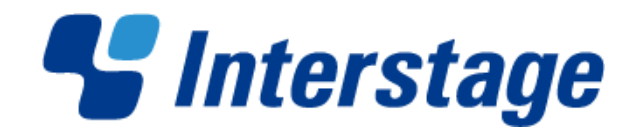

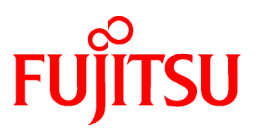

# **Interstage List Works V10.1.0**

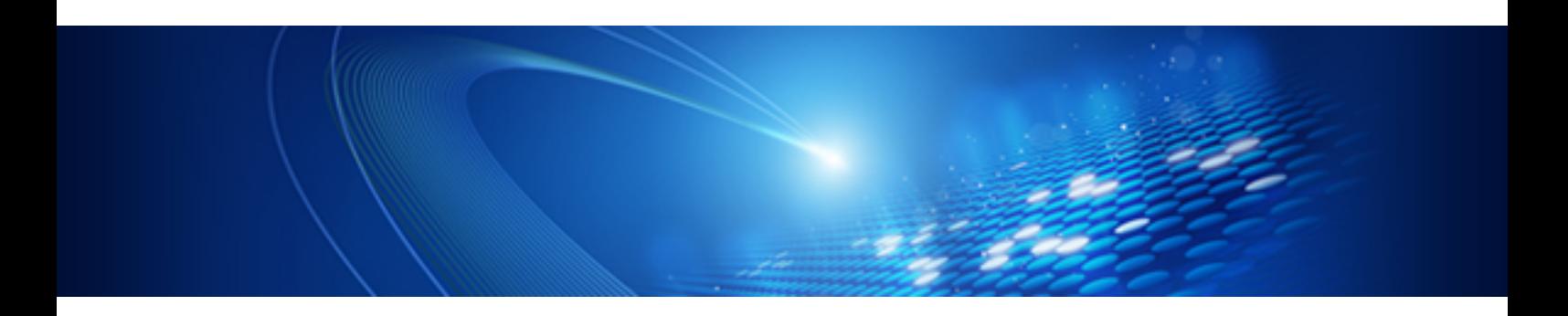

# APIリファレンス

Windows/Solaris

B1WD-2962-02 2011年10月

# はじめに

本書は、List Worksの「APIリファレンス」です。List Worksを使用した帳票業務アプリケーションの開発、およびカスタマイズにおいて使 用する、各種APIについて説明しています。

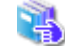

List Worksのマニュアルの体系、関連マニュアル、マニュアルの読み方、商標、説明・表記上の約束については、"マニュアル 体系と読み方"を参照してください。 List Worksの各機能の詳細については、"操作手引書 管理者編"または"操作手引書 利用者編"を参照してください。

#### 本書の構成

#### 第1章 サーバ機能API

List Worksのサーバ機能を利用したアプリケーションを開発するためのインタフェースについて説明しています。

#### 第2章 クライアント機能オートメーション

ほかのアプリケーションからList Worksクライアントの機能を制御するためのインタフェースについて説明しています。

#### 第3章 Web連携機能API

List WorksのWeb連携機能を利用したアプリケーションを開発するためのインタフェースについて説明しています。

#### 付録A サーバ機能APIのエラー情報

サーバ機能APIのエラーコードとエラーメッセージについて説明しています。

#### 付録B サーバ機能APIのサンプルプログラム

サーバ機能APIを利用したサンプルプログラムを記載しています。

#### 付録C オートメーションメソッドのサンプルプログラム

オートメーションメソッドを利用したサンプルプログラムを記載しています。

#### 付録D Web連携機能APIのサンプルプログラム

Web連携機能APIを利用したサンプルプログラムを記載しています。

#### 付録E List Worksにおける処理の流れ

Web連携機能APIを利用したプログラム開発の参考として、List Worksにおける処理の流れをフローチャートで示しています。

#### 付録F ログイン画面の初期値の設定方法

Web連携機能APIを利用したプログラムのログイン画面に初期値を設定する方法について説明しています。

Copyright 1995-2011 FUJITSU LIMITED

# 且次

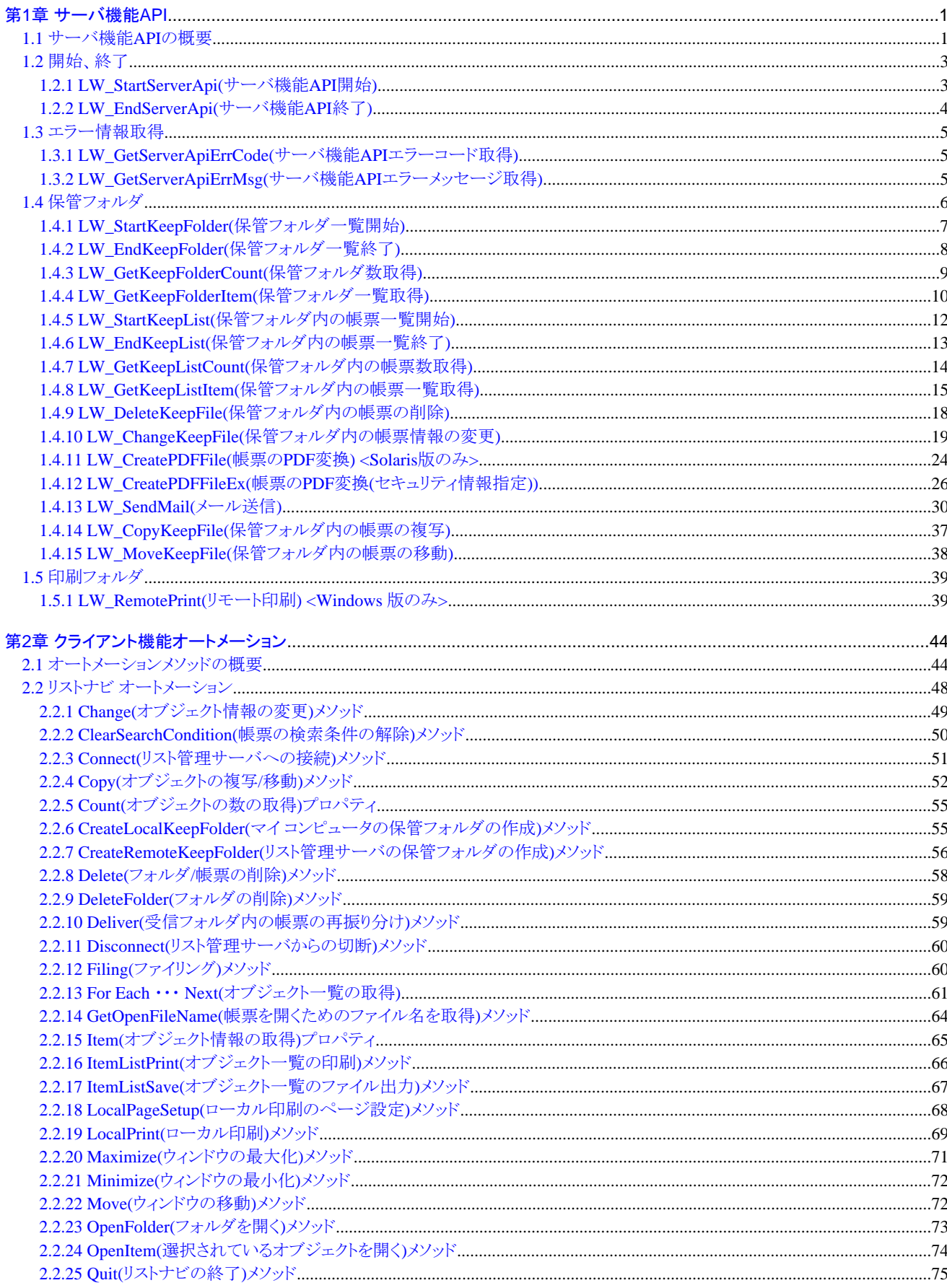

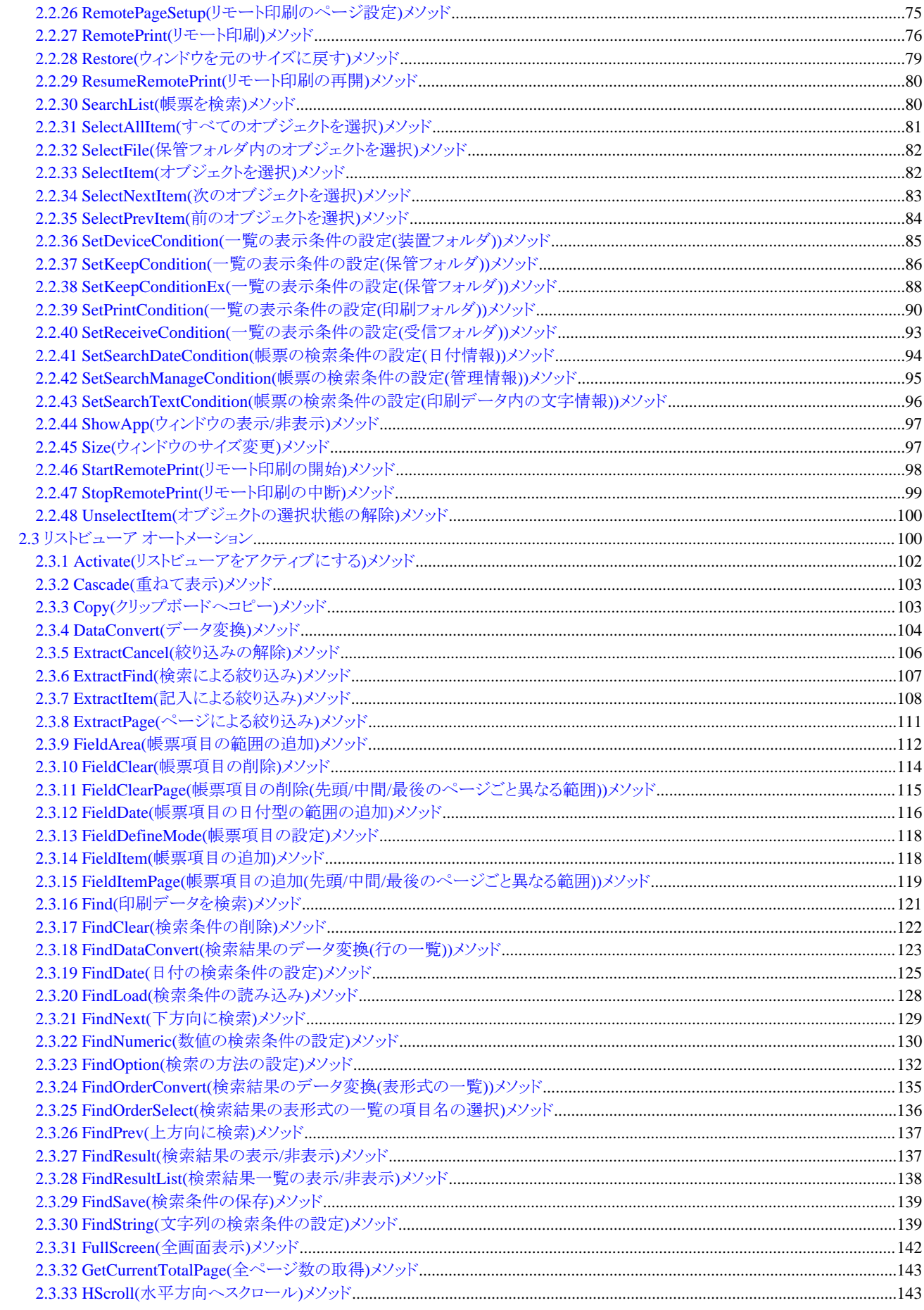

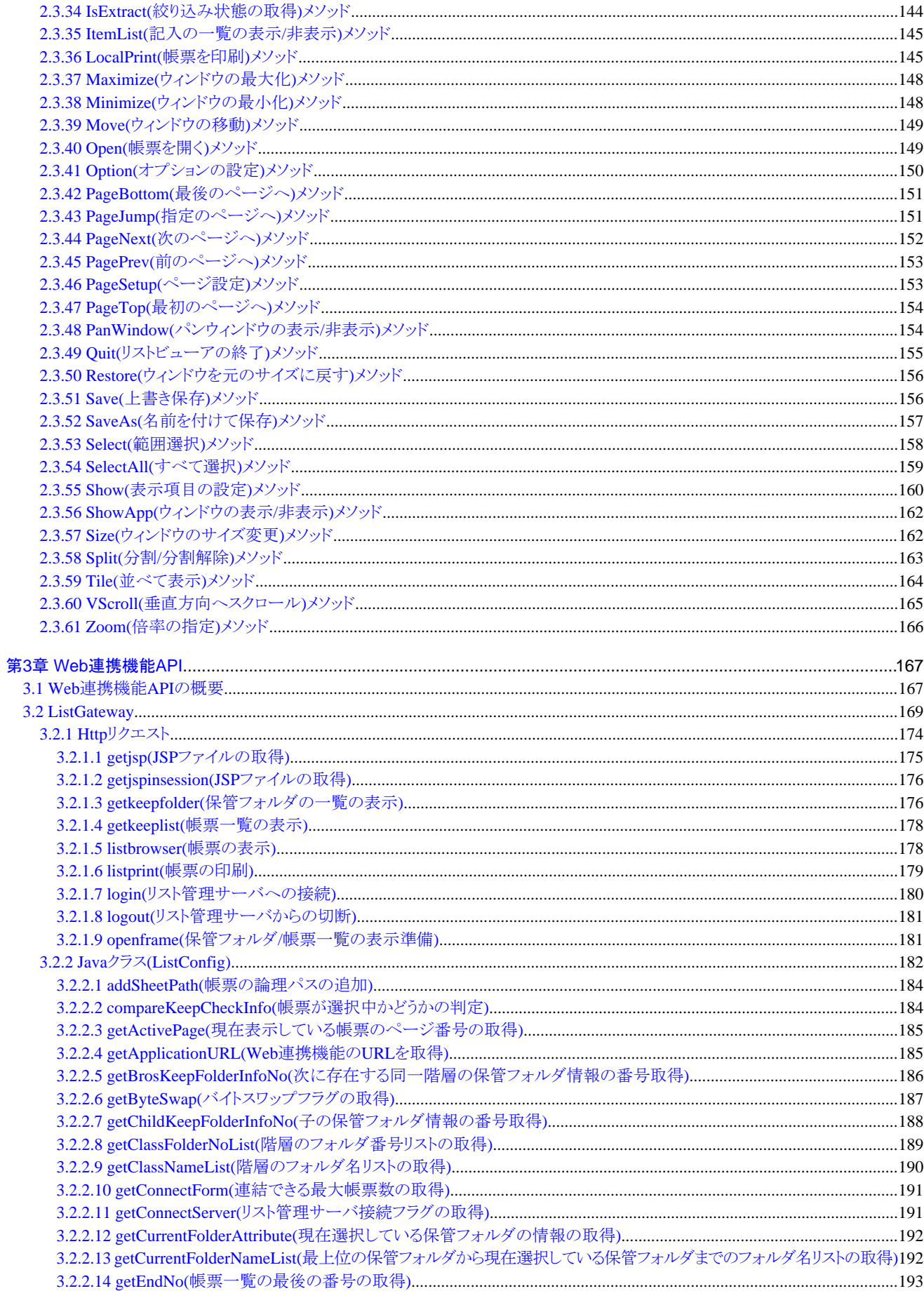

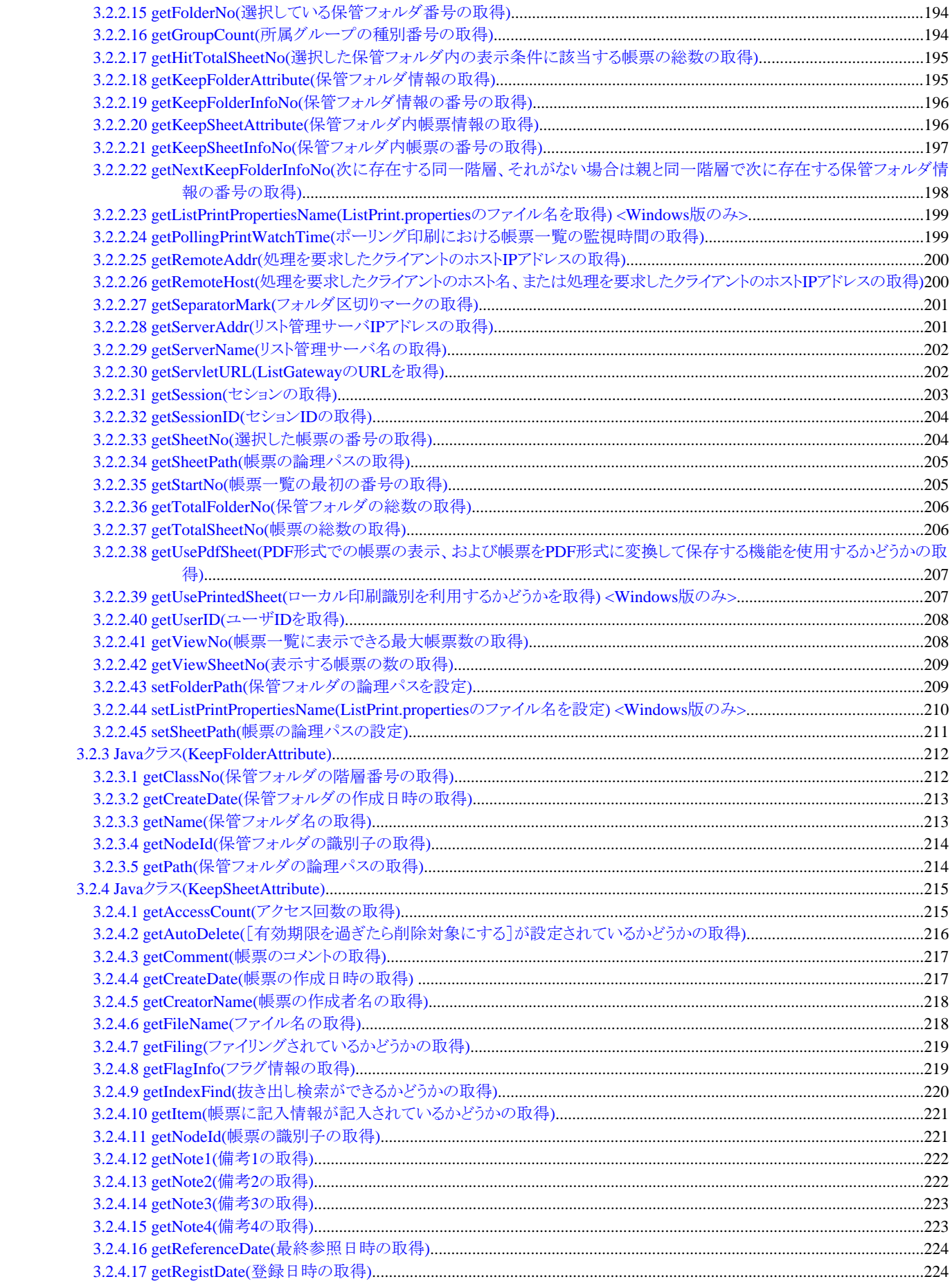

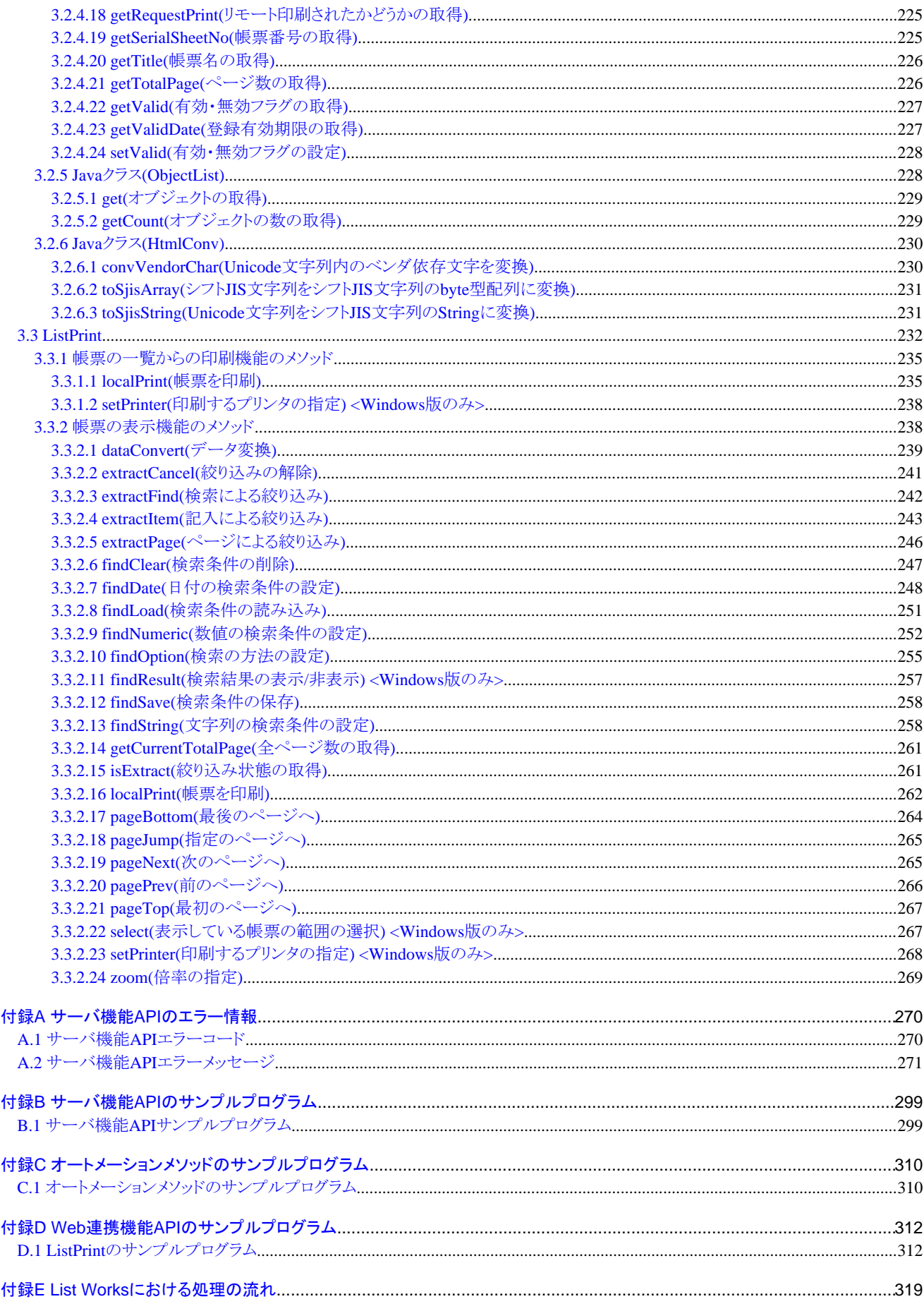

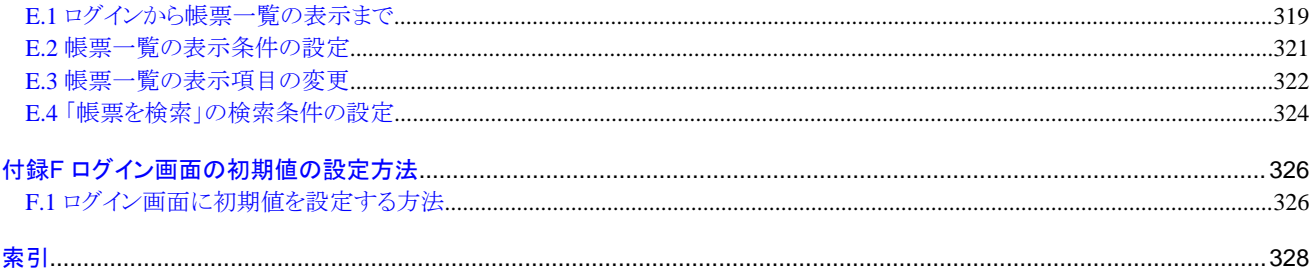

# <span id="page-8-0"></span>第**1**章 サーバ機能**API**

この章では、List Worksのサーバ機能を利用したアプリケーションを開発するためのインタフェースについて説明しています。

- 1.1 サーバ機能APIの概要
- 1.2 開始、終了
- 1.3 エラー情報取得
- 1.4 保管フォルダ
- 1.5 印刷フォルダ

# **1.1** サーバ機能**API**の概要

サーバ機能APIを使用して、以下の処理を行うことができます。

- ・ 保管フォルダ内の帳票情報の取得
- ・ 帳票の複写
- ・ 帳票の移動
- ・ 帳票の削除
- ・ 帳票のPDF変換
- ・ メール送信
- ・ 帳票情報の変更
- ・ 帳票のリモート印刷 (Windows版のみ)

なお、メール送信では、ファイルを添付することができます。

#### サーバ機能**API**一覧表

以下に、サーバ機能APIを示します。

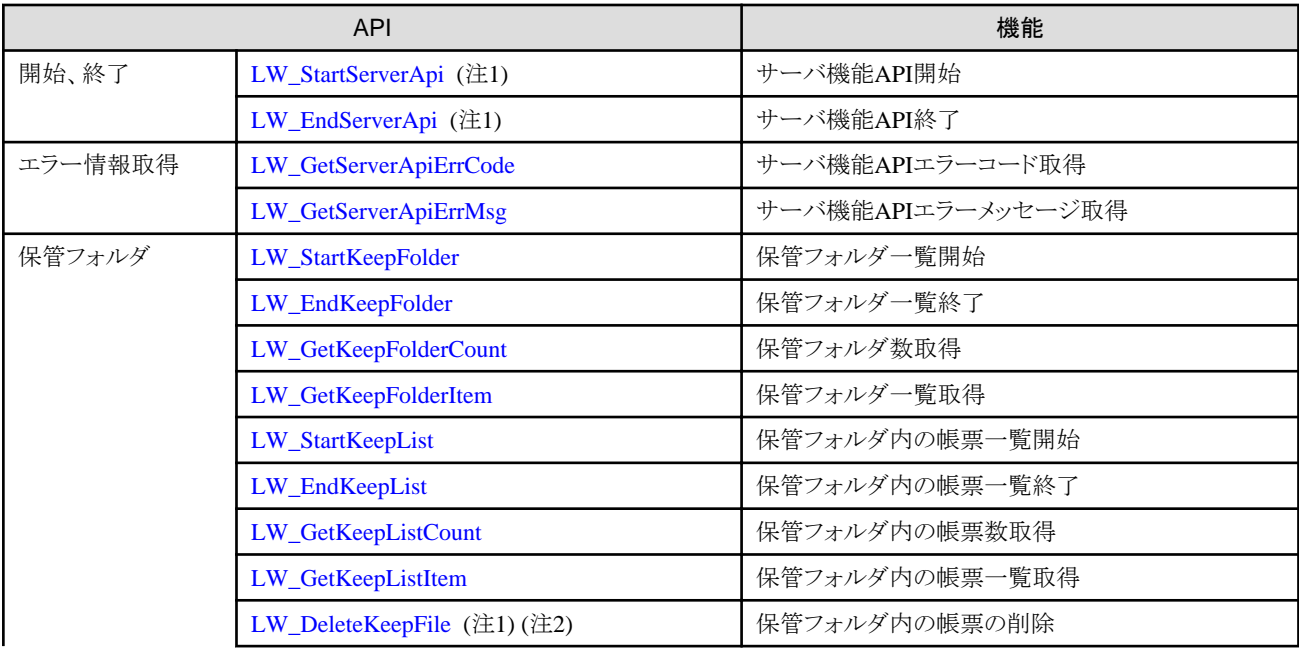

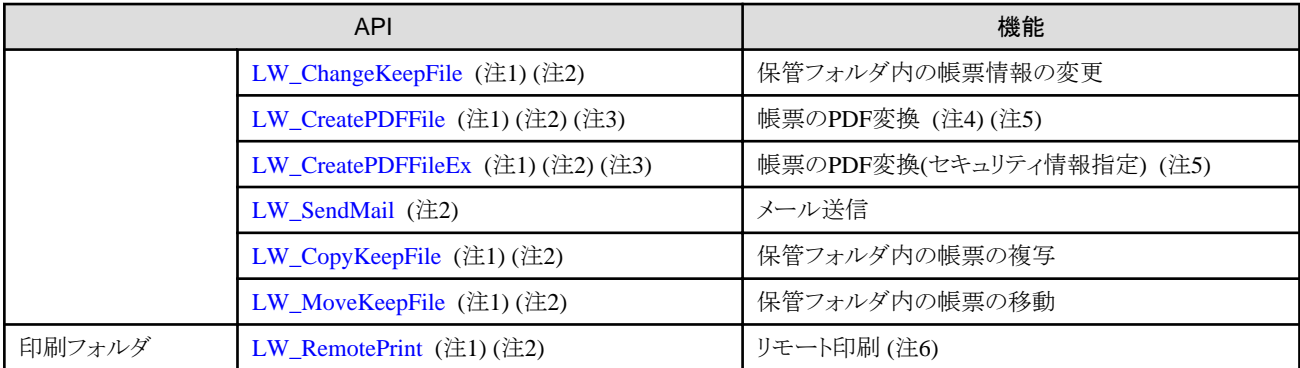

注1:

リスト管理サーバと通信を行うサーバ機能APIです。これらのサーバ機能APIを実行する間隔より入力監視時間を長く設定する必 要があります。

#### 注2:

実行結果が操作ログ/実行履歴に出力されます。

١ì.

操作ログ/実行履歴の詳細については、"メッセージ集"を参照してください。

#### 注3:

LW\_CreatePDFFile、LW\_CreatePDFFileExを使用する場合には、以下のソフトウェアが必要です。

- List Creator Enterprise Edition

#### 注4:

Solaris版のみの機能です。

#### 注5:

帳票をPDF形式に変換する場合には、セキュリティ情報を設定することができるLW\_CreatePDFFileExをお勧めします。

#### 注6:

Windows版のみの機能です。

サーバ機能APIは、以下のファイルに格納されています。

・ Windows版の場合

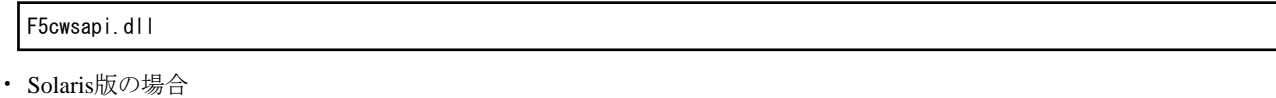

liblwapi.so

サーバ機能APIの関数定義、サーバ機能APIで使用する構造体の形式を格納したヘッダファイルは、以下に格納されています。

・ Windows版の場合

List Works のインストール先フォルダ\Samples\lvsvapi.h

・ Solaris版の場合

List Works のインストールディレクトリ/FJSVlw-sv/include/lvsvapi.h

#### <span id="page-10-0"></span>サンプルプログラム

- サーバ機能APIを用いたサンプルプログラムは、以下に格納されています。
- ・ Windows版の場合

List Works のインストール先フォルダ\Samples\ApiSample1.c

・ Solaris版の場合

List Works のインストールディレクトリ/FJSVlw-sv/etc/ApiSample1.c

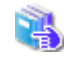

サーバ機能APIを用いたサンプルプログラムについては、["付録B サーバ機能APIのサンプルプログラム](#page-306-0)"を参照してくだ さい。

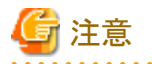

- ・ サーバ機能APIはマルチスレッドに対応していません。
- ・ サーバ機能APIを使用したアプリケーションは、Windowsサーバ(x64)では32ビットアプリケーションとして動作させる必要があります。 64ビットアプリケーションとしての動作は保証していません。
- ・ Windows版の場合、サーバ機能APIを使用したアプリケーションは、管理者で実行する必要があります。管理者以外で実行した場 合、LW\_StartServerApi(サーバ機能API開始)でエラーとなります。
- ・ Solaris版の場合、サーバ機能APIを使用したアプリケーションは、スーパーユーザで実行する必要があります。スーパーユーザ以 外で実行した場合、LW\_StartServerApi(サーバ機能API開始)でエラーとなります。
- ・ Solaris版の場合、サーバ機能APIを使用するプログラムのコンパイル時に、-licvオプションを指定する必要があります。

# **1.2** 開始、終了

ここでは、以下のサーバ機能APIについて説明します。

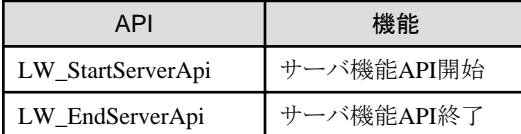

## **1.2.1 LW\_StartServerApi(**サーバ機能**API**開始**)**

#### 記述形式

int LW\_StartServerApi()

#### 機能

サーバ機能APIを実行するための準備処理を行い、識別子を返します。この識別子をサーバAPI識別子と呼びます。

#### <span id="page-11-0"></span>パラメタの説明

なし

#### 復帰値

0以外

正常終了しました。

この復帰値がサーバAPI識別子になります。以降のサーバAPIの実行で必要です。

 $\Omega$ 

異常終了しました。

以下のうち、いずれかの処置をしてください。

- Windows版の場合、管理者で実行していることを確認してください。
- Solaris版の場合、スーパーユーザで実行していることを確認してください。
- リスト管理サーバのList Worksサービスが起動されていることを確認してください。

- データベース環境を確認してください。

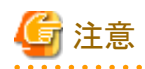

- ・ 他のサーバ機能APIを実行する前に必ず、一度本APIを実行し、サーバAPI識別子を獲得してください。
- ・ サーバAPI識別子は、すべてのサーバ機能APIで設定する必要があるため、サーバ機能APIを実行する間、保持しておいてくださ  $V_{0}$
- ・ サーバ機能APIの処理終了時には、必ず、LW\_EndServerApi(サーバ機能API終了)を実行してください。LW\_EndServerApi(サー バ機能API終了)を実行しないと、領域が解放されない場合があります。

**1.2.2 LW\_EndServerApi(**サーバ機能**API**終了**)**

#### 記述形式

void LW\_EndServerApi(int iServerApiHandle)

#### 機能

サーバ機能APIの実行の後処理を行います。

#### パラメタの説明

iServerApiHandle

サーバAPI識別子を指定します。

#### 復帰値

なし

<span id="page-12-0"></span>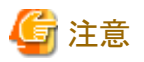

・ サーバ機能APIの処理終了時には、必ず、本APIを実行してください。本APIを実行しないと、領域が解放されない場合があります。 ・ 本APIに指定したサーバAPI識別子は、本API実行後、使用できなくなります。

**1.3** エラー情報取得

ここでは、以下のサーバ機能APIについて説明します。

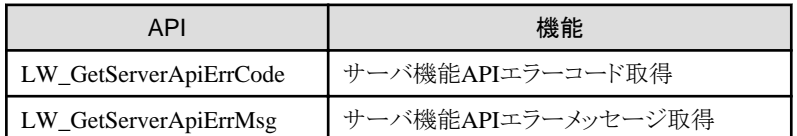

## **1.3.1 LW\_GetServerApiErrCode(**サーバ機能**API**エラーコード取得**)**

#### 記述形式

int LW\_GetServerApiErrCode(int iServerApiHandle)

#### 機能

```
サーバ機能APIの実行に失敗した場合、エラーコードを取得します。
```
#### パラメタの説明

iServerApiHandle

サーバAPI識別子を指定します。

#### 復帰値

エラーコード

エラーコードの詳細は、["A.1 サーバ機能APIエラーコード](#page-277-0)"を参照してください。

# **1.3.2 LW\_GetServerApiErrMsg(**サーバ機能**API**エラーメッセージ取得**)**

#### 記述形式

void LW\_GetServerApiErrMsg(int iServerApiHandle, char \* lpServerApiErrMsg)

#### 機能

サーバ機能APIの実行に失敗した場合、エラーメッセージを取得します。

#### <span id="page-13-0"></span>パラメタの説明

#### iServerApiHandle

サーバAPI識別子を指定します。

#### lpServerApiErrMsg

エラーメッセージを格納するための領域のアドレスを指定します。 1024バイトの領域を、呼び出し元で獲得してください。

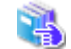

エラーメッセージの内容についての詳細は、["A.2 サーバ機能APIエラーメッセージ](#page-278-0)"を参照してください。

#### 復帰値

なし

# **1.4** 保管フォルダ

ここでは、以下のサーバ機能APIについて説明します。

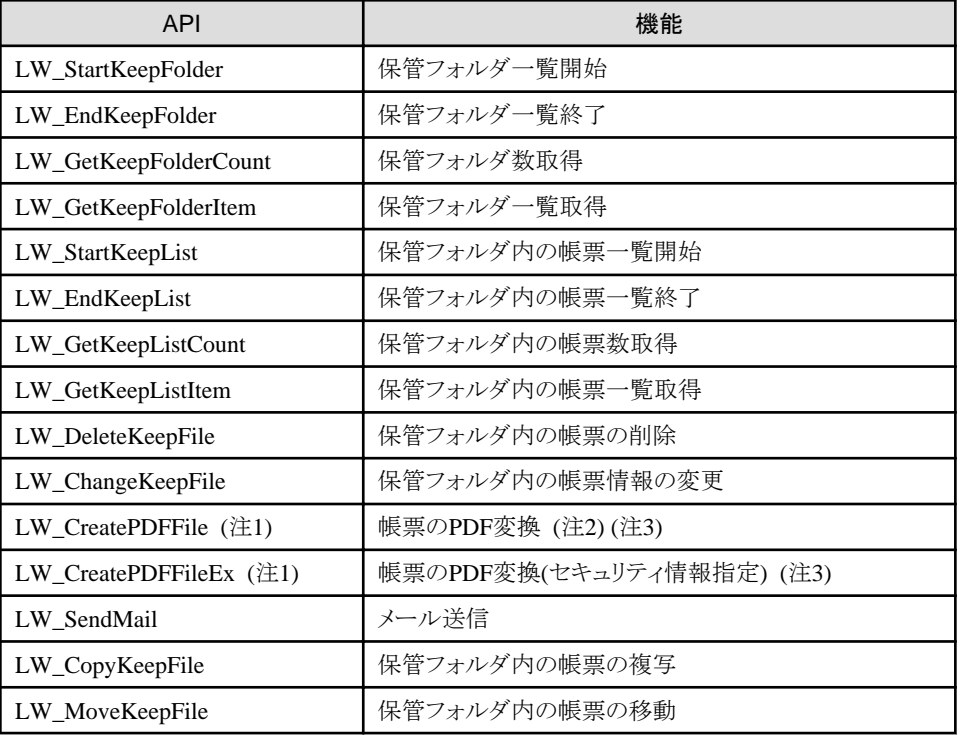

#### 注1:

LW\_CreatePDFFile、LW\_CreatePDFFileExを使用する場合には、以下のソフトウェアが必要です。

- List Creator Enterprise Edition

注2:

Solaris版のみの機能です。

注3:

帳票をPDF形式に変換する場合には、セキュリティ情報を設定することができるLW\_CreatePDFFileExをお勧めします。

# <span id="page-14-0"></span>**1.4.1 LW\_StartKeepFolder(**保管フォルダ一覧開始**)**

#### 記述形式

int LW StartKeepFolder(int iServerApiHandle, char \* lpKeepFolder int iUnderFolder)

#### 機能

指定された保管フォルダにある保管フォルダ一覧情報取得の開始処理を行い、識別子を返します。この識別子を保管フォルダ一覧 識別子と呼びます。

#### パラメタの説明

#### iServerApiHandle

サーバAPI識別子を指定します。

lpKeepFolder

保管フォルダの論理パスを指定します。本情報の最終文字にはNULLが設定されている必要があります。

本情報にNULLを指定すると、最上位の保管フォルダが対象となります。

#### iUnderFolder

保管フォルダ情報の取得方法を0か1の数値で指定します。

0:指定した保管フォルダ配下のすべてのフォルダ情報を返します。

1:指定した保管フォルダの子供のフォルダ情報を返します。

#### 復帰値

#### 0以外

正常終了しました。

この復帰値が保管フォルダ一覧識別子になります。

 $\Omega$ 

異常終了しました。

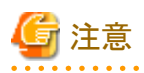

- ・ 指定された保管フォルダにある保管フォルダ数、一覧などの情報を取得する前に必ず、一度本APIを実行して、保管フォルダ一 覧識別子を取得してください。
- ・ 本APIを実行したあと、保管フォルダ一覧の処理が完了したら、必ず、LW\_EndKeepFolder(保管フォルダ一覧終了)を実行してく ださい。LW\_EndKeepFolder(保管フォルダ一覧終了)を実行しないと、領域が解放されない場合があります。

また、本APIを一度実行した場合、LW\_EndKeepFolder(保管フォルダ一覧終了)を実行しないで、再度本APIを実行すると、エラー になります。

<span id="page-15-0"></span>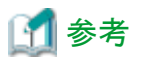

異常終了した場合に以下のサーバ機能APIを実行すると、エラーの詳細を取得することができます。

#### エラーコードの取得

LW\_GetServerApiErrCode(サーバ機能APIエラーコード取得)

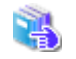

LW\_GetServerApiErrCodeについては、"[1.3.1 LW\\_GetServerApiErrCode\(サーバ機能APIエラーコード取得\)](#page-12-0)"を参照 してください。

. . . . . . . . . . . . . . . .

#### エラーメッセージの取得

LW\_GetServerApiErrMsg(サーバ機能APIエラーメッセージ取得)

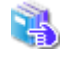

LW\_GetServerApiErrMsgについては、"[1.3.2 LW\\_GetServerApiErrMsg\(サーバ機能APIエラーメッセージ取得\)](#page-12-0)"を参 照してください。

. . . . . . . . . . . . . . . 

# **1.4.2 LW\_EndKeepFolder(**保管フォルダ一覧終了**)**

#### 記述形式

int LW EndKeepFolder(int iServerApiHandle, int iStartKeepFolderHandle)

#### 機能

```
保管フォルダ一覧情報取得の終了処理を行います。
```
#### パラメタの説明

#### iServerApiHandle

サーバAPI識別子を指定します。

#### iStartKeepFolderHandle

保管フォルダ一覧識別子を指定します。

#### 復帰値

#### $\overline{0}$

正常終了しました。

-1

異常終了しました。

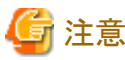

- ・ 本APIを実行したあと、保管フォルダ一覧識別子は使用できません。
- ・ 保管フォルダ一覧の処理が完了したら、必ず、本APIを実行してください。本APIを実行しないと、領域が解放されない場合があり ます。

<span id="page-16-0"></span>参考

異常終了した場合に以下のサーバ機能APIを実行すると、エラーの詳細を取得することができます。

#### エラーコードの取得

LW\_GetServerApiErrCode(サーバ機能APIエラーコード取得)

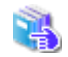

LW GetServerApiErrCodeについては、"1.3.1 LW GetServerApiErrCode(サーバ機能APIエラーコード取得)"を参照 してください。

#### エラーメッセージの取得

LW\_GetServerApiErrMsg(サーバ機能APIエラーメッセージ取得)

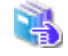

**. . . . . . . . . . . .** 

LW\_GetServerApiErrMsgについては、"[1.3.2 LW\\_GetServerApiErrMsg\(サーバ機能APIエラーメッセージ取得\)](#page-12-0)"を参 照してください。

### **1.4.3 LW\_GetKeepFolderCount(**保管フォルダ数取得**)**

#### 記述形式

int LW\_GetKeepFolderCount(int iServerApiHandle,

 int iStartKeepFolderHandle, int \* lpKeepFolderCount)

#### 機能

保管フォルダの数を取得します。

#### パラメタの説明

#### iServerApiHandle

サーバAPI識別子を指定します。

#### iStartKeepFolderHandle

保管フォルダ一覧識別子を指定します。

#### lpKeepFolderCount

保管フォルダの数を格納するための領域を指定します。領域は呼び出し元で獲得してください。

#### 復帰値

#### 0

正常終了しました。

#### -1

異常終了しました。

<span id="page-17-0"></span>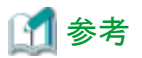

異常終了した場合に以下のサーバ機能APIを実行すると、エラーの詳細を取得することができます。

#### エラーコードの取得

LW\_GetServerApiErrCode(サーバ機能APIエラーコード取得)

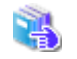

LW\_GetServerApiErrCodeについては、"[1.3.1 LW\\_GetServerApiErrCode\(サーバ機能APIエラーコード取得\)](#page-12-0)"を参照 してください。

#### エラーメッセージの取得

LW\_GetServerApiErrMsg(サーバ機能APIエラーメッセージ取得)

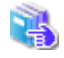

LW\_GetServerApiErrMsgについては、"[1.3.2 LW\\_GetServerApiErrMsg\(サーバ機能APIエラーメッセージ取得\)](#page-12-0)"を参 照してください。

. . . . . . . . . . . . . . 

## **1.4.4 LW\_GetKeepFolderItem(**保管フォルダ一覧取得**)**

#### 記述形式

```
int LW GetKeepFolderItem(int iServerApiHandle,
           int iStartKeepFolderHandle,
          int iKeepFolderIndex
           LPKPFINFO lpKPFInfo)
```
#### 機能

保管フォルダの一覧情報を取得します。

#### パラメタの説明

#### iServerApiHandle

サーバAPI識別子を指定します。

#### iStartKeepFolderHandle

保管フォルダ一覧識別子を指定します。

#### iKeepFolderIndex

取得したい保管フォルダが格納されているインデックスを0から「保管フォルダ数 - 1」までの数値で指定します。 範囲外の値を指定した場合、エラーになります。

#### lpKPFInfo

保管フォルダの一覧情報を取得するKPFINFO構造体 (保管フォルダ情報構造体)のアドレスを指定します。

保管フォルダ一覧情報の領域は、呼び出し元で獲得してください。

KPFINFO構造体の「usf\_Length」は、必ず指定してください。KPFINFO構造体の「usf\_Length」を指定しないと、エラーになります。 KPFINFO構造体を、以下に示します。

typedef struct KeepFolderInfo

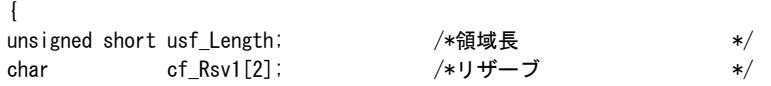

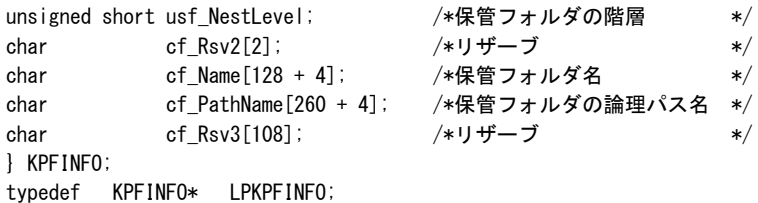

#### KPFINFO構造体の説明

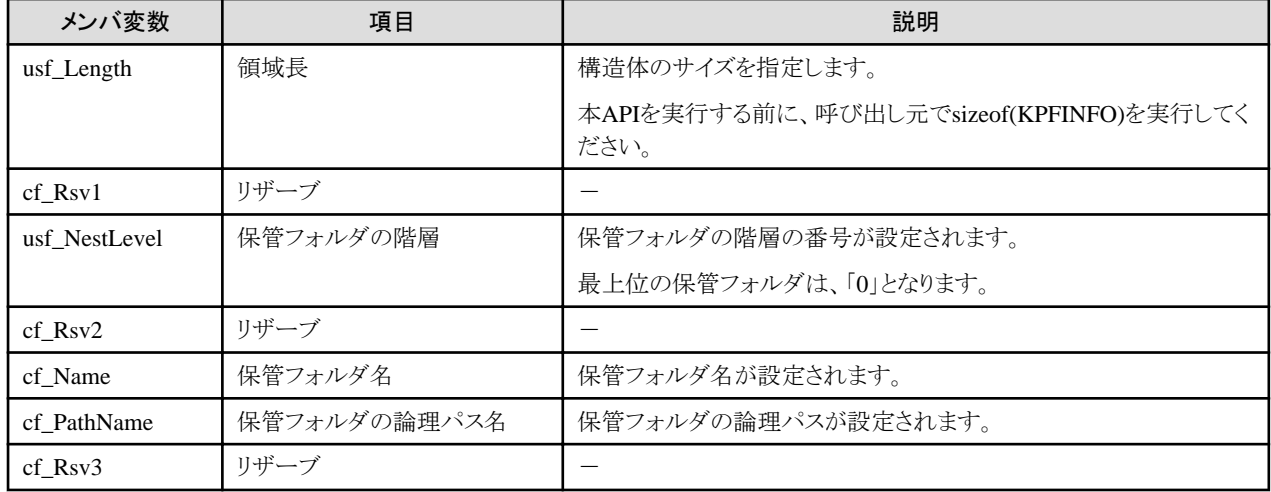

#### 復帰値

0

正常終了しました。

-1

異常終了しました。

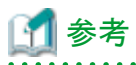

異常終了した場合に以下のサーバ機能APIを実行すると、エラーの詳細を取得することができます。

#### エラーコードの取得

LW\_GetServerApiErrCode(サーバ機能APIエラーコード取得)

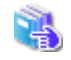

LW\_GetServerApiErrCodeについては、"[1.3.1 LW\\_GetServerApiErrCode\(サーバ機能APIエラーコード取得\)](#page-12-0)"を参照 してください。

#### エラーメッセージの取得

LW\_GetServerApiErrMsg(サーバ機能APIエラーメッセージ取得)

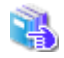

LW\_GetServerApiErrMsgについては、"[1.3.2 LW\\_GetServerApiErrMsg\(サーバ機能APIエラーメッセージ取得\)](#page-12-0)"を参 照してください。

# <span id="page-19-0"></span>**1.4.5 LW\_StartKeepList(**保管フォルダ内の帳票一覧開始**)**

#### 記述形式

int LW\_StartKeepList(int iServerApiHandle, char \* lpKeepFolder)

#### 機能

指定された保管フォルダ内にある帳票一覧情報の取得開始を行い、識別子を返します。この識別子を帳票一覧識別子と呼びます。

#### パラメタの説明

#### iServerApiHandle

サーバAPI識別子を指定します。

#### lpKeepFolder

保管フォルダの論理パスを指定します。本情報の最終文字にはNULLが設定されている必要があります。

#### 復帰値

#### 0以外

正常終了しました。

この復帰値が帳票一覧識別子になります。

0

異常終了しました。

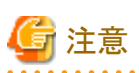

- ・ 指定された保管フォルダにある帳票数、帳票一覧などの情報を取得する前に必ず、一度本APIを実行してください。
- ・ 本APIを実行したあと、帳票一覧の処理が完了したら、必ず、LW\_EndKeepList(保管フォルダ内の帳票一覧終了)を実行してくだ さい。LW\_EndKeepList(保管フォルダ内の帳票一覧終了)を実行しないと、領域が解放されない場合があります。

また、本APIを一度実行した場合、LW\_EndKeepList(保管フォルダ内の帳票一覧終了)を実行しないで再度本APIを実行すると、 エラーになります。

. . . . . . . . . . . . . .

# 参考

異常終了した場合に以下のサーバ機能APIを実行すると、エラーの詳細を取得することができます。

#### エラーコードの取得

LW\_GetServerApiErrCode(サーバ機能APIエラーコード取得)

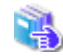

LW\_GetServerApiErrCodeについては、"[1.3.1 LW\\_GetServerApiErrCode\(サーバ機能APIエラーコード取得\)](#page-12-0)"を参照 してください。

#### エラーメッセージの取得

LW\_GetServerApiErrMsg(サーバ機能APIエラーメッセージ取得)

<span id="page-20-0"></span>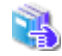

LW\_GetServerApiErrMsgについては、"[1.3.2 LW\\_GetServerApiErrMsg\(サーバ機能APIエラーメッセージ取得\)](#page-12-0)"を参 照してください。

# **1.4.6 LW\_EndKeepList(**保管フォルダ内の帳票一覧終了**)**

#### 記述形式

int LW\_EndKeepList(int iServerApiHandle, int iStartKeepListHandle)

#### 機能

帳票一覧取得の終了処理を行います。

#### パラメタの説明

#### iServerApiHandle

サーバAPI識別子を指定します。

#### iStartKeepListHandle

帳票一覧識別子を指定します。

#### 復帰値

#### 0

正常終了しました。

-1

異常終了しました。

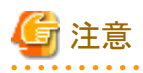

・ 帳票一覧の処理が完了したら、必ず、本APIを実行してください。本APIを実行しないと、領域が解放されない場合があります。

. . . . . . . . . . . . . . . . . . . .

・ 本APIに指定した帳票一覧識別子は、本API実行後、使用できなくなります。

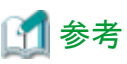

異常終了した場合に以下のサーバ機能APIを実行すると、エラーの詳細を取得することができます。

#### エラーコードの取得

LW\_GetServerApiErrCode(サーバ機能APIエラーコード取得)

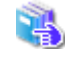

LW GetServerApiErrCodeについては、"1.3.1 LW GetServerApiErrCode(サーバ機能APIエラーコード取得)"を参照 してください。

エラーメッセージの取得

LW\_GetServerApiErrMsg(サーバ機能APIエラーメッセージ取得)

<span id="page-21-0"></span>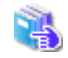

. . . . . . . . . . . .

LW GetServerApiErrMsgについては、"1.3.2 LW GetServerApiErrMsg(サーバ機能APIエラーメッセージ取得)"を参 照してください。

# **1.4.7 LW\_GetKeepListCount(**保管フォルダ内の帳票数取得**)**

#### 記述形式

int LW\_GetKeepListCount(int iServerApiHandle,

- int iStartKeepListHandle,
- int \* lpKeepListCount)
- 

#### 機能

保管フォルダ内にある帳票数を取得します。

#### パラメタの説明

#### iServerApiHandle

サーバAPI識別子を指定します。

#### iStartKeepListHandle

帳票一覧識別子を指定します。

#### lpKeepListCount

帳票数を格納するための領域を指定します。領域は、呼び出し元で獲得してください。

#### 復帰値

#### $\Omega$

正常終了しました。

#### -1

異常終了しました。

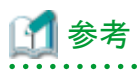

異常終了した場合に以下のサーバ機能APIを実行すると、エラーの詳細を取得することができます。

#### エラーコードの取得

LW\_GetServerApiErrCode(サーバ機能APIエラーコード取得)

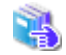

LW\_GetServerApiErrCodeについては、"[1.3.1 LW\\_GetServerApiErrCode\(サーバ機能APIエラーコード取得\)](#page-12-0)"を参照 してください。

#### エラーメッセージの取得

LW\_GetServerApiErrMsg(サーバ機能APIエラーメッセージ取得)

<span id="page-22-0"></span>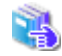

LW\_GetServerApiErrMsgについては、"[1.3.2 LW\\_GetServerApiErrMsg\(サーバ機能APIエラーメッセージ取得\)](#page-12-0)"を参 照してください。

# **1.4.8 LW\_GetKeepListItem(**保管フォルダ内の帳票一覧取得**)**

#### 記述形式

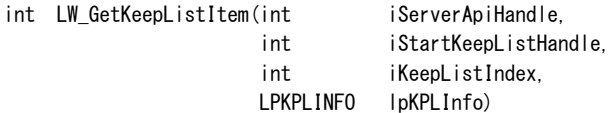

#### 機能

帳票の一覧情報を取得します。

#### パラメタの説明

#### iServerApiHandle

サーバAPI識別子を指定します。

#### iStartKeepListHandle

帳票一覧識別子を指定します。

#### iKeepListIndex

取得したい帳票が格納されているインデックスを0から「帳票数 - 1」までの数値で指定します。

範囲外の値を指定した場合、エラーになります。

#### lpKPLInfo

帳票一覧を取得するためのKPLINFO構造体 (帳票情報構造体)のアドレスを指定します。

KPLINFO構造体の領域は、呼び出し元で獲得してください。

KPLINFO構造体の「usl\_Length」は、必ず指定してください。KPLINFO構造体の「usl\_Length」を指定しないと、エラーになります。 KPLINFO構造体を、以下に示します。

#### typedef struct KeepListInfo

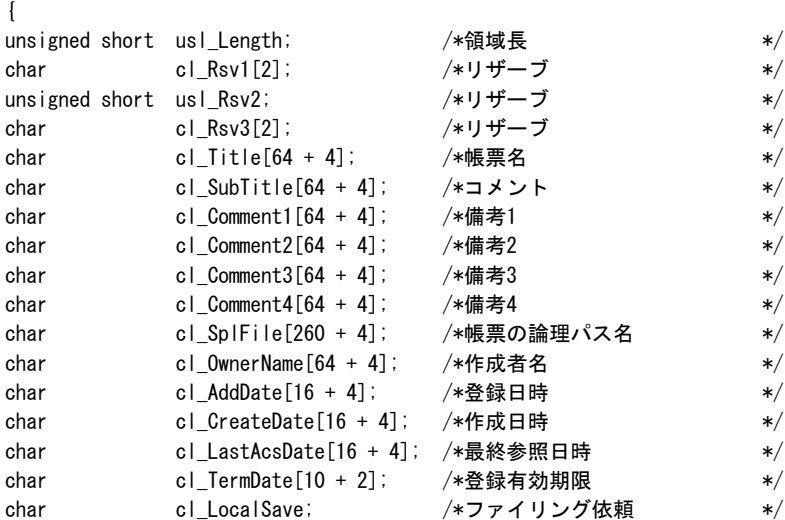

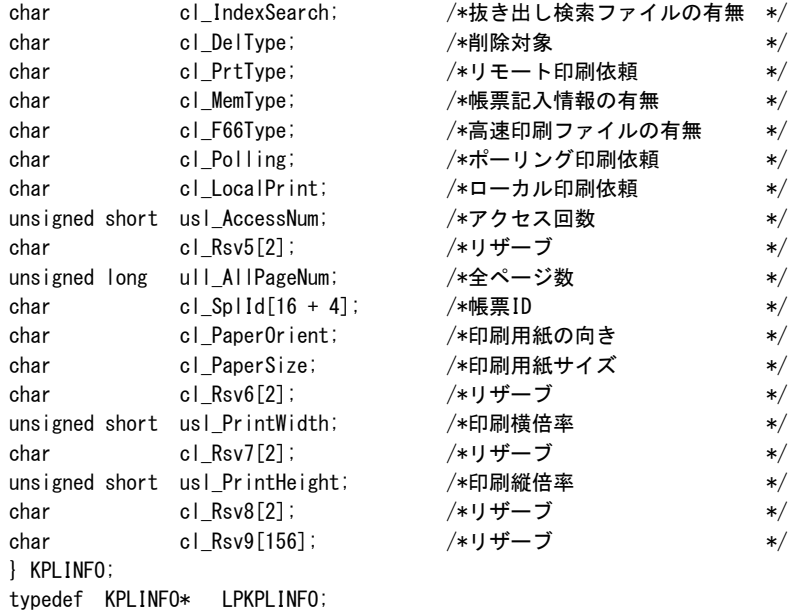

#### KPLINFO構造体の説明

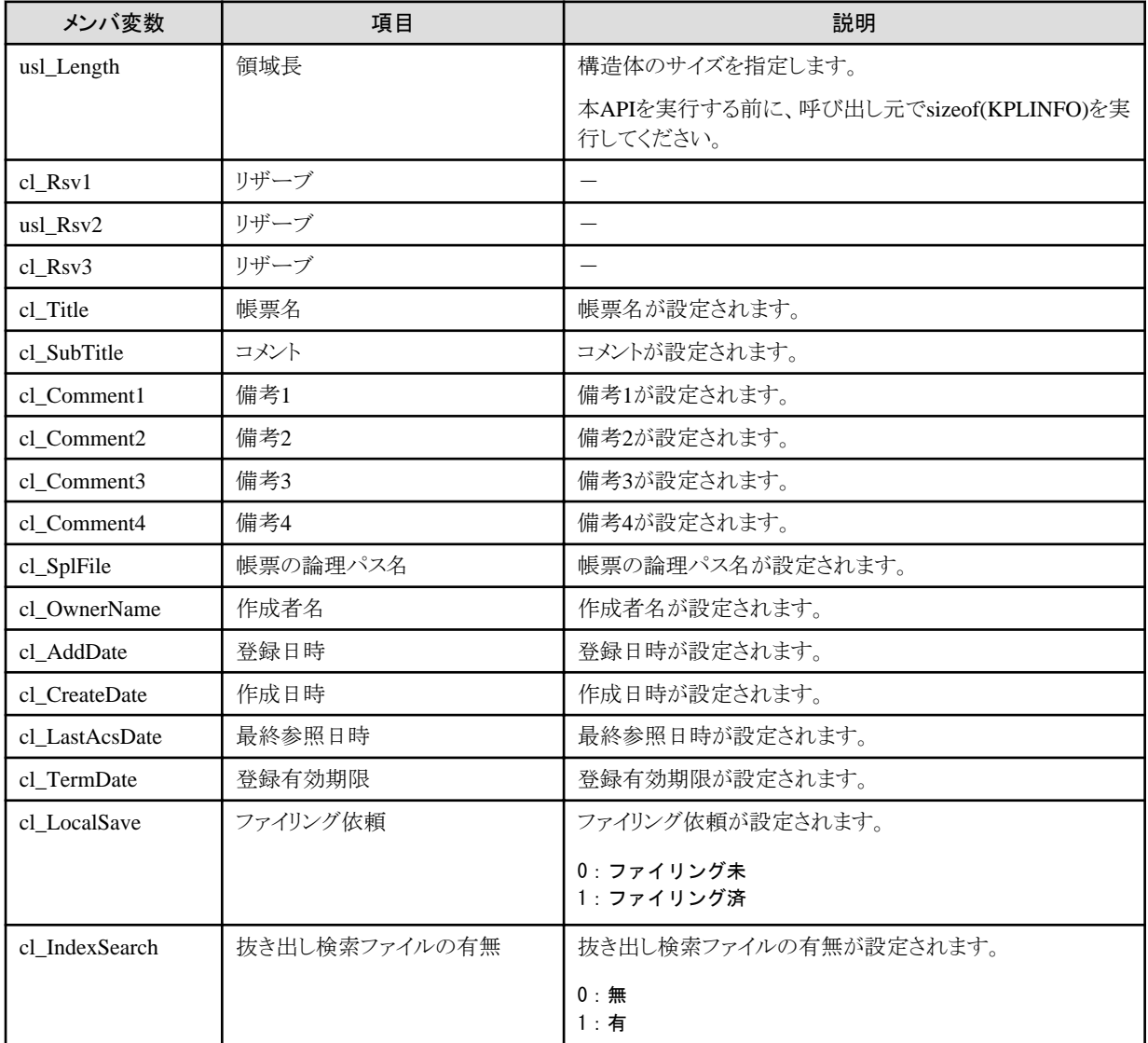

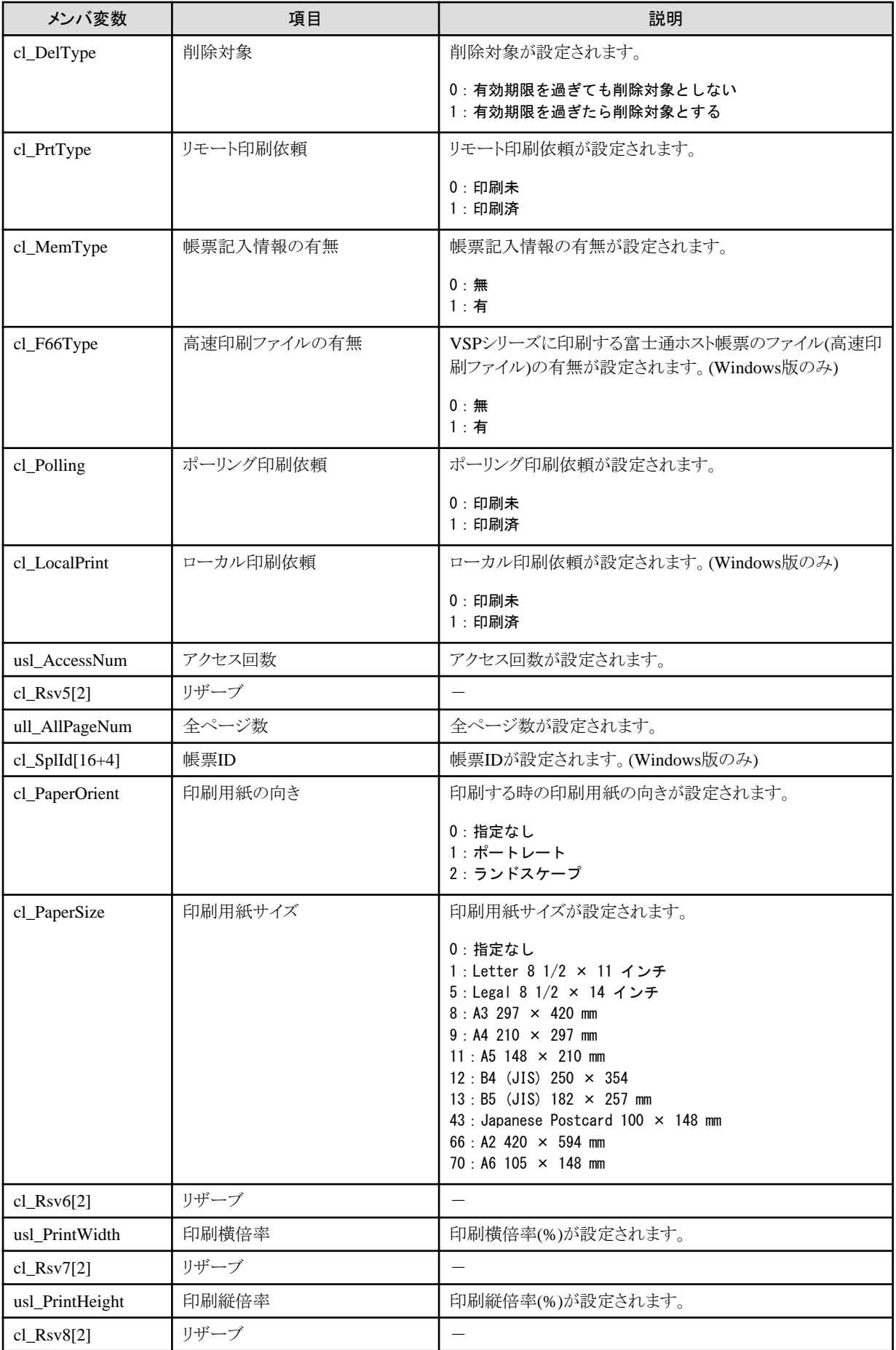

<span id="page-25-0"></span>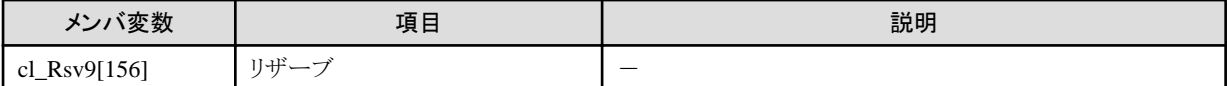

#### 復帰値

0

正常終了しました。

-1

異常終了しました。

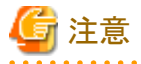

指定した保管フォルダの全帳票一覧情報を取得したい場合、インデックスを0から「帳票数 - 1」までインクリメントして、本APIを帳票数 分実行してください。 

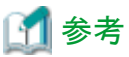

異常終了した場合に以下のサーバ機能APIを実行すると、エラーの詳細を取得することができます。

#### エラーコードの取得

LW\_GetServerApiErrCode(サーバ機能APIエラーコード取得)

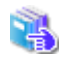

LW GetServerApiErrCodeについては、"1.3.1 LW GetServerApiErrCode(サーバ機能APIエラーコード取得)"を参照 してください。

#### エラーメッセージの取得

LW\_GetServerApiErrMsg(サーバ機能APIエラーメッセージ取得)

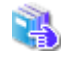

LW\_GetServerApiErrMsgについては、"[1.3.2 LW\\_GetServerApiErrMsg\(サーバ機能APIエラーメッセージ取得\)](#page-12-0)"を参 照してください。

**1.4.9 LW\_DeleteKeepFile(**保管フォルダ内の帳票の削除**)**

#### 記述形式

int LW\_DeleteKeepFile(int iServerApiHandle, char \* lpKeepFile)

#### 機能

保管フォルダ内の帳票を削除します。

#### <span id="page-26-0"></span>パラメタの説明

iServerApiHandle

サーバAPI識別子を指定します。

#### lpKeepFile

削除する帳票の論理パスを指定します。本情報の最終文字にはNULLが設定されている必要があります。

#### 復帰値

#### $\Omega$

正常終了しました。

-1

異常終了しました。

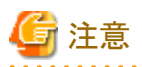

本APIは、削除対象の帳票名をすべて取得し、LW\_EndKeepList(保管フォルダ内の帳票一覧終了)を呼び出したあとに実行してくだ さい。 

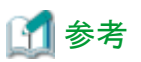

異常終了した場合に以下のサーバ機能APIを実行すると、エラーの詳細を取得することができます。

#### エラーコードの取得

LW\_GetServerApiErrCode(サーバ機能APIエラーコード取得)

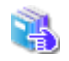

LW\_GetServerApiErrCodeについては、"[1.3.1 LW\\_GetServerApiErrCode\(サーバ機能APIエラーコード取得\)](#page-12-0)"を参照 してください。

#### エラーメッセージの取得

LW\_GetServerApiErrMsg(サーバ機能APIエラーメッセージ取得)

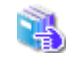

LW GetServerApiErrMsgについては、"1.3.2 LW GetServerApiErrMsg(サーバ機能APIエラーメッセージ取得)"を参 照してください。

# **1.4.10 LW\_ChangeKeepFile(**保管フォルダ内の帳票情報の変更**)**

#### 記述形式

int LW\_ChangeKeepFile(int iServerApiHandle,

 char \* lpKeepFile, LPMNGCHANGE lpMngChange)

#### 機能

保管フォルダ内の帳票情報を変更します。

#### パラメタの説明

#### iServerApiHandle

サーバAPI識別子を指定します。

#### lpKeepFile

帳票情報を変更したい帳票の論理パスを指定します。本情報の最終文字にはNULLが設定されている必要があります。

#### lpMngChange

{

帳票管理情報を変更するためのMNGCHANGE構造体 (帳票変更情報構造体)のアドレスを、指定します。

MNGCHANGE構造体のメンバ変数は、必ずすべてを指定してください。

MNGCHANGE構造体の「usc\_Length」を指定しないと、エラーになります。

#### MNGCHANGE構造体を、以下に示します。

#### typedef struct ManageChange

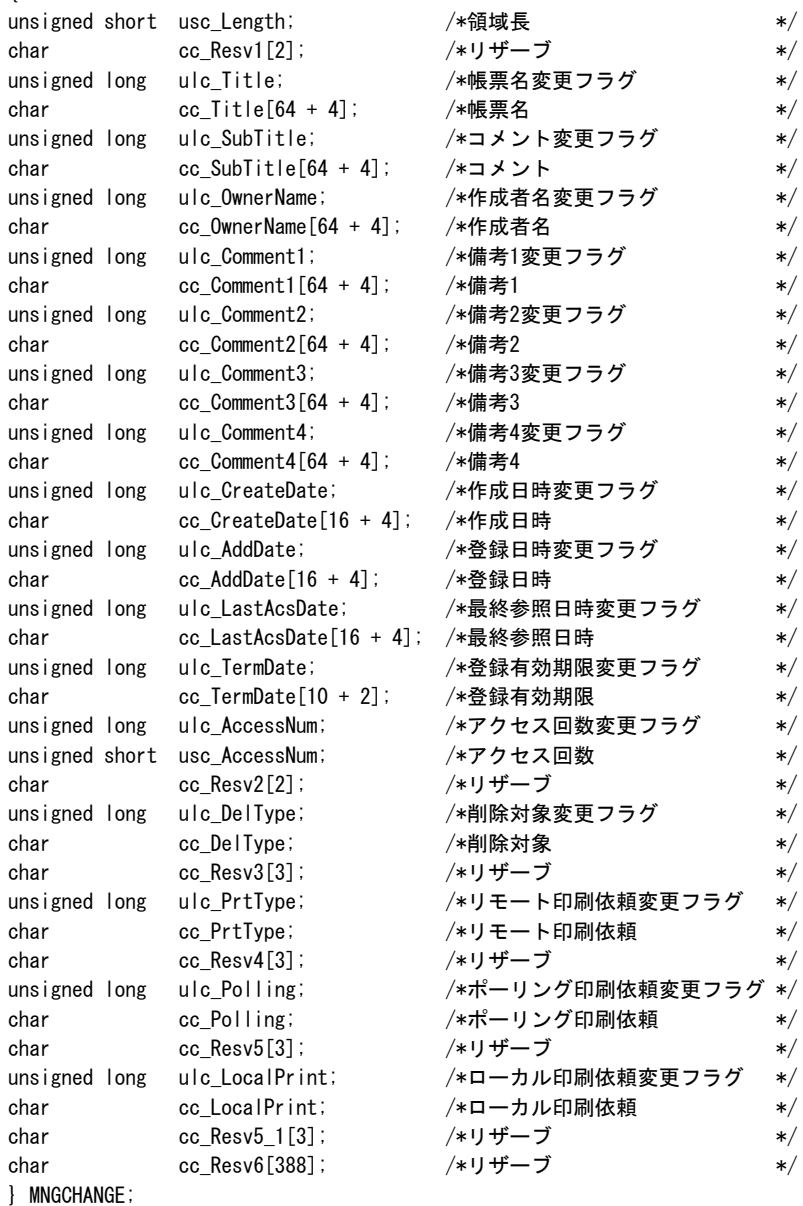

typedef MNGCHANGE\* LPMNGCHANGE;

#### MNGCHANGE構造体の説明

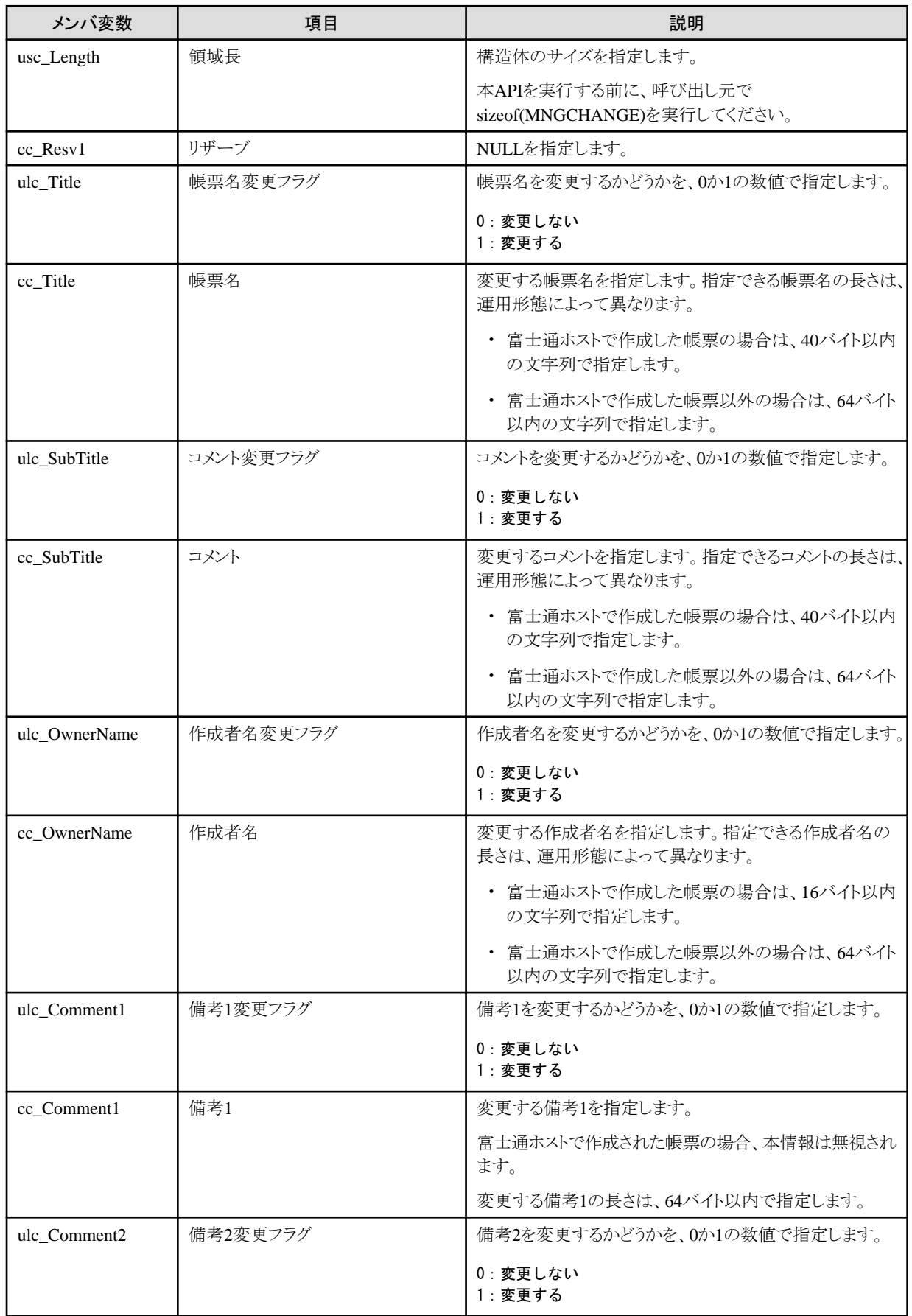

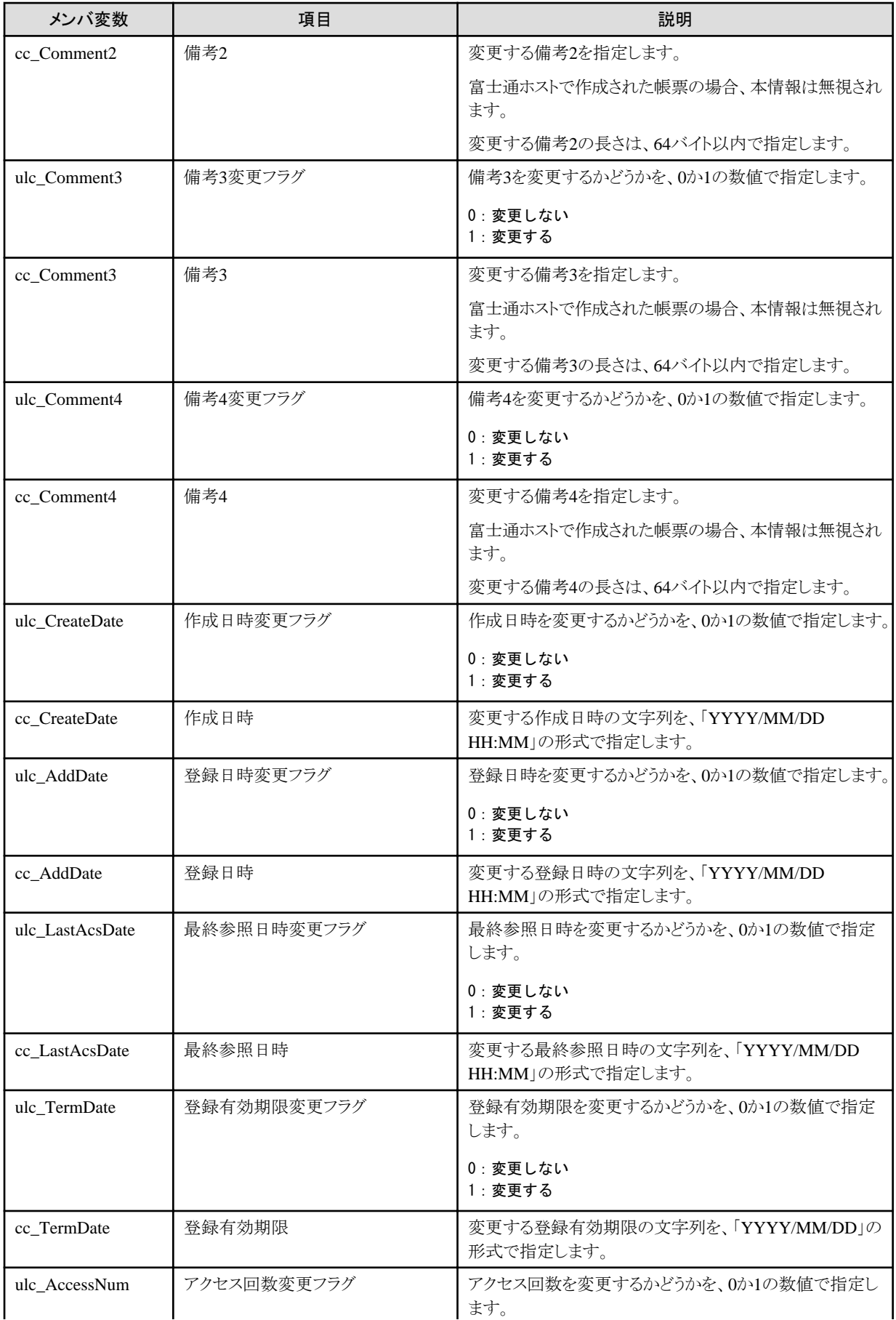

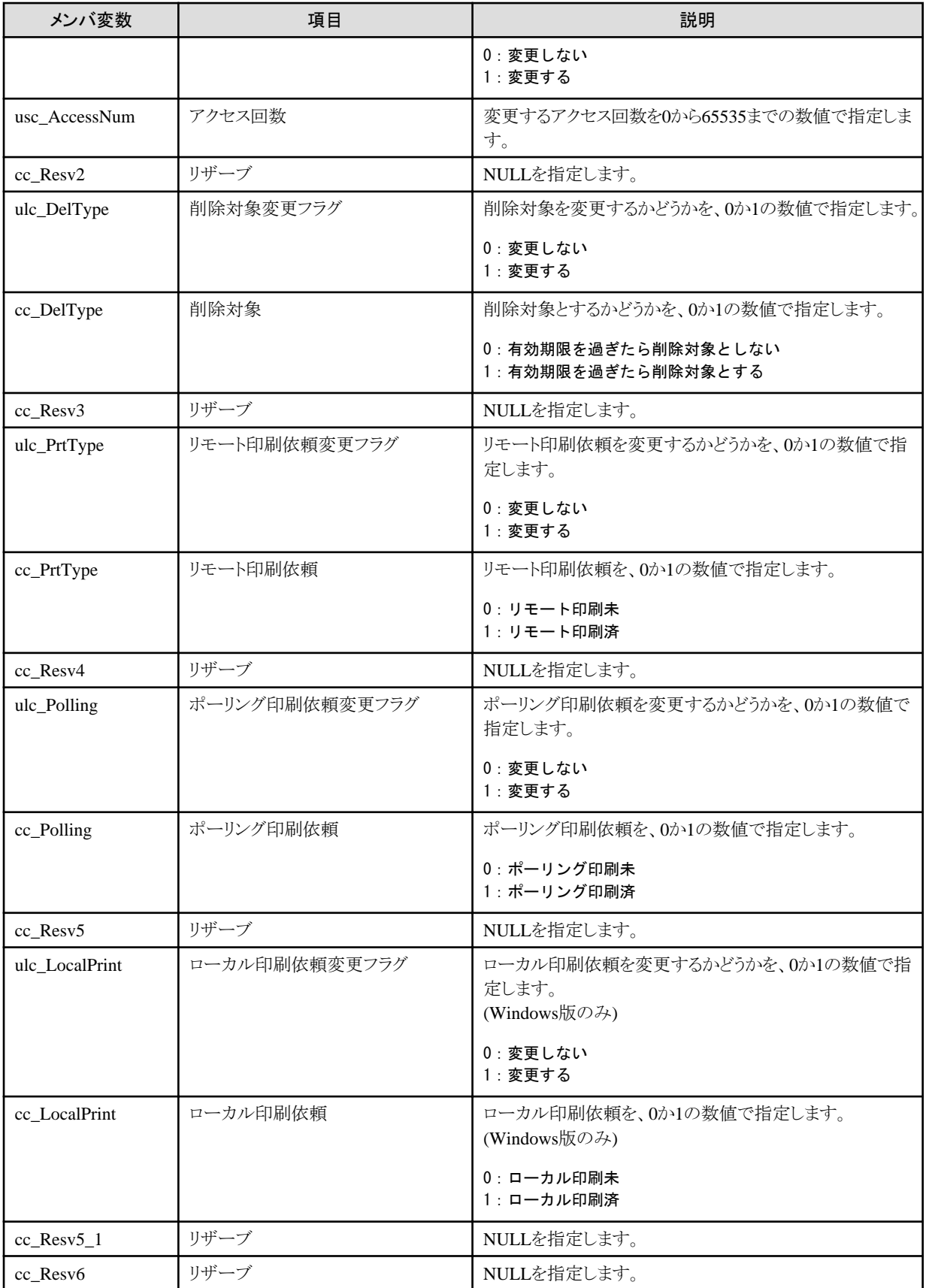

#### <span id="page-31-0"></span>復帰値

 $\Omega$ 

正常終了しました。

-1

異常終了しました。

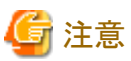

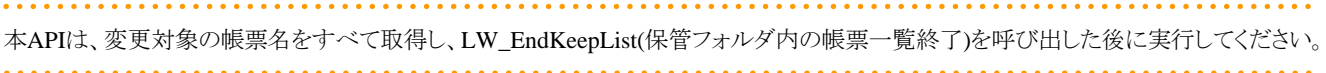

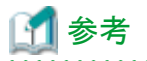

異常終了した場合に以下のサーバ機能APIを実行すると、エラーの詳細を取得することができます。

#### エラーコードの取得

LW\_GetServerApiErrCode(サーバ機能APIエラーコード取得)

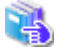

LW\_GetServerApiErrCodeについては、"[1.3.1 LW\\_GetServerApiErrCode\(サーバ機能APIエラーコード取得\)](#page-12-0)"を参照 してください。

エラーメッセージの取得

LW\_GetServerApiErrMsg(サーバ機能APIエラーメッセージ取得)

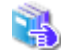

<u>. . . . . . . . . . . . . .</u>

LW\_GetServerApiErrMsgについては、"[1.3.2 LW\\_GetServerApiErrMsg\(サーバ機能APIエラーメッセージ取得\)](#page-12-0)"を参 照してください。

**1.4.11 LW\_CreatePDFFile(**帳票の**PDF**変換**) <Solaris**版のみ**>**

#### 記述形式

- int LW CreatePDFFile(int iServerApiHandle,
	-
	- char \* lpSplFilePath,
	- char \* lpPDFDirPath,
	- char \* lpPDFFileName)

#### 機能

帳票をSPL形式からPDF形式に変換します。

#### パラメタの説明

iServerApiHandle

サーバAPI識別子を指定します。

#### lpSplFilePath

PDFに変換するList Works帳票の論理パスを指定します。必ず指定します。

本情報の最終文字にはNULLが設定されている必要があります。

#### lpPDFDirPath

PDFファイルを格納するフォルダの物理パスを指定します。必ず指定します。 本情報の最終文字にはNULLが設定されている必要があります。

フォルダの物理パスには、実際に存在するパスを指定してください。

#### lpPDFFileName

生成するPDFファイルの名前を指定します。本情報の最終文字にはNULLが設定されている必要があります。

本情報を省略する場合はNULLを指定します。省略された場合は、lpSplFilePathで指定したList Works帳票のファイル名の拡張子 を".pdf"に変更したファイル名で作成します。

なお、指定したPDFファイルの名前に拡張子".pdf" が付加されていない場合でも、自動的に拡張子".pdf"が付加したファイル名で 作成します。

#### 復帰値

```
\overline{0}
```
正常終了しました。

-1

異常終了しました。

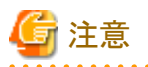

・ LW\_CreatePDFFile()を使用するには、List WorksサーバにList Creator Enterprise Editionがインストールされている必要があります。

- ・ 変換が可能な最大ページ数は1000ページです。ページ数が1000ページを超える帳票を指定した場合はエラーになります。大量 ページのPDF変換は、サーバの負荷が非常に高くなるため、1000ページを上限としています。1000ページを超える帳票をPDF変 換するためには、帳票登録後、Adobe AcrobatおよびList Worksクライアントがインストールされている環境で、リストナビの【ツー ル】-【PDF変換】を使用して変換する必要があります。
- ・ PDF変換された帳票を見るためには、Adobe Readerが必要です。
- ・ 変換時にフォントはエンベッドされません。このため、環境によってはフォントが正しく表示されないことがあります。
- ・ lpPDFDirPathおよび、lpPDFFileNameで指定されたファイルと同一のファイルが存在する場合、そのファイルに上書きします。
- ・ lpPDFDirPath および、lpPDFFileName に指定したファイルの物理パスの合計が、256バイトを超えた場合はエラーになります。
- ・ 帳票に記入情報が設定されている場合は、PDF変換時に記入情報は反映されません。
- ・ PDFに変換する帳票は、保管フォルダ内に登録されている必要があります。
- ・ List CreatorのPDFフォント登録機能には対応していません。MS明朝、MSゴシック以外のフォントは、すべてMS明朝として変換さ れます。
- ・ 変換後のPDFファイルは、変換前の帳票と比べて、面塗り属性、線属性、バーコードなどが多少異なる場合があります。

#### PDF変換時の制限事項や注意事項については、"List Creatorのマニュアル"も合わせて参照してください。

- ・ PDF変換後のバーコードは、用紙、リーダ、出力装置の解像度、および状態により精度が変わるため、実際の運用を行う前に、読 み込めることを確認してから使用してください。
- ・ 仕分け機能でWindows版からSolaris版に一般アプリ帳票が登録された場合、一般アプリ帳票の図形データ(表、罫線など)および バーコードは変換されません。
- ・ List CreatorデザイナやFORMのPowerFORMツールで作成したベクトルオーバレイ(KOL6)の場合、矩形オーバレイ文字は表示さ れません。
- ・ オーバレイはベクトルオーバレイ、ドットオーバレイの順に変換されます。
- <span id="page-33-0"></span>・ 変換後のPDFファイルは、印刷データ/オーバレイに設定されている色が有効となります。設定されていない場合はモノクロとなりま す。
- ・ ID印刷によって出力される情報はPDF変換されません。
- ・ 組み込みメディアがクリッピングされている場合、解像度に関わらず72dpiで変換されます。このため、変換後のPDFファイルでは、 組み込みメディアが変換前の帳票と異なる場合があります。

・ エラーが発生し、エラーの原因が特定できない場合は、リスト管理サーバの実行履歴を参照してください。

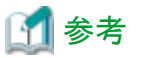

異常終了した場合に以下のサーバ機能APIを実行すると、エラーの詳細を取得することができます。

#### エラーコードの取得

LW\_GetServerApiErrCode(サーバ機能APIエラーコード取得)

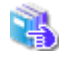

LW GetServerApiErrCodeについては、"1.3.1 LW GetServerApiErrCode(サーバ機能APIエラーコード取得)"を参照 してください。

#### エラーメッセージの取得

LW\_GetServerApiErrMsg(サーバ機能APIエラーメッセージ取得)

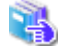

LW\_GetServerApiErrMsgについては、"[1.3.2 LW\\_GetServerApiErrMsg\(サーバ機能APIエラーメッセージ取得\)](#page-12-0)"を参 照してください。

### **1.4.12 LW\_CreatePDFFileEx(**帳票の**PDF**変換**(**セキュリティ情報指定**))**

#### 記述形式

int LW\_CreatePDFFileEx(int iServerApiHandle, char \* lpSplFilePath, char \* lpPDFDirPath, char \* lpPDFFileName, LPPDFINFO lpPDFInfo, void \* reserve)

#### 機能

帳票をSPL形式からPDF形式へ変換します。またセキュリティ情報などを指定することもできます。

#### パラメタの説明

#### iServerApiHandle

サーバAPI識別子を指定します。

#### lpSplFilePath

PDFに変換するList Works帳票の論理パスを指定します。必ず指定します。 本情報の最終文字にはNULLが設定されている必要があります。

#### lpPDFDirPath

PDFファイルを格納するフォルダの物理パスを指定します。必ず指定します。

本情報の最終文字にはNULLが設定されている必要があります。

フォルダの物理パスには、実際に存在するパスを指定してください。

#### lpPDFFileName

生成するPDFファイルの名前を指定します。本情報の最終文字にはNULLが設定されている必要があります。

本情報を省略する場合はNULLを指定します。省略された場合は、lpSplFilePathで指定したList Works帳票のファイル名の拡張子 を".pdf"に変更したファイル名で作成します。

なお、指定したPDFファイルの名前に拡張子".pdf"が付加されていない場合でも、自動的に拡張子".pdf"を付加したファイル名で 作成します。

#### lpPDFInfo

{

PDFINFO構造体 (PDF変換情報構造体)のアドレスを指定します。

本情報を省略する場合はNULLを指定します。省略された場合は、デフォルト動作としてのPDF変換が行われます。

```
PDFINFO構造体を以下に示します。
```

```
typedef struct CreatePDFInfo
```
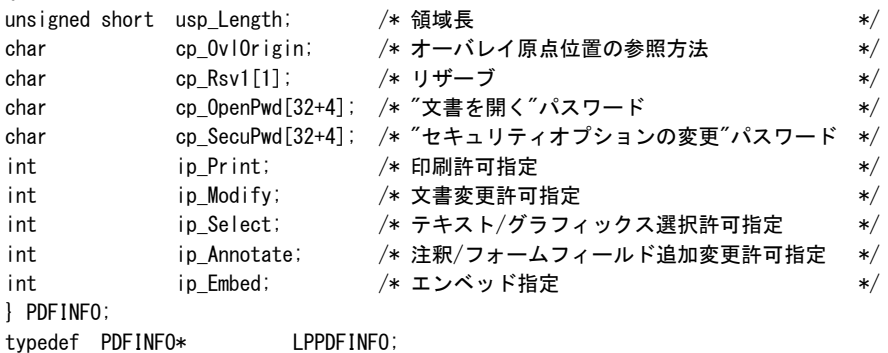

lpPDFInfoにNULLを指定した場合の設定内容のデフォルト値は以下のとおりです。

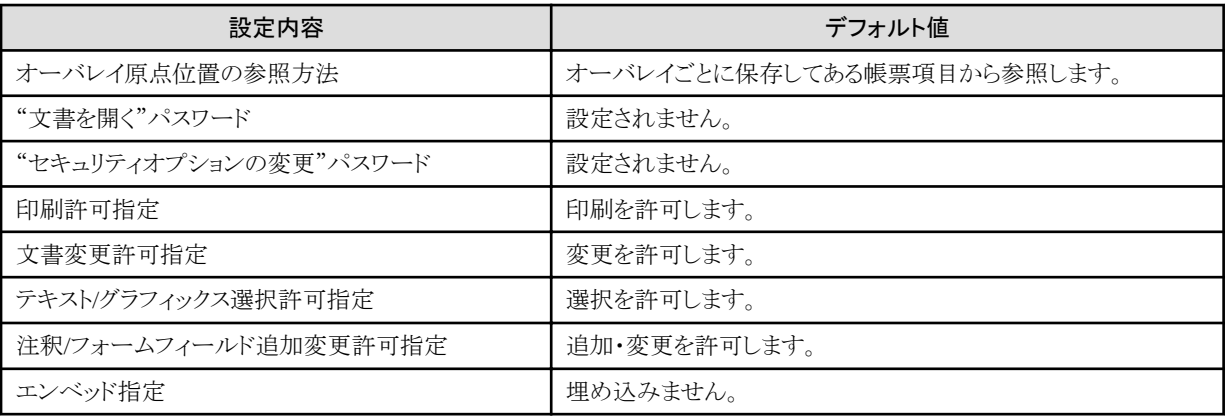

#### reserve

予約されています。NULLを指定してください。

#### PDFINFO構造体の説明

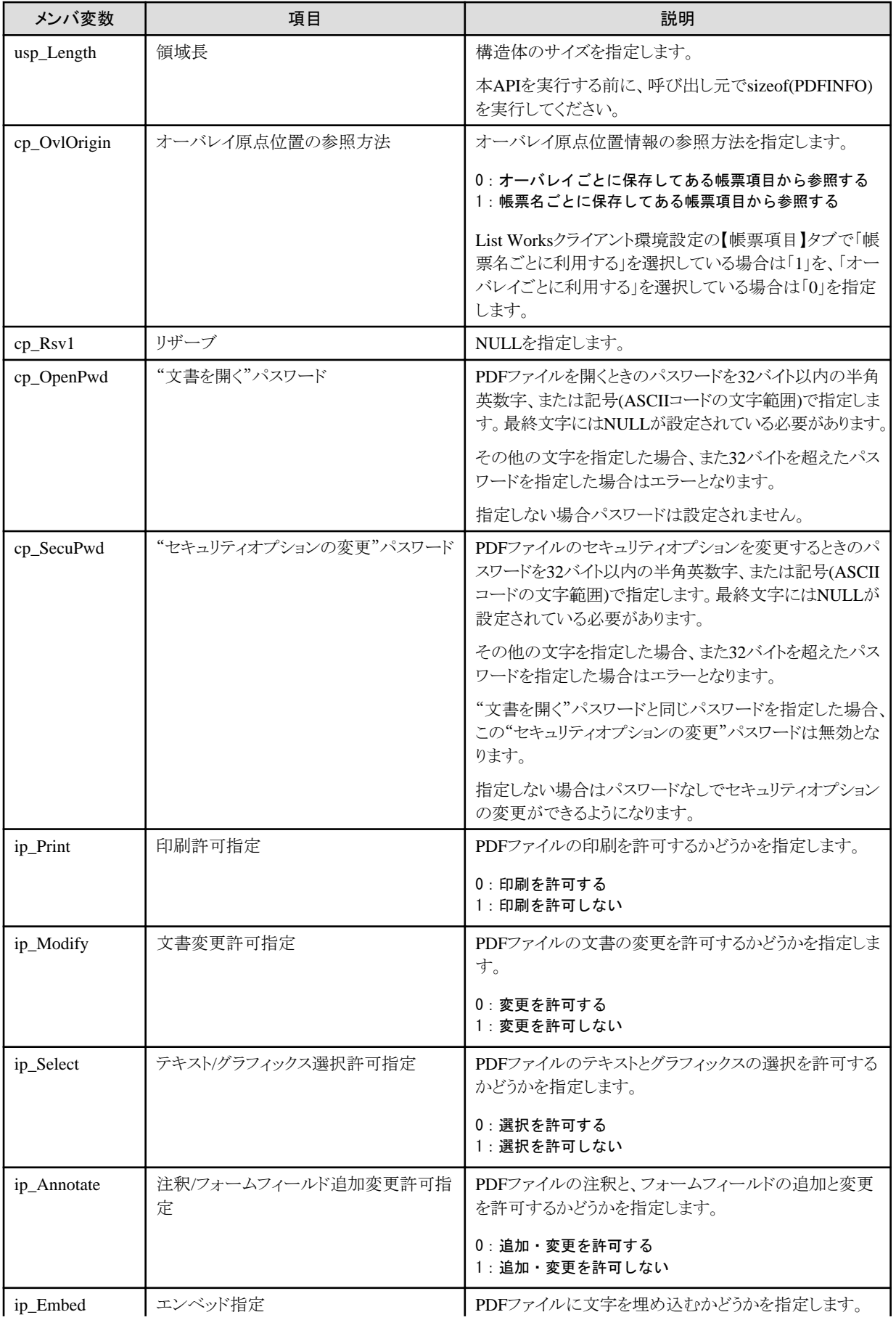
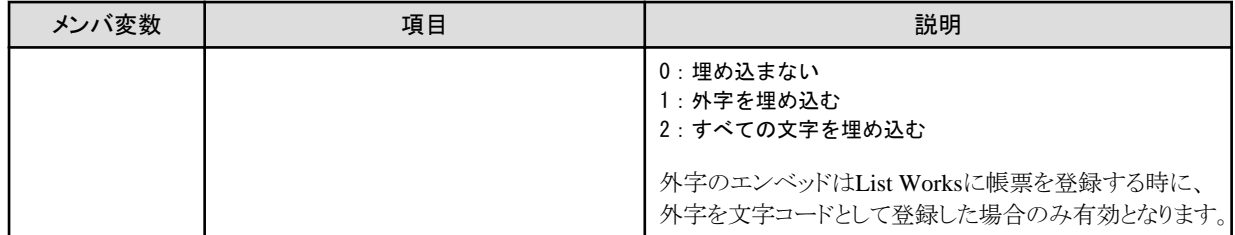

## 復帰値

0

正常終了しました。

-1

異常終了しました。

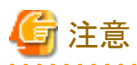

- ・ LW\_CreatePDFFileEx()を使用するには、List WorksサーバにList Creator Enterprise Editionがインストールされている必要があり ます。
- ・ PDF変換された帳票を見るためには、Adobe Readerが必要です。
- ・ Adobe Readerには、文書を変更する機能がありません。このため、本APIで「文書変更許可指定」および「注釈/フォームフィールド 追加変更許可指定」に「許可する」を指定してPDF変換しても、Adobe Readerでは文書を変更することはできません。
- ・ 本APIで「文書変更許可指定」および「注釈/フォームフィールド追加変更許可指定」に「許可する」を指定して変換したPDFファイ ルは、Adobe Readerで表示した場合、セキュリティ情報に「許可しない」と表示される場合があります。「許可しない」と表示された場 合でも、指定した「文書変更許可指定」および「注釈/フォームフィールド追加変更許可指定」は、正常に設定されています。
- ・ 外字のエンベッド指定をする場合、事前に以下の手順で設定を行う必要があります。
	- 1. Charset Managerにおける、List Creator連携時の設定
	- 2. List Creatorにおける、利用者定義文字の登録

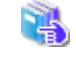

外字のエンベッド指定をする場合の設定については"Charset Managerのマニュアル"および"List Creator のマニュアル"を参照してください。

- ・ 外字を含む帳票を変換する際に、「エンベッド指定」で「0:埋め込まない」を指定すると、PDFファイルが正しく表示されない場合が あります。正しく表示されない場合は、「エンベッド指定」に「1:外字を埋め込む」、または「2:すべての文字を埋め込む」を指定して ください。
- ・ lpPDFDirPathおよび、lpPDFFileNameで指定されたファイルと同一のファイルが存在する場合、そのファイルに上書きします。
- ・ lpPDFDirPathおよび、lpPDFFileNameに指定したファイルの物理パスの合計が、256バイトを超えた場合はエラーになります。
- ・ 帳票に記入情報が設定されている場合は、PDF変換時に記入情報は反映されません。
- ・ PDFに変換する帳票は、保管フォルダ内に登録されている必要があります。
- ・ List CreatorのPDFフォント登録機能には対応していません。MS明朝、MSゴシック以外のフォントは、すべてMS明朝として変換さ れます。
- ・ 変換後のPDFファイルは、変換前の帳票と比べて、面塗り属性、線属性、バーコードなどが多少異なる場合があります。

PDF変換時の制限事項や注意事項については、"List Creatorのマニュアル"も合わせて参照してください。

・ PDF変換後のバーコードは、用紙、リーダ、出力装置の解像度、および状態により精度が変わるため、実際の運用を行う前に、読 み込めることを確認してから使用してください。

- ・ List CreatorデザイナやFORMのPowerFORMツールで作成したベクトルオーバレイ(KOL6)の場合、矩形オーバレイ文字は表示さ れません。
- ・ オーバレイはベクトルオーバレイ、ドットオーバレイの順に変換されます。
- ・ 変換後のPDFファイルは、印刷データ/オーバレイに設定されている色が有効となります。設定されていない場合はモノクロとなりま す。
- ・ ID印刷によって出力される情報はPDF変換されません。
- ・ 組み込みメディアがクリッピングされている場合、解像度に関わらず72dpiで変換されます。このため、変換後のPDFファイルでは、 組み込みメディアが変換前の帳票と異なる場合があります。

#### Windows版の場合

- 変換が可能な最大ページ数は8000ページです。ページ数が8000ページを超える帳票を指定した場合はエラーになります。大 量ページのPDF変換は、サーバの負荷が非常に高くなるため、8000ページを上限としています。
- 一般アプリ帳票のバーコードについては、バーコードリーダによる読み込みを保証していません。
- ー 保管フォルダの共有運用時には、PDFに変換する帳票の論理パスは、UNC名(\\サーバ名~)を指定する必要があります。
- エラーが発生し、その原因が特定できない場合は、リスト管理サーバのログ情報、およびList Worksサーバのイベントログを参 照してください。

#### Solaris版の場合

- 変換が可能な最大ページ数は1000ページです。ページ数が1000ページを超える帳票を指定した場合はエラーになります。大 量ページのPDF変換は、サーバの負荷が非常に高くなるため、1000ページを上限としています。1000ページを超える帳票を PDF変換するためには、帳票登録後、Adobe AcrobatおよびList Worksクライアントがインストールされている環境で、リストナビ の【ツール】-【PDF変換】を使用して変換する必要があります。この場合も変換を実行するマシンの負荷は高くなります。リスト 管理サーバとは別のクライアントから接続し、PDF変換を実行することでサーバの負荷を回避することができます。
- 仕分け機能でWindows版からSolaris版に一般アプリ帳票が登録された場合、一般アプリ帳票の図形データ(表、罫線など)お よびバーコードは変換されません。

- エラーが発生し、エラーの原因が特定できない場合は、リスト管理サーバの実行履歴を参照してください。

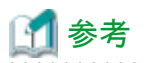

異常終了した場合に以下のサーバ機能APIを実行すると、エラーの詳細を取得することができます。

#### エラーコードの取得

LW GetServerApiErrCode(サーバ機能APIエラーコード取得)

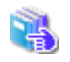

LW GetServerApiErrCodeについては、"1.3.1 LW GetServerApiErrCode(サーバ機能APIエラーコード取得)"を参照 してください。

#### エラーメッセージの取得

LW\_GetServerApiErrMsg(サーバ機能APIエラーメッセージ取得)

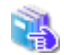

LW\_GetServerApiErrMsgについては、"[1.3.2 LW\\_GetServerApiErrMsg\(サーバ機能APIエラーメッセージ取得\)](#page-12-0)"を参 照してください。

## **1.4.13 LW\_SendMail(**メール送信**)**

## 記述形式

```
int LW_SendMail(int iServerApiHandle,
 LPSENDINFO lpMailInfo,
 LPRTNINFO lpErrInfo)
```
## 機能

電子メールを、指定された送信先に送信します。また、添付ファイルを指定することもできます。

## パラメタの説明

#### iServerApiHandle

サーバAPI識別子を指定します。

#### lpMailInfo

{

メール送信情報を格納したSENDINFO構造体 (メール送信情報構造体)のアドレスを指定します。

SENDINFO構造体のメンバ変数は、必ずすべてを指定してください。

SENDINFO構造体を、以下に示します。

typedef struct SendInfo

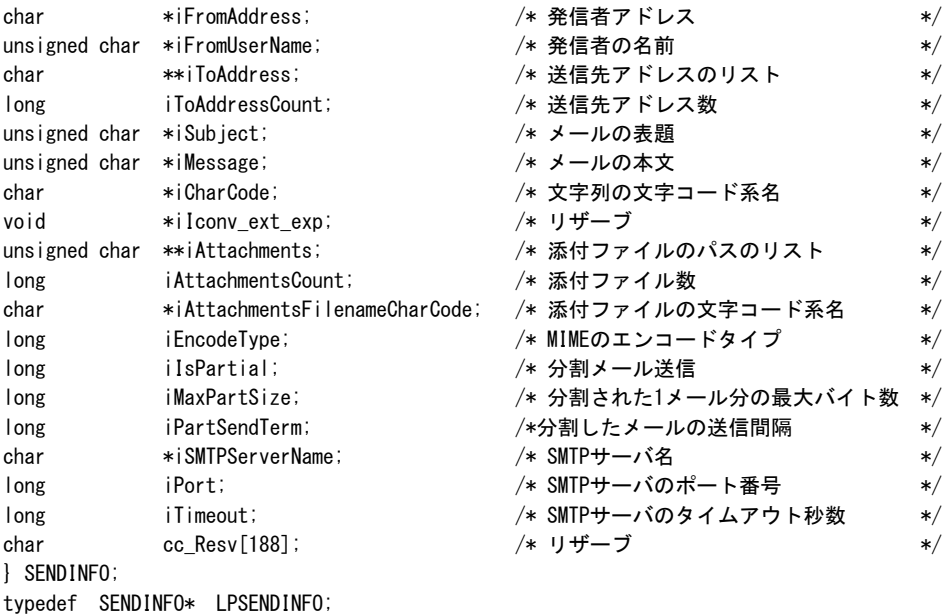

#### lpErrInfo

RTNINFO構造体(メール送信復帰情報構造体)のアドレスを指定します。

RTNINFO構造体を、以下に示します。

typedef struct RtnInfo { long mIndex; /\* エラー検出時の送信先アドレスのインデックス値 \*/ char cc Resv[60]; } RTNINFO typedef RTNINFO\* LPRTNINFO;

SENDINFO構造体の説明

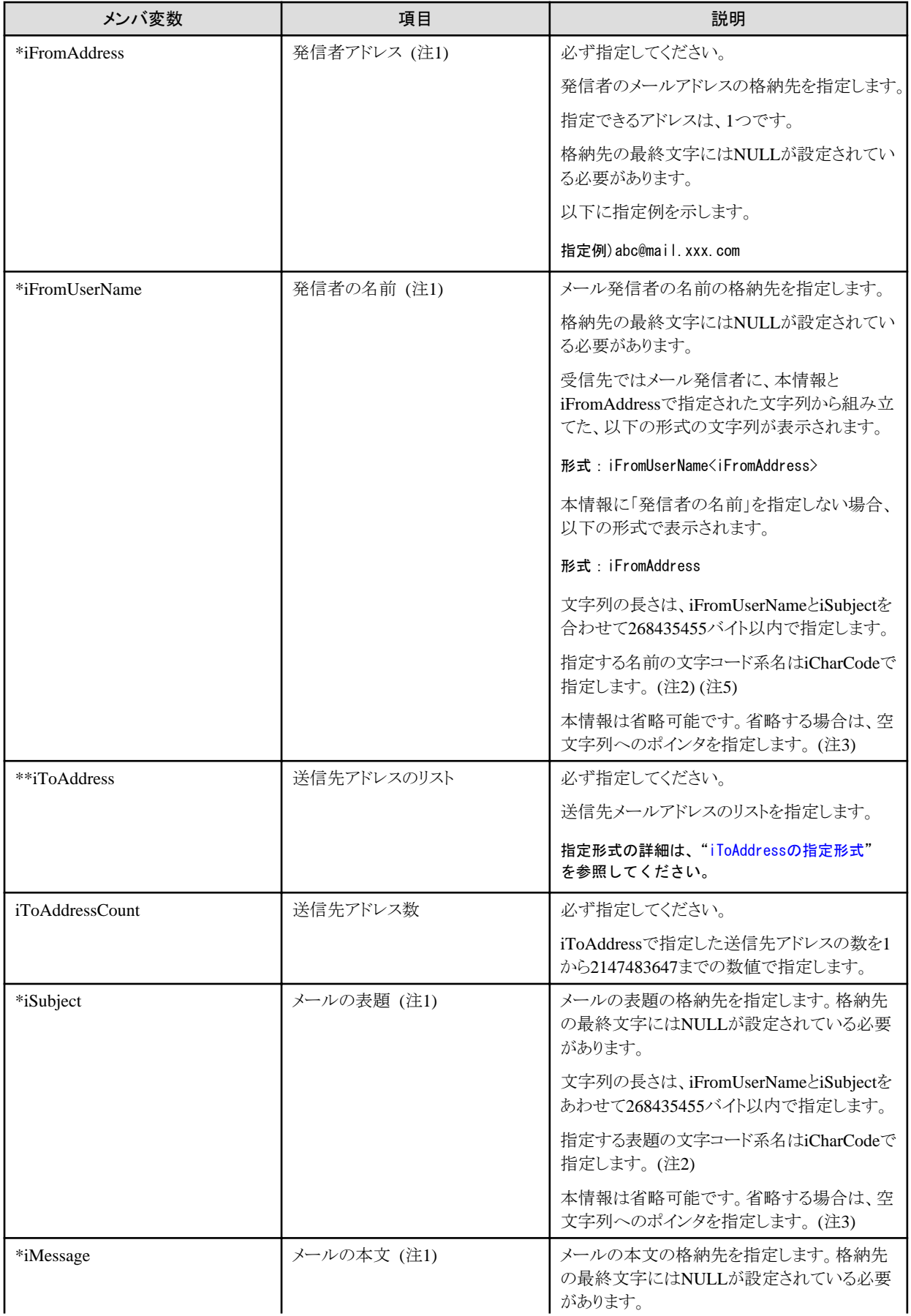

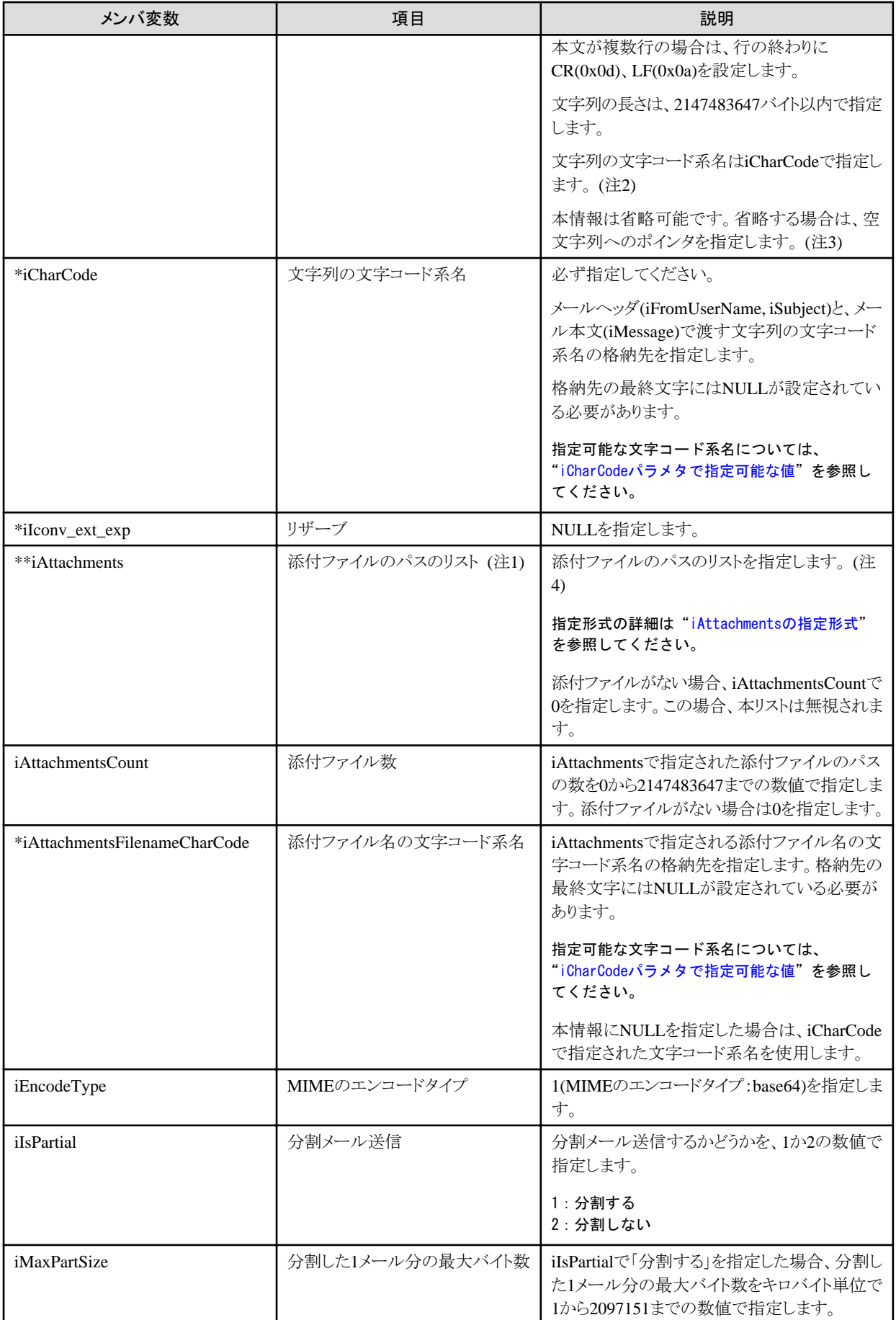

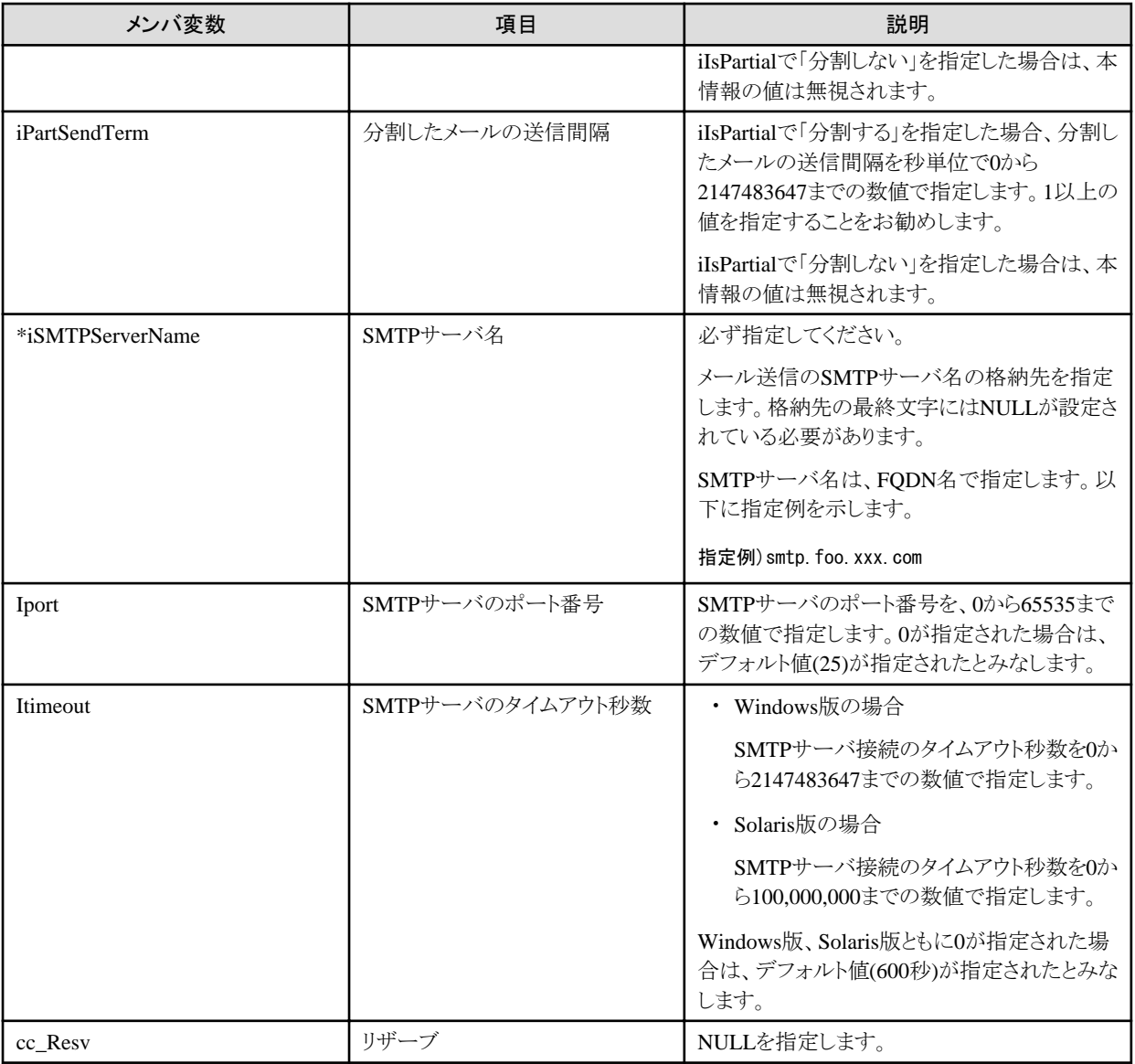

## 注1:

次のパラメタで指定する情報のバイト数の合計が700MB以下となるようにしてください。700MBを超えるとメール送信に失敗す る場合があります。

- 発信者アドレス(iFromAddress)
- 発信者の名前(iFromUserName)
- メールの表題(iSubject)
- メールの本文(iMessage)
- 添付ファイルのサイズの合計(iAttachmentsで指定する各ファイル名のファイルサイズの合計)

#### 注2:

指定された格納先の文字列を、JISコードに変換し送信します。半角カナ文字は、全角カナ文字に変換されます。また、変換元 コードの文字に対応する文字が、変換先文字コード(JIS)にない場合は、アンダースコア(\_)に変換されます。

注3:

```
「空文字列へのポインタ」とは、先頭がNULLバイトである文字配列へのポインタのことです。
```
<span id="page-42-0"></span>注4:

添付ファイル名に半角カナ文字が含まれていた場合、メール送信時にファイル名の半角カナ文字を、全角カナ文字に変換し ます。このため、メール送信時に指定した添付ファイル名と、受信時のファイル名が異なる場合があります。

注5:

- 半角カナ文字を含む場合は、40バイト以内で指定する必要があります。

- コロン(:)は(":")に変換される場合があります。

#### RTNINFO構造体の説明

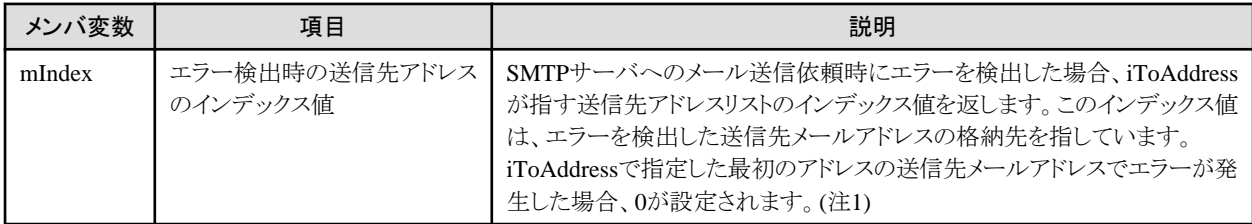

#### 注1:

SMTPサーバへのメール送信依頼は、iToAddressで指定されたリストの最初の送信先メールアドレスから順番に行われます。こ のとき、途中でエラーを検出した場合、すべての処理を中断し、エラー復帰します。

この復帰時に、エラーを検出したメール送信先アドレスを指す、iToAddressのポインタ配列の添字をmIndexに設定します。この 値から、エラーが発生した送信先、および、送信依頼が完了した送信先を知ることができます。

#### iToAddressの指定形式

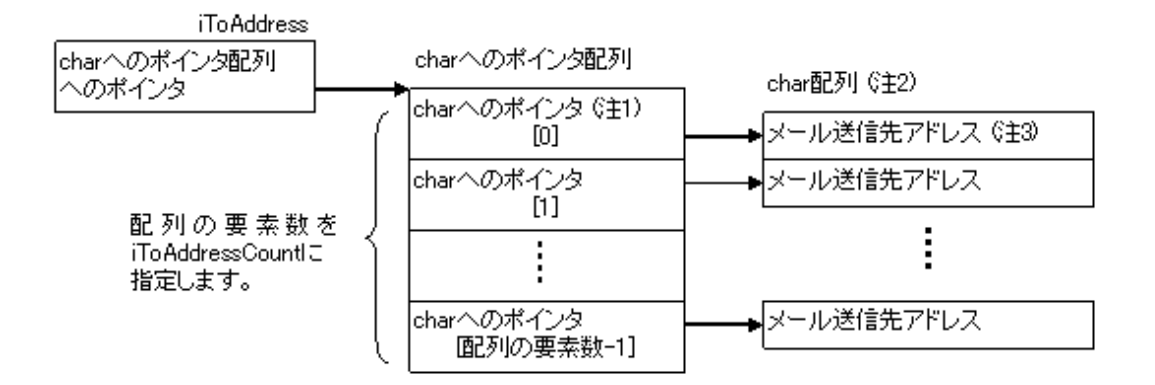

#### 注1:

メール送信依頼時にエラーを検出した場合、エラーを検出した送信先メールアドレスを示す本配列の添字の値が、RTNINFO 構造体のmIndexに設定されます。

#### 注2:

各配列の最終文字にはNULLが設定されている必要があります。

注3:

メール送信先アドレスの指定例を以下に示します。

#### 指定例)aaa@mail.xxx.com

<span id="page-43-0"></span>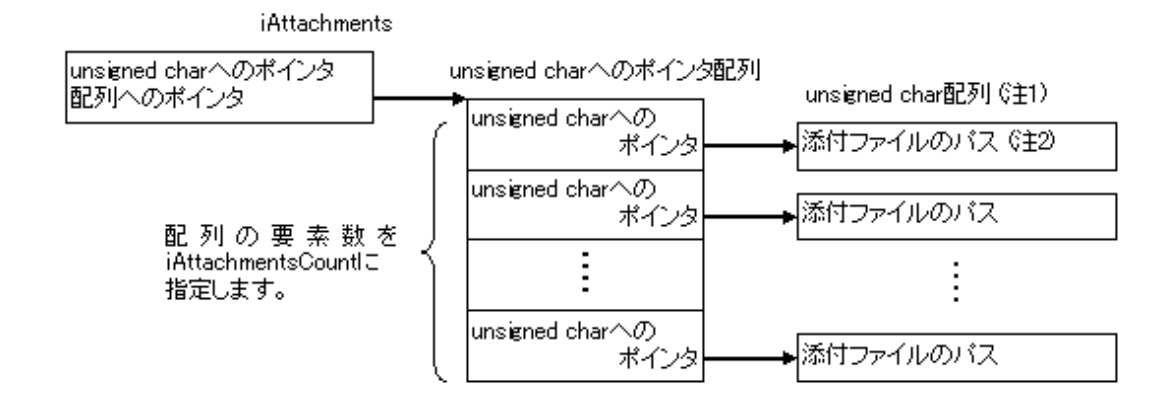

注1:各配列の最終文字にはNULLが設定されている必要があります。

注2:添付ファイルのパスの指定例を以下に示します。

- Windows版の場合

C:¥work¥report.pdf

- Solaris版の場合

/tmp/report.pdf

#### iCharCodeパラメタで指定可能な値

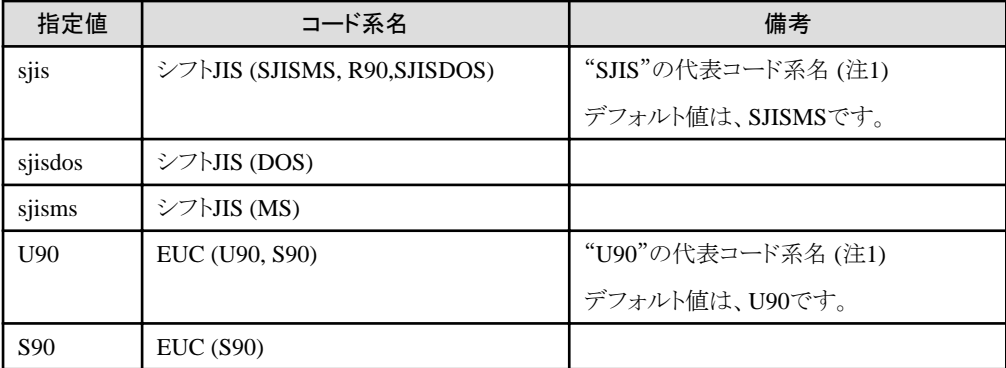

注1:

代表コード系名を指定した場合、デフォルト値のコード系名として解釈します。Charset Managerがインストールされている場合、 Charset Managerが提供する変換仕様変更ユーティリティで、代表コード系名のデフォルト値を変更することができます。変更し た場合、変更後のデフォルト値に従います。

#### 復帰値

0

正常終了しました。

-1

異常終了しました。

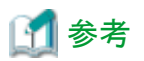

・ リスト管理サーバの環境設定でメールの送信サイズを制限している場合は、リスト管理サーバ環境設定に設定されている値が有効 となります。

- ・ 添付ファイルを複数指定した場合は、添付ファイルの合計サイズと制限サイズを比較します。
- ・ 異常終了した場合に以下のサーバ機能APIを実行すると、エラーの詳細を取得することができます。

#### エラーコードの取得

LW\_GetServerApiErrCode(サーバ機能APIエラーコード取得)

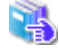

LW GetServerApiErrCodeについては、"1.3.1 LW GetServerApiErrCode(サーバ機能APIエラーコード取得)" を参照してください。

#### エラーメッセージの取得

LW\_GetServerApiErrMsg(サーバ機能APIエラーメッセージ取得)

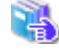

LW\_GetServerApiErrMsgについては、["1.3.2 LW\\_GetServerApiErrMsg\(サーバ機能APIエラーメッセージ取](#page-12-0) [得\)](#page-12-0)"を参照してください。

**1.4.14 LW\_CopyKeepFile(**保管フォルダ内の帳票の複写**)**

#### 記述形式

- int LW CopyKeepFile(int iServerApiHandle,
	- char \* lpSourceKeepFile,
	- char \* lpTargetKeepFolder,
	- char \* lpReserve,
	- int iReserve)

#### 機能

保管フォルダ内の帳票を、指定された保管フォルダに複写します。

## パラメタの説明

#### iServerApiHandle

サーバAPI識別子を指定します。

#### lpSourceKeepFile

複写する帳票の論理パスを指定します。本情報の最終文字にはNULLが設定されている必要があります。

#### lpTargetKeepFolder

複写先の保管フォルダの論理パスを指定します。本情報の最終文字にはNULLが設定されている必要があります。

#### lpReserve

予約されています。NULLを指定してください。

#### iReserve

予約されています。0を指定してください。

## 復帰値

```
\Omega
```

```
正常終了しました。
```
-1

異常終了しました。

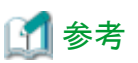

- ・ 複写した帳票のファイル名は、List Worksが自動生成したファイル名となります。
- ・ 異常終了した場合に以下のサーバ機能APIを実行すると、エラーの詳細を取得することができます。

. . . . . . . . . . .

```
エラーコードの取得
```
LW\_GetServerApiErrCode(サーバ機能APIエラーコード取得)

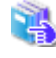

LW GetServerApiErrCodeについては、"1.3.1 LW GetServerApiErrCode(サーバ機能APIエラーコード取得)" を参照してください。

. . . . . . . . . . . . . . . . . . . .

#### エラーメッセージの取得

LW\_GetServerApiErrMsg(サーバ機能APIエラーメッセージ取得)

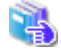

LW\_GetServerApiErrMsgについては、["1.3.2 LW\\_GetServerApiErrMsg\(サーバ機能APIエラーメッセージ取](#page-12-0) [得\)](#page-12-0)"を参照してください。

## **1.4.15 LW\_MoveKeepFile(**保管フォルダ内の帳票の移動**)**

## 記述形式

int LW MoveKeepFile(int iServerApiHandle,

- char \* lpSourceKeepFile,
- char \* lpTargetKeepFolder,
- char \* lpReserve,
- int iReserve)

## 機能

保管フォルダ内の帳票を、指定された保管フォルダに移動します。

## パラメタの説明

iServerApiHandle

サーバAPI識別子を指定します。

#### lpSourceKeepFile

移動する帳票の論理パスを指定します。本情報の最終文字にはNULLが設定されている必要があります。

#### lpTargetKeepFolder

移動先の保管フォルダの論理パスを指定します。本情報の最終文字にはNULLが設定されている必要があります。

#### lpReserve

予約されています。NULLを指定してください。

#### iReserve

予約されています。0を指定してください。

## 復帰値

#### $\Omega$

正常終了しました。

-1

異常終了しました。

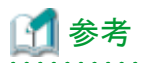

異常終了した場合に以下のサーバ機能APIを実行すると、エラーの詳細を取得することができます。

エラーコードの取得

LW\_GetServerApiErrCode(サーバ機能APIエラーコード取得)

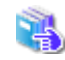

LW\_GetServerApiErrCodeについては、"[1.3.1 LW\\_GetServerApiErrCode\(サーバ機能APIエラーコード取得\)](#page-12-0)"を参照 してください。

## エラーメッセージの取得

LW\_GetServerApiErrMsg(サーバ機能APIエラーメッセージ取得)

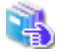

LW\_GetServerApiErrMsgについては、"[1.3.2 LW\\_GetServerApiErrMsg\(サーバ機能APIエラーメッセージ取得\)](#page-12-0)"を参 照してください。

# **1.5** 印刷フォルダ

ここでは、以下のサーバ機能APIについて説明します。

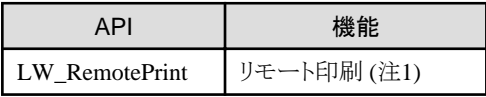

注1:Windows版のみの機能です。

## **1.5.1 LW\_RemotePrint(**リモート印刷**) <Windows** 版のみ**>**

#### 記述形式

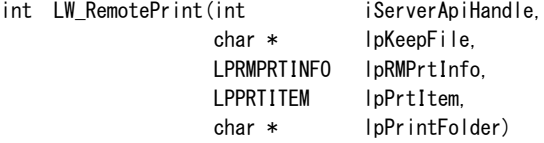

## 機能

保管フォルダ内の帳票を、リスト管理サーバに印刷フォルダとして設定されているプリンタに印刷します。

## パラメタの説明

iServerApiHandle

サーバAPI識別子を指定します。

#### lpKeepFile

帳票情報を印刷したい帳票の論理パスを指定します。本情報の最終文字にはNULLが設定されている必要があります。

#### lpRMPrtInfo

{

帳票を印刷する開始ページなどの情報を格納したRMPRTINFO構造体(印刷情報構造体)のアドレスを指定します。

RMPRTINFO構造体のメンバ変数は、必ずすべてを指定してください。特に、RMPRTINFO構造体の「usl\_Length」を指定しないと、 エラーになります。

#### RMPRTINFO構造体を、以下に示します。

typedef struct RemotePrintInfo

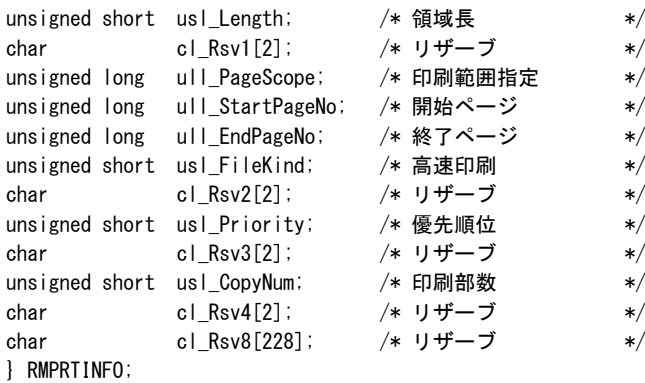

typedef RMPRTINFO\* LPRMPRTINFO;

#### lpPrtItem

 $\sqrt{ }$ 

帳票を印刷する項目情報を格納したPRTITEM構造体(印刷項目構造体)のアドレスを指定します。

以下の情報が格納されます。

PRTITEM構造体を、以下に示します。

```
typedef struct PrintItem
```
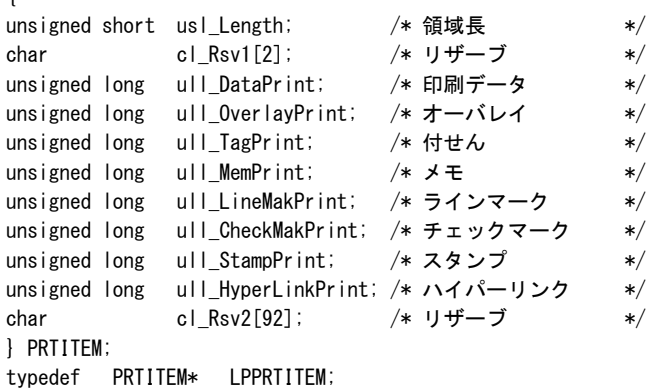

## lpPrintFolder

帳票の印刷を行う印刷フォルダ名を指定します。本情報の最終文字にはNULLが設定されている必要があります。

## RMPRTINFO構造体の説明

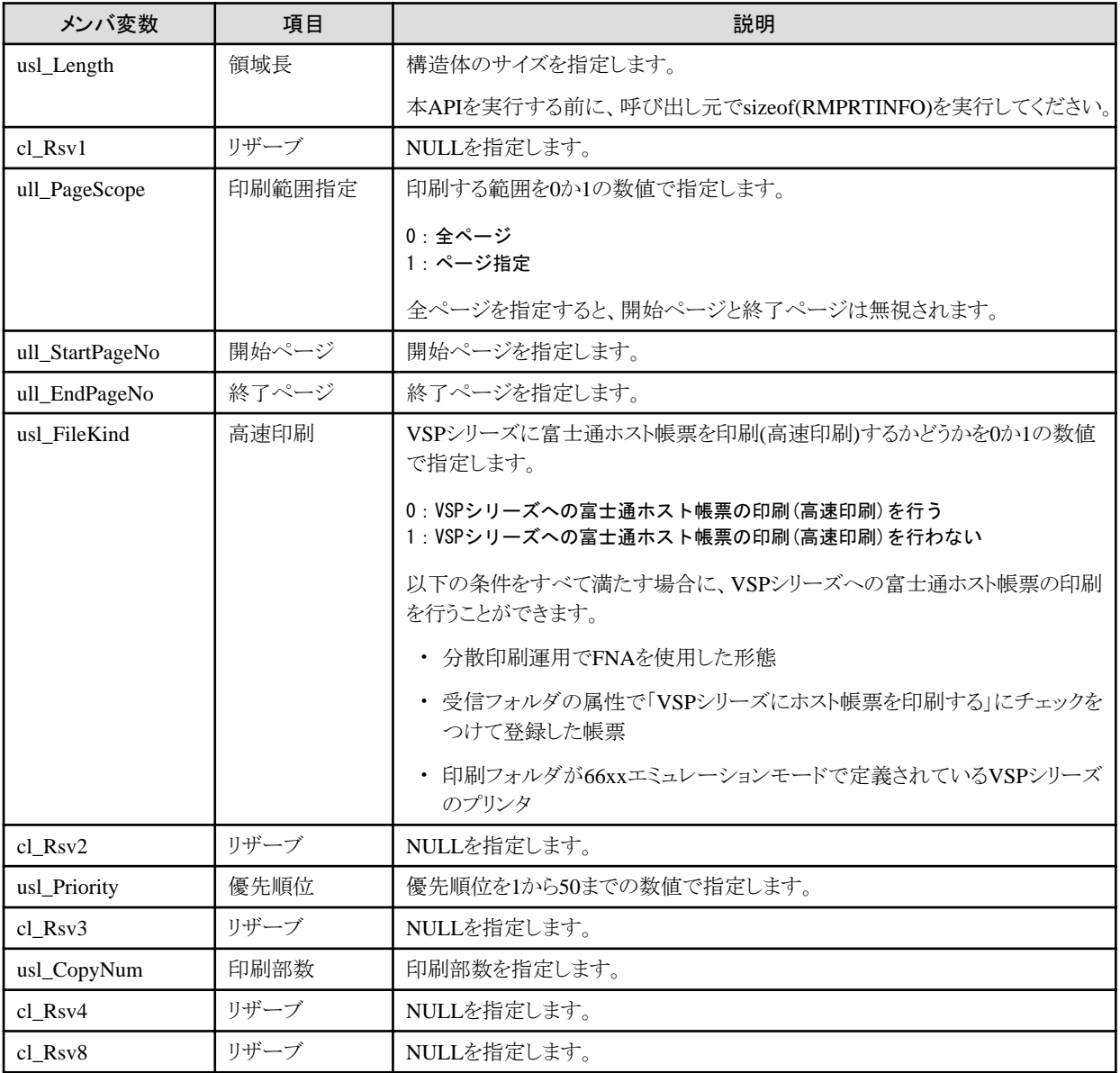

### PRTITEM構造体の説明

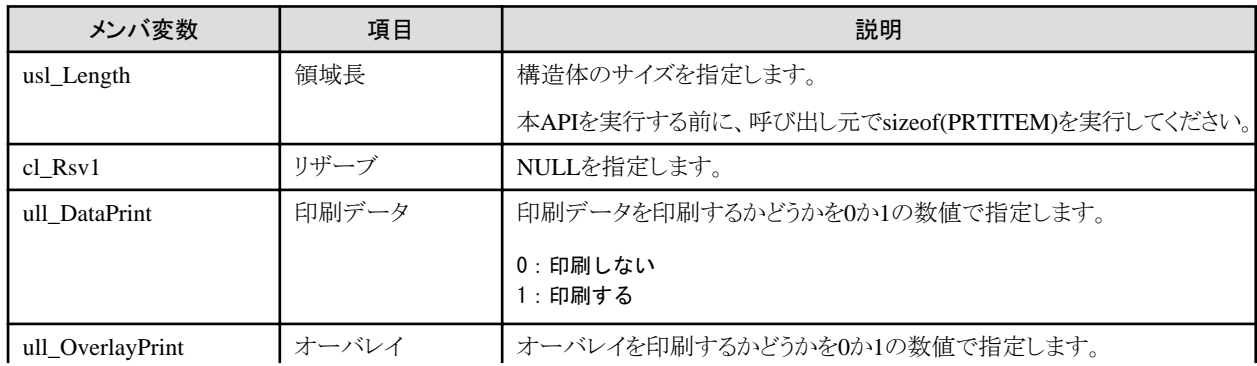

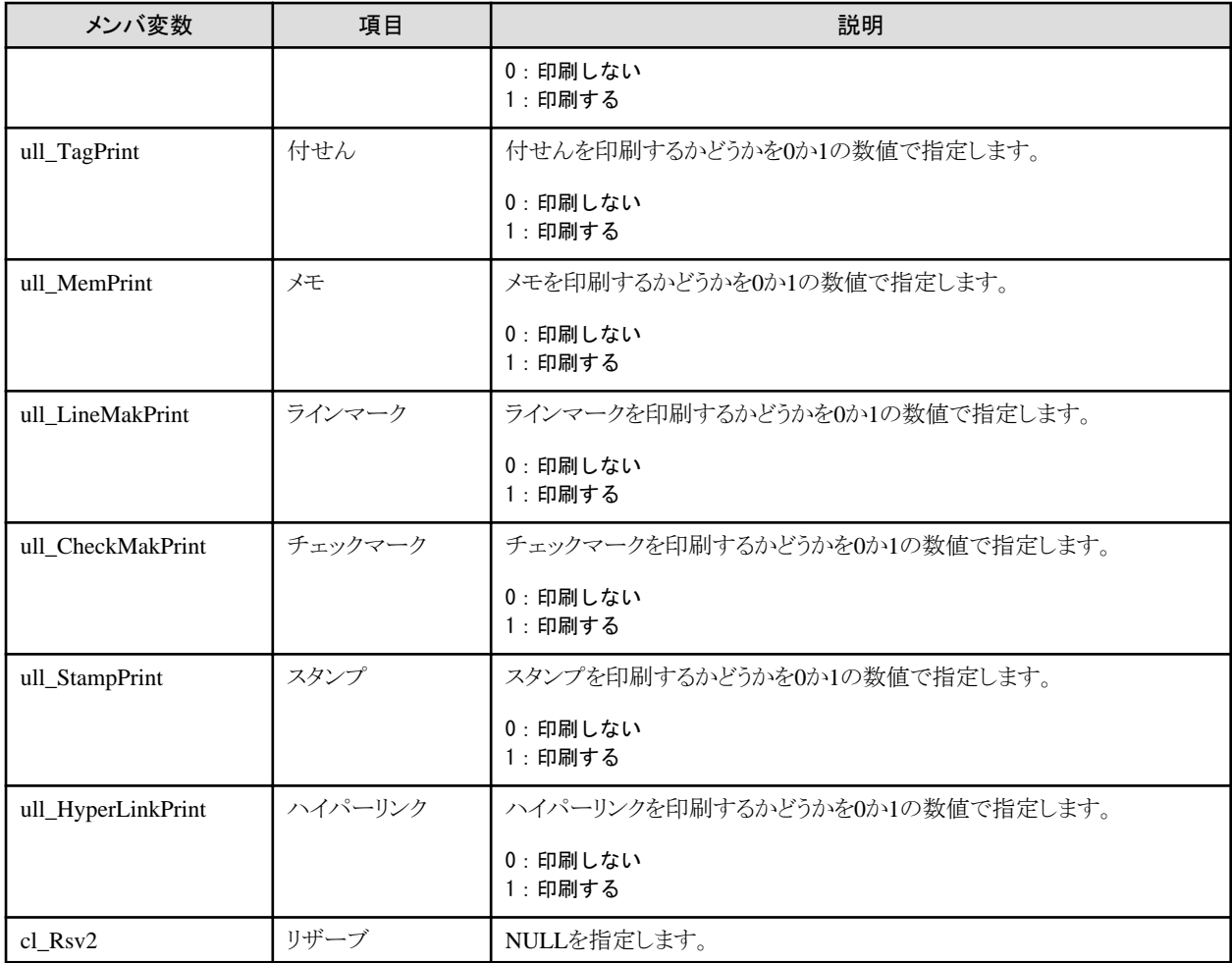

## 復帰値

 $\Omega$ 

正常終了しました。

-1

異常終了しました。

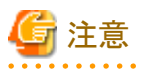

- ・ 本APIは、Windows版のみ使用できます。
- ・ 帳票は、印刷フォルダのプロパティに設定された属性に従って、印刷されます。
- ・ RMPRTINFO構造体のusl\_FileKind(高速印刷)で記述されている条件以外で登録した帳票を、「VSPシリーズにホスト帳票を印刷 する」の指定をしてリモート印刷した場合、正しく印刷されません。

・ 印刷部数については、「印刷データに用紙サイズ/用紙方向および印刷倍率が設定されている場合は、その設定を優先する」が指 定されている印刷フォルダに印刷した場合は無効になります。

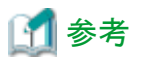

異常終了した場合に以下のサーバ機能APIを実行すると、エラーの詳細を取得することができます。

#### エラーコードの取得

LW\_GetServerApiErrCode(サーバ機能APIエラーコード取得)

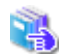

LW\_GetServerApiErrCodeについては、"[1.3.1 LW\\_GetServerApiErrCode\(サーバ機能APIエラーコード取得\)](#page-12-0)"を参照 してください。

#### エラーメッセージの取得

LW\_GetServerApiErrMsg(サーバ機能APIエラーメッセージ取得)

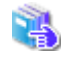

LW\_GetServerApiErrMsgについては、"[1.3.2 LW\\_GetServerApiErrMsg\(サーバ機能APIエラーメッセージ取得\)](#page-12-0)"を参 照してください。

# 第**2**章 クライアント機能オートメーション

この章では、ほかのアプリケーションからList Worksクライアントの機能を制御するための、インタフェースについて説明します。

2.1 オートメーションメソッドの概要

2.2 リストナビ オートメーション

2.3 リストビューア オートメーション

# **2.1** オートメーションメソッドの概要

List Worksクライアントは、オートメーションメソッドを使用して、ほかのアプリケーションやスクリプトから、List Worksクライアントの機能を 制御することができます。

オートメーション メソッド/プロパティを記述するとき、CreateObject関数などに指定するオブジェクト名は、以下の名前を使用します。

リストナビの機能:ListNavi.Application

リストビューアの機能:ListViewer.Application

## クライアント機能オートメーション一覧表

以下に、リストナビ、およびリストビューアのオートメーション メソッド/プロパティを示します。

#### リストナビ

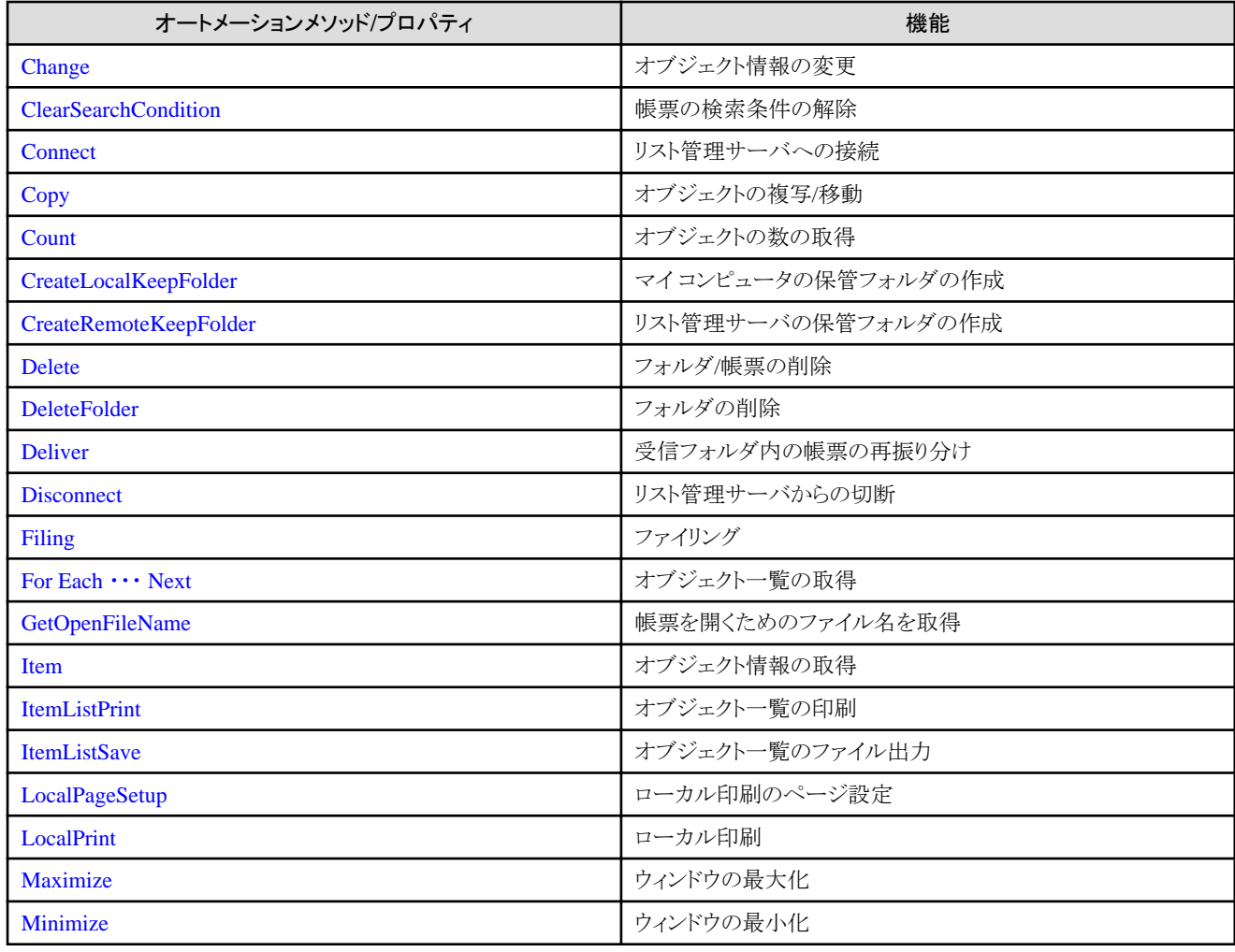

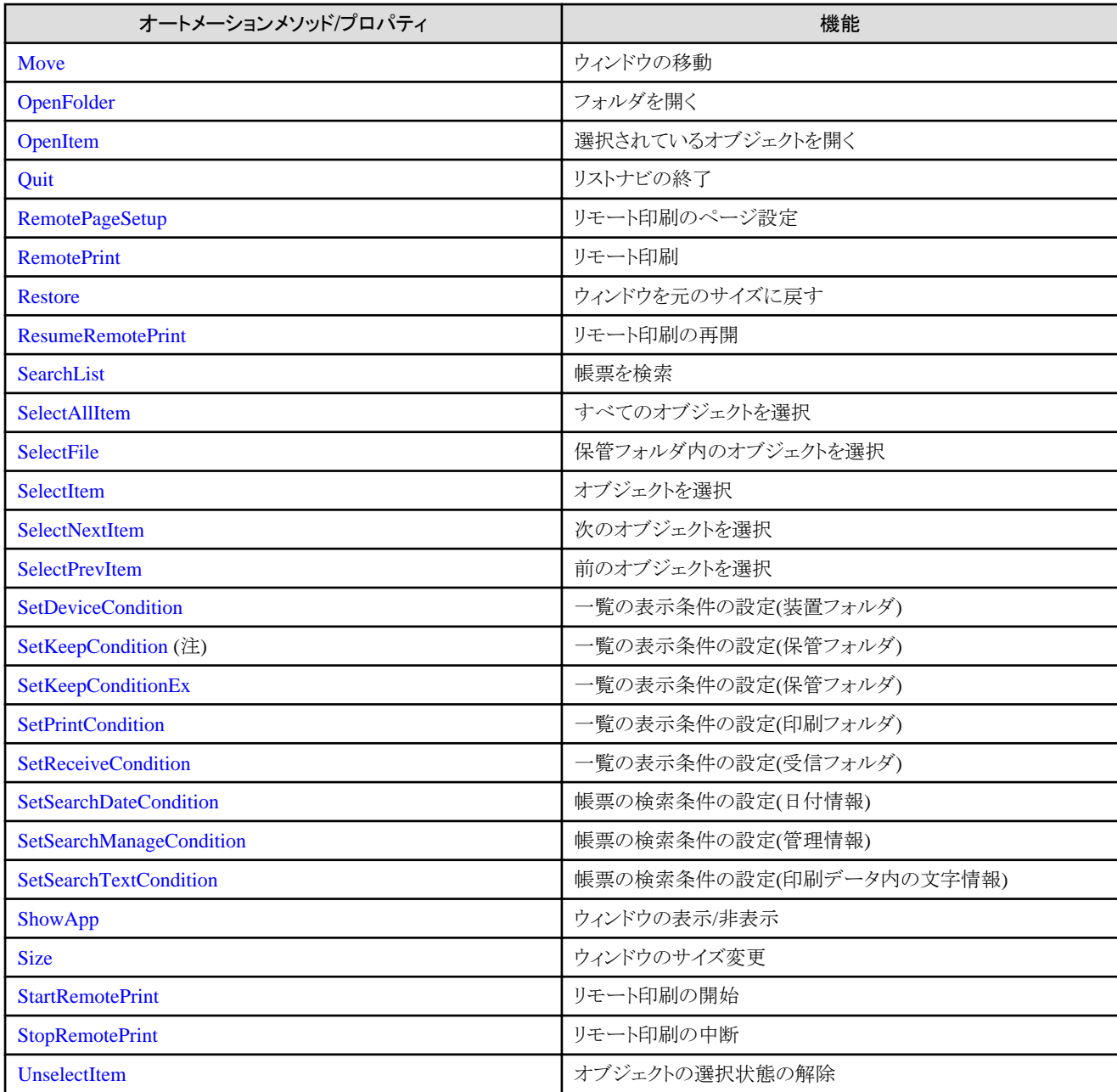

注:ListWORKS、およびList Works V6.0L10/6.0から移行した場合に、プログラムを変更しなくても継続して運用できるよう、互 換のために用意されているメソッドです。

通常はSetKeepConditionExメソッドを使用してください。

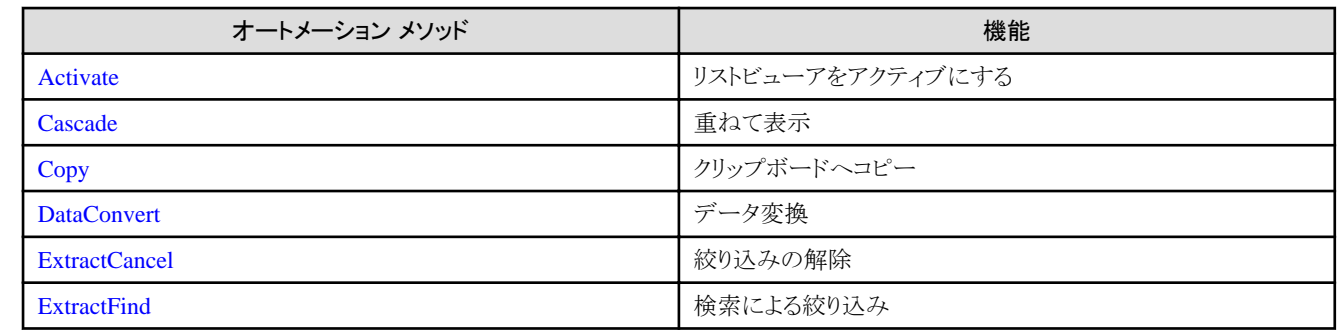

## リストビューア

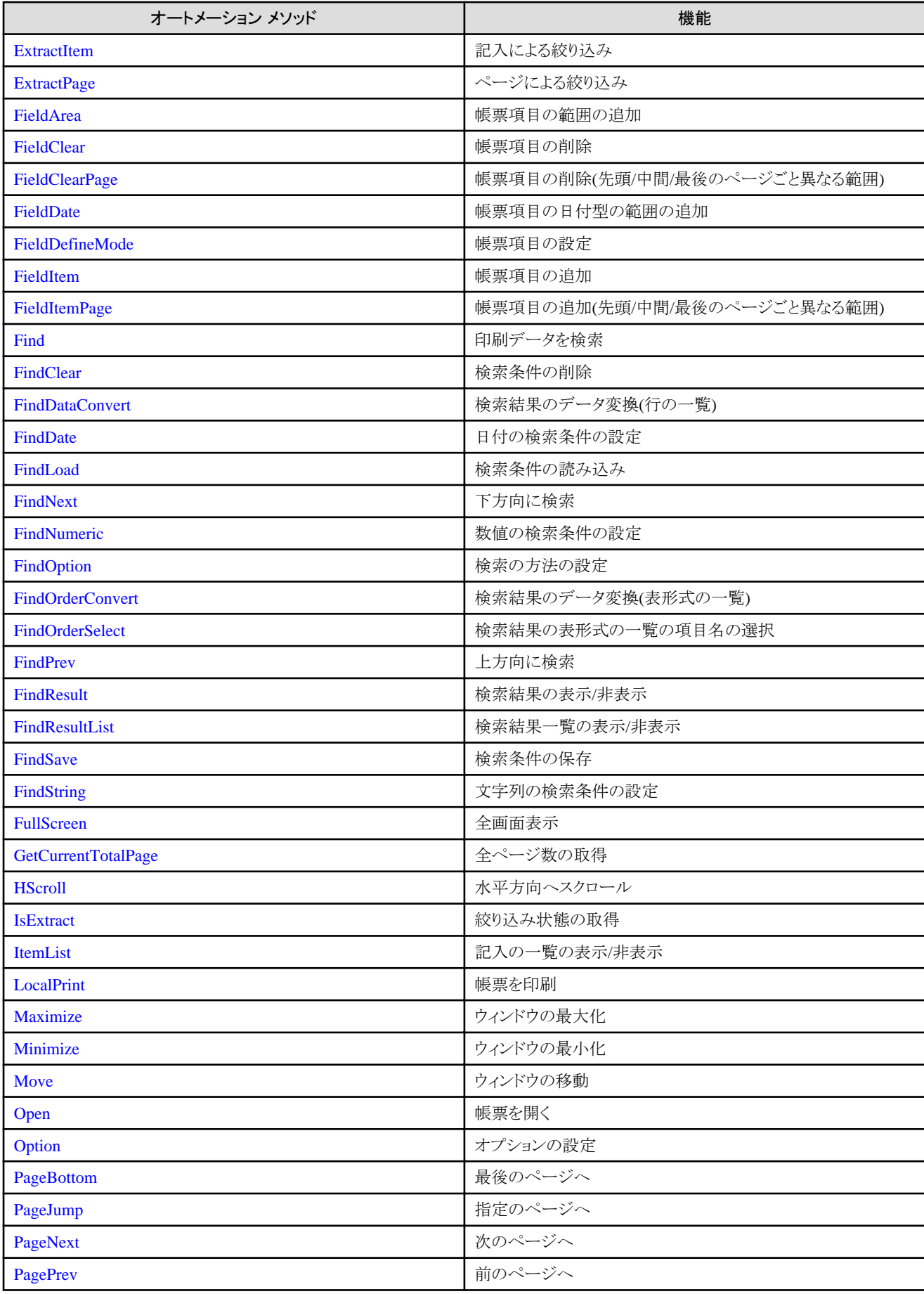

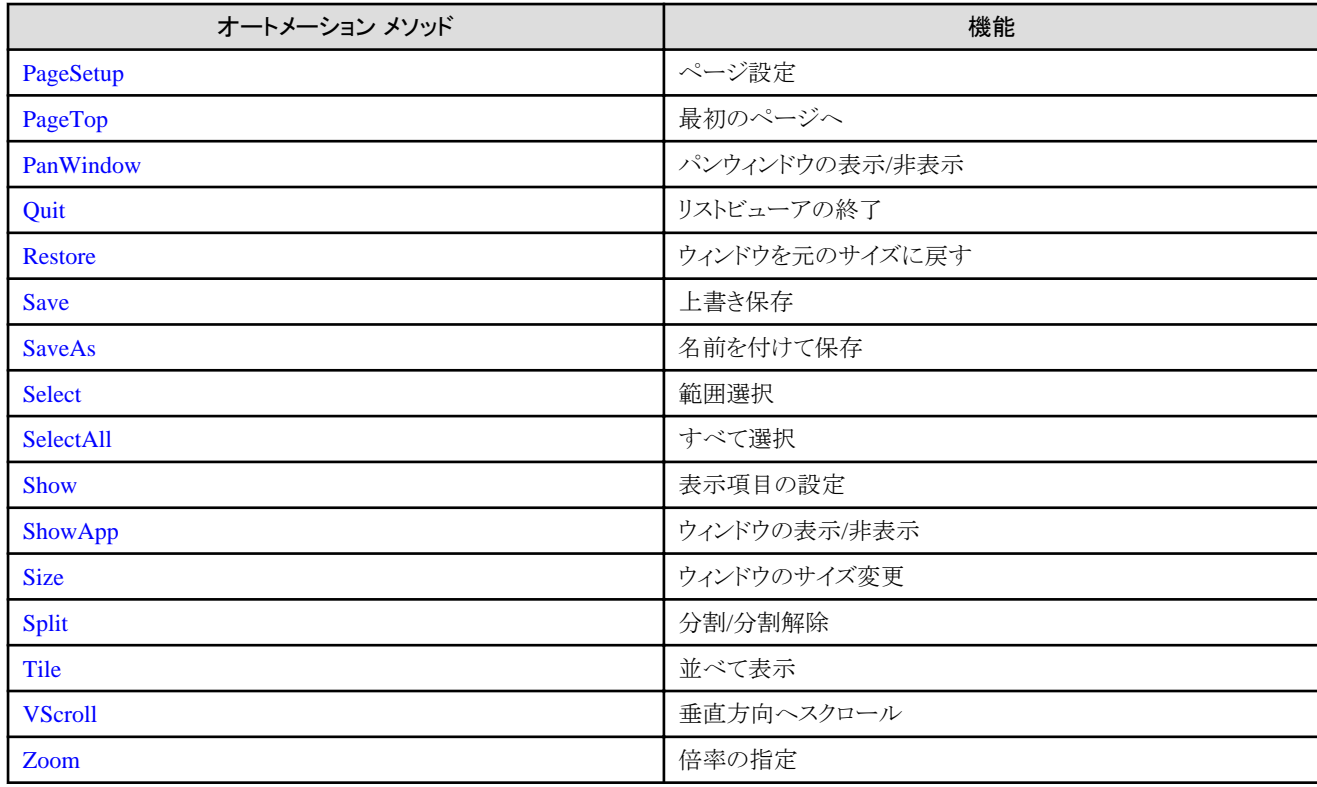

## サンプルプログラム

オートメーションメソッドのサンプルプログラムは、List Worksクライアントの以下のフォルダ配下に格納されています。

List Worksのインストールフォルダ\Samples\sample.vbs

スクリプトを実行する場合は、実行する前に、ほかのウィンドウを最小化してください。

クライアント機能オートメーションの記述例については、["付録C オートメーションメソッドのサンプルプログラム](#page-317-0)"を参照し てください。

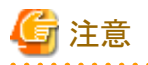

#### パラメタを省略するときの注意

複数のパラメタをもつオートメーション メソッド/プロパティで、パラメタ列の途中の値を省略する場合でも、パラメタの区切りを示す「,」は 省略できません。パラメタを省略するときの記述方法の詳細は、それぞれのオートメーション メソッド/プロパティの使用例を参照してく ださい。

#### 復帰値に関する注意

- ・ 「正常終了しました。」とは、メソッドに指定したパラメタが正しく、List Works クライアント機能を制御したことを意味しています。その ため、List Works クライアント機能を制御した結果までは復帰値から判断することはできません。
- ・ 「異常終了しました。」とは、メソッドに指定したパラメタに誤りがあり、List Works クライアント機能を制御できなかったことを意味しま す。

#### 使用上の注意

- ・ クライアントのオートメーション機能はクライアント上で動作することを前提としているため、WWWサーバでの動作を保証しておりま せん。例えば、ASP(Active Server Pages)経由で使用することはできません。
- ・ Microsoft Visual Basic.NETで開発した、クライアント機能オートメーションを使用したアプリケーションは、Windowsサーバ(x64)で は32ビットアプリケーションとして動作させる必要があります。64ビットアプリケーションとしての動作は保証していません。
- ・ クライアントのオートメーション機能を使用する場合は、オペレーティングシステムにログインしている必要があります。例えば、ログ オフ時、またはログオフしている状態で、タスクスケジューラにより、クライアントのオートメーション機能を使用したアプリケーション やスクリプトを起動しないでください。

# **2.2** リストナビ オートメーション

以下に、リストナビのオートメーション メソッド/プロパティを示します。

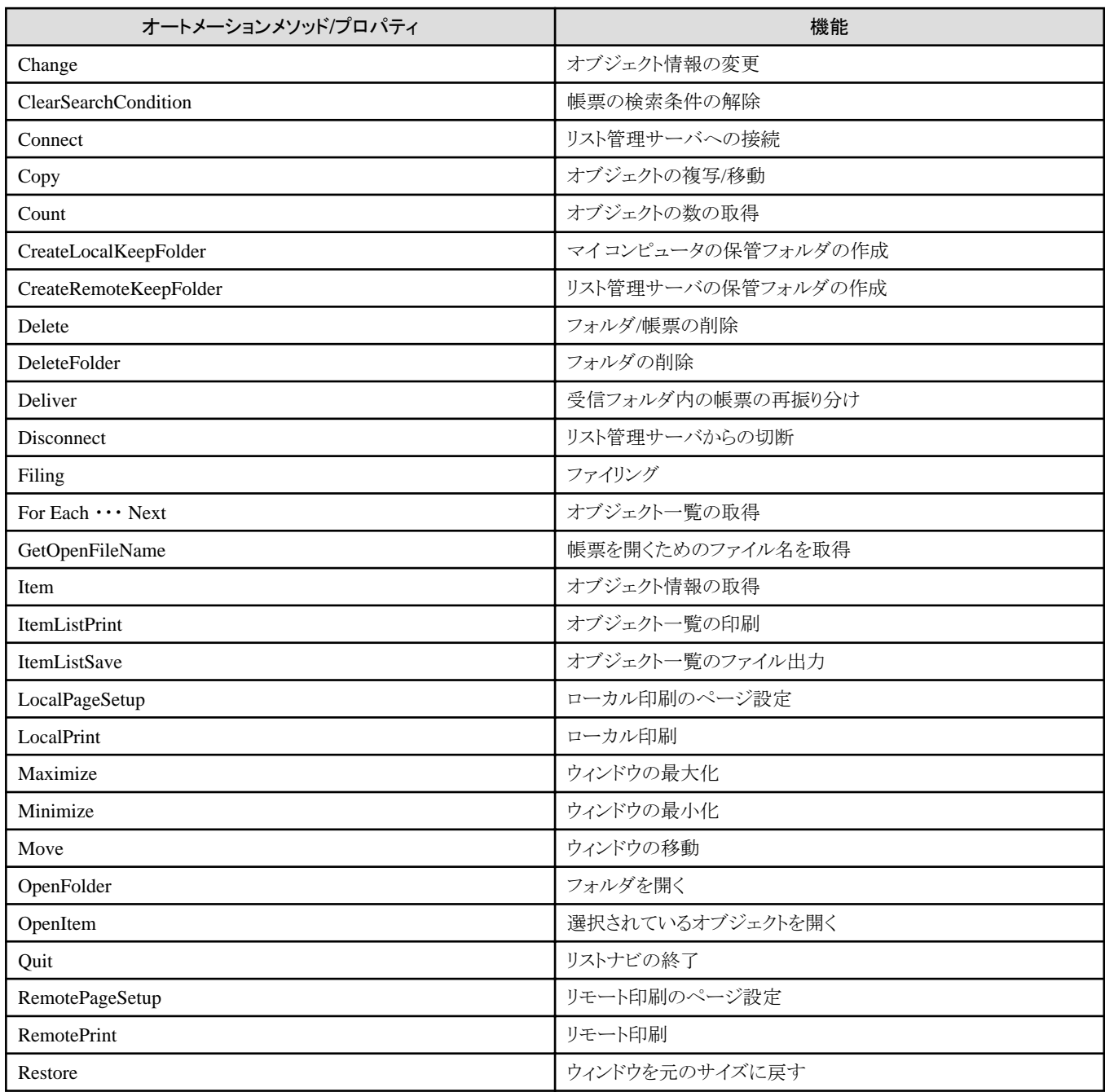

<span id="page-56-0"></span>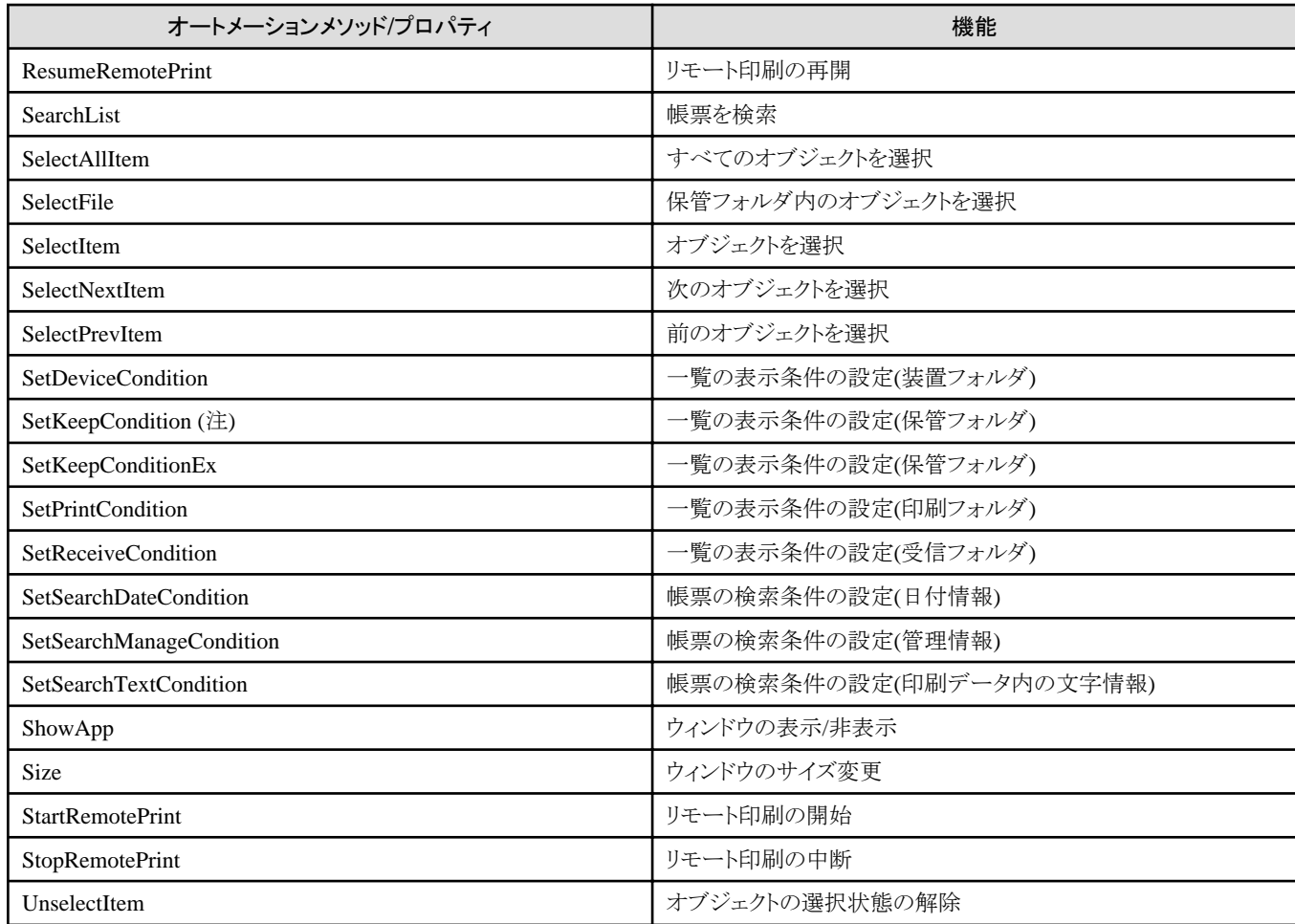

注:ListWORKS、およびList Works V6.0L10/6.0から移行した場合に、プログラムを変更しなくても継続して運用できるよう、互換の ために用意されているメソッドです。

通常はSetKeepConditionExメソッドを使用してください。

# **2.2.1 Change(**オブジェクト情報の変更**)**メソッド

## 記述形式

object. Change (「オブジェクト名「. コメント「. 登録有効期限 [,有効期限を過ぎたら削除対象にする] ] ] ] )

## 機能

現在選択されているリスト管理サーバの保管フォルダの名前、または保管フォルダの帳票の帳票情報を変更します。

## パラメタの説明

#### オブジェクト名

変更するオブジェクトに設定する「オブジェクト名」を半角のダブルクォーテーション「""」で囲まれた文字列として指定します。 省略可能です。省略すると「オブジェクト名」は変更しないものとみなします。

## コメント

変更する帳票に設定する「コメント」を半角のダブルクォーテーション「""」で囲まれた文字列として指定します。 省略可能です。省略すると「コメント」は変更しないものとみなします。

#### <span id="page-57-0"></span>登録有効期限

変更する帳票に設定する「登録有効期限」を半角のダブルクォーテーション「""」で囲まれた文字列として指定します。 文字列は、「yyyy/mm/dd」の形式で指定します。 省略可能です。省略すると「登録有効期限」は変更しないものとみなします。

#### 有効期限を過ぎたら削除対象にする

変更する帳票に設定する「有効期限を過ぎたら削除対象にする」を、0か1の数値で指定します。

#### 0:有効期限を過ぎても削除対象にしない

1:有効期限を過ぎたら削除対象にする

省略可能です。省略すると「有効期限を過ぎたら削除対象にする」は変更しないものとみなします。

#### 復帰値

#### **TRUE**

変更しました。

#### **FALSE**

変更できませんでした。

#### 使用例

- ・ 現在選択されている保管フォルダの帳票の帳票情報を、オブジェクト名「2002年度売り上げ」、コメント「目標達成」に変更します。 object. Change "2002年度売り上げ", "目標達成"
- ・ 現在選択されているリスト管理サーバの保管フォルダの名前、または保管フォルダの帳票の帳票情報をオブジェクト名「営業」に変 更します。

object.Change "営業"

# 注意

- ・ 「オブジェクト名」、および「コメント」に、設定可能文字数を超えたものを指定すると、超えた文字列は切り捨てられます。
- ・ リスト管理サーバの保管フォルダの名前を変更する場合、以下のパラメタは無効になります。
	- 「コメント」
	- 「登録有効期限」
	- 「有効期限を過ぎたら削除対象にする」
- ・ マイ コンピュータの保管フォルダの名前は変更できません。

## **2.2.2 ClearSearchCondition(**帳票の検索条件の解除**)**メソッド

#### 記述形式

object.ClearSearchCondition

#### 機能

「帳票を検索」の検索条件をクリアします。

### <span id="page-58-0"></span>パラメタの説明

なし

### 復帰値

**TRUE** 

帳票の検索条件を解除しました。

## FALSE

帳票の検索条件を解除できませんでした。

## 使用例

検索条件をクリアします。

object.ClearSearchCondition

## **2.2.3 Connect(**リスト管理サーバへの接続**)**メソッド

## 記述形式

object. Connect([ユーザID [,パスワード [,ホスト名 [,ダイアログボックスの表示/非表示]]])

#### 機能

リスト管理サーバに接続します。

#### パラメタの説明

#### ユーザID

接続するユーザIDを、半角のダブルクォーテーション「""」で囲まれた文字列として指定します。 省略可能です。省略するとオプションに設定された値を有効にします。

#### パスワード

ユーザIDに対応したパスワードを、半角のダブルクォーテーション「""」で囲まれた文字列として指定します。パスワードがない場合 は半角のダブルクォーテーション「""」を指定します。 省略可能です。省略するとオプションに設定された値を有効にします。

#### ホスト名

接続するリスト管理サーバのホスト名を、半角のダブルクォーテーション「""」で囲まれた文字列として指定します。 省略可能です。省略するとオプションに設定された値を有効にします。

## ダイアログボックスの表示/非表示

【リスト管理サーバへ接続】ダイアログボックスを表示するか表示しないかを0か1の数値で指定します。

0:表示しない

#### 1:表示する

省略可能です。省略すると「0」が設定されたものとみなします。ユーザIDまたはホスト名が指定されていない場合は、このパラメタ に「0」を指定しても、【リスト管理サーバへ接続】ダイアログボックスを表示します。

## <span id="page-59-0"></span>復帰値

TRUE

リスト管理サーバに接続しました。

#### FALSE

リスト管理サーバに接続できませんでした。または、すでにリスト管理サーバに接続しています。

## 使用例

・ リスト管理サーバ「Server」にユーザID「user-A」、パスワード「password」で接続します。

object. Connect "user-A", "password", "Server"

・ リスト管理サーバ「Server」にユーザID「user-A」、パスワードなしで接続します。

object. Connect "user-A", "", "Server"

・ リスト管理サーバ「Server」にユーザID「user-A」、パスワードをダイアログボックスの入力で接続します。

object. Connect "user-A", "", "Server", 1

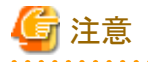

リストナビのオプションで「起動時にリスト管理サーバに接続する」がチェックされていると、Connectメソッドによるリスト管理サーバ接続 要求よりも、先にオプションに設定されている接続情報でリスト管理サーバに接続します。Connectメソッドで指定した接続情報でリスト 管理サーバに接続したい場合は、「起動時にリスト管理サーバに接続する」のチェックを外してください。

## **2.2.4 Copy(**オブジェクトの複写**/**移動**)**メソッド

#### 記述形式

object.Copy(複写/移動先の保管フォルダの論理パス [,ページ指定 [,開始ページ [,終了ページ [,オーバレイの複写 [,暗証番号 [,登録有効期間 [,削除対象 [, 移動指示] ] ] ] ] ] ] )

#### 機能

現在選択されているリスト管理サーバの保管フォルダ、または保管フォルダの帳票を、複写、または移動します。

### パラメタの説明

#### 複写/移動先の保管フォルダの論理パス

複写/移動先の保管フォルダの論理パスを、半角のダブルクォーテーション「""」で囲まれた文字列として指定します。 必ず指定します。

例)

 サーバ「milano」の保管フォルダ「営業」の場合 milano\保管\営業 マイ コンピュータの保管フォルダ「営業」の場合 マイ コンピュータ¥保管¥営業 (注)

注:「マイコンピュータ」は半角文字

#### ページ指定

選択されているオブジェクトが帳票の場合に、ページ指定を0か1の数値で指定します。

0:開始ページから終了ページまで

1:すべてのページ

省略可能です。省略すると「1」が設定されたものとみなします。

#### 開始ページ

選択されているオブジェクトが帳票の場合に、開始ページを数値で指定します。「ページ指定」に「1」を指定すると無効になります。 省略可能です。省略すると1ページが指定されたものとみなします。

#### 終了ページ

選択されているオブジェクトが帳票の場合に、終了ページを数値で指定します。「ページ指定」に「1」を指定すると無効になります。 省略可能です。省略すると帳票の最終ページが指定されたものとみなします。

#### オーバレイの複写

選択されているオブジェクトが帳票の場合に、オーバレイを複写するかどうかを、0か1の数値で指定します。オーバレイのない帳票 の場合は、無効になります。

#### 0:オーバレイを複写しない

1:オーバレイを複写する

省略可能です。省略すると「0」が設定されたものとみなします。

#### 暗証番号

選択されているオブジェクトが帳票の場合に、複写先の帳票に設定する暗証番号を、半角のダブルクォーテーション「""」で囲まれ た文字列として指定します。

省略可能です。省略すると暗証番号を設定しないものとみなします。

#### 登録有効期間

選択されているオブジェクトが帳票の場合に、複写先の帳票に設定する登録有効期間(単位:日)を数値で指定します。 省略可能です。省略すると「1日」が設定されたものとみなします。

#### 削除対象

選択されているオブジェクトが帳票の場合に、有効期限を過ぎたら削除対象にするかどうかを、0か1の数値で指定します。

#### 0:有効期限を過ぎても削除対象にしない

#### 1:有効期限を過ぎたら削除対象にする

省略可能です。省略すると「0」が設定されたものとみなします。

#### 移動指示

リスト管理サーバの保管フォルダ、または帳票を移動するかどうかを0か1の数値で指定します。

#### 0:複写

1:移動

省略可能です。省略すると「0」が設定されたものとみなします。

#### 復帰値

#### **TRUE**

正常終了しました。

#### FALSE

異常終了しました。

#### 使用例

・ 現在選択されている帳票を、マイ コンピュータ配下の保管フォルダ「営業」に複写します。

object. Copy "マイ コンピュータ\保管\営業" (注)

注:「マイコンピュータ」は半角文字

・ 現在選択されているリスト管理サーバ「Server」の保管フォルダ、または保管フォルダの帳票を、リスト管理サーバ「Server」の保管 フォルダ「営業」に複写します。

object. Copy "Server¥保管¥営業"

・ 現在選択されているリスト管理サーバ「Server |の保管フォルダ、または保管フォルダの帳票を、リスト管理サーバ「Server |の保管 フォルダ「営業」に移動します。

object. Copy "Server¥保管¥営業", , , , , , , , 1

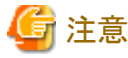

- ・ リスト管理サーバの保管フォルダを複写/移動する場合、またはリスト管理サーバの帳票をリスト管理サーバの保管フォルダに複 写/移動する場合、以下のパラメタは無効になります。
	- 「ページ指定」
	- 「開始ページ」
	- 「終了ページ」
	- 「オーバレイの複写」
	- 「暗証番号」
	- 「登録有効期間」
	- 「削除対象」
- ・ マイ コンピュータの帳票をマイ コンピュータの保管フォルダに複写する場合、以下のパラメタは無効になります。
	- 「暗証番号」
	- 「登録有効期間」
	- 「削除対象」
- ・ マイコンピュータの帳票をマイコンピュータの保管フォルダに移動する場合(「移動指示」に「1」を指定した場合)、以下のパラメタ は無効になります。
	- 「ページ指定」
	- 「開始ページ」
	- 「終了ページ」
	- 「暗証番号」
	- 「登録有効期間」
	- 「削除対象」
- ・リスト管理サーバの帳票をマイコンピュータの保管フォルダに移動(「移動指示」に「1」を指定)することはできません。
- ・ リスト管理サーバのルートの保管フォルダ、およびマイ コンピュータの保管フォルダを複写/移動することはできません。

# <span id="page-62-0"></span>**2.2.5 Count(**オブジェクトの数の取得**)**プロパティ

## 記述形式

object. Count

## 機能

現在選択されているフォルダ内のオブジェクトの数を取得します。

## パラメタの説明

なし

## 復帰値

オブジェクトの数

## 使用例

現在選択されているフォルダ内のオブジェクト数を取得します。

object. Count

# **2.2.6 CreateLocalKeepFolder(**マイ コンピュータの保管フォルダの作成**)**メソッド

## 記述形式

object.CreateLocalKeepFolder( 保管フォルダ名 「フォルダの場所 「 書き込み不可媒体フラグ] ] )

## 機能

マイ コンピュータの保管フォルダを作成します。

## パラメタの説明

#### 保管フォルダ名

保管フォルダ名を、半角のダブルクォーテーション「""」で囲まれた文字列として指定します。

#### フォルダの場所

保管フォルダの物理パスを、半角のダブルクォーテーション「""」で囲まれた文字列として指定します。 ルート保管フォルダを作成する場合は必ず指定してください。サブフォルダを作成する場合は無視されます。

#### 書き込み不可媒体フラグ

保管フォルダを書き込み不可媒体として定義するかを0か1の数値で指定します。

### 0:書き込み不可媒体として定義しない

## 1:書き込み不可媒体として定義する

省略可能です。省略すると「0」が設定されたものとみなします。

## <span id="page-63-0"></span>復帰値

TRUE

保管フォルダを作成しました。

### FALSE

保管フォルダを作成できませんでした。

## 使用例

保管フォルダ名「営業」、フォルダの場所「C:\営業」のルート保管フォルダを作成します。

object. CreateLocalKeepFolder "営業", "C:\営業"

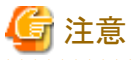

- ・ ルートフォルダを作成する場合は、事前に【保管】アイコンを選択してください。
- ・ サブフォルダを作成する場合は、事前に保管フォルダを選択してください。

# **2.2.7 CreateRemoteKeepFolder(**リスト管理サーバの保管フォルダの作成**)**メソッド

### 記述形式

object. CreateRemoteKeepFolder(保管フォルダ名「. フォルダの場所「. 帳票の有効期限の日数

- [,削除対象フラグ [,先頭ページ削除フラグ
- [,削除する先頭ページ数 [,末尾ページ削除フラグ
- [,削除する末尾ページ数 [,連続紙の幅
- [, 抜き出し検索無効フラグ]]]]]]]])

#### 機能

リスト管理サーバの保管フォルダを作成します。

## パラメタの説明

#### 保管フォルダ名

保管フォルダ名を、半角のダブルクォーテーション「""」で囲まれた文字列として指定します。

#### フォルダの場所

保管フォルダの物理パスを、半角のダブルクォーテーション「""」で囲まれた文字列として指定します。 ルート保管フォルダを作成する場合は必ず指定してください。サブフォルダを作成する場合は無視されます。 保管フォルダの共有運用をする場合には、共有ディスクを指定してください。なお、Windows版において、共有ディスクはUNCで 設定してください。共有ディスクは、NTFSでフォーマットされている必要があります。

#### 帳票の有効期限の日数

帳票の有効期限の日数を1から9999までの数値で指定します。 省略可能です。省略すると「1」が設定されたものとみなします。

#### 削除対象フラグ

有効期限が過ぎた帳票を削除対象にするかを0か1の数値で指定します。

#### 0:削除対象としない

1:削除対象とする

省略可能です。省略すると「0」が設定されたものとみなします。

#### 先頭ページ削除フラグ

先頭のセパレータページを削除するかを0か1の数値で指定します。

- 0:削除しない
- 1:削除する

省略可能です。省略すると「0」が設定されたものとみなします。

#### 削除する先頭ページ数

削除する先頭のセパレータページ数を1から9999までの数値で指定します。 省略可能です。省略すると「1」が設定されたものとみなします。

#### 末尾ページ削除フラグ

末尾のセパレータページを削除するかを0か1の数値で指定します。

0:削除しない

1:削除する

省略可能です。省略すると「0」が設定されたものとみなします。

#### 削除する末尾ページ数

削除する末尾のセパレータページ数を1から9999までの数値で指定します。 省略可能です。省略すると「1」が設定されたものとみなします。

#### 連続紙の幅

連続紙の幅を650から2000までの数値で指定します。数値はインチ×100単位です。 省略可能です。省略すると「1500」が設定されたものとみなします。

#### 抜き出し検索無効フラグ

抜き出し検索を無効にするかを0か1の数値で指定します。

0:無効にしない

```
 1:無効にする
```
省略可能です。省略すると「0」が設定されたものとみなします。

#### 復帰値

**TRUE** 

保管フォルダを作成しました。

#### FALSE

保管フォルダを作成できませんでした。

#### 使用例

保管フォルダ名「営業」、フォルダの場所「C:\営業」のルート保管フォルダを作成します。

object.CreateRemoteKeepFolder "営業", "C:\営業"

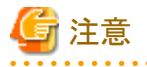

・ ルートフォルダを作成する場合は、事前に【保管】アイコンを選択してください。

<span id="page-65-0"></span>・ サブフォルダを作成する場合は、事前に保管フォルダを選択してください。

## **2.2.8 Delete(**フォルダ**/**帳票の削除**)**メソッド

## 記述形式

object.Delete( [削除確認メッセージの表示/非表示] )

#### 機能

現在選択されている保管フォルダ、受信フォルダ、印刷フォルダ、グループフォルダ、装置フォルダ、または、帳票を削除します。

#### パラメタの説明

#### 削除確認メッセージの表示/非表示

削除確認メッセージの表示/非表示を、0か1の数値で指定します。

0:削除確認メッセージを表示しない

1:削除確認メッセージを表示する

省略可能です。省略すると「0」が設定されたものとみなします。

## 復帰値

## TRUE

## フォルダの場合

正常終了しました。

#### 帳票の場合

帳票を削除しました。または、削除確認メッセージで【いいえ】ボタンを選択しました。

#### FALSE

フォルダの場合

異常終了しました。

#### 帳票の場合

帳票を削除できませんでした。

## 使用例

現在選択されている帳票を削除します。

object.Delete

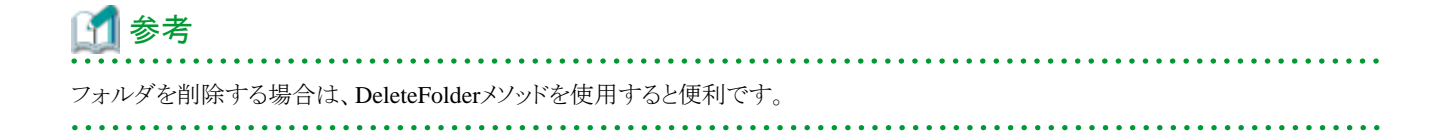

## <span id="page-66-0"></span>**2.2.9 DeleteFolder(**フォルダの削除**)**メソッド

## 記述形式

object.DeleteFolder( [削除確認メッセージの表示/非表示] )

## 機能

現在フォルダ一覧で選択されているフォルダを削除します。

## パラメタの説明

### 削除確認メッセージの表示/非表示

削除確認メッセージの表示/非表示を0か1の数値で指定します。

#### 0:削除確認メッセージを表示しない

## 1:削除確認メッセージを表示する

省略可能です。省略すると「0」が設定されたものとみなします。

## 復帰値

## TRUE

フォルダを削除しました。または、削除確認メッセージで【いいえ】ボタンを選択しました。

#### FALSE

フォルダを削除できませんでした。

## 使用例

現在フォルダ一覧で選択されているフォルダを削除します。

object.DeleteFolder

## **2.2.10 Deliver(**受信フォルダ内の帳票の再振り分け**)**メソッド

## 記述形式

object.Deliver

## 機能

現在選択されている受信フォルダ内の帳票を再振り分けします。

## パラメタの説明

なし

## 復帰値

**TRUE** 帳票を再振り分けしました。

## <span id="page-67-0"></span>FALSE

帳票を再振り分けできませんでした。

## 使用例

現在選択されている受信フォルダ内の帳票を再振り分けします。

object.Deliver

## **2.2.11 Disconnect(**リスト管理サーバからの切断**)**メソッド

## 記述形式

object.Disconnect

## 機能

リスト管理サーバから切断します。

## パラメタの説明

なし

## 復帰値

**TRUE** 

リスト管理サーバから切断しました。

#### FALSE

リスト管理サーバから切断できませんでした。

## 使用例

リスト管理サーバから切断します。

object.Disconnect

# **2.2.12 Filing(**ファイリング**)**メソッド

### 記述形式

object.Filing( [ホスト名,] 装置名 )

## 機能

現在選択されているグループを、指定された装置にファイリングします。

## <span id="page-68-0"></span>パラメタの説明

#### ホスト名

リスト管理サーバの装置フォルダにファイリングする場合はリスト管理サーバのホスト名を半角のダブルクォーテーション「""」で囲ま れた文字列として指定します。 マイ コンピュータの装置フォルダにファイリングする場合は半角で「"マイ コンピュータ"」(注) を指定します。 省略可能です。省略すると選択されているグループのあるリスト管理サーバのホスト名または「"マイ コンピュータ"」(注) が指定され

たものとみなします。

注:「マイコンピュータ」は半角文字

#### 装置名

ファイリング先の装置名を、半角のダブルクォーテーション「""」で囲まれた文字列として指定します。 必ず指定します。

## 復帰値

#### **TRUE**

グループをファイリングしました。

FALSE

グループをファイリングできませんでした。

## 使用例

グループフォルダ「Spool」を、マイ コンピュータの装置名「MO」の装置にファイリングします。

```
 Dim objNavi As Object
 set objNavi = CreateObject("ListNavi.Application")
objNavi.OpenFolder("マイ コンピュータ\ファイリング\グループ") (注1)
 objNavi.SelectItem "Spool"
 objNavi.Filing "マイ コンピュータ", "MO" (注2)
```
注1:「マイコンピュータ」、「ファイリング」、「グループ」は半角文字 注2:「マイコンピュータ」は半角文字

# **2.2.13 For Each** ・・・ **Next(**オブジェクト一覧の取得**)**

#### 記述形式

For Each 変数名 In object 処理 Next 変数名

## 機能

現在選択されているフォルダのオブジェクト一覧を取得します。

## 使用例

現在選択されているフォルダのオブジェクト一覧を取得します。

 Dim objNavi As Object Dim Item As String Dim thing As Variant

Set objNavi = CreateObject("ListNavi. Application")

```
objNavi. OpenFolder ("マイ コンピュータ\保管\Spool") (注)
```
 For Each thing In objNavi Item  $=$  thing Next thing

注:「マイコンピュータ」は半角文字

Microsoft Visual Basic.NETで使用する場合には、「Variant」を「Object」に置き換えてください。

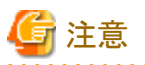

- ・ Visual Basic、またはMicrosoft Visual Basic.NETアプリケーションからのみ使用可能です。
- ・ 「For Each ・・・ Next」のループの中でChangeメソッドを使用すると、一覧情報が更新されるため、「For Each ・・・ Next」で次に取得 される情報が変更される場合があり、取得した一覧情報に矛盾が発生します。そのため、「For Each ・・・ Next」のループ内では Changeメソッドを使用しないでください。

```
 [誤った使用例]
  For Each ・・・ Nextのループ内でChangeメソッドを使用している。
    For Each thing In objNavi
      Item = thing
      objNavi.Change xxxx
    Next thing
```

```
 [正しい使用例]
  1. For Each ・・・ Nextで一覧情報を取得し、作業用の変数に保持する。
  2. ループを抜けてからChangeメソッドを使用する。
  For Each thing In objNavi
   作業用の変数に一覧情報を保持する
  Next
```
・ 本メソッドは、リストナビで現在選択されているフォルダのオブジェクトの一覧を取得するメソッドです。そのため、Webクライアントの 保管フォルダの帳票一覧のみで表示される、「ローカル印刷済みかどうか」の情報は取得できません。

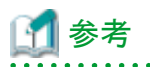

取得される文字列は、表示している一覧の種類によって変わります。また、取得される文字列は以下の情報がタブコードで区切られた 形式になります。

- ・ 受信フォルダの帳票一覧を表示している場合
	- 項目種別(項目種別は「0:帳票」固定)
	- 帳票名
	- 作成者名
	- 状態
- ・ 保管フォルダの帳票一覧を表示している場合
	- 項目種別(0:帳票、1:フォルダ)
	- 帳票名/フォルダ名
	- コメント
	- 作成者名
- ページ数
- 作成日時
- 登録日時
- アクセス回数
- 最終参照日時
- 登録有効期限
- 削除対象
- 帳票記入
- 抜き出し検索
- ファイル名
- ファイリング
- リモート印刷依頼
- 備考1
- 備考2
- 備考3
- 備考4

・ 印刷フォルダの帳票一覧を表示している場合

- 項目種別(項目種別は「0:帳票」固定)
- 帳票名
- 管理番号
- 依頼者名
- 登録日時
- 全ページ
- 印刷ページ
- 状態
- ー 中断時のページ
- 部数
- 中断時の部数
- 保存期限
- 印刷日時
- 優先順位
- サイズ
- 開始ページ
- 終了ページ
- ・ フォルダの一覧を表示している場合
	- 項目種別(0:帳票、1:フォルダ)

<span id="page-71-0"></span>- フォルダ名

- 作成日時(グループフォルダの一覧を表示している場合は、作成日時は取得されません。)

## **2.2.14 GetOpenFileName(**帳票を開くためのファイル名を取得**)**メソッド

### 記述形式

object.GetOpenFileName ( [開く方法] )

#### 機能

現在選択されている帳票を開くためのファイルの名前を取得します。

#### パラメタの説明

#### 開く方法

帳票が複数選択されているときの開く方法を0から2までの数値で指定します。

- 0:個々に開く
- 1:連結して開く
- 2:連結して開くか確認する

省略可能です。省略するとオプションの設定に従います。

#### 復帰値

- ・ 現在選択されている帳票を開くためのファイルの名前
- ・ 帳票が選択されていない状態でファイル名が取得できなかったときは空文字列

## 使用例

現在選択されている帳票を開くためのファイルの名前を取得します。

FileName = object.GetOpenFileName

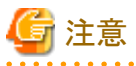

・ 本メソッドの実行前に帳票を選択しておく必要があります。

- ・ リストビューアでメール送信することはできません。
- ・ 他の利用者が使用中の帳票や、書き込み権利のない帳票を連結した場合、記入情報を記入することはできません。
- ・ 同じオーバレイを使用している帳票で、かつ抜き出し検索範囲が異なる帳票を連結して開いた場合、抜き出し検索範囲を正しく検 索できない場合があります。正しく検索できなかった場合には、「すべての抜き出し検索範囲で」を指定して、検索してください。

・ 連結して表示した場合、名前を付けて保存することはできません。
# **2.2.15 Item(**オブジェクト情報の取得**)**プロパティ

# 記述形式

object.Item ( インデックス )

# 機能

現在選択されているフォルダ内のオブジェクト情報を取得します。

# パラメタの説明

## インデックス

取得するリスト要素の位置を、帳票一覧の先頭から内部的に0から割り当てられた数値(インデックス値)で指定します。

# 復帰値

オブジェクト情報が文字列で復帰されます。

取得される文字列は、選択しているフォルダの種類によって異なります。

取得される文字列は、以下の情報がタブコードによって区切られた形式になります。

- ・ 受信フォルダが選択されている場合
	- 項目種別(項目種別は「0:帳票」固定)
	- 帳票名
	- 作成者名
	- 状態
- ・ 保管フォルダが選択されている場合
	- 項目種別(0:帳票、1:フォルダ)
	- 帳票名/フォルダ名
	- コメント
	- 作成者名
	- ページ数
	- 作成日時
	- 登録日時
	- アクセス回数
	- 最終参照日時
	- 登録有効期限
	- 削除対象
	- 帳票記入
	- ー 抜き出し検索
	- ファイル名
	- ファイリング
	- リモート印刷依頼
- 備考1
- 備考2
- 備考3
- 備考4
- ・ 印刷フォルダが選択されている場合
	- 項目種別(項目種別は「0:帳票」固定)
	- 帳票名
	- 管理番号
	- 依頼者名
	- 登録日時
	- 全ページ
	- 印刷ページ
	- 状態
	- ー 中断時のページ
	- 部数
	- 中断時の部数
	- 保存期限
	- 印刷日時
	- 優先順位
	- サイズ
	- 開始ページ
	- 終了ページ
- ・ 全フォルダ(フォルダのルート)が選択されている場合
	- 項目種別(0:帳票、1:フォルダ)
	- フォルダ名
	- 作成日時(グループフォルダの一覧を表示している場合は、作成日時は取得されません。)

#### 使用例

現在選択されているフォルダ内のオブジェクト情報を取得します。

strItem = object.Item(0)

# **2.2.16 ItemListPrint(**オブジェクト一覧の印刷**)**メソッド

#### 記述形式

object.ItemListPrint ( [印刷範囲 [,部数] ] )

### 機能

現在選択されているフォルダのオブジェクト一覧を印刷します。

## パラメタの説明

#### 印刷範囲

印刷する範囲を0か1の数値で指定します。

 0:すべてのオブジェクトの一覧を印刷します。 1: 選択されているオブジェクトの一覧を印刷します。

省略可能です。省略すると「0」が指定されたものとみなします。

#### 部数

印刷する部数を1から9999の数値で指定します。 省略可能です。省略すると「1」が指定されたものとみなします。

#### 復帰値

## **TRUE**

オブジェクト一覧を印刷しました。

#### FALSE

オブジェクト一覧を印刷できませんでした。

# 使用例

現在選択されているオブジェクトの一覧を印刷します。

object.ItemListPrint 1

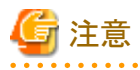

・ オブジェクト一覧は、リストナビで設定されている表示項目に従って出力されます。

・ 「印刷範囲」で「1」が指定されていても選択されているオブジェクトがない場合には、すべてのオブジェクトを印刷します。

# **2.2.17 ItemListSave(**オブジェクト一覧のファイル出力**)**メソッド

#### 記述形式

object. ItemListSave([出力範囲 [, ファイル名 [, ファイルの種類]]])

## 機能

現在選択されているフォルダのオブジェクト一覧をファイルに出力します。

## <span id="page-75-0"></span>パラメタの説明

#### 出力範囲

出力する範囲を0か1の数値で指定します。

 0:すべてのオブジェクトの一覧を出力します。 1:選択されているオブジェクトの一覧を出力します。

省略可能です。省略すると「0」が指定されたものとみなします。

#### ファイル名

出力するファイルの物理パスを、半角のダブルクォーテーション「""」で囲まれた文字列として指定します。 省略可能です。省略すると【一覧のファイル出力】ダイアログボックスを表示します。

#### ファイルの種類

出力するファイルの種類(ファイル形式)を0か1の数値で指定します。

0:CSV形式(カンマ区切り)

1:Text形式(タブ区切り)

省略可能です。省略すると「0」が指定されたものとみなします。

## 復帰値

## **TRUE**

オブジェクト一覧を出力しました。または、【一覧のファイル出力】ダイアログボックスで【キャンセル】ボタンを選択しました。

#### FALSE

オブジェクト一覧を出力できませんでした。

### 使用例

現在選択されているオブジェクトの一覧を、CSV形式でファイル(C:\data\A.CSV)に出力します。

object. ItemListSave 1, "C:\data\A.CSV"

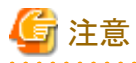

・ 「出力範囲」で「1」が指定されていても選択されているオブジェクトがない場合には、すべてのオブジェクトを出力します。

・ ファイル名の拡張子には、CSV形式、またはText形式以外は指定できません。

・ 出力先に同一ファイル名が存在する場合は、上書きされます。

# **2.2.18 LocalPageSetup(**ローカル印刷のページ設定**)**メソッド

# 記述形式

object.LocalPageSetup( [タブ番号] )

# 機能

```
ローカル印刷の【ページ設定】ダイアログボックスを表示します。
```
#### パラメタの説明

タブ番号

タブ番号を1から7までの数値で指定します。

 1:【カラム】タブを表示 2:【印刷倍率】タブを表示 3:【余白】タブを表示 4:【印刷項目】タブを表示 5:【色】タブを表示 6:【詳細設定】タブを表示 7:【プリンタ情報】タブを表示

省略可能です。省略すると「1」が選択されたものとみなします。

# 復帰値

**TRUE** 

正常終了しました。

#### FALSE

異常終了しました。

# 使用例

ローカル印刷の【ページ設定】ダイアログボックスを【印刷倍率】タブの内容で表示します。

object.LocalPageSetup 2

# **2.2.19 LocalPrint(**ローカル印刷**)**メソッド

#### 記述形式

object.LocalPrint ([ページ指定方法 [,開始ページ [,終了ページ [,部数 [, 用紙のサイズ [, 用紙の向き] ] ] ] ] ] )

## 機能

現在選択されている帳票をローカル印刷します。ローカル印刷のページ設定で指定されているプリンタに印刷します。

### パラメタの説明

## ページ指定方法

ページ指定を0か1の数値で指定します。

0:すべてのページ

1:開始ページから終了ページまで

省略可能です。省略すると「0」が指定されたものとみなします。

### 開始ページ

```
ローカル印刷を開始するページを指定します。「ページ指定方法」が「1」のときのみ有効になります。
省略可能です。省略すると「1」が指定されたものとみなします。
```
## 終了ページ

ローカル印刷を終了するページを指定します。「ページ指定方法」が「1」のときのみ有効になります。 省略可能です。省略すると帳票の最終ページが指定されたものとみなします。

#### 部数

印刷する部数を1から9999までの数値で指定します。 省略可能です。省略すると「1」が指定されたものとみなします。

#### 用紙のサイズ

用紙のサイズを1から41までの数値で指定します。 省略可能です。省略するとページ設定で行った用紙のサイズが指定されたものとみなします。

#### 用紙の向き

用紙の向きを0か1の数値で指定します。

0:縦向き

1:横向き

省略可能です。省略するとページ設定で行った用紙の向きが指定されたものとみなします。

## 復帰値

#### TRUE

正常終了しました。

#### FALSE

異常終了しました。

#### 使用例

現在選択されている帳票の5ページから10ページまでを印刷します。

obiect. LocalPrint 1, 5, 10

## 用紙サイズ一覧

 1:Letter、8 1/2 × 11 インチ 2:Legal、8 1/2 × 14 インチ 3:A4 シート、210 × 297 mm 4:C シート、17 × 22 インチ 5:D シート、22 × 34 インチ 6:E シート、34 × 44 インチ 7:Letter Small、8 1/2 × 11 インチ 8:Tabloid、11 × 17 インチ 9:Ledger、17 × 11 インチ 10:Statement、5 1/2 × 8 1/2 インチ 11:Executive、7 1/4 × 10 1/2 インチ 12:A3 シート、297 × 420 mm 13:A4 small シート、210 × 297 mm 14:A5 シート、148 × 210 mm 15:B4 シート、250 × 354 mm 16:B5 シート、182 × 257 mm 17:Folio、8 1/2 × 13 インチ 18: Quarto, 215 × 275 mm 19:10 × 14 インチ シート 20:11 × 17 インチ シート 21:Note、 8 1/2 × 11 インチ 22:#9 Envelope、3 7/8 × 8 7/8 インチ 23:#10 Envelope、4 1/8 × 9 1/2 インチ 24:#11 Envelope、4 1/2 × 10 3/8 インチ 25:#12 Envelope、4 3/4 × 11 インチ 26:#14 Envelope、5 × 11 1/2 インチ 27: DL Envelope,  $110 \times 220$  mm 28:C5 Envelope、162 × 229 mm 29:C3 Envelope、324 × 458 mm 30:C4 Envelope、229 × 324 mm  $31:C6$  Envelope,  $114 \times 162$  mm 32:C65 Envelope、114 × 229 mm  $33:BA$  Envelope,  $250 \times 353$  mm 34:B5 Envelope、176 × 250 mm 35:B6 Envelope、176 × 125 mm 36:Italy Envelope、110 × 230 mm 37:Monarch Envelope、3 7/8 × 7 1/2 インチ 38:6 3/4 Envelope、3 5/8 × 6 1/2 インチ 39:US Std Fanfold、14 7/8 × 11 インチ 40:German Std Fanfold、8 1/2 × 12 インチ 41:German Legal Fanfold、8 1/2 × 13 インチ

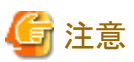

"[2.3.36](#page-152-0)"のリストビューアオートメーションにおけるLocalPrint(帳票を印刷)メソッドでは、第1パラメタで指定する値の意味が、本メソッド とは異なります。

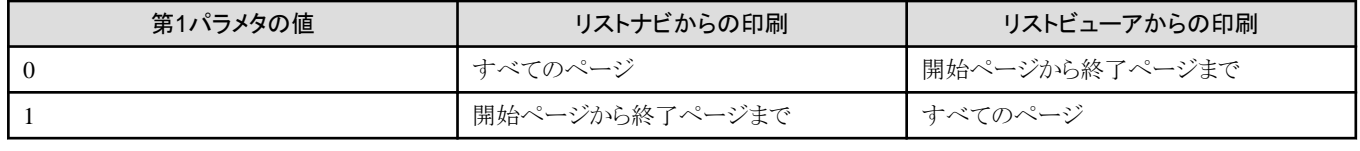

参考

LocalPrintを使用して、「印刷データに設定されている印刷属性を優先する」の「用紙のサイズ」、「用紙の向き」を有効にする場合は、 以下の設定が必要です。

- 1. 【ページ設定】ダイアログボックスで設定されている「印刷データに設定されている印刷属性を優先する」を有効にします。
- 2. LocalPrintの「用紙のサイズ」、「用紙の向き」パラメタを省略します。

"[2.2.18](#page-75-0)"のLocalPageSetup(ローカル印刷のページ設定)メソッドを使用して、ローカル印刷の【ページ設定】ダイアログボックスの「カラ ム」タブを表示させます。「プリンタの設定」ボタンを押下することにより、印刷するプリンタを指定することができます。 

# **2.2.20 Maximize(**ウィンドウの最大化**)**メソッド

#### 記述形式

object.Maximize

## 機能

リストナビのウィンドウを最大化して表示します。

## パラメタの説明

なし

# 復帰値

**TRUE** 正常終了しました。 FALSE 異常終了しました。

# 使用例

リストナビのウィンドウを最大化します。

object.Maximize

# **2.2.21 Minimize(**ウィンドウの最小化**)**メソッド

## 記述形式

object.Minimize

### 機能

リストナビのウィンドウを最小化します。

## パラメタの説明

なし

# 復帰値

**TRUE** 

正常終了しました。

FALSE

異常終了しました。

# 使用例

リストナビのウィンドウを最小化します。

object.Minimize

# **2.2.22 Move(**ウィンドウの移動**)**メソッド

## 記述形式

object.Move( [水平位置 [,垂直位置] ] )

#### 機能

リストナビのウィンドウを移動します。

### パラメタの説明

#### 水平位置

画面の左端からウィンドウの左端までの水平距離を、ピクセル数で指定します。 省略可能です。省略すると水平位置は移動しません。

#### 垂直位置

画面の上端からウィンドウの上端までの垂直距離を、ピクセル数で指定します。 省略可能です。省略すると垂直位置は移動しません。

# 復帰値

TRUE

正常終了しました。

#### FALSE

異常終了しました。

# 使用例

リストナビのウィンドウを「水平位置:200 、垂直位置:100」の位置へ移動します。

object.Move 200, 100

# **2.2.23 OpenFolder(**フォルダを開く**)**メソッド

## 記述形式

object.OpenFolder( パス )

#### 機能

指定されたフォルダを開きます。

## パラメタの説明

パス

開くフォルダの論理パスを、半角のダブルクォーテーション「""」で囲まれた文字列として指定します。 必ず指定します。

例)

 サーバ「milano」の保管フォルダ「営業」の場合 milano\保管\営業 マイ コンピュータの保管フォルダ「営業」の場合 マイ コンピュータ¥保管¥営業 (注)

注:「マイコンピュータ」は半角文字

## 復帰値

**TRUE** 

フォルダを開きました。

## FALSE

フォルダを開けませんでした。

# 使用例

マイ コンピュータの保管フォルダ「営業」を開きます。

object. OpenFolder "マイ コンピュータ¥保管¥営業" (注)

注:「マイコンピュータ」は半角文字

# **2.2.24 OpenItem(**選択されているオブジェクトを開く**)**メソッド

### 記述形式

object.OpenItem

#### 機能

現在選択されているオブジェクトを開きます。

#### パラメタの説明

なし

## 復帰値

#### **TRUE**

オブジェクトを開きました。

### FALSE

オブジェクトを開けませんでした。

## 使用例

現在選択されているオブジェクトを開きます。

object.OpenItem

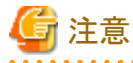

対象のオブジェクトが帳票の場合は、リストビューアが新規に起動されます。このリストビューアに対してはオートメーション メソッドを使 用することはできません。

. . . . . . . . . . . . . .

リストビューアに対してオートメーション メソッドを使用する場合は、以下の例のようにリストビューアのOpenメソッドを使用し帳票を開い てください。

例)

Dim objNavi As Object Dim objView As Object Dim FileName As String Set objNavi = CreateObject("ListNavi.Application") Set objView = CreateObject("ListViewer.Application") FileName = objNavi.GetOpenFileName objView.Open FileName

# **2.2.25 Quit(**リストナビの終了**)**メソッド

# 記述形式

object.Quit

# 機能

リストナビを終了します。

# パラメタの説明

なし

# 復帰値

**TRUE** 正常終了しました。

# FALSE

異常終了しました。

# 使用例

リストナビを終了します。

object.Quit

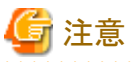

マイ コンピュータの装置フォルダにファイリング中のグループは、ファイリング依頼をすべてキャンセルします。 

# **2.2.26 RemotePageSetup(**リモート印刷のページ設定**)**メソッド

# 記述形式

object.RemotePageSetup( [タブ番号] )

## 機能

リモート印刷の【ページ設定】ダイアログボックスを表示します。

## パラメタの説明

#### タブ番号

タブ番号を1から6までの数値で指定します。

1:【カラム】タブを表示

- 2:【印刷倍率】タブを表示
- 3:【余白】タブを表示 4:【印刷項目】タブを表示
- 5:【色】タブを表示
- 6:【詳細設定】タブを表示

省略可能です。省略すると「1」が選択されたものとみなします。

### 復帰値

# TRUE

正常終了しました。

#### FALSE

異常終了しました。

#### 使用例

リモート印刷の【ページ設定】ダイアログボックスを【印刷倍率】タブの内容で表示します。

object.RemotePageSetup 2

# **2.2.27 RemotePrint(**リモート印刷**)**メソッド

#### **(1) Windows**版の場合

## 記述形式

object.RemotePrint(印刷フォルダ名 [,ページ指定方法 [,開始ページ [,終了ページ [,部数 [, 用紙のサイズ [, 用紙の向き [, 高速印刷指定 [, 優先順位] ] ] ] ] ] ] ] )

## 機能

現在選択されている帳票をリモート印刷します。

# パラメタの説明

#### 印刷フォルダ名

リモート印刷先の印刷フォルダ名を、半角のダブルクォーテーション「""」で囲まれた文字列として指定します。 必ず指定します。

#### ページ指定方法

リモート印刷するページの指定方法を0か1の数値で指定します。

0:すべてのページ

1:開始ページから終了ページまで

省略可能です。省略すると「0」が指定されたものとみなします。

#### 開始ページ

リモート印刷を開始するページを指定します。「ページ指定方法」が「1」のときのみ有効になります。 省略可能です。省略すると「1」が指定されたものとみなします。

#### 終了ページ

リモート印刷を終了するページを指定します。「ページ指定方法」が「1」のときのみ有効になります。 省略可能です。省略すると帳票の最終ページが指定されたものとみなします。

#### 部数

リモート印刷する部数を1から65535までの数値で指定します。 省略可能です。省略すると「1」が指定されたものとみなします。

#### 用紙のサイズ

用紙のサイズを1から8までの数値で指定します。 省略可能です。省略するとページ設定で行った用紙のサイズが指定されたものとみなします。

#### 用紙の向き

用紙の向きを0か1の数値で指定します。

- 0:縦向き
- 1:横向き

省略可能です。省略するとページ設定で行った用紙の向きが指定されたものとみなします。

#### 高速印刷指定

高速印刷(VSPシリーズに富士通ホスト帳票を印刷)するかどうかを0か1の数値で指定します。

0:高速印刷(VSPシリーズへの富士通ホスト帳票の印刷)を行いません。

1:高速印刷(VSPシリーズへの富士通ホスト帳票の印刷)を行います。

省略可能です。省略すると「0」が指定されたものとみなします。

#### 優先順位

優先順位を1から50までの数値で指定します。 省略可能です。省略すると「1」が指定されたものとみなします。

#### 復帰値

#### **TRUE**

正常終了しました。

#### FALSE

異常終了しました。

#### 使用例

現在選択されている帳票を、印刷フォルダ「Printer」にすべてのページで1部、リモート印刷します。

object.RemotePrint "Printer"

## 用紙サイズ一覧

- 1:A3
- 2:A4 3:A5
- 4:B4
- 5:B5
- 6:レターサイズ
- 7:連帳
- 8:不定型

参考

・ RemotePrintを使用して、「印刷データに設定されている印刷属性を優先する」を有効にする場合は、以下の設定が必要です。

- 1. 「ページ設定」で設定されている「印刷データに設定されている印刷属性を優先する」を有効にします。
- 2. RemotePrintの印刷フォルダ名以外のパラメタを省略します。

・ 「開始ページ」、「終了ページ」パラメタに帳票の最終ページを超えた数値を指定した場合は、帳票をリモート印刷できません。 

## **(2) Solaris**版の場合

## 記述形式

object.RemotePrint( 印刷フォルダ名 [,ページ指定方法 [,開始ページ [,終了ページ [,部数] ] ] ] )

### 機能

現在選択されている帳票をリモート印刷します。

## パラメタの説明

#### 印刷フォルダ名

リモート印刷先の印刷フォルダ名を、半角のダブルクォーテーション「""」で囲まれた文字列として指定します。 必ず指定します。

#### ページ指定方法

リモート印刷するページの指定方法を0か1の数値で指定します。

- 0:すべてのページ
- 1:開始ページから終了ページまで

省略可能です。省略すると「0」が指定されたものとみなします。

#### 開始ページ

リモート印刷を開始するページを指定します。「ページ指定方法」が「1」のときのみ有効になります。 省略可能です。省略すると「1」が指定されたものとみなします。

### 終了ページ

リモート印刷を終了するページを指定します。「ページ指定方法」が「1」のときのみ有効になります。 省略可能です。省略すると帳票の最終ページが指定されたものとみなします。

#### 部数

リモート印刷する部数を1から65535までの数値で指定します。 省略可能です。省略すると「1」が指定されたものとみなします。

# 復帰値

**TRUE** 

正常終了しました。

# FALSE

異常終了しました。

# 使用例

現在選択されている帳票を、印刷フォルダ「Printer」にすべてのページで1部、リモート印刷します。

object.RemotePrint "Printer"

# 用紙サイズ一覧

 1:A3 2:A4 3:A5 4:B4 5:B5 6:レターサイズ 7:連帳 8:不定型

# 参考

「開始ページ」、「終了ページ」パラメタに帳票の最終ページを超えた数値を指定した場合は、帳票の最終ページが指定されたものと みなしてリモート印刷されます。 . . . . . . . . . . . . . . . .

# **2.2.28 Restore(**ウィンドウを元のサイズに戻す**)**メソッド

# 記述形式

object. Restore

# 機能

リストナビのウィンドウがアイコン化または最大表示されている場合に、元のサイズに戻します。

# パラメタの説明

なし

# 復帰値

**TRUE** 

正常終了しました。

## FALSE

異常終了しました。

# 使用例

アイコン化したリストナビのウィンドウを元のサイズに戻します。

 object.Minimize object.Restore

# **2.2.29 ResumeRemotePrint(**リモート印刷の再開**)**メソッド

## 記述形式

object.ResumeRemotePrint ( [再開部数 [,再開ページ] ] )

## 機能

現在選択されている印刷フォルダ内の帳票のリモート印刷を再開します。

## パラメタの説明

#### 再開部数

リモート印刷を何部目から再開するかを数値で指定します。 省略可能です。省略すると「1」が指定されたものとみなします。

#### 再開ページ

リモート印刷を何ページ目から再開するかを数値で指定します。 省略可能です。省略すると「1」が指定されたものとみなします。

## 復帰値

**TRUE** 

正常終了しました。

#### FALSE

異常終了しました。

## 使用例

現在選択されている印刷フォルダ内の帳票のリモート印刷を再開します。

object.ResumeRemotePrint

# **2.2.30 SearchList(**帳票を検索**)**メソッド

#### 記述形式

object.SearchList

# 機能

選択されている保管フォルダで「帳票を検索」を行います。

# パラメタの説明

なし

# 復帰値

**TRUE** 

正常終了しました。 FALSE

異常終了しました。

# 使用例

「帳票を検索」を行います。

object.SearchList

# **2.2.31 SelectAllItem(**すべてのオブジェクトを選択**)**メソッド

# 記述形式

object.SelectAllItem

# 機能

現在表示中の一覧にあるすべてのオブジェクトを選択します。

# パラメタの説明

なし

# 復帰値

**TRUE** 

オブジェクトを選択しました。

# FALSE

オブジェクトを選択できませんでした。

# 使用例

現在表示中の一覧にあるすべてのオブジェクトを選択します。

object.SelectAllItem

# **2.2.32 SelectFile(**保管フォルダ内のオブジェクトを選択**)**メソッド

### 記述形式

object.SelectFile( オブジェクト名 )

# 機能

現在表示中の保管フォルダ内一覧の、指定されたファイル名、または指定された論理パスのオブジェクトを選択します。

## パラメタの説明

#### オブジェクト名

選択するオブジェクトのファイル名、または論理パス名を、半角のダブルクォーテーション「""」で囲まれた文字列として指定します。 帳票を選択する場合には、帳票のファイル名を指定します。

保管フォルダを選択する場合には、保管フォルダの論理パス名で指定します。論理パスは、以下の形式で指定する必要があります。

#### Windows版の場合

(ドライブ名):¥(第1階層のフォルダ名)¥(保管フォルダ名)¥ · · ·¥(保管フォルダ名) 例)C:\Data\<br />
空

#### Solaris版の場合

/(第1階層のディレクトリ名)/(保管フォルダ名)/・・・/(保管フォルダ名) 例)/chohyo/data/営業

### 復帰値

#### **TRUE**

オブジェクトを選択しました。

#### FALSE

オブジェクトを選択できませんでした。

# 使用例

・ ファイル名「ABC.SPL」の帳票を選択します。

object.SelectFile "ABC.SPL"

· 論理パス名「C:\Data\営業部」の保管フォルダを選択します。

object.SelectFile "C:\Data\営業部"

# **2.2.33 SelectItem(**オブジェクトを選択**)**メソッド

## 記述形式

object.SelectItem( オブジェクト [,全選択フラグ] )

### 機能

現在表示中の一覧の指定されたオブジェクトを選択します。

## パラメタの説明

#### オブジェクト

選択するオブジェクトの名前を、半角のダブルクォーテーション「""」で囲まれた文字列として指定します。 必ず指定します。

### 全選択フラグ

「オブジェクト」で指定された名前と一致するものをすべて選択するかを0か1の数値で指定します。

 0:最初に一致したオブジェクトのみ選択します。 1:一致したすべてのオブジェクトを選択します。

省略可能です。省略すると「0」が指定されたものとみなします。

#### 復帰値

#### TRUE

オブジェクトを選択しました。

#### FALSE

オブジェクトを選択できませんでした。

### 使用例

帳票名「月末支払予定表」の帳票をすべて選択します。

object.SelectItem "月末支払予定表", 1

# **2.2.34 SelectNextItem(**次のオブジェクトを選択**)**メソッド

#### 記述形式

object.SelectNextItem( [同一名のオブジェクトを選択] )

## 機能

現在選択されているオブジェクトの次のオブジェクトを選択します。

# パラメタの説明

#### 同一名のオブジェクトを選択

現在選択されているオブジェクトと同一名のオブジェクトを選択するかを0か1の数値で指定します。

 0:現在選択されているオブジェクトの次のオブジェクトを選択します。 1:現在選択されているオブジェクトの次の同一名のオブジェクトを選択します。

省略可能です。省略すると「0」が指定されたものとみなします。

## 復帰値

**TRUE** 

オブジェクトを選択しました。

## FALSE

オブジェクトを選択できませんでした。

# 使用例

現在選択されているオブジェクトの次のオブジェクトを選択します。

object.SelectNextItem

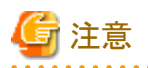

現在選択されているオブジェクトがない場合、「同一名のオブジェクトを選択」の指定によって結果が異なります。「同一名のオブジェク トを選択」で「0」が指定された場合、先頭のオブジェクトを選択します。「1」が指定された場合、エラーで復帰します。

# **2.2.35 SelectPrevItem(**前のオブジェクトを選択**)**メソッド

### 記述形式

object.SelectPrevItem( [同一名のオブジェクトを選択] )

# 機能

現在選択されているオブジェクトの前のオブジェクトを選択します。

## パラメタの説明

#### 同一名のオブジェクトを選択

現在選択されているオブジェクトと同一名のオブジェクトを選択するかを0か1の数値で指定します。

- 0:現在選択されているオブジェクトの前のオブジェクトを選択します。
- 1:現在選択されているオブジェクトの前の同一名のオブジェクトを選択します。

省略可能です。省略すると「0」が指定されたものとみなします。

### 復帰値

## **TRUE**

オブジェクトを選択しました。

FALSE

オブジェクトを選択できませんでした。

## 使用例

現在選択されているオブジェクトの前のオブジェクトを選択します。

object.SelectPrevItem

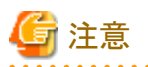

現在選択されているオブジェクトがない場合、「同一名のオブジェクトを選択」の指定によって結果が異なります。「同一名のオブジェク トを選択」で「0」が指定された場合、末尾のオブジェクトを選択します。「1」が指定された場合、エラーで復帰します。

# **2.2.36 SetDeviceCondition(**一覧の表示条件の設定**(**装置フォルダ**))**メソッド

### 記述形式

object.SetDeviceCondition([グループ名 [,依頼者名 [,開始ファイリング日時 [, 終了ファイリング日時 [, 状態] ] ] ] ] )

#### 機能

装置フォルダ内の一覧の表示条件を設定します。

### パラメタの説明

#### グループ名

表示条件に設定するグループ名を、半角のダブルクォーテーション「""」で囲まれた文字列として指定します。文字列は、半角文字 で40文字(全角文字で20文字)以内で指定します。 省略可能です。

#### 依頼者名

表示条件に設定する依頼者名を、半角のダブルクォーテーション「""」で囲まれた文字列として指定します。文字列は、半角文字 で24文字(全角文字で12文字)以内で指定します。 省略可能です。

#### 開始ファイリング日時

表示条件に設定するファイリング日時の開始範囲を、半角のダブルクォーテーション「""」で囲まれた文字列として指定します。文 字列は、「yyyy/mm/dd」または「yyyy/mm/dd hh:mm」の形式で指定します。 省略可能です。

### 終了ファイリング日時

表示条件に設定するファイリング日時の終了範囲を、半角のダブルクォーテーション「""」で囲まれた文字列として指定します。文 字列は、「yyyy/mm/dd」または「yyyy/mm/dd hh:mm」の形式で指定します。 省略可能です。

#### 状態

表示条件に設定する状態を0から7までの数値で指定します。

- 0:表示条件に設定しません
- 1:待機中
- 2:抽出中
- 3:準備中
- 4:書き込み中
- 5:印刷中
- 6:キャンセル 7:異常
- 

省略可能です。省略すると「0」が指定されたものとみなします。

# 復帰値

TRUE

表示条件を設定しました。

### FALSE

表示条件を設定できませんでした。

# 使用例

状態が「異常」の帳票のみを表示するように、表示条件を設定します。

object. SetDeviceCondition, , , , 7

# **2.2.37 SetKeepCondition(**一覧の表示条件の設定**(**保管フォルダ**))**メソッド

# 日 ポイント

# 互換

SetKeepConditionメソッドは、ListWORKS、およびList Works V6.0L10/6.0から移行した場合に、プログラムを変更しなくても継続して 運用できるよう、互換のために用意されているメソッドです。 通常はSetKeepConditionExメソッドを使用してください。 

# 記述形式

object.SetKeepCondition([帳票名 [,コメント [,作成者名 [,開始作成日時 [,終了作成日時

[,開始登録日時 [,終了登録日時

[,記入状態 [, アクセス状態 [, ファイリング状態

- [,登録有効期限までの日数指定
- [, 登録有効期限までの日数] ] ] ] ] ] ] ] ] ] ] ] )

### 機能

保管フォルダ内の一覧の表示条件を設定します。

## パラメタの説明

#### 帳票名

表示条件に設定する帳票名を、半角のダブルクォーテーション「""」で囲まれた文字列として指定します。文字列は、半角文字で 64文字(全角文字で32文字)以内で指定します。 省略可能です。

#### コメント

表示条件に設定するコメントを、半角のダブルクォーテーション「""」で囲まれた文字列として指定します。文字列は、半角文字で64 文字(全角文字で32文字)以内で指定します。 省略可能です。

## 作成者名

表示条件に設定する作成者名を、半角のダブルクォーテーション「""」で囲まれた文字列として指定します。文字列は、半角文字 で64文字(全角文字で32文字)以内で指定します。 省略可能です。

#### 開始作成日時

表示条件に設定する作成日時の開始範囲を、半角のダブルクォーテーション「""」で囲まれた文字列として指定します。文字列は、 「yyyy/mm/dd」または「yyyy/mm/dd hh:mm」の形式で指定します。 省略可能です。

#### 終了作成日時

表示条件に設定する作成日時の終了範囲を、半角のダブルクォーテーション「""」で囲まれた文字列として指定します。文字列は、 「yyyy/mm/dd」または「yyyy/mm/dd hh:mm」の形式で指定します。 省略可能です。

### 開始登録日時

表示条件に設定する登録日時の開始範囲を、半角のダブルクォーテーション「""」で囲まれた文字列として指定します。文字列は、 「yyyy/mm/dd」または「yyyy/mm/dd hh:mm」の形式で指定します。 省略可能です。

#### 終了登録日時

表示条件に設定する登録日時の終了範囲を、半角のダブルクォーテーション「""」で囲まれた文字列として指定します。文字列は、 「yyyy/mm/dd」または「yyyy/mm/dd hh:mm」の形式で指定します。 省略可能です。

#### 記入状態

表示条件に設定する記入状態を0から2までの数値で指定します。

- 0:表示条件に設定しません
- 1:記入してある帳票
- 2:記入していない帳票

省略可能です。省略すると「0」が指定されたものとみなします。

#### アクセス状態

表示条件に設定するアクセス状態を0から2までの数値で指定します。

#### 0:表示条件に設定しません

1:アクセスしていない帳票

## 2:アクセスしてある帳票

省略可能です。省略すると「0」が指定されたものとみなします。

#### ファイリング状態

表示条件に設定するファイリング状態を0から2までの数値で指定します。

- 0:表示条件に設定しません
- 1:ファイリングしていない帳票
- 2:ファイリングしてある帳票

省略可能です。省略すると「0」が指定されたものとみなします。

#### 登録有効期限までの日数指定

表示条件に登録有効期限までの日数を設定するかを0か1の数値で指定します。

- 0:表示条件に設定しません
- 1:表示条件に設定します

省略可能です。省略すると「0」が指定されたものとみなします。

#### 登録有効期限までの日数

表示条件に設定する登録有効期限までの日数を0から9999の数値で指定します。 省略可能です。省略すると「0」が指定されたものとみなします。

# 復帰値

TRUE

表示条件を設定しました。

### FALSE

表示条件を設定できませんでした。

# 使用例

作成日時が2002年内の帳票のうち、アクセスしていない帳票のみを表示するように、表示条件を設定します。

object.SetKeepCondition , , , "2002/01/01", "2002/12/31", , , , 1

# **2.2.38 SetKeepConditionEx(**一覧の表示条件の設定**(**保管フォルダ**))**メソッド

#### 記述形式

object.SetKeepConditionEx([帳票名 [,コメント [,作成者名 [,作成日時の指定 [,開始作成日時 [,終了作成日時/日数 [,登録日時の指定 [,開始登録日時 [,終了登録日時/日数 [,記入状態 [,アクセス状態 ], ファイリング状態 [,登録有効期限までの日数指定 [. 登録有効期限までの日数] ] ] ] ] ] ] ] ] ] ] ] ] ] ] ] )

## 機能

保管フォルダ内の一覧の表示条件を設定します。

#### パラメタの説明

#### 帳票名

表示条件に設定する帳票名を、半角のダブルクォーテーション「""」で囲まれた文字列として指定します。文字列は、半角文字で 64文字(全角文字で32文字)以内で指定します。 省略可能です。

#### コメント

表示条件に設定するコメントを、半角のダブルクォーテーション「""」で囲まれた文字列として指定します。文字列は、半角文字で64 文字(全角文字で32文字)以内で指定します。 省略可能です。

#### 作成者名

表示条件に設定する作成者名を、半角のダブルクォーテーション「""」で囲まれた文字列として指定します。文字列は、半角文字 で64文字(全角文字で32文字)以内で指定します。 省略可能です。

## 作成日時の指定

表示条件に作成日時を指定する方法を0から2までの数値で指定します。

#### 0:表示条件に設定しません

- 1:範囲指定(yyyy/mm/dd~yyyy/mm/dd)
- 2:本日から〇〇日前までの日数指定

省略可能です。省略すると「0」が指定されたものとみなします。省略した場合、[開始作成日時]、[終了作成日時/日数]の指定は無 効となります。「1」を指定した場合、[開始作成日時]、[終了作成日時/日数]の両方の省略はできません。

#### 開始作成日時

表示条件に設定する作成日時の開始範囲を指定します。作成日時の指定によって指定方式が異なります。

#### 範囲指定の場合

半角のダブルクォーテーション「""」で囲まれた文字列として指定します。文字列は、「yyyy/mm/dd」または「yyyy/mm/dd hh:mm」の形式で指定します。 省略可能です。

#### 日数指定の場合

指定しません。

#### 終了作成日時/日数

表示条件に設定する作成日時の終了範囲/日数を指定します。作成日時の指定によって指定方式が異なります。

#### 範囲指定の場合

半角のダブルクォーテーション「""」で囲まれた文字列として指定します。文字列は、「yyyy/mm/dd」または「yyyy/mm/dd hh:mm」の形式で指定します。 省略可能です。

日数指定の場合

日数を0から9999の数値で指定します。 省略可能です。省略すると「0」が指定されたものとみなします。

#### 登録日時の指定

表示条件に登録日時を指定する方法を0から2までの数値で指定します。

- 0:表示条件に設定しません
- 1:範囲指定(yyyy/mm/dd~yyyy/mm/dd)
- 2:本日から〇〇日前までの日数指定

省略可能です。省略すると「0」が指定されたものとみなします。省略した場合、[開始登録日時]、[終了登録日時/日数]の指定は無 効となります。「1」を指定した場合、[開始登録日時]、[終了登録日時/日数]の両方の省略はできません。

#### 開始登録日時

表示条件に設定する登録日時の開始範囲を指定します。登録日時の指定によって指定方式が異なります。

#### 範囲指定の場合

半角のダブルクォーテーション「""」で囲まれた文字列として指定します。文字列は、「yyyy/mm/dd」または「yyyy/mm/dd hh:mm」の形式で指定します。 省略可能です。

#### 日数指定の場合

指定しません。

## 終了登録日時/日数

表示条件に設定する登録日時の終了範囲/日数を指定します。登録日時の指定によって指定方式が異なります。

#### 範囲指定の場合

半角のダブルクォーテーション「""」で囲まれた文字列として指定します。文字列は、「yyyy/mm/dd」または「yyyy/mm/dd hh:mm」の形式で指定します。 省略可能です。

#### 日数指定の場合

日数を0から9999の数値で指定します。 省略可能です。省略すると「0」が指定されたものとみなします。

#### 記入状態

表示条件に設定する記入状態を0から2までの数値で指定します。

0:表示条件に設定しません

- 1:記入してある帳票
- 2:記入していない帳票

省略可能です。省略すると「0」が指定されたものとみなします。

#### アクセス状態

表示条件に設定するアクセス状態を0から2までの数値で指定します。

- 0:表示条件に設定しません
- 1:アクセスしていない帳票
- 2:アクセスしてある帳票

省略可能です。省略すると「0」が指定されたものとみなします。

#### ファイリング状態

表示条件に設定するファイリング状態を0から2までの数値で指定します。

#### 0:表示条件に設定しません

- 1:ファイリングしていない帳票
- 2:ファイリングしてある帳票

省略可能です。省略すると「0」が指定されたものとみなします。

#### 登録有効期限までの日数指定

表示条件に登録有効期限までの日数を設定するかを0か1の数値で指定します。

- 0:表示条件に設定しません
- 1:表示条件に設定します

省略可能です。省略すると「0」が指定されたものとみなします。

#### 登録有効期限までの日数

表示条件に設定する登録有効期限までの日数を0から9999の数値で指定します。 省略可能です。省略すると「0」が指定されたものとみなします。

#### 復帰値

## **TRUE**

表示条件を設定しました。

#### FALSE

表示条件を設定できませんでした。

## 使用例

作成日時が2002年内の帳票のうち、アクセスしていない帳票のみを表示するように、表示条件を設定します。

object. SetKeepConditionEx , , , 1, "2002/01/01", "2002/12/31", , , , , 1

# **2.2.39 SetPrintCondition(**一覧の表示条件の設定**(**印刷フォルダ**))**メソッド

### **(1) Windows**版の場合

## 記述形式

object.SetPrintCondition([帳票名 [,依頼者名 [,開始印刷日時 [,終了印刷日時 [,開始登録日時 [,終了登録日時 [,保存期限までの日数指定 [, 保存期限までの日数 [, 状態] ] ] ] ] ] ] ] ] )

### 機能

印刷フォルダ内の一覧の表示条件を設定します。

### パラメタの説明

#### 帳票名

表示条件に設定する帳票名を、半角のダブルクォーテーション「""」で囲まれた文字列として指定します。文字列は、半角文字で 132文字(全角文字で66文字)以内で指定します。 省略可能です。

#### 依頼者名

表示条件に設定する依頼者名を、半角のダブルクォーテーション「""」で囲まれた文字列として指定します。文字列は、半角文字 で24文字(全角文字で12文字)以内で指定します。 省略可能です。

#### 開始印刷日時

表示条件に設定する印刷日時の開始範囲を、半角のダブルクォーテーション「""」で囲まれた文字列として指定します。文字列は、 「yyyy/mm/dd」または「yyyy/mm/dd hh:mm」の形式で指定します。 省略可能です。

#### 終了印刷日時

表示条件に設定する印刷日時の終了範囲を、半角のダブルクォーテーション「""」で囲まれた文字列として指定します。文字列は、 「yyyy/mm/dd」または「yyyy/mm/dd hh:mm」の形式で指定します。 省略可能です。

#### 開始登録日時

表示条件に設定する登録日時の開始範囲を、半角のダブルクォーテーション「""」で囲まれた文字列として指定します。文字列は、 「yyyy/mm/dd」または「yyyy/mm/dd hh:mm」の形式で指定します。 省略可能です。

#### 終了登録日時

表示条件に設定する登録日時の終了範囲を、半角のダブルクォーテーション「""」で囲まれた文字列として指定します。文字列は、 「yyyy/mm/dd」または「yyyy/mm/dd hh:mm」の形式で指定します。 省略可能です。

#### 保存期限までの日数指定

表示条件に保存期限までの日数を設定するかを0か1の数値で指定します。

- 0:表示条件に設定しません
- 1:表示条件に設定します

省略可能です。省略すると「0」が指定されたものとみなします。

#### 保存期限までの日数

表示条件に設定する保存期限までの日数を0から9999までの数値で指定します。 省略可能です。省略すると「0」が指定されたものとみなします。

#### 状態

表示条件に設定する状態を0から13までの数値で指定します。

0:表示条件に設定しません

1:保留

 2:中断中 3:格納中 4:印刷待ち 5:印刷中 6:異常 7:停止 8:試し印刷中 9:試し印刷完了確認 10:用紙切れ 11:オフライン 12:用紙詰まり 13:印刷完了

省略可能です。省略すると「0」が指定されたものとみなします。

# 復帰値

## **TRUE**

表示条件を設定しました。

#### FALSE

表示条件を設定できませんでした。

## 使用例

帳票名「月末支払予定表」の帳票のうち、状態が「印刷中」のものだけを表示するように、表示条件を設定します。

object.SetPrintCondition "月末支払予定表", , , , , , , , 5

#### **(2) Solaris**版の場合

## 記述形式

object.SetPrintCondition( [帳票名 [,依頼者名 [,開始登録日時 [,終了登録日時 [,状態] ] ] ] ] )

## 機能

印刷フォルダ内の一覧の表示条件を設定します。

#### パラメタの説明

#### 帳票名

表示条件に設定する帳票名を、半角のダブルクォーテーション「""」で囲まれた文字列として指定します。文字列は、半角文字で 64文字(全角文字で32文字)以内で指定します。 省略可能です。

#### 依頼者名

表示条件に設定する依頼者名を、半角のダブルクォーテーション「""」で囲まれた文字列として指定します。文字列は、半角文字 で24文字(全角文字で12文字)以内で指定します。 省略可能です。

## 開始登録日時

表示条件に設定する登録日時の開始範囲を、半角のダブルクォーテーション「""」で囲まれた文字列として指定します。文字列は、 「yyyy/mm/dd」または「yyyy/mm/dd hh:mm」の形式で指定します。 省略可能です。

#### 終了登録日時

表示条件に設定する登録日時の終了範囲を、半角のダブルクォーテーション「""」で囲まれた文字列として指定します。文字列は、 「yyyy/mm/dd」または「yyyy/mm/dd hh:mm」の形式で指定します。 省略可能です。

#### 状態

表示条件に設定する状態を0から5までの数値で指定します。

0:表示条件に設定しません

- 1:保留
- 2:印刷待ち
- 3:印刷中
- 4:異常
- 5:フィルタ通過

省略可能です。省略すると「0」が指定されたものとみなします。

### 復帰値

**TRUE** 

表示条件を設定しました。

#### FALSE

表示条件を設定できませんでした。

## 使用例

帳票名「月末支払予定表」の帳票のうち、状態が「印刷中」のものだけを表示するように、表示条件を設定します。

object.SetPrintCondition "月末支払予定表", , , , 3

# **2.2.40 SetReceiveCondition(**一覧の表示条件の設定**(**受信フォルダ**))**メソッド

#### 記述形式

object.SetReceiveCondition( [帳票名 [,作成者名 [,状態] ] ] )

#### 機能

受信フォルダ内の一覧の表示条件を設定します。

#### パラメタの説明

## 帳票名

表示条件に設定する帳票名を、半角のダブルクォーテーション「""」で囲まれた文字列として指定します。文字列は、半角文字で 64文字(全角文字で32文字)以内で指定します。 省略可能です。

#### 作成者名

表示条件に設定する作成者名を、半角のダブルクォーテーション「""」で囲まれた文字列として指定します。文字列は、半角文字 で24文字(全角文字で12文字)以内で指定します。 省略可能です。

#### 状態

表示条件に設定する状態を0から7までの数値で指定します。

- 0:表示条件に設定しません 1:格納中 2:振り分け待ち 3:振り分け中 4:異常 5:変換エラー 6:振り分けエラー
- 7:振り分け完了

省略可能です。省略すると「0」が指定されたものとみなします。

#### 復帰値

#### TRUE

表示条件を設定しました。

#### FALSE

表示条件を設定できませんでした。

## 使用例

帳票名「月末支払予定表」の帳票のみを表示するように、表示条件を設定します。

object.SetReceiveCondition "月末支払予定表"

# **2.2.41 SetSearchDateCondition(**帳票の検索条件の設定**(**日付情報**))**メソッド

## 記述形式

object.SetSearchDateCondition([開始作成日付 [,終了作成日付 [,開始登録日付 [,終了登録日付]]])

### 機能

「帳票を検索」の検索条件(日付)を設定します。

## パラメタの説明

## 開始作成日付

検索条件に設定する作成日付の開始範囲を、半角のダブルクォーテーション「""」で囲まれた文字列として指定します。文字列は、 「yyyy/mm/dd」の形式で指定します。 省略可能です。

#### 終了作成日付

検索条件に設定する作成日付の終了範囲を、半角のダブルクォーテーション「""」で囲まれた文字列として指定します。文字列は、 「yyyy/mm/dd」の形式で指定します。 省略可能です。

#### 開始登録日付

検索条件に設定する登録日付の開始範囲を、半角のダブルクォーテーション「""」で囲まれた文字列として指定します。文字列は、 「yyyy/mm/dd」の形式で指定します。 省略可能です。

#### 終了登録日付

検索条件に設定する登録日付の終了範囲を、半角のダブルクォーテーション「""」で囲まれた文字列として指定します。文字列は、 「yyyy/mm/dd」の形式で指定します。 省略可能です。

### 復帰値

**TRUE** 

検索条件を設定しました。

#### FALSE

検索条件を設定できませんでした。

### 使用例

検索条件として作成日付に2002/01/01から2002/12/31を設定します。

object.SetSearchDateCondition "2002/01/01", "2002/12/31"

# **2.2.42 SetSearchManageCondition(**帳票の検索条件の設定**(**管理情報**))**メソッド

#### 記述形式

object.SetSearchManageCondition( [帳票名 [,コメント [,作成者名 [,アクセス状態] ] ] ] )

#### 機能

「帳票を検索」の検索条件(管理情報)を設定します。

### パラメタの説明

### 帳票名

検索条件に設定する帳票名を、半角のダブルクォーテーション「""」で囲まれた文字列として指定します。文字列は、半角文字で 64文字(全角文字で32文字)以内で指定します。 省略可能です。

### コメント

検索条件に設定するコメントを、半角のダブルクォーテーション「""」で囲まれた文字列として指定します。文字列は、半角文字で64 文字(全角文字で32文字)以内で指定します。 省略可能です。

#### 作成者名

検索条件に設定する作成者名を、半角のダブルクォーテーション「""」で囲まれた文字列として指定します。文字列は、半角文字 で64文字(全角文字で32文字)以内で指定します。 省略可能です。

#### アクセス状態

検索条件に設定するアクセス状態を0から2までの数値で指定します。

 0:検索条件に設定しません 1:アクセスしていない帳票 2:アクセスしてある帳票

省略可能です。省略すると「0」が指定されたものとみなします。

## 復帰値

TRUE

検索条件を設定しました。

#### FALSE

検索条件を設定できませんでした。

### 使用例

検索条件として帳票名に「売り上げ」を設定します。

object.SetSearchManageCondition "売り上げ"

# **2.2.43 SetSearchTextCondition(**帳票の検索条件の設定**(**印刷データ内の文字情 報**))**メソッド

## 記述形式

object.SetSearchTextCondition( 検索文字列 [,一致条件 [,検索対象] ] )

### 機能

「帳票を検索」の検索条件(印刷データの文字列)を設定します。

## パラメタの説明

#### 検索文字列

検索条件に設定する検索文字列を、半角のダブルクォーテーション「""」で囲まれた文字列として指定します。文字列は、40文字 以内で指定します。 必ず指定します。

#### 一致条件

「検索文字列」が一致する条件を0から2までの数値で指定します。

- 0:部分的に一致する
- 1:完全に一致する
- 2:前方から一致する

省略可能です。省略すると「0」が指定されたものとみなします。

#### 検索対象

「検索文字列」が検索対象となる範囲を0か1の数値で指定します。

- 0:印刷データ全体
- 1:抜き出し検索範囲

省略可能です。省略すると「0」が指定されたものとみなします。

## 復帰値

**TRUE** 

検索条件を設定しました。

# FALSE

検索条件を設定できませんでした。

# 使用例

検索条件として検索文字列に「合計」を設定します。

object.SetSearchTextCondition "合計"

# **2.2.44 ShowApp(**ウィンドウの表示**/**非表示**)**メソッド

# 記述形式

object.ShowApp( [表示方法] )

#### 機能

リストナビのウィンドウの表示/非表示を設定します。

## パラメタの説明

#### 表示方法

リストナビのウィンドウの表示/非表示を0か1の数値で指定します。

 0:リストナビを非表示にする 1:リストナビを表示する

省略可能です。省略すると「1」が指定されたものとみなします。

# 復帰値

**TRUE** 

正常終了しました。

## FALSE

異常終了しました。

# 使用例

リストナビのウィンドウを表示します。

object.ShowApp

# **2.2.45 Size(**ウィンドウのサイズ変更**)**メソッド

# 記述形式

object.Size( [幅 [,高さ] ] )

#### 機能

リストナビのウィンドウのサイズを変更します。

#### パラメタの説明

幅

ウィンドウの幅を、ピクセル数で指定します。 省略可能です。省略すると幅を変更しません。

#### 高さ

ウィンドウの高さを、ピクセル数で指定します。 省略可能です。省略すると高さを変更しません。

#### 復帰値

#### TRUE

正常終了しました。

#### FALSE

異常終了しました。

#### 使用例

リストナビのウィンドウを「幅:800 、高さ:500」のサイズに変更します。

object.Size 800, 500

# **2.2.46 StartRemotePrint(**リモート印刷の開始**)**メソッド

## 記述形式

object.StartRemotePrint ( [開始ページ [,終了ページ [,部数] ] ] )

### 機能

現在選択されている印刷フォルダ内の帳票のリモート印刷を開始します。

## パラメタの説明

### 開始ページ

リモート印刷を開始するページを指定します。 省略可能です。省略すると「1」が指定されたものとみなします。

### 終了ページ

リモート印刷を終了するページを指定します。 省略可能です。省略すると帳票の最終ページが指定されたものとみなします。

## 部数

リモート印刷する部数を1から65535までの数値で指定します。 省略可能です。省略すると「1」が指定されたものとみなします。

# 復帰値

**TRUE** 

正常終了しました。

### FALSE

異常終了しました。

## 使用例

現在選択されている印刷フォルダ内の帳票のリモート印刷を開始します。

object.StartRemotePrint

# **2.2.47 StopRemotePrint(**リモート印刷の中断**)**メソッド

## 記述形式

object.StopRemotePrint

#### 機能

現在選択されている印刷フォルダ内の帳票のリモート印刷を中断します。

#### パラメタの説明

なし

#### 復帰値

TRUE

帳票のリモート印刷を中断しました。

#### FALSE

帳票のリモート印刷を中断できませんでした。

# 使用例

現在選択されている印刷フォルダ内の帳票のリモート印刷を中断します。

object.StopRemotePrint

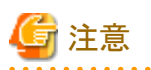

印刷の中断は、スプーラに格納される印刷データの状態に依存するため、リモート印刷の中断メソッドが実行されるタイミングにより、 印刷中断が正しく行われず、印刷状態が「保留」または「異常」となる場合があります。中断のタイミングを考慮し、リモート印刷の中断 メソッドを実行してください。

dia dia dia dia 41

**2.2.48 UnselectItem(**オブジェクトの選択状態の解除**)**メソッド

# 記述形式

object.UnselectItem

# 機能

オブジェクトの選択を解除します。

# パラメタの説明

なし

## 復帰値

なし

# 使用例

オブジェクトの選択を解除します。

object.UnselectItem

# **2.3** リストビューア オートメーション

以下に、リストビューアのオートメーション メソッドを示します。

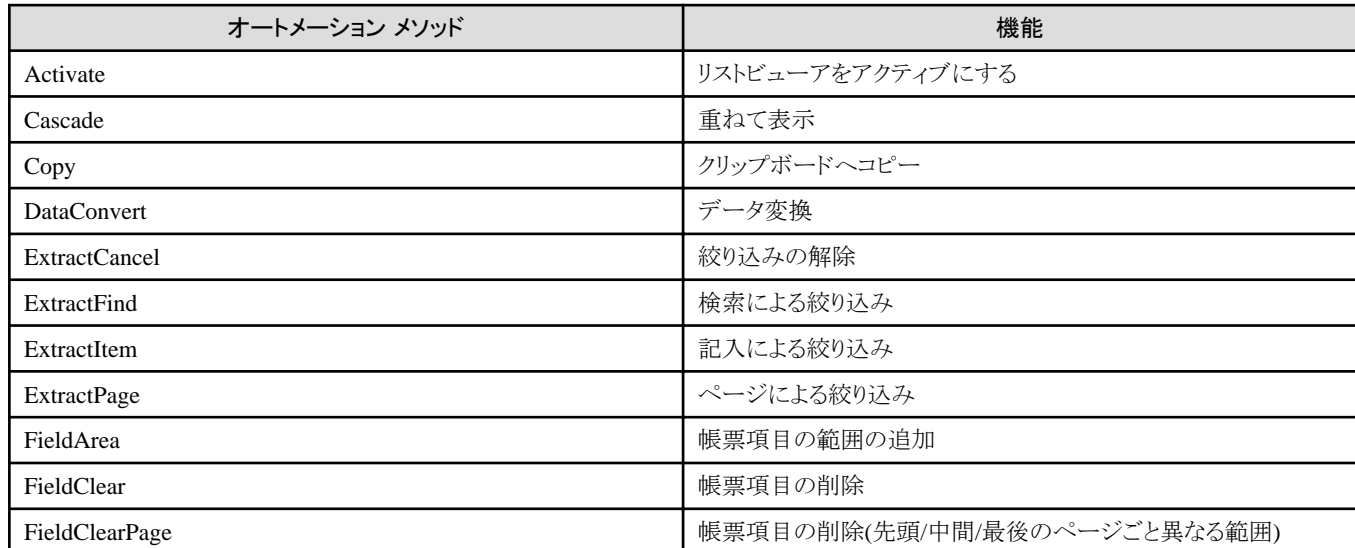
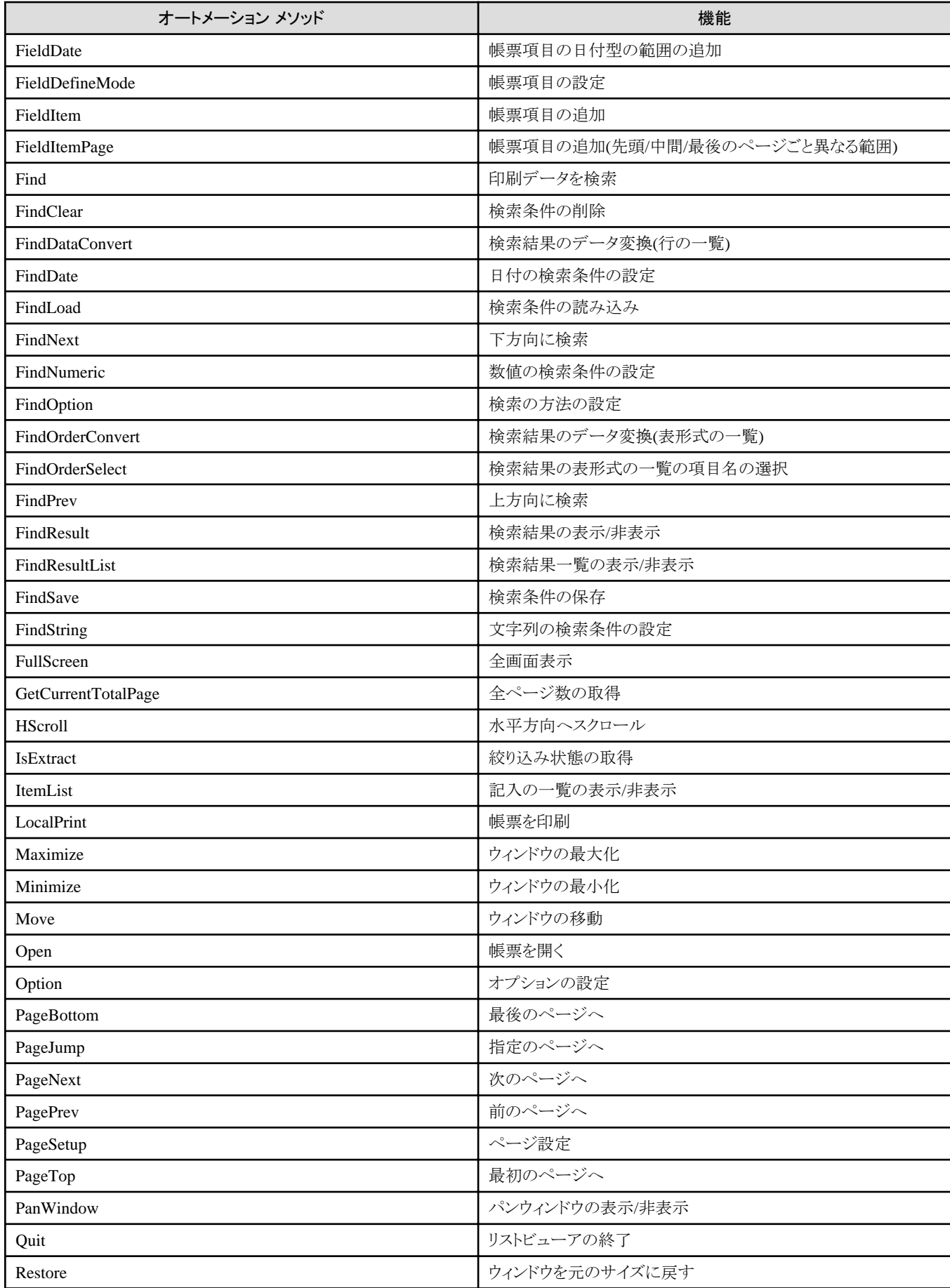

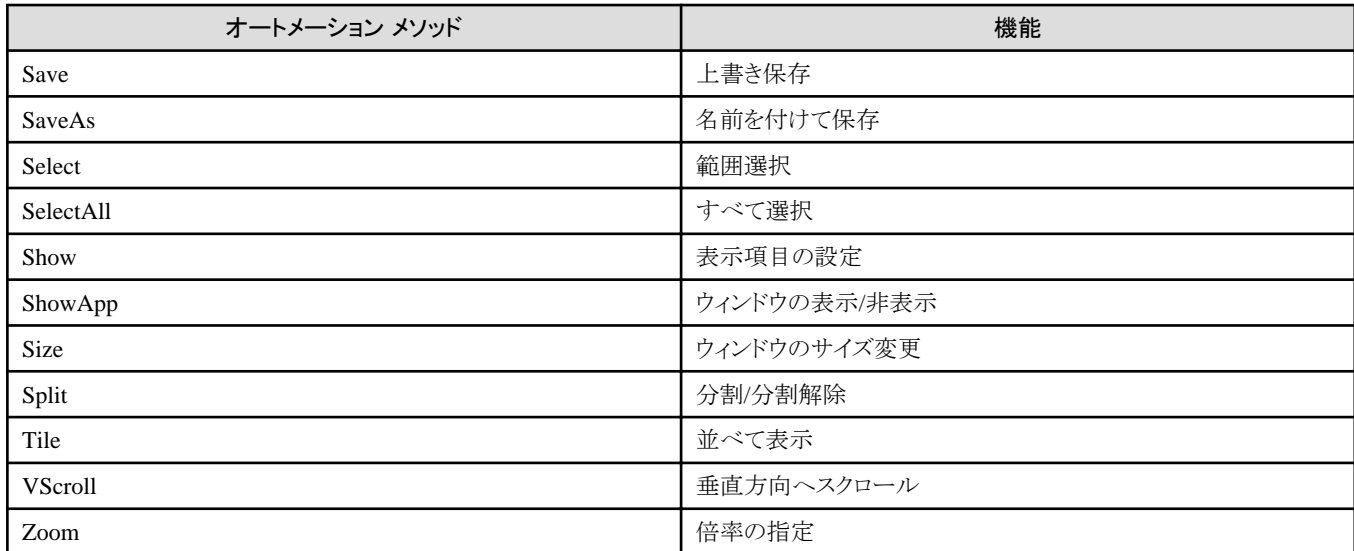

# **2.3.1 Activate(**リストビューアをアクティブにする**)**メソッド

# 記述形式

object.Activate( [分割ウィンドウ番号] )

# 機能

リストビューアをアクティブにします。また、ウィンドウが分割表示されている場合は、分割ウィンドウをアクティブにします。

# パラメタの説明

# 分割ウィンドウ番号

左右、上下、上下左右に分割されている場合に、どの分割ウィンドウをアクティブにするかを、1から4までの数値で指定します。 (アクティブになる分割ウィンドウ)

- 1:上下左右の分割の場合→左上の分割ウィンドウ 上下の分割の場合→上の分割ウィンドウ 左右の分割の場合→左の分割ウィンドウ
- 2:上下左右の分割の場合→右上の分割ウィンドウ 左右の分割の場合→右の分割ウィンドウ
- 3:上下左右の分割の場合→左下の分割ウィンドウ
- 上下の分割の場合→下の分割ウィンドウ
- 4:上下左右の分割の場合→右下の分割ウィンドウ

省略可能です。省略するとアクティブな分割ウィンドウを変更しません。

# 復帰値

# **TRUE**

正常終了しました。

# FALSE

異常終了しました。

# 使用例

・ リストビューアをアクティブにします。

object.Activate

・ リストビューアが上下左右に分割されている場合、左下の分割ウィンドウをアクティブにします。

object.Activate 3

・ リストビューアが上下左右に分割されている場合、右下の分割ウィンドウをアクティブにします。

object.Activate 4

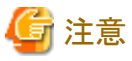

リストナビのOpenItemメソッド、リストビューアのOpenメソッド等で帳票を開いた直後にActivateメソッドを実行した場合、帳票を開く処理 が実行中であるため、正常にアクティブにならない場合があります。このような場合には、Activateメソッドを実行する前に、スリープ処

理を挿入してください。 

# **2.3.2 Cascade(**重ねて表示**)**メソッド

# 記述形式

object. Cascade

# 機能

リストビューアのウィンドウを重ねて表示します。

# パラメタの説明

なし

# 復帰値

TRUE

正常終了しました。

# FALSE

異常終了しました。

# 使用例

ウィンドウを重ねて表示します。

ob ject. Cascade

# **2.3.3 Copy(**クリップボードへコピー**)**メソッド

# 記述形式

object.Copy

# 機能

リストビューアに表示している帳票データ(印刷データ)を、クリップボードにコピーします。

# パラメタの説明

なし

# 復帰値

**TRUE** 

正常終了しました。

# FALSE

異常終了しました。

# 使用例

表示中の帳票において、開始横位置(100)、開始縦位置(100)、終了横位置(3000)、終了縦位置(3000)の範囲を選択し、その範囲内 のデータをクリップボードへコピーします。

 object.Select 100, 100, 3000, 3000 object.Copy

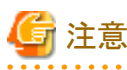

クリップボードへコピーする範囲を選択しておく必要があります。 

# **2.3.4 DataConvert(**データ変換**)**メソッド

# 記述形式

object.DataConvert([ファイル名 [,ファイルの種類 [,項目の範囲名の出力 [,先頭のページの範囲名のみ出力 [,拡張漢字の出力 [,ページ指定 [,開始ページ [,終了ページ [,特殊マイナス記号 [,文字型の範囲にある数値も、Microsoft Excelで文字として扱われるように変換する] ] ] ] ] ] ] ] ] ])

# 機能

リストビューアに表示している帳票に対して「データ変換」を行い、帳票データ(印刷データ)をファイルに出力します。

# パラメタの説明

## ファイル名

出力するファイルの物理パスを、半角のダブルクォーテーション「""」で囲まれた文字列として指定します。 省略可能です。省略すると【データ変換】ダイアログボックスを表示します。

### ファイルの種類

出力するファイルの種類(ファイル形式)を0か1の数値で指定します。

- 0:CSV形式
- 1:Text形式

省略可能です。省略すると「0」が指定されたものとみなします。

#### 項目の範囲名の出力

項目の範囲名を出力するかを0か1の数値で指定します。

0:項目の範囲名を出力しない

1:項目の範囲名を出力する

省略可能です。省略すると「0」が指定されたものとみなします。

### 先頭のページの範囲名のみ出力

先頭のページだけ範囲名を出力するかどうかを0か1の数値で指定します。「項目の範囲名の出力」に「0」を指定すると無効になり ます。

0:各ページに範囲名を出力する

#### 1:先頭のページの範囲名だけ出力する

省略可能です。省略すると「0」が指定されたものとみなします。

#### 拡張漢字の出力

拡張漢字を置き換える文字を0か1の数値で指定します。

#### 0:「〓」で置き換える

1:空白で置き換える

省略可能です。省略すると「0」が指定されたものとみなします。

#### ページ指定

ページ指定を0か1の数値で指定します。

0:開始ページから終了ページまで

## 1:すべてのページ

省略可能です。省略すると「0」が指定されたものとみなします。

#### 開始ページ

開始ページを数値で指定します。「ページ指定」に「1」を指定すると無効になります。 省略可能です。省略すると現在表示中のページとなります。

#### 終了ページ

終了ページを数値で指定します。「ページ指定」に「1」を指定すると無効になります。 省略可能です。省略すると現在表示中のページとなります。

## 特殊マイナス記号

特殊なマイナス記号の種類を、0から3までの数値で指定します。

- 0:なし
- 1:後ろのマイナス記号
- 2:前の▲記号
- 3: 前の△記号

省略可能です。省略すると「0」が指定されたものとみなします。

## 文字型の範囲にある数値も、MicrosoftExcelで文字として扱われるように変換する(Windows版のみ)

文字型の範囲にある数値も、Microsoft Excelで文字として扱われるように変換するかどうかを0か1の数値で指定します。「ファイル の種類」に「1」を指定すると無効になります。

0:変換しない

1:変換する

省略可能です。省略すると「0」が指定されたものとみなします。

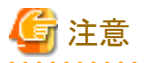

出力したCSVファイルの文字型の範囲にある数値が、Microsoft Excelでゼロサプレスされないように表示したい場合は、本パラメタ を指定します。

通常は、「文字型の範囲にある数値も、MicrosoftExcelで文字として扱われるように変換する」を指定する必要はありません。 

## 復帰値

# **TRUE**

データ変換しました。

### FALSE

データ変換できませんでした。

# 使用例

表示中の帳票の5ページから10ページまでのデータを、CSV形式でファイル(C:\data\A.CSV)に出力します。

object. DataConvert "C:\data\A.CSV", 0, 0, 0, 0, 0, 5, 10, 0

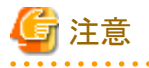

- ・ ファイル名の拡張子には、CSV形式、Text形式以外は指定できません。
- ・ 出力先に同一ファイル名が存在する場合は、上書きされます。
- ・ 「ファイルの種類」に「0」を指定した場合には、ファイル名の拡張子をCSV形式で、「ファイルの種類」に「1」を指定した場合には、 ファイル名の拡張子をText形式で指定してください。

・ 帳票項目が設定されていない場合は、データ変換されません。

# **2.3.5 ExtractCancel(**絞り込みの解除**)**メソッド

#### 記述形式

object.ExtractCancel

# 機能

リストビューアに表示している帳票の絞り込みを解除します。

# パラメタの説明

なし

# 復帰値

**TRUE** 

正常終了しました。

# FALSE

異常終了しました。

# 使用例

表示している帳票の絞り込みを解除します。

object.ExtractCancel

# **2.3.6 ExtractFind(**検索による絞り込み**)**メソッド

# 記述形式

object.ExtractFind([結果メッセージのダイアログボックスの表示/非表示])

# 機能

リストビューアに表示している帳票を、検索で絞り込みます。

# パラメタの説明

# 結果メッセージのダイアログボックスの表示/非表示

検索した値が見つからなかった場合に表示される結果メッセージのダイアログボックスについて、表示するか表示しないかを0か1 の数値で指定します。

# 0:表示しない

1:表示する

省略可能です。省略すると「1」が指定されたものとみなします。

# 復帰値

# **TRUE**

正常終了しました。

# FALSE

異常終了しました。

# 使用例

1. 検索条件を削除します。

object.FindClear

2. 範囲名「振込先」で「東京支店」と等しい文字列を検索する条件を設定します。

object.FindString "振込先", "東京支店", 0, 0, 0, 0

3. 範囲名「振込金額」で「1,000,000」以上かつ「3,000,000」以下の数値を検索する条件を設定します。

object.FindNumeric "振込金額", "1000000", 4, 1, "3000000", 5, 0, 0

4. 2.と3.の条件で絞り込みを行います。

object.ExtractFind

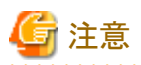

・ FindString、FindNumeric、FindDate、FindOptionメソッドを呼び出して、あらかじめ検索条件を設定しておく必要があります。検索

条件が設定されていない場合は、絞り込みは行われません。

- ・ FindOptionメソッドの「検索する行」で「4」を指定した場合には、FindString、FindNumeric、FindDateメソッドのいずれかで、「範囲の 確定条件/検索条件」の「0」から「2」、または「0」から「3」の検索条件を指定しておく必要があります。
- ・ FindOptionメソッドの「対象範囲」に「2」を指定した場合には、FindString、FindNumeric、FindDateメソッドの「範囲名」には、帳票項 目の範囲名を指定する必要があります。 FindSring、FindNumeric、FindDateメソッドの「範囲名」に帳票項目の範囲名以外を指定した場合には、FindOptionメソッドの「対象 範囲」に「0」が指定されたものとみなされて検索されます。

# **2.3.7 ExtractItem(**記入による絞り込み**)**メソッド

## 記述形式

object.ExtractItem([付せん [,付せんの色 [,付せんのユーザID指定 [,付せんのユーザID [,メモ [,メモの色 [,メモのユーザID指定 [,メモのユーザID [,ラインマーク [,ラインマークの色 [,ラインマークのユーザID指定 [,ラインマークのユーザID [,チェックマーク [,チェックマークの色 [,チェックマークのユーザID指定 [,チェックマークのユーザID [,スタンプ [,スタンプの色 [,スタンプのユーザID指定 [,スタンプのユーザID [,ハイパーリンク [,ハイパーリンクの色 [,ハイパーリンクのユーザID指定[,ハイパーリンクのユーザID [,結果メッセージのダイアログボックスの表示/非表示] ] ] ] ] ] ] ] ] ] ] ] ] ] ] ] ] ] ] ] ] ] ] ] ] )

#### 機能

リストビューアに表示している帳票を、記入で絞り込みます。

## パラメタの説明

付せん

付せんで絞り込むかを、0か1の数値で指定します。

0:絞り込まない

1:絞り込む

省略可能です。省略すると「0」が指定されたものとみなします。

# 付せんの色

赤色、緑色、青色の輝度(0から255まで)を半角のピリオド「.」で区切った文字列で指定します。文字列は、半角のダブルクォーテー ション「""」で囲んだものを指定します。

指定例)"255.0.255"

省略可能です。省略すると色は指定されないものとみなします。

#### 付せんのユーザID指定

ユーザIDを指定するかを、0か1の数値で指定します。

0:指定しない

1:指定する

省略可能です。省略すると「0」が指定されたものとみなします。

#### 付せんのユーザID

ユーザIDの文字列を、半角のダブルクォーテーション「""」で囲まれた文字列として指定します。 省略可能です。

メモ

メモで絞り込むかを、0か1の数値で指定します。

0:絞り込まない

1:絞り込む

省略可能です。省略すると「0」が指定されたものとみなします。

#### メモの色

赤色、緑色、青色の輝度(0から255まで)を半角のピリオド「.」で区切った文字列で指定します。文字列は、半角のダブルクォーテー ション「""」で囲んだものを指定します。

#### 指定例)"255.0.255"

省略可能です。省略すると色は指定されないものとみなします。

#### メモのユーザID指定

ユーザIDを指定するかを、0か1の数値で指定します。

0:指定しない

1:指定する

省略可能です。省略すると「0」が指定されたものとみなします。

#### メモのユーザID

ユーザIDの文字列を、半角のダブルクォーテーション「""」で囲まれた文字列として指定します。 省略可能です。

#### ラインマーク

ラインマークで絞り込むかを、0か1の数値で指定します。

0:絞り込まない

1:絞り込む

省略可能です。省略すると「0」が指定されたものとみなします。

# ラインマークの色

赤色、緑色、青色の輝度(0から255まで)を半角のピリオド「.」で区切った文字列で指定します。文字列は、半角のダブルクォーテー ション「""」で囲んだものを指定します。

指定例)"255.0.255"

省略可能です。省略すると色は指定されないものとみなします。

## ラインマークのユーザID指定

ユーザIDを指定するかを、0か1の数値で指定します。

0:指定しない

1:指定する

省略可能です。省略すると「0」が指定されたものとみなします。

### ラインマークのユーザID

ユーザIDの文字列を、半角のダブルクォーテーション「""」で囲まれた文字列として指定します。 省略可能です。

## チェックマーク

チェックマークで絞り込むかを、0か1の数値で指定します。

0:絞り込まない

1:絞り込む

省略可能です。省略すると「0」が指定されたものとみなします。

## チェックマークの色

赤色、緑色、青色の輝度(0から255まで)を半角のピリオド「.」で区切った文字列で指定します。文字列は、半角のダブルクォーテー ション「""」で囲んだものを指定します。

#### 指定例)"255.0.255"

省略可能です。省略すると色は指定されないものとみなします。

### チェックマークのユーザID指定

ユーザIDを指定するかを、0か1の数値で指定します。

- 0:指定しない
- 1:指定する

省略可能です。省略すると「0」が指定されたものとみなします。

### チェックマークのユーザID

ユーザIDの文字列を、半角のダブルクォーテーション「""」で囲まれた文字列として指定します。 省略可能です。

## スタンプ

スタンプで絞り込むかを、0か1の数値で指定します。

0:絞り込まない

1:絞り込む

省略可能です。省略すると「0」が指定されたものとみなします。

## スタンプの色

赤色、緑色、青色の輝度(0から255まで)を半角のピリオド「.」で区切った文字列で指定します。文字列は、半角のダブルクォーテー ション「""」で囲んだものを指定します。

#### 指定例)"255.0.255"

省略可能です。省略すると色は指定されないものとみなします。

# スタンプのユーザID指定

ユーザIDを指定するかを、0か1の数値で指定します。

- 0:指定しない
- 1:指定する

省略可能です。省略すると「0」が指定されたものとみなします。

## スタンプのユーザID

```
ユーザIDの文字列を、半角のダブルクォーテーション「""」で囲まれた文字列として指定します。
省略可能です。
```
## ハイパーリンク

ハイパーリンクで絞り込むかを、0か1の数値で指定します。

## 0:絞り込まない

1:絞り込む

省略可能です。省略すると「0」が指定されたものとみなします。

#### ハイパーリンクの色

赤色、緑色、青色の輝度(0から255まで)を半角のピリオド「.」で区切った文字列で指定します。文字列は、半角のダブルクォーテー ション「""」で囲んだものを指定します。

## 指定例)"255.0.255"

省略可能です。省略すると色は指定されないものとみなします。

## ハイパーリンクのユーザID指定

ユーザIDを指定するかを、0か1の数値で指定します。

0:指定しない

1:指定する

省略可能です。省略すると「1」が指定されたものとみなします。

#### ハイパーリンクのユーザID

ユーザIDの文字列を、半角のダブルクォーテーション「""」で囲まれた文字列として指定します。 省略可能です。

## 結果メッセージのダイアログボックスの表示/非表示

結果メッセージのダイアログボックスを表示するか表示しないかを0か1の数値で指定します。

0:表示しない

## 1:表示する

省略可能です。省略すると「1」が指定されたものとみなします。

## 復帰値

**TRUE** 

正常終了しました。

## FALSE

異常終了しました。

# 使用例

表示中の帳票の記入情報(赤色の付せん)を検索し、帳票を絞り込みます。

object.ExtractItem 1, "255.0.0"

# **2.3.8 ExtractPage(**ページによる絞り込み**)**メソッド

# 記述形式

object.ExtractPage( [開始ページ [,終了ページ [,ページ単位] ] ] )

# 機能

リストビューアに表示している帳票を、ページで絞り込みます。

# パラメタの説明

### 開始ページ

絞り込みを開始するページを数値で指定します。 省略可能です。省略すると「1ページ」が指定されたものとみなします。

# 終了ページ

絞り込みを終了するページを指定します。 省略可能です。省略すると「最終ページ」が指定されたものとみなします。

# ページ単位

絞り込みを行うページ単位を数値で指定します。 省略可能です。省略すると「1ページ」が指定されたものとみなします。

# 復帰値

# **TRUE**

ページで絞り込みました。

#### FALSE

ページで絞り込みできませんでした。

# 使用例

表示中の帳票を2ページおきに絞り込みます。

obiect.ExtractPage,, 2

# **2.3.9 FieldArea(**帳票項目の範囲の追加**)**メソッド

# 記述形式

object.FieldArea(項目名, 範囲名 [,検索の型], 開始横位置, 終了横位置 [,暗黙項目の補完 [,小数点位置 [,段組ごと暗黙補完]]])

# 機能

リストビューアに表示している帳票項目に対して列の範囲を設定します。

# パラメタの説明

### 項目名

項目名を、半角のダブルクォーテーション「""」で囲まれた文字列として指定します。文字列は半角文字で32文字(全角文字で16文 字)以内で指定します。 必ず指定します。

#### 範囲名

項目に設定する範囲名を、半角のダブルクォーテーション「""」で囲まれた文字列として指定します。文字列は半角文字で32文字 (全角文字で16文字)以内で指定します。 必ず指定します。

## 検索の型

設定する検索の型を、1か2の数値で指定します。

1:文字型

2:数値型

省略可能です。省略すると「1」が指定されたものとみなします。

## 開始横位置

選択する範囲の開始の横位置を、帳票の左端から1/1440インチ単位の数値で指定します。 必ず指定します。

#### 終了横位置

選択する範囲の終了の横位置を、帳票の左端から1/1440インチ単位の数値で指定します。 必ず指定します。

# 暗黙項目の補完

暗黙項目を補完するかどうかを、0か1の数値で指定します。

#### 0:暗黙項目を補完しない

1:暗黙項目を補完する

省略可能です。省略すると「0」が指定されたものとみなします。

#### 小数点位置

小数点の位置を、帳票の左端から1/1440インチ単位の数値で指定します。 「検索の型」が「2」のときのみ有効になります。 省略可能です。省略すると小数点は設定されないものとみなします。

#### 段組ごと暗黙補完

段組ごとに暗黙項目を補完するかどうかを、0か1の数値で指定します。

- 0:段組ごとに暗黙項目を補完しない
- 1:段組ごとに暗黙項目を補完する

「検索の型」が「1」、かつ「暗黙項目の補完」が「1」の場合のみ有効になります。 省略可能です。省略すると「0」が指定されたものとみなします。

## 復帰値

## **TRUE**

帳票項目の範囲を追加しました。

# FALSE

帳票項目の範囲を追加できませんでした。

# 使用例

「帳票項目の設定」を開始し、表示中の帳票に項目名(項目1)、開始横位置(100)、開始縦位置(100)、終了横位置(3000)、終了縦位置 (3000)の帳票項目を設定し、範囲名(範囲1)、開始横位置(1000)、終了横位置(2000)の範囲を設定します。

 object.FieldDefineMode 1 object.FieldItem "項目1", 100, 100, 3000, 3000 object.FieldArea "項目1", "範囲1", 1, 1000, 2000

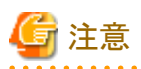

「帳票項目の設定」が開始されている必要があります。

指定した開始横位置から、終了横位置までの間に、すでに範囲がある場合は、その範囲は削除されます。

# **2.3.10 FieldClear(**帳票項目の削除**)**メソッド

# 記述形式

object.FieldClear( [項目名] )

# 機能

リストビューアに表示している帳票の帳票項目を削除します。

## パラメタの説明

## 項目名

削除する項目名を、半角のダブルクォーテーション「""」で囲まれた文字列として指定します。文字列は半角文字で32文字(全角文 字で16文字)以内で指定します。 省略可能です。省略すると表示中のすべての帳票項目を削除します。

# 復帰値

#### **TRUE**

正常終了しました。

# FALSE

異常終了しました。

# 使用例

「帳票項目の設定」を開始し、すべての帳票項目を削除します。

 object.FieldDefineMode 1 object.FieldClear

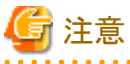

「帳票項目の設定」が開始されている必要があります。

# **2.3.11 FieldClearPage(**帳票項目の削除**(**先頭**/**中間**/**最後のページごと異なる範囲**))** メソッド

# 記述形式

object.FieldClearPage( 項目名 [,削除ページ] )

# 機能

リストビューアに表示している帳票の帳票項目を削除します。ページごと異なる範囲の帳票項目を設定している場合に、先頭、中間、 最後ページのいずれかの帳票項目を削除できます。

# パラメタの説明

## 項目名

削除する項目名を、半角のダブルクォーテーション「""」で囲まれた文字列として指定します。必ず指定します。

#### 削除ページ

削除する帳票項目のページを0から3までの数値で指定します。

0:先頭、中間、最後ページの帳票項目をすべて削除します。

- 1:先頭ページの帳票項目を削除します。
- 2:中間ページの帳票項目を削除します。
- 3:最後ページの帳票項目を削除します。

省略可能です。省略すると「0」が指定されたものとみなします。

# 復帰値

## TRUE

正常終了しました。

#### FALSE

異常終了しました。

# 使用例

・ 「帳票項目の設定」を開始し、項目名(項目1)の先頭、中間、最後ページの帳票項目のすべてを削除します。

 object.FieldDefineMode 1 object.FieldClearPage "項目1"

・ 「帳票項目の設定」を開始し、項目名(項目2)の中間ページの帳票項目を削除します。

 object.FieldDefineMode 1 object.FieldClearPage "項目2", 2

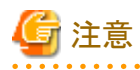

・ 【List Worksクライアント環境設定】ダイアログボックスで「ページごと異なる範囲の帳票項目の設定する機能を使用する」をチェック した場合のみ設定が可能です。チェックしていない場合はエラーになります。

・ 「帳票項目の設定」が開始されている必要があります。

- ・ 項目名にFieldItemPageで追加した帳票項目を指定する必要があります。
- ・ 総ページ数が1ページの帳票で、「削除ページ」に「2」または「3」を指定した場合には、帳票項目がないものとみなします。
- ・ 総ページ数が2ページの帳票で、「削除ページ」に「2」を指定した場合には、帳票項目がないものとみなします。

# **2.3.12 FieldDate(**帳票項目の日付型の範囲の追加**)**メソッド

## 記述形式

object.FieldDate(項目名 [,年型の範囲名 [,年型の種別 [,年開始横位置, 年終了横位置

[,月型の範囲名 [,月開始横位置, 月終了横位置

- [,日型の範囲名 [,日開始横位置, 日終了横位置
- [,暗黙項目の補完 [, 段組ごと暗黙補完] ] ] ] ] ] ] ] ]

# 機能

リストビューアに表示している帳票項目に対して日付型の列の範囲を設定します。

# パラメタの説明

#### 項目名

項目名を、半角のダブルクォーテーション「""」で囲まれた文字列として指定します。文字列は半角文字で32文字(全角文字で16文 字)以内で指定します。 必ず指定します。

#### 年型の範囲名

項目に設定する年型の範囲名を、半角のダブルクォーテーション「""」で囲まれた文字列として指定します。文字列は半角文字で 32文字(全角文字で16文字)以内で指定します。 省略可能です。

#### 年型の種別

設定する年型の種別を、1か2の数値で指定します。

## 1:西暦

#### 2:和暦

省略可能です。省略すると「1」が指定されたものとみなします。

# 年開始横位置

選択する範囲の開始の横位置を、帳票の左端から1/1440インチ単位の数値で指定します。 省略可能です。省略すると範囲は設定されないものとみなします。

# 年終了横位置

選択する範囲の終了の横位置を、帳票の左端から1/1440インチ単位の数値で指定します。 省略可能です。省略すると範囲は設定されないものとみなします。また、年開始横位置を省略すると無効になります。

#### 月型の範囲名

項目に設定する月型の範囲名を、半角のダブルクォーテーション「""」で囲まれた文字列として指定します。文字列は半角文字で 32文字(全角文字で16文字)以内で指定します。 省略可能です。

## 月開始横位置

選択する範囲の開始の横位置を、帳票の左端から1/1440インチ単位の数値で指定します。 省略可能です。省略すると範囲は設定されないものとみなします。

# 月終了横位置

選択する範囲の終了の横位置を、帳票の左端から1/1440インチ単位の数値で指定します。 省略可能です。省略すると範囲は設定されないものとみなします。また、月開始横位置を省略すると無効になります。

#### 日型の範囲名

項目に設定する日型の範囲名を、半角のダブルクォーテーション「""」で囲まれた文字列として指定します。文字列は半角文字で 32文字(全角文字で16文字)以内で指定します。 省略可能です。

#### 日開始横位置

選択する範囲の開始の横位置を、帳票の左端から1/1440インチ単位の数値で指定します。 省略可能です。省略すると範囲は設定されないものとみなします。

#### 日終了横位置

選択する範囲の終了の横位置を、帳票の左端から1/1440インチ単位の数値で指定します。 省略可能です。省略すると範囲は設定されないものとみなします。また、日開始横位置を省略すると無効になります。

#### 暗黙項目の補完

暗黙項目を補完するかどうかを、0か1の数値で指定します。

- 0:暗黙項目を補完しない
- 1:暗黙項目を補完する

省略可能です。省略すると「0」が指定されたものとみなします。

#### 段組ごと暗黙補完

段組ごとに暗黙項目を補完するかどうかを、0か1の数値で指定します。

- 0:段組ごとに暗黙項目を補完しない
- 1:段組ごとに暗黙項目を補完する

「暗黙項目の補完」が「1」の場合のみ有効となります。 省略可能です。省略すると「0」が指定されたものとみなします。

## 復帰値

## **TRUE**

正常終了しました。

## FALSE

異常終了しました。

# 使用例

「帳票項目の設定」を開始し、表示中の帳票に項目名(項目1)、開始横位置(1000)、開始縦位置(1000)、終了横位置(3000)、終了縦位 置(1500)の帳票項目を設定し、年開始横位置(1100)、年終了横位置(1600)、月開始横位置(1700)、月終了横位置(2200)、日開始横 位置(2300)、日終了横位置(2800)の範囲を設定します。

 object.FieldDefineMode 1 object.FieldItem "項目1", 1000, 1000, 3000, 1500 object.FieldDate "項目1", "年" , , 1100, 1600, "月", 1700, 2200, "日", 2300, 2800

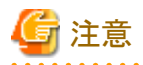

・ 「帳票項目の設定」が開始されている必要があります。

・ 指定した開始横位置から、終了横位置までの間に、すでに範囲がある場合は、その範囲は削除されます。

・ 各範囲の横位置は、重ならないように設定してください。

# **2.3.13 FieldDefineMode(**帳票項目の設定**)**メソッド

# 記述形式

object.FieldDefineMode( 開始終了方法 [,保存方法] )

# 機能

リストビューアに表示している帳票に対して「帳票項目の設定」を開始、終了します。

## パラメタの説明

## 開始終了方法

開始、終了を0か1の数値で指定します。

0:「帳票項目の設定」を終了する

1:「帳票項目の設定」を開始する

必ず指定します。

# 保存方法

終了時に帳票項目を保存するかどうかを0か1の数値で指定します。「開始終了方法」に「0」以外を指定すると無効になります。

0:保存しないで終了する

# 1:保存して終了する

省略可能です。省略すると「0」が指定されたものとみなします。

## 復帰値

# **TRUE**

帳票項目の設定を開始/終了しました。

# FALSE

帳票項目の設定を開始/終了できませんでした。

## 使用例

・ 「帳票項目の設定」を開始します。

object.FieldDefineMode 1

・ 「帳票項目の設定」を保存して終了します。

object.FieldDefineMode 0, 1

# **2.3.14 FieldItem(**帳票項目の追加**)**メソッド

# 記述形式

object.FieldItem( 項目名, 開始横位置, 開始縦位置, 終了横位置, 終了縦位置 )

## 機能

リストビューアに表示している帳票に対して帳票項目を設定します。

## パラメタの説明

## 項目名

帳票項目に設定する項目名を、半角のダブルクォーテーション「""」で囲まれた文字列として指定します。文字列は半角文字で32 文字(全角文字で16文字)以内で指定します。必ず指定します。

#### 開始横位置

選択する範囲の開始の横位置を、帳票の左端から1/1440インチ単位の数値で指定します。必ず指定します。

開始縦位置

選択する範囲の開始の縦位置を、帳票の上端から1/1440インチ単位の数値で指定します。必ず指定します。

#### 終了横位置

選択する範囲の終了の横位置を、帳票の左端から1/1440インチ単位の数値で指定します。必ず指定します。

#### 終了縦位置

選択する範囲の終了の縦位置を、帳票の上端から1/1440インチ単位の数値で指定します。必ず指定します。

#### 復帰値

## **TRUE**

正常終了しました。

## FALSE

異常終了しました。

# 使用例

「帳票項目の設定」を開始し、表示中の帳票に項目名(項目1)、開始横位置(100)、開始縦位置(100)、終了横位置(3000)、終了縦位置 (3000)の帳票項目を設定します。

 object.FieldDefineMode 1 object.FieldItem "項目1", 100, 100, 3000, 3000

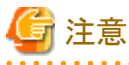

• パラメタは、すべて指定しないとエラーになります。

・ 「帳票項目の設定」が開始されている必要があります。

# **2.3.15 FieldItemPage(**帳票項目の追加**(**先頭**/**中間**/**最後のページごと異なる範囲**))**メ ソッド

### 記述形式

object.FieldItemPage(項目名, 開始横位置, 終了横位置, 先頭ページ開始縦位置, 先頭ページ終了縦位置,

 中間ページ開始縦位置, 中間ページ終了縦位置, 最後ページ開始縦位置, 最後ページ終了縦位置 )

#### 機能

リストビューアに表示している帳票に対して、先頭/中間/最後のページごと異なる範囲の帳票項目を設定します。

#### パラメタの説明

#### 項目名

帳票項目に設定する項目名を、半角のダブルクォーテーション「""」で囲まれた文字列として指定します。必ず指定します。

#### 開始横位置

選択する範囲の開始の横位置を、帳票の左端から1/1440インチ単位の数値で指定します。必ず指定します。

#### 終了横位置

選択する範囲の終了の横位置を、帳票の左端から1/1440インチ単位の数値で指定します。必ず指定します。

#### 先頭ページ開始縦位置

先頭ページの選択する範囲の開始の縦位置を、帳票の上端から1/1440インチ単位の数値で指定します。必ず指定します。

#### 先頭ページ終了縦位置

先頭ページの選択する範囲の終了の縦位置を、帳票の上端から1/1440インチ単位の数値で指定します。必ず指定します。

中間ページ開始縦位置

中間ページの選択する範囲の開始の縦位置を、帳票の上端から1/1440インチ単位の数値で指定します。必ず指定します。

#### 中間ページ終了縦位置

中間ページの選択する範囲の終了の縦位置を、帳票の上端から1/1440インチ単位の数値で指定します。必ず指定します。

#### 最後ページ開始縦位置

最後ページの選択する範囲の開始の縦位置を、帳票の上端から1/1440インチ単位の数値で指定します。必ず指定します。

#### 最後ページ終了縦位置

最後ページの選択する範囲の終了の縦位置を、帳票の上端から1/1440インチ単位の数値で指定します。必ず指定します。

#### 復帰値

## **TRUE**

正常終了しました。

# FALSE

異常終了しました。

# 使用例

「帳票項目の設定」を開始し、表示中の帳票に項目名(項目1)、開始横位置(100)、終了横位置(3000)、先頭ページ開始縦位置(200)、 先頭ページ終了縦位置(3000)、中間ページ開始縦位置(100)、中間ページ終了縦位置(3000)、最後ページ開始縦位置(100)、最後 ページ終了縦位置(2000)の帳票項目を設定します。

 object.FieldDefineMode 1 object.FieldItemPage "項目1", 100, 3000, 200, 3000, 100, 3000, 100, 2000

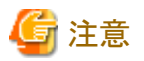

- ・ 【List Worksクライアント環境設定】ダイアログボックスで「ページごと異なる範囲の帳票項目を設定する機能を使用する」をチェック した場合のみ設定が可能です。チェックしていない場合にはエラーとなります。
- ・ パラメタは、すべて指定しないとエラーになります。
- ・ 「帳票項目の設定」が開始されている必要があります。
- ・ 1ページの帳票の場合には、中間ページ開始縦位置/中間ページ終了縦位置/最終ページ開始縦位置/最終ページ終了縦位置は 無効となります。
- ・ 2ページの帳票の場合には、中間ページ開始縦位置/中間ページ終了縦位置は無効となります。
- ・ 連結表示している帳票または連結保存した帳票に対して、本メソッドを使用した場合、期待した結果が得られない場合があります。

# **2.3.16 Find(**印刷データを検索**)**メソッド

### 記述形式

object.Find( [検索結果の表示方法] )

# 機能

リストビューアに表示している帳票内のデータを検索します。

# パラメタの説明

# 検索結果の表示方法

検索結果の表示方法を0から3までの数値で指定します。

- 0:ページ単位
- 1:項目単位
- 2:行の一覧
- 3:表形式の一覧

省略可能です。省略すると「0」が指定されたものとみなします。

# 復帰値

**TRUE** 

正常終了しました。

## FALSE

異常終了しました。

# 使用例

1. 検索条件を削除します。

object.FindClear

2. 範囲名「振込先」で「東京支店」と等しい文字列を検索する条件を設定します。

object.FindString "振込先", "東京支店", 0, 0, 0, 0

3. 範囲名「振込金額」で「1,000,000」以上かつ「3,000,000」以下の数値を検索する条件を設定します。

object.FindNumeric "振込金額", "1000000", 4, 1, "3000000", 5, 0, 0

4. 2.と3.の条件で、ページ単位で検索を行います。

object.Find 0

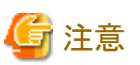

- ・ FindString、FindNumeric、FindDate、FindOptionメソッドを呼び出して、あらかじめ検索条件を設定しておく必要があります。検索 条件が設定されていない場合は、検索は行われません。
- ・ FindOptionメソッドの「検索する行」で「3」を指定した場合には、FindClearメソッド以降で最初に設定した検索条件が「基準の行」と して認識されます。
- ・ FindOptionメソッドの「検索する行」で「4」を指定した場合には、FindString、FindNumeric、FindDateメソッドのいずれかで、「範囲の 確定条件/検索条件」の「0」から「2」、または「0」から「3」の検索条件を指定しておく必要があります。
- ・ FindOptionメソッドの「対象範囲」に「2」を指定した場合には、FindString、FindNumeric、FindDateメソッドの「範囲名」には、帳票項 目の範囲名を指定する必要があります。 FindString、FindNumeric、FindDateメソッドの「範囲名」に帳票項目の範囲名以外を指定した場合には、FindOptionメソッドの「対 象範囲」に「0」が指定されたものとみなされて検索されます。

# **2.3.17 FindClear(**検索条件の削除**)**メソッド

# 記述形式

object.FindClear

# 機能

リストビューアに表示している帳票内のデータを検索する条件をすべて削除します。

# パラメタの説明

なし

# 復帰値

**TRUE** 正常終了しました。 FALSE 異常終了しました。

# 使用例

検索条件をすべて削除します。

object.FindClear

# **2.3.18 FindDataConvert(**検索結果のデータ変換**(**行の一覧**))**メソッド

# 記述形式

object.FindDataConvert([ファイル名 [,ファイルの種類 [,項目の範囲名の出力 [,先頭のページの範囲名のみ出力 [,拡張漢字の出力 [,ページ指定 [,開始ページ [,終了ページ [,検索結果の出力 [,検索一致行のm行上から出力 [,検索一致行のn行下まで出力 [, 特殊マイナス記号 [,文字型の範囲にある数値も、Microsoft Excelで文字として扱われるように変換する

] ] ] ] ] ] ] ] ] ] ] ] ] )

# 機能

リストビューアに表示している検索結果の行の一覧に対して、「データ変換」を行い、帳票データ(印刷データ)をファイルに出力します。

# パラメタの説明

# ファイル名

出力するファイルの物理パスを、半角のダブルクォーテーション「""」で囲まれた文字列として指定します。 省略可能です。省略すると【データ変換】ダイアログボックスを表示します。

## ファイルの種類

出力するファイルの種類(ファイル形式)を0か1の数値で指定します。

- 0:CSV形式
- 1:Text形式

省略可能です。省略すると「0」が指定されたものとみなします。

## 項目の範囲名の出力

項目の範囲名を出力するかを0か1の数値で指定します。

- 0:項目の範囲名を出力しない
- 1:項目の範囲名を出力する

省略可能です。省略すると「0」が指定されたものとみなします。

## 先頭のページの範囲名のみ出力

先頭のページだけ範囲名を出力するかどうかを0か1の数値で指定します。項目の範囲名の出力方法に0を指定すると無効になり ます。

#### 0:各ページに範囲名を出力する

1: 先頭のページの範囲名だけ出力する

省略可能です。省略すると「0」が指定されたものとみなします。

# 拡張漢字の出力

拡張漢字を置き換える文字を0か1の数値で指定します。

## 0:「〓」で置き換える

#### 1:空白で置き換える

省略可能です。省略すると「0」が指定されたものとみなします。

### ページ指定

ページ指定を0か1の数値で指定します。

0:開始ページから終了ページまで

1:すべてのページ

省略可能です。省略すると「0」が指定されたものとみなします。

## 開始ページ

開始ページを数値で指定します。ページ指定に1を指定すると無効になります。 省略可能です。省略すると現在表示中のページとなります。

## 終了ページ

終了ページを数値で指定します。ページ指定に1を指定すると無効になります。 省略可能です。省略すると現在表示中のページとなります。

## 検索結果の出力

検索結果の出力方法を、0から2までの数値で指定します。

0:検索一致行のみ出力する

- 1:検索一致行を含む段組を出力する
- 2:検索一致行を含むページを出力する

省略可能です。省略すると「0」が指定されたものとみなします。

#### 検索一致行のm行上から出力

検索一致行の何行上から出力するかを指定します。「検索結果の出力」の指定に0以外を指定すると無効になります。 省略可能です。省略すると「0」が指定されたものとみなします。

## 検索一致行のn行下まで出力

検索一致行の何行下まで出力するかを指定します。「検索結果の出力」の指定に0以外を指定すると無効になります。 省略可能です。省略すると「0」が指定されたものとみなします。

## 特殊マイナス記号

特殊なマイナス記号の種類を、0から3までの数値で指定します。

- $0:$ なし
- 1:後ろのマイナス記号
- 2: 前の▲記号
- 3: 前の△記号

省略可能です。省略すると「0」が指定されたものとみなします。

# 文字型の範囲にある数値も、MicrosoftExcelで文字として扱われるように変換する(Windows版のみ)

文字型の範囲にある数値も、Microsoft Excelで文字として扱われるように変換するかどうかを0か1の数値で指定します。「ファイル の種類」に「1」を指定すると無効になります。

#### 0:変換しない 1:変換する

省略可能です。省略すると「0」が指定されたものとみなします。

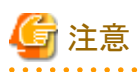

出力したCSVファイルの文字型の範囲にある数値が、Microsoft Excelでゼロサプレスされないように表示したい場合は、本パラメタ を指定します。

通常は、「文字型の範囲にある数値も、MicrosoftExcelで文字として扱われるように変換する」を指定する必要はありません。

# 復帰値

TRUE

検索結果のデータ変換(行の一覧)をしました。

# FALSE

検索結果のデータ変換(行の一覧)ができませんでした。

# 使用例

表示中の帳票における検索結果の行の一覧に対して、検索一致行の3行上から2行下までのデータを、Text形式でファイル(C:\data \A.TXT)に出力します。

object. FindDataConvert "C:\data\A.TXT", 1, 0, 0, 0, 1, 0, 0, 0, 3, 2, 0

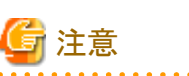

・ ファイル名の拡張子には、CSV形式、Text形式以外は指定できません。

- ・ 出力先に同一ファイル名が存在する場合は、上書きされます。
- ・ 「ファイルの種類」に「0」を指定した場合には、ファイル名の拡張子をCSV形式で、「ファイルの種類」に「1」を指定した場合には、 ファイル名の拡張子をText形式で指定してください。

# **2.3.19 FindDate(**日付の検索条件の設定**)**メソッド

# 記述形式

object. FindDate(範囲名 [,年1 [,月1 [,日1 [,比較式1 [,条件式 [,年2 [,月2 [,日2 [,比較式2 [,基準の行からの行数 [,基準の行からの方向 [,範囲名の型 [,年型の種別 [,範囲の確定条件/検索条件]]]]]]]]]]]])

# 機能

リストビューアに表示している帳票内のデータを検索する前準備として、日付を検索する条件を設定します。

# パラメタの説明

## 範囲名

検索する項目名を、半角のダブルクォーテーション「""」で囲まれた文字列として指定します。 必ず指定します。

# 年1 年2

検索する日付の年を、半角のダブルクォーテーション「""」で囲まれた文字列として指定します。文字列は、西暦の場合は半角4桁で、 和暦の場合は半角3桁(Hyy:年号+年)で指定します。 省略可能です。

## 月1 月2

検索する日付の月を、半角のダブルクォーテーション「""」で囲まれた文字列として指定します。文字列は、半角2桁で指定します。 省略可能です。

## 日1 日2

検索する日付の日を、半角のダブルクォーテーション「""」で囲まれた文字列として指定します。文字列は、半角2桁で指定します。 省略可能です。

## 比較式1

日付1の比較式を、0から2までの数値で指定します。

- 0:等しい
- 1:から
- 2:まで

省略可能です。省略すると「0」が指定されたものとみなします。

#### 条件式

条件式を0の数値で指定します。

0:かつ

本パラメタは、「比較式1」に「1」を指定した場合に有効になります。 省略可能です。省略すると「0」が指定されたものとみなします。

## 比較式2

日付2を指定した場合の比較式を指定します。

2:まで

本パラメタは、「比較式1」に「1」を指定した場合に有効になります。 省略可能です。省略すると「2」が指定されたものとみなします。

## 基準の行からの行数

基準の行を指定して検索する場合に、基準の行からの行数を指定します。 基準の行の場合は、「0」を指定します。 本パラメタは、FindOptionメソッドの「検索する行」に「3」を指定した場合に、有効になります。 省略可能です。省略すると「0」が指定されたものとみなします。

#### 基準の行からの方向

基準の行を指定して検索する場合に、基準の行からの方向を0か1の数値で指定します。

0:基準の行から下方向

## 1:基準の行から上方向

基準の行の場合は、「0」を指定します。 本パラメタは、FindOptionメソッドの「検索する行」に「3」を指定した場合に、有効になります。 省略可能です。省略すると「0」が指定されたものとみなします。

#### 範囲名の型

表示中のオーバレイを使用しているページ以外も検索する場合に、「範囲名」の型を1から6の数値で指定します。

- 1:年月日型
- 2:年月型
- 3:月日型
- 4:年型
- 5:月型
- 6:日型

本パラメタは、表示中のオーバレイを使用しているページ以外も検索する場合に、有効になります。 省略可能です。省略すると表示中のオーバレイに設定されている帳票項目が指定されたものとみなします。

### 年の種別

検索する年型の種別を1か2の数値で指定します。

1:西暦

2:和暦

本パラメタは、「範囲名の型」に「1」、「2」または「4」を指定した場合に、有効になります。 省略可能です。省略すると「1」が指定されたものとみなします。

## 範囲の確定条件/検索条件

不定数の複数行が1組となる帳票において、範囲を指定して検索する場合に、このメソッドで設定する検索条件が、範囲を確定す るための条件か、範囲内を検索する条件かを0から3までの数値で指定します。

- 0:範囲を確定する開始行の条件
- 1:範囲を確定する終了行の条件
- 2:確定した範囲を検索する条件1
- 3:確定した範囲を検索する条件2

本パラメタはFindOptionメソッドの「検索する行」に「4」を指定した場合のみ有効になります。 省略可能です。省略すると「0」が指定されたものとみなします。

## 復帰値

**TRUE** 

正常終了しました。

FALSE

異常終了しました。

# 使用例

# 複数の条件で検索する

1. 検索条件を削除します。

obiect.FindClear

2. 範囲名「日付」で、平成12年10月31日と等しい日付を検索する条件を設定します。

object.FindDate "日付", "H12", "10", "31", 0

- 3. 範囲名「報告日」で、1999年1月1日から2002年12月31日までの日付を検索する条件を設定します。 object.FindDate "報告日", "1999", "01", "01", 1, 0, "2002", "12", "31", 2, 0, 0
- 4. 2.と3.の条件で検索を行います。

object.Find

## 基準の行を指定して検索する

1. 検索条件を削除します。

object.FindClear

2. 検索する方法として「基準の行を指定して検索する」を設定します。

object.FindOption , , , 3

3. 範囲名「日付」で、平成12年10月31日と等しい日付を基準の行として検索する条件を設定します。 object.FindDate "日付", "H12", "10", "31", 0, , , , , , 0, 0

- 4. 基準の行から2行上の範囲名「報告日」で、1999年1月1日から2002年12月31日までの日付を検索する条件を設定します。 object.FindDate "報告日", "1999", "01", "01", 1, 0, "2002", "12", "31", 2, 2, 1
- 5. 基準の行から1行下の範囲名「承認日」で、1999年1月1日から2002年12月31日までの日付を検索する条件を設定します。 object.FindDate "報告日", "1999", "01", "01", 1, 0, "2002", "12", "31", 2, 1, 0
- 6. 3.から5.の条件で検索します。

object.Find

# 不定数の複数行が1組となる帳票において、範囲を指定して検索する

1. 検索条件を削除します。

object.FindClear

2. 検索する方法として「範囲を指定して検索する」を設定します。

object.FindOption , , , 4

- 3. 範囲名「日付」で、平成12年10月31日と等しい日付を、範囲を確定する開始行の検索条件として設定します。 object. FindDate "日付", "H12", "10", "31", 0, , , , , , , , , , , 0
- 4. 範囲名「報告日」で、1999年1月1日から2002年12月31日までの日付を、範囲を確定する終了行の検索条件として設定します。 object. FindDate "報告日", "1999", "01", "01", 1, 0, "2002", "12", "31", 2, , , , , 1
- 5. 範囲名「承認日」で、2002年12月31日と等しい日付を、検索する条件として設定します。 object. FindDate "報告日", "2002", "12", "31", 0, , , , , , , , , , , 2
- 6. 3.から5.の条件で検索します。

ob ject. Find

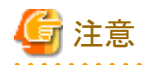

- ・ 年、月、日をすべて省略した場合は、【検索】ダイアログボックスが表示されます。
- ・ 年と日を指定し、月を指定しない場合は、検索条件は設定されません。
- ・ Findメソッドを呼び出す前に、最大4つの検索条件が設定できます。
- ・ 検索条件を新たに設定し直す場合は、あらかじめ検索条件を削除しておく必要があります。検索条件を削除しないで設定すると、 これまで設定された条件に追加されます。

・ FindOptionメソッドの「対象範囲」に「2」を指定した場合には、「範囲名」には、帳票項目の範囲名を指定する必要があります。帳票 項目の範囲名を指定しない場合、FindOptionメソッドの「対象範囲」に「0」が指定されたものとみなされて検索されます。

# **2.3.20 FindLoad(**検索条件の読み込み**)**メソッド

# 記述形式

object.FindLoad( 検索条件の名前 )

# 機能

リストビューアに表示している帳票内のデータを検索する条件を読み込みます。読み込まれた検索条件は、現在設定されている検索 条件と置き換わります。

# パラメタの説明

# 検索条件の名前

読み込む検索条件の名前を、半角のダブルクォーテーション「""」で囲まれた文字列として指定します。文字列は半角文字で40文 字(全角文字で20文字)以内で指定します。 必ず指定します。

# 復帰値

# **TRUE**

検索条件を読み込みました。

FALSE

検索条件を読み込めませんでした。

# 使用例

検索条件の名前「東京支店」を読み込みます。

object.FindLoad "東京支店"

# **2.3.21 FindNext(**下方向に検索**)**メソッド

# 記述形式

object.FindNext

# 機能

リストビューアに表示している帳票を、下方向に検索します。

# パラメタの説明

なし

# 復帰値

**TRUE** 

正常終了しました。

# FALSE

異常終了しました。

# 使用例

表示中の帳票を下方向に検索します。

object.FindNext

# **2.3.22 FindNumeric(**数値の検索条件の設定**)**メソッド

# 記述形式

object. FindNumeric(範囲名 [ 数値1 [ 比較式1 [ 条件式 [ 数値2 [ 比較式2 [,基準の行からの行数 [,基準の行からの方向 [.範囲の確定条件/検索条件] ] ] ] ] ] ] ] )

## 機能

リストビューアに表示している帳票内のデータを検索する前準備として、数値を検索する条件を設定します。

# パラメタの説明

## 範囲名

検索する範囲名を、半角のダブルクォーテーション「""」で囲まれた文字列として指定します。選択した範囲を検索する場合は、「"選 択した範囲(数値)"」を指定します。 必ず指定します。

#### 数値1 数値2

検索する数値を、半角のダブルクォーテーション「""」で囲まれた文字列として指定します。文字列は、半角80文字以内で指定します。 省略可能です。省略すると【検索】ダイアログボックスを表示します。

# 比較式1 比較式2

数値nの比較式を、0から5までの数値で指定します。

 0:等しい 1:等しくない 2:より大きい 3:より小さい 4:以上

5:以下

省略可能です。省略すると「0」が指定されたものとみなします。

#### 条件式

条件式を、0か1の数値で指定します。

- 0:または
- 1:かつ

省略可能です。省略すると「0」が指定されたものとみなします。

#### 基準の行からの行数

基準の行を指定して検索する場合に、基準の行からの行数を指定します。 基準の行の場合は、「0」を指定します。 本パラメタは、FindOptionメソッドの「検索する行」に「3」を指定した場合に、有効になります。 省略可能です。省略すると「0」が指定されたものとみなします。

# 基準の行からの方向

基準の行を指定して検索する場合に、基準の行からの方向を指定します。

0:基準の行から下方向

1:基準の行から上方向

基準の行の場合は、「0」を指定します。 本パラメタは、FindOptionメソッドの「検索する行」に「3」を指定した場合に、有効になります。 省略可能です。省略すると「0」が指定されたものとみなします。

#### 範囲の確定条件/検索条件

不定数の複数行が1組となる帳票において、範囲を指定して検索する場合に、このメソッドで設定する検索条件が、範囲を確定す るための条件か、範囲内を検索する条件かを0から3までの数値で指定します。

0:範囲を確定する開始行の条件

- 1:範囲を確定する終了行の条件
- 2:確定した範囲を検索する条件1
- 3:確定した範囲を検索する条件2

本パラメタはFindOptionメソッドの「検索する行」に「4」を指定した場合のみ有効になります。 省略可能です。省略すると「0」が指定されたものとみなします。

# 復帰値

## **TRUE**

正常終了しました。

## FALSE

異常終了しました。

# 使用例

### 複数の条件で検索する

1. 検索条件を削除します。

object.FindClear

2. 範囲名「No」で「10」以下の数値を検索する条件を設定します。

object.FindNumeric "No", "10", 5

3. 範囲名「振込金額」で「1,000,000」以上かつ「3,000,000」以下の数値を検索する条件を設定します。

object.FindNumeric "振込金額", "1000000", 4, 1, "3000000", 5, 0, 0

4. 2.と3.の条件で検索を行います。

object.Find

## 基準の行を指定して検索する

1. 検索条件を削除します。

object.FindClear

2. 検索する方法として「基準の行を指定して検索する」を設定します。

object.FindOption , , , 3

- 3. 範囲名「No」で、「10」以下の数値を基準の行として検索する条件を設定します。 object.FindNumeric "No", "10", 5, , , , 0, 0
- 4. 基準の行から2行上の範囲名「顧客番号」で、「100」以上かつ「500」以下の数値を検索する条件を設定します。 object.FindNumeric "顧客番号", "100", 4, 1, "500", 5, 2, 1
- 5. 基準の行から1行下の範囲名「振込金額」で、「1,000,000」以上かつ「3,000,000」以下の数値を検索する条件を設定します。 object.FindNumeric "振込金額", "1000000", 4, 1, "3000000", 5, 1, 0
- 6. 3.から5.の条件で検索します。

object.Find

## 不定数の複数行が1組となる帳票において、範囲を指定して検索する

1. 検索条件を削除します。

object.FindClear

2. 検索する方法として「範囲を指定して検索する」を設定します。

object.FindOption , , , 4

3. 範囲名「No」で、「10」以下の数値を、範囲を確定する開始行の検索条件として設定します。

object. FindNumeric "No", "10", 5, , , , , , 0

4. 範囲名「振込金額」で、「1,000,000」以上かつ「3,000,000」以下の数値を、範囲を確定する終了行の検索条件として設定しま す。

object.FindNumeric "振込金額", "1000000", 4, 1, "3000000", 5, , , 1

5. 範囲名「顧客番号」で、「100」以上かつ「500」以下の数値を検索する条件を設定します。

object.FindNumeric "顧客番号", "100", 4, 1, "500", 5, , , 2

6. 3.から5.の条件で検索します。

object.Find

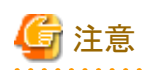

- ・ Findメソッドを呼び出す前に、最大4つの検索条件が設定できます。
- ・ 検索条件を新たに設定し直す場合は、あらかじめ検索条件を削除しておく必要があります。検索条件を削除しないで設定すると、 これまで設定された条件に追加されます。

・ FindOptionメソッドの「対象範囲」に「2」を指定した場合には、「範囲名」には、帳票項目の範囲名を指定する必要があります。帳票 項目の範囲名を指定しない場合、FindOptionメソッドの「対象範囲」に「0」が指定されたものとみなされて検索されます。

# **2.3.23 FindOption(**検索の方法の設定**)**メソッド

## 記述形式

object.FindOption([方向 [,開始ページ [,終了ページ [,検索する行 [,行スキップ数 [,行組 [,行組で検索する行 [,項目間の条件 [,対象範囲 [,文字列の一致条件 [, マイナス記号 [, 小数点] ] ] ] ] ] ] ] ] ] ] ] )

### 機能

リストビューアに表示している帳票内のデータを検索する前準備として、検索オプションを設定します。

# パラメタの説明

## 方向

検索する方向を0から4までの数値で指定します。

- 0:現在のページから下方向
- 1:現在のページから上方向
- 2:先頭のページから下方向
- 3:最後のページから上方向
- 4:指定ページ

省略可能です。省略すると「0」が指定されたものとみなします。

## 開始ページ

「方向」が「4」のときのみ有効になります。検索を開始するページ番号を数値で指定します。 省略可能です。省略すると「現在表示しているページ番号」が指定されたものとみなします。

## 終了ページ

「方向」が「4」のときのみ有効になります。検索を終了するページ番号を数値で指定します。 省略可能です。省略すると「最終ページ」が指定されたものとみなします。

## 検索する行

検索する行を0から4までの数値で指定します。

- 0:すべての行を検索する
- 1:行をスキップして検索する
- 2:行を指定して検索する
- 3:基準の行を指定して検索する
- 4:範囲を指定して検索する

省略可能です。省略すると「0」が指定されたものとみなします。

## 行スキップ数

「検索する行」が「1」のときのみ有効になります。検索を開始する行から、スキップする行数を数値で指定します。 省略可能です。省略すると「1」が指定されたものとみなします。

## 行組

「検索する行」が「2」のときのみ有効になります。1段としてみなす行数を数値で指定します。 省略可能です。省略すると「1」が指定されたものとみなします。

## 行組で検索する行

「検索する行」が「2」のときのみ有効になります。行組で指定した行数の何行目を検索するかを数値で指定します。 省略可能です。省略すると「1」が指定されたものとみなします。

#### 項目間の条件

「検索する行」が「3」または「4」以外のとき有効になります。項目間の条件を0か1の数値で指定します。

- 0:かつ
- 1:または

省略可能です。省略すると「0」が指定されたものとみなします。

# 対象範囲

「検索する行」が「3」または「4」以外のとき有効になります。項目間の条件の対象範囲を0から2までの数値で指定します。

- 0:同一行
- 1:同一ページ
- 2:同一段組

省略可能です。省略すると「0」が指定されたものとみなします。

## 文字列の一致条件

文字列の一致条件を0から2までの数値で指定します。

 0:部分的に一致する 1:完全に一致する

2:前方から一致する

省略可能です。省略すると「0」が指定されたものとみなします。

#### マイナス記号

マイナス記号とみなす記号を0から3までの数値で指定します。

0:なし

1:後ろマイナス記号

- 2: 前の▲記号
- 3: 前の△記号

省略可能です。省略すると「0」が指定されたものとみなします。

#### 小数点

点を小数点とみなすかを0か1の数値で指定します。

0:点を小数点とみなす

1:点を小数点とみなさない

省略可能です。省略すると「0」が指定されたものとみなします。

# 復帰値

## **TRUE**

検索の方法を設定しました。

#### FALSE

検索の方法を設定できませんでした。

# 使用例

・ 「現在のページから下方向」、「すべての行を検索する」、項目間の条件が「かつ」、対象範囲が「同一行」、「部分的に一致する」、 マイナス記号「なし」、「点を小数点とみなす」、を設定します。

object.FindOption

・ 100ページから1000ページを検索、「行を指定して検索する」、2行を1組として1行目を検索する、項目間の条件が「かつ」、対象範 囲が「同一行」、「完全に一致する」、「後ろマイナス記号」、「点を小数点とみなさない」、を設定します。

object.FindOption 4, 100, 1000, 2, , 2, 1, 0, 0, 1, 1, 1

・ 「現在のページから下方向」、「基準の行を指定して検索する」、「部分的に一致する」、マイナス記号「なし」、「点を小数点とみな す」、を設定します。

object.FindOption 0, , , 3

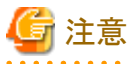

- ・ FindOptionメソッドの「検索する行」で「3」を指定した場合には、FindClearメソッド以降で最初に指定した検索条件が、「基準の行」
- として認識されます。
- ・ 「対象範囲」に「2」を指定した場合には、「検索する行」で「1」「2」を指定しても無効になり「0」が指定されたものとみなされます。

# **2.3.24 FindOrderConvert(**検索結果のデータ変換**(**表形式の一覧**))**メソッド

# 記述形式

object.FindOrderConvert( [ファイル名 [,ファイルの種類 [,n行を1レコードに変換 [,文字型の範囲にある数値も、Microsoft Excelで文字として扱われるように変換する] ] ] ] )

# 機能

リストビューアに表示している検索結果の表形式の一覧に対して「データ変換」を行い、帳票データ(印刷データ)をファイルに出力しま す。

# パラメタの説明

#### ファイル名

出力するファイルの物理パスを、半角のダブルクォーテーション「""」で囲まれた文字列として指定します。 省略可能です。省略すると【データ変換】ダイアログボックスを表示します。

## ファイルの種類

出力するファイルの種類(ファイル形式)を0か1の数値で指定します。

- $0.$  CSV  $#$  $#$
- 1:Text形式

省略可能です。省略すると「0」が指定されたものとみなします。

#### n行を1レコードに変換

複数の行を1レコードに変換する場合の行数を指定します。 省略可能です。省略すると「1」が指定されたものとみなします。

## 文字型の範囲にある数値も、MicrosoftExcelで文字として扱われるように変換する(Windows版のみ)

文字型の範囲にある数値も、Microsoft Excelで文字として扱われるように変換するかどうかを0か1の数値で指定します。「ファイル の種類」に「1」を指定すると無効になります。

 0:変換しない 1:変換する

省略可能です。省略すると「0」が指定されたものとみなします。

# 注意

出力したCSVファイルの文字型の範囲にある数値が、Microsoft Excelでゼロサプレスされないように表示したい場合は、本パラメタ を指定します。

通常は、「文字型の範囲にある数値も、MicrosoftExcelで文字として扱われるように変換する」を指定する必要はありません。

# 復帰値

# **TRUE**

検索結果のデータ変換(表形式の一覧)をしました。

## FALSE

検索結果のデータ変換(表形式の一覧)ができませんでした。

# 使用例

表示中の帳票の、検索結果の表形式の一覧を、CSV形式でファイル(C:\data\A.CSV)に出力します。

object. FindOrderConvert "C:\data\A.CSV", 0

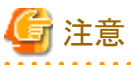

・ ファイル名の拡張子には、CSV形式、Text形式以外は指定できません。

- ・ 出力先に同一ファイル名が存在する場合は、上書きされます。
- ・ 「ファイルの種類」に「0」を指定した場合には、ファイル名の拡張子をCSV形式で、「ファイルの種類」に「1」を指定した場合には、 ファイル名の拡張子をText形式で指定してください。

<u>. . . . . . . . . . . . . .</u>

# **2.3.25 FindOrderSelect(**検索結果の表形式の一覧の項目名の選択**)**メソッド

# 記述形式

object.FindOrderSelect( 項目名 [,表示形式 [,上方向の行 [,下方向の行] ] ] )

## 機能

リストビューアに表示している検索結果の表形式の一覧に対して、帳票項目を選択します。

# パラメタの説明

### 項目名

項目名を、半角のダブルクォーテーション「""」で囲まれた文字列として指定します。文字列は半角文字で32文字(全角文字で16文 字)以内で指定します。 必ず指定します。

#### 表示形式

一覧に表示するレコードの形式を0から4までの数値で指定します。

- 0:行
- 1:段組
- 2:段組を1レコード
- 3:基準の行の上下
- 4:検索した範囲

省略可能です。省略すると「2」が指定されたものとみなします。 なお、「3」は、FindOptionメソッドの「検索する行」に「3」または「4」を指定した場合のみ有効になります。「4」は、FindOptionメソッド の「検索する行」に「4」を指定した場合のみ有効になります。

# 上方向の行

「表示形式」が「0」または「3」のとき、有効になります。 基準の行の上下を表示する場合に、基準の行から上方向に表示する行数を1から999までの数値で指定します。 省略可能です。省略すると「0」が指定されたものとみなします。

# 下方向の行

「表示形式」が「0」または「3」のとき、有効になります。 基準の行の上下を表示する場合に、基準の行から下方向に表示する行数を1から999までの数値で指定します。 省略可能です。省略すると「0」が指定されたものとみなします。
# 復帰値

# **TRUE**

検索結果の表形式の一覧の項目名を選択しました。

### FALSE

検索結果の表形式の一覧の項目名を選択できませんでした。

# 使用例

- ・ 表示中の帳票の、検索結果の表形式の一覧の帳票1項目に、「会社名」を選択します。 object.FindOrderSelect "会社名"
- ・ 帳票項目に、「明細」、表示形式に「行」、上方向の行に「0」、下方向の行に「2」を指定します。 object.FindOrderSelect "明細", 0, 0, 2

# **2.3.26 FindPrev(**上方向に検索**)**メソッド

# 記述形式

object.FindPrev

### 機能

リストビューアに表示している帳票を、上方向に検索します。

### パラメタの説明

なし

# 復帰値

**TRUE** 

正常終了しました。

FALSE

異常終了しました。

# 使用例

表示中の帳票を上方向に検索します。

object.FindPrev

# **2.3.27 FindResult(**検索結果の表示**/**非表示**)**メソッド

# 記述形式

object.FindResult( 表示方法 )

# 機能

リストビューアに表示している帳票の検索結果を表示します。

# パラメタの説明

### 表示方法

表示方法を0か1の数値で指定します。

0:検索結果を非表示にする

1:検索結果を表示する

必ず指定します。

# 復帰値

**TRUE** 正常終了しました。

FALSE

異常終了しました。

## 使用例

表示中の帳票の検索結果を表示します。

object.FindResult 1

# **2.3.28 FindResultList(**検索結果一覧の表示**/**非表示**)**メソッド

### 記述形式

object.FindResultList( 表示方法 )

# 機能

リストビューアに表示している帳票の検索結果の一覧を表示します。

### パラメタの説明

### 表示方法

表示方法を0か1の数値で指定します。

0:検索結果の一覧を非表示にする

1:検索結果の一覧を表示する

必ず指定します。

# 復帰値

**TRUE** 正常終了しました。

### FALSE

異常終了しました。

# 使用例

表示中の帳票の検索結果の一覧を表示します。

object.FindResultList 1

# **2.3.29 FindSave(**検索条件の保存**)**メソッド

## 記述形式

object.FindSave( 検索条件の名前 )

# 機能

リストビューアに表示している帳票内のデータを検索する条件を、名前を付けて保存します。

# パラメタの説明

### 検索条件の名前

検索条件の名前を、半角のダブルクォーテーション「""」で囲まれた文字列として指定します。文字列は半角文字で40文字(全角文 字で20文字)以内で指定します。 必ず指定します。

## 復帰値

## **TRUE**

検索条件を保存しました。

### FALSE

検索条件を保存できませんでした。

# 使用例

検索条件の名前「東京支店」で検索条件を保存します。

object.FindSave "東京支店"

# **2.3.30 FindString(**文字列の検索条件の設定**)**メソッド

## 記述形式

object.FindString([範囲名 [,文字列 [,比較式 [,抜き出し範囲 [,基準の行からの行数 [,基準の行からの方向 [,範囲の確定条件/検索条件]]]]]])

### 機能

リストビューアに表示している帳票内のデータを検索する前準備として、文字列を検索する条件を設定します。

### パラメタの説明

### 範囲名

検索を行う範囲名を、半角のダブルクォーテーション「""」で囲まれた文字列として指定します。選択した範囲を検索する場合には、 「"選択した範囲(文字)"」を指定します。抜き出し範囲を検索する場合には、抜き出し範囲の名前を指定します。すべての抜き出し 検索範囲を検索する場合には、「すべての抜き出し検索範囲」を指定します。 省略可能です。省略すると「"この帳票"」が指定されたものとみなします。

### 文字列

検索する文字列を、半角のダブルクォーテーション「""」で囲まれた文字列として指定します。文字列は、半角文字で40文字(全角 文字で20文字)以内で指定します。

省略可能です。省略すると【検索】ダイアログボックスを表示します。

### 比較式

比較式を、0の数値で指定します。

0:等しい

省略可能です。省略すると「0」が指定されたものとみなします。

#### 抜き出し範囲

抜き出し範囲を検索するかを0か1の数値で指定します。

0:抜き出し範囲を検索しない

1:抜き出し範囲を検索する

省略可能です。省略すると「0」が指定されたものとみなします。

#### 基準の行からの行数

基準の行を指定して検索する場合に、基準の行からの行数を指定します。 基準の行の場合は、「0」を指定します。 本パラメタは、FindOptionメソッドの「検索する行」に「3」を指定した場合に、有効になります。 省略可能です。省略すると「0」が指定されたものとみなします。

### 基準の行からの方向

基準の行を指定して検索する場合に、基準の行からの方向を0か1の数値で指定します。

 0:基準の行から下方向 1:基準の行から上方向

基準の行の場合は、「0」を指定します。 本パラメタは、FindOptionメソッドの「検索する行」に「3」を指定した場合に、有効になります。 省略可能です。省略すると「0」が指定されたものとみなします。

#### 範囲の確定条件/検索条件

不定数の複数行が1組となる帳票において、範囲を指定して検索する場合に、このメソッドで設定する検索条件が、範囲を確定す るための条件か、範囲内を検索する条件かを0から3までの数値で指定します。

- 0:範囲を確定する開始行の条件
- 1:範囲を確定する終了行の条件
- 2:確定した範囲を検索する条件1
- 3:確定した範囲を検索する条件2

本パラメタはFindOptionメソッドの「検索する行」に「4」を指定した場合のみ有効になります。 省略可能です。省略すると「0」が指定されたものとみなします。

# 復帰値

TRUE

正常終了しました。

# FALSE

異常終了しました。

# 使用例

### 複数の条件で検索する

1. 検索条件を削除します。

object.FindClear

- 2. 範囲名「振込先」で「東京支店」と等しい文字列を検索する条件を設定します。 object.FindString "振込先", "東京支店", 0, 0, 0, 0
- 3. 範囲名「個人名」で「増田」と等しい文字列を検索する条件を設定します。

object.FindString "個人名", "増田", 0, 0, 0, 0

4. 2.と3.の条件で検索を行います。

object.Find

### 基準の行を指定して検索する

1. 検索条件を削除します。

object.FindClear

2. 検索する方法として「基準の行を指定して検索する」を設定します。

object.FindOption , , , 3

- 3. 範囲名「振込先」で、「東京支店」と等しい文字列を基準の行として検索する条件を設定します。 object.FindString "振込先", "東京支店", 0, , 0, 0
- 4. 基準の行から2行上の範囲名「個人名」で、「増田」と等しい文字列を検索する条件を設定します。 object.FindString "個人名", "増田", 0, , 2, 1
- 5. 基準の行から1行下の範囲名「振込先」で、「合計」と等しい文字列を検索する条件を設定します。 object.FindString "振込先", "合計", 0, , 1, 0
- 6. 3.から5.の条件で検索します。

object.Find

# 不定数の複数行が1組となる帳票において、範囲を指定して検索する

1. 検索条件を削除します。

object.FindClear

2. 検索する方法として「範囲を指定して検索する」を設定します。

object.FindOption , , , 4

- 3. 範囲名「振込先」で、「東京支店」と等しい文字列を、範囲を確定する開始行の検索条件として設定します。 object.FindString "振込先", "東京支店", 0, , , , 0
- 4. 範囲名「振込先」で、「合計」と等しい文字列を、範囲を確定する終了行の検索条件として設定します。 object.FindString "振込先", "合計", 0, , , , 1
- 5. 範囲名「個人名」で、「増田」と等しい文字列を検索する条件を設定します。 object.FindString "個人名", "増田", 0, , , , 2
- 6. 3.から5.の条件で検索します。

object.Find

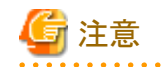

- ・ Findメソッドを呼び出す前に、最大4つの検索条件が設定できます。
- ・ 検索条件を新たに設定し直す場合は、あらかじめ検索条件を削除しておく必要があります。検索条件を削除しないで設定すると、 これまで設定された条件に追加されます。

・ FindOptionメソッドの「対象範囲」に「2」を指定した場合には、「範囲名」には、帳票項目の範囲名を指定する必要があります。帳票 項目の範囲名を指定しない場合、FindOptionメソッドの「対象範囲」に「0」が指定されたものとみなされて検索されます。

# **2.3.31 FullScreen(**全画面表示**)**メソッド

# 記述形式

object.FullScreen( 表示方法 )

# 機能

リストビューアに表示している帳票を全画面で表示します。

## パラメタの説明

### 表示方法

全画面で表示する方法を、0か1の数値で指定します。

0:全画面で表示を解除する(通常のサイズで表示)

1:全画面で表示する

必ず指定します。

### 復帰値

**TRUE** 

正常終了しました。

### FALSE

異常終了しました。

# 使用例

表示中の帳票を全画面で表示します。

object.FullScreen 1

# **2.3.32 GetCurrentTotalPage(**全ページ数の取得**)**メソッド

# 記述形式

object.GetCurrentTotalPage

# 機能

リストビューアに表示している帳票の全ページ数を取得します。

# パラメタの説明

なし

# 注意

表示している帳票が絞り込まれている場合、絞り込まれている状態での全ページ数を取得します。 

### 復帰値

全ページ数

# 使用例

表示中の帳票の全ページ数を取得します。

object.GetCurrentTotalPage

# **2.3.33 HScroll(**水平方向へスクロール**)**メソッド

### 記述形式

object.HScroll( スクロールタイプ )

### 機能

リストビューアに表示している帳票を水平方向にスクロールします。

# パラメタの説明

### スクロールタイプ

スクロールタイプを1から6までの数値で指定します。

 1:スクロール量分左へスクロール 2:スクロール量分右へスクロール 3:1画面分(スクロール量の2倍)左へスクロール 4:1画面分(スクロール量の2倍)右へスクロール 5:帳票の左端へスクロール 6:帳票の右端へスクロール

必ず指定します。

# 復帰値

# **TRUE**

正常終了しました。

### FALSE

異常終了しました。

## 使用例

・ 表示中の帳票をスクロール量分右へスクロールします。

object.HScroll 2

・ 表示中の帳票を1画面分右へスクロールします。

object.HScroll 4

# **2.3.34 IsExtract(**絞り込み状態の取得**)**メソッド

### 記述形式

object.IsExtract

# 機能

リストビューアに表示している帳票の絞り込み状態を取得します。

# パラメタの説明

なし

# 復帰値

## **TRUE**

絞り込まれています。

# FALSE

絞り込まれていません。

# 使用例

表示中の帳票の絞り込み状態を取得します。

object. IsExtract

## 記述形式

object.ItemList( 表示方法 )

# 機能

リストビューアに表示している帳票の記入の一覧を表示/非表示にします。

### パラメタの説明

### 表示方法

表示方法を0か1の数値で指定します。

0:記入の一覧を非表示にする

1:記入の一覧を表示する

必ず指定します。

# 復帰値

### **TRUE**

正常終了しました。

### FALSE

異常終了しました。

## 使用例

記入の一覧を表示します。

object.ItemList 1

# **2.3.36 LocalPrint(**帳票を印刷**)**メソッド

## 記述形式

object. LocalPrint (「ページ指定 「, 開始ページ 「, 終了ページ 「, 部数 [, 用紙のサイズ [, 用紙の向き [, 選択した部分の印刷] ] ] ] ] ] ] )

### 機能

リストビューアに表示している帳票を印刷します。リストビューアの【ページ設定】ダイアログボックスで指定されているプリンタに印刷し ます。

# パラメタの説明

ページ指定

ページ指定を0か1の数値で指定します。

0:開始ページから終了ページまで

1:すべてのページ

省略可能です。省略すると「0」が指定されたものとみなします。

### 開始ページ

開始ページを数値で指定します。「ページ指定」に「1」を指定すると無効になります。 省略可能です。省略すると現在表示中のページとなります。

### 終了ページ

終了ページを数値で指定します。「ページ指定」に「1」を指定すると無効になります。 省略可能です。省略すると現在表示中のページとなります。

#### 部数

印刷する部数を1から9999までの数値で指定します。 省略可能です。省略すると「1」が指定されたものとみなします。

### 用紙のサイズ

用紙のサイズを1から41までの数値で指定します。 省略可能です。省略するとページ設定で行った用紙のサイズが指定されたものとみなします。

### 用紙の向き

用紙の向きを0か1の数値で指定します。

0:縦向き

1:横向き

省略可能です。省略するとページ設定で行った用紙の向きが指定されたものとみなします。

### 選択した部分の印刷

選択した部分だけを印刷するかどうかを、0か1の数値で指定します。範囲選択されていない場合は無効になります。

0:ページ全体を印刷する

1:選択した部分だけを印刷する

省略可能です。省略すると「0」が指定されたものとみなします。

# 復帰値

TRUE

正常終了しました。

### FALSE

異常終了しました。

# 使用例

表示中の帳票の5ページから10ページまでを印刷します。

object.LocalPrint 0, 5, 10

# 用紙サイズ一覧

 1:Letter、8 1/2 × 11 インチ 2:Legal、8 1/2 × 14 インチ 3:A4 シート、210 × 297 mm 4:C シート、17 × 22 インチ 5:D シート、22 × 34 インチ 6:E シート、34 × 44 インチ

 7:Letter Small、8 1/2 × 11 インチ 8:Tabloid、11 × 17 インチ 9:Ledger、17 × 11 インチ 10:Statement、5 1/2 × 8 1/2 インチ 11:Executive、7 1/4 × 10 1/2 インチ 12:A3 シート、297 × 420 mm 13:A4 small シート、210 × 297 mm 14:A5 シート、148 × 210 mm 15:B4 シート、250 × 354 mm 16:B5 シート、182 × 257 mm 17:Folio、8 1/2 × 13 インチ 18: Quarto, 215 × 275 mm 19:10 × 14 インチ シート 20:11 × 17 インチ シート 21:Note、 8 1/2 × 11 インチ 22:#9 Envelope、3 7/8 × 8 7/8 インチ 23:#10 Envelope、4 1/8 × 9 1/2 インチ 24:#11 Envelope、4 1/2 × 10 3/8 インチ 25:#12 Envelope、4 3/4 × 11 インチ 26:#14 Envelope、5 × 11 1/2 インチ 27: DL Envelope,  $110 \times 220$  mm 28:C5 Envelope、162 × 229 mm 29:C3 Envelope、324 × 458 mm 30:C4 Envelope、229 × 324 mm  $31:C6$  Envelope,  $114 \times 162$  mm 32:C65 Envelope、114 × 229 mm 33:B4 Envelope、250 × 353 mm 34:B5 Envelope、176 × 250 mm 35:B6 Envelope、176 × 125 mm 36:Italy Envelope、110 × 230 mm 37:Monarch Envelope、3 7/8 × 7 1/2 インチ 38:6 3/4 Envelope、3 5/8 × 6 1/2 インチ 39:US Std Fanfold、14 7/8 × 11 インチ 40:German Std Fanfold、8 1/2 × 12 インチ 41:German Legal Fanfold、8 1/2 × 13 インチ

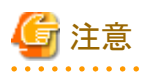

"[2.2.19](#page-76-0)"のリストナビオートメーションにおけるLocalPrint(ローカル印刷)メソッドでは、第1パラメタで指定する値の意味が、本メソッドと は異なります。

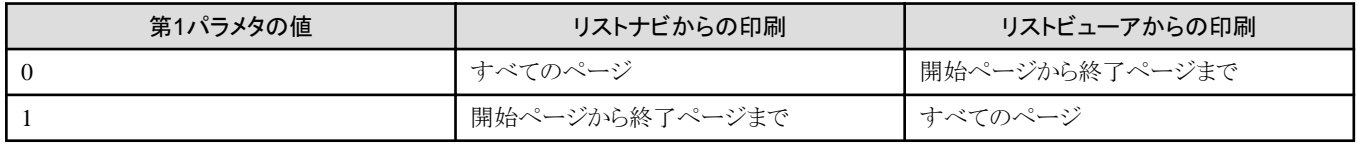

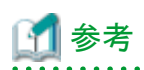

LocalPrintを使用して、「印刷データに設定されている印刷属性を優先する」の「用紙のサイズ」、「用紙の向き」を有効にする場合は、 以下の設定が必要です。

1. 【ページ設定】ダイアログボックスで設定されている「印刷データに設定されている印刷属性を優先する」を有効にします。

2. LocalPrintの「用紙のサイズ」、「用紙の向き」パラメタを省略します。

"[2.3.46](#page-160-0)"のPageSetup(ページ設定)メソッドを使用して、ローカル印刷の【ページ設定】ダイアログボックスの「カラム」タブを表示させます。 「プリンタの設定」ボタンを押下することにより、印刷するプリンタを指定することができます。 

# 記述形式

object.Maximize

# 機能

リストビューアのウィンドウを最大化して表示します。

# パラメタの説明

なし

# 復帰値

**TRUE** 正常終了しました。

# FALSE

異常終了しました。

# 使用例

リストビューアのウィンドウを最大化します。

object.Maximize

# **2.3.38 Minimize(**ウィンドウの最小化**)**メソッド

# 記述形式

object.Minimize

# 機能

リストビューアのウィンドウを最小化します。

# パラメタの説明

なし

# 復帰値

**TRUE** 

正常終了しました。

# FALSE

異常終了しました。

# 使用例

リストビューアのウィンドウを最小化します。

object.Minimize

# **2.3.39 Move(**ウィンドウの移動**)**メソッド

### 記述形式

object.Move( [水平位置 [,垂直位置] ] )

### 機能

リストビューアのウィンドウを移動します。

### パラメタの説明

### 水平位置

画面の左端からウィンドウの左端までの水平距離を、ピクセル数で指定します。 省略可能です。省略すると水平位置は移動しません。

### 垂直位置

画面の上端からウィンドウの上端までの垂直距離を、ピクセル数で指定します。 省略可能です。省略すると垂直位置は移動しません。

### 復帰値

### **TRUE**

正常終了しました。

## FALSE

異常終了しました。

## 使用例

リストビューアのウィンドウを「水平位置:200 、垂直位置:100」の位置へ移動します。

object.Move 200, 100

# **2.3.40 Open(**帳票を開く**)**メソッド

### 記述形式

object.Open( [ファイルの名前] )

# 機能

リストビューアで帳票を開きます。

# パラメタの説明

### ファイルの名前

リストナビで現在選択されている帳票を開くためのファイルの名前を指定します。 省略可能です。省略すると【開く】ダイアログボックスを表示します。

### 復帰値

# **TRUE**

正常終了しました。

# FALSE

異常終了しました。

# 使用例

リストナビで現在選択されている帳票を開きます。

```
 Dim objNavi As Object
Dim objView As Object
Set objNavi = CreateObject("ListNavi.Application")
Set objView = CreateObject("ListViewer.Application")
objView.Open (objNavi.GetOpenFileName())
```
# **2.3.41 Option(**オプションの設定**)**メソッド

### 記述形式

object.Option( [タブ番号] )

### 機能

リストビューアの【ツール】メニューの【オプション】に対応し、【オプション】ダイアログボックスを表示します。

# パラメタの説明

タブ番号

タブ番号を1から10までの数値で指定します。

 1:【全般】タブを表示 2:【表示】タブを表示 3:【表示項目】タブを表示 4:【色】タブを表示 5:【フォント】タブを表示 6:【オーバレイ】タブを表示 7:【帳票項目】タブを表示 8:【検索】タブを表示 9:【保存】タブを表示 10:【マウス】タブを表示

省略可能です。省略すると「1」が選択されたものとみなします。

# 復帰値

**TRUE** 

正常終了しました。

# FALSE

異常終了しました。

# 使用例

【オプション】ダイアログボックスの【色】タブの内容を表示します。

object.Option 4

# **2.3.42 PageBottom(**最後のページへ**)**メソッド

# 記述形式

object.PageBottom

# 機能

リストビューアに表示している帳票の最後のページを表示します。

# パラメタの説明

なし

# 復帰値

# **TRUE**

正常終了しました。

# FALSE

異常終了しました。

# 使用例

表示中の帳票の最後のページを表示します。

object.PageBottom

# **2.3.43 PageJump(**指定のページへ**)**メソッド

## 記述形式

object.PageJump( [ページ番号] )

## 機能

リストビューアに表示している帳票の指定ページを表示します。

# パラメタの説明

### ページ番号

表示したいページ番号を数値で指定します。 省略可能です。省略すると【指定のページへジャンプ】ダイアログボックスを表示します。

# 復帰値

# **TRUE**

正常終了しました。

# FALSE

異常終了しました。

# 使用例

・ 【指定のページへジャンプ】ダイアログボックスを表示します。

object.PageJump

・ 表示中の帳票の10ページ目を表示します。

object.PageJump 10

# **2.3.44 PageNext(**次のページへ**)**メソッド

## 記述形式

object.PageNext

# 機能

リストビューアに表示している帳票の次のページを表示します。

# パラメタの説明

なし

# 復帰値

TRUE

正常終了しました。

# FALSE

異常終了しました。

# 使用例

表示中の帳票の次のページを表示します。

object.PageNext

# <span id="page-160-0"></span>記述形式

object.PagePrev

# 機能

リストビューアに表示している帳票の前のページを表示します。

# パラメタの説明

なし

# 復帰値

**TRUE** 

正常終了しました。

### FALSE

異常終了しました。

# 使用例

表示中の帳票の前のページを表示します。

object.PagePrev

# **2.3.46 PageSetup(**ページ設定**)**メソッド

# 記述形式

object.PageSetup( [タブ番号] )

# 機能

リストビューアの【ファイル】メニューの【ページ設定】に対応し、【ページ設定】ダイアログボックスを表示します。

# パラメタの説明

タブ番号

タブ番号を1から7までの数値で指定します。

 1:【カラム】タブを表示 2:【印刷倍率】タブを表示 3:【余白】タブを表示 4:【印刷項目】タブを表示 5:【色】タブを表示 6:【詳細設定】タブを表示 7:【プリンタ情報】タブを表示 省略可能です。省略すると「1」が選択されたものとみなします。

# 復帰値

# **TRUE**

正常終了しました。

# FALSE

異常終了しました。

# 使用例

【ページ設定】ダイアログボックスの【印刷倍率】タブの内容を表示します。

object.PageSetup 2

# **2.3.47 PageTop(**最初のページへ**)**メソッド

### 記述形式

object.PageTop

# 機能

リストビューアに表示している帳票の最初のページを表示します。

# パラメタの説明

なし

# 復帰値

**TRUE** 

正常終了しました。

# FALSE

異常終了しました。

### 使用例

表示中の帳票の最初のページを表示します。

object.PageTop

# **2.3.48 PanWindow(**パンウィンドウの表示**/**非表示**)**メソッド

# 記述形式

object.PanWindow( 表示方法 )

# 機能

リストビューアに表示している帳票のパンウィンドウを表示/非表示にします。

# パラメタの説明

# 表示方法

表示/非表示を、0か1の数値で指定します。

 0:パンウィンドウを非表示にする 1:パンウィンドウを表示する

必ず指定します。

# 復帰値

# **TRUE**

パンウィンドウを表示/非表示しました。

### FALSE

パンウィンドウを表示/非表示できませんでした。

# 使用例

表示中の帳票のパンウィンドウを表示します。

object.PanWindow 1

# **2.3.49 Quit(**リストビューアの終了**)**メソッド

### 記述形式

object.Quit

# 機能

リストビューアを終了します。

# パラメタの説明

なし

# 復帰値

**TRUE** 正常終了しました。

# FALSE

異常終了しました。

# 使用例

リストビューアを終了します。

object.Quit

# **2.3.50 Restore(**ウィンドウを元のサイズに戻す**)**メソッド

# 記述形式

object.Restore

# 機能

リストビューアのウィンドウを元のサイズに戻します。

# パラメタの説明

なし

# 復帰値

**TRUE** 

正常終了しました。

# FALSE

異常終了しました。

# 使用例

リストビューアのウィンドウを元のサイズに戻します。

object.Restore

# **2.3.51 Save(**上書き保存**)**メソッド

## 記述形式

object.Save

# 機能

リストビューアに表示している帳票を上書き保存します。

# パラメタの説明

なし

# 復帰値

**TRUE** 正常終了しました。

### FALSE

異常終了しました。

## 使用例

リストビューアに表示している帳票を上書き保存します。

object.Save

# **2.3.52 SaveAs(**名前を付けて保存**)**メソッド

### 記述形式

object.SaveAs([ファイル名 [,絞り込んで保存 [,指定したページを保存 [,開始ページ [,終了ページ [,オーバレイの保存 [,暗証番号 [,登録有効期間 [,削除対象] ] ] ] ] ] ] ] ] )

### 機能

リストビューアに表示している帳票に名前を付けて保存します。

# パラメタの説明

#### ファイル名

出力するファイルの物理パスを、半角のダブルクォーテーション「""」で囲まれた文字列として指定します。ファイル名は、拡張子を 除いて半角文字で60文字(全角文字で30文字)以内で指定します。ファイル名に拡張子を付けない場合には、自動的に拡張子 (.spl)が付けられます。

省略可能です。省略すると【ファイル名を付けて保存】ダイアログボックスを表示します。

### 絞り込んで保存

絞り込みが行われている場合に、絞り込んだ状態で保存するかどうかを、0か1の数値で指定します。絞り込みが行われていない場 合は無効になります。

#### 0:絞り込んだ状態で保存しない

#### 1:絞り込んだ状態で保存する

省略可能です。省略すると「0」が指定されたものとみなします。

### 指定したページを保存

指定したページを保存するかを0か1の数値で指定します。

0:開始ページから終了ページまで

1:すべてのページ

省略可能です。省略すると「1」が指定されたものとみなします。

### 開始ページ

開始ページを数値で指定します。「指定したページを保存」に「1」を指定すると無効になります。 省略可能です。省略すると現在表示中のページとなります。

### 終了ページ

終了ページを数値で指定します。「指定したページを保存」に「1」を指定すると無効になります。 省略可能です。省略すると現在表示中のページとなります。

### オーバレイの保存

オーバレイを保存するかどうかを、0か1の数値で指定します。オーバレイがない帳票の場合は、無効になります。

 0:オーバレイを保存しない 1:オーバレイを保存する

省略可能です。省略すると「0」が指定されたものとみなします。

### 暗証番号

保存先の帳票に設定する暗証番号を、半角のダブルクォーテーション「""」で囲まれた文字列として指定します。 省略可能です。省略すると暗証番号を設定しないものとみなします。

### 登録有効期間

保存先の帳票に設定する登録有効期間(単位:日)を数値で指定します。 省略可能です。省略すると「1日」が指定されたものとみなします。

#### 削除対象

登録有効期限を過ぎたら削除対象にするかどうかを、0か1の数値で指定します。

### 0:登録有効期限を過ぎても削除対象にしない

1:登録有効期限を過ぎたら削除対象にする

省略可能です。省略すると「0」が指定されたものとみなします。

### 復帰値

### **TRUE**

名前を付けて保存しました。

### FALSE

名前を付けて保存できませんでした。

# 使用例

リストビューアに表示している帳票を、名前を付けてファイル(C:\data\A.SPL)に保存します。

object.SaveAs "C:\data\A.SPL"

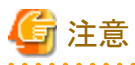

- ・ ファイル名には、List Works帳票の拡張子(.SPL)を指定します。
- ・ 出力先に同一ファイル名が存在する場合は、上書きされます。
- 

# **2.3.53 Select(**範囲選択**)**メソッド

### 記述形式

object.Select( 開始横位置, 開始縦位置, 終了横位置, 終了縦位置 )

### 機能

リストビューアに表示している帳票の範囲を選択します。

### パラメタの説明

### 開始横位置

選択する範囲の開始の横位置を、帳票の左端から1/1440インチ単位の数値で指定します。必ず指定します。

### 開始縦位置

選択する範囲の開始の縦位置を、帳票の上端から1/1440インチ単位の数値で指定します。必ず指定します。

### 終了横位置

選択する範囲の終了の横位置を、帳票の左端から1/1440インチ単位の数値で指定します。必ず指定します。

### 終了縦位置

選択する範囲の終了の縦位置を、帳票の上端から1/1440インチ単位の数値で指定します。必ず指定します。

### 復帰値

TRUE

正常終了しました。

### FALSE

異常終了しました。

# 使用例

表示中の帳票において、開始横位置(100)、開始縦位置(100)、終了横位置(3000)、終了縦位置(3000)の範囲を選択し、その範囲内 のデータをクリップボードへコピーします。

 object.Select 100, 100, 3000, 3000 object. Copy

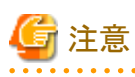

パラメタは、すべて指定しないとエラーになります。 

# **2.3.54 SelectAll(**すべて選択**)**メソッド

### 記述形式

object.SelectAll

# 機能

リストビューアに表示している帳票のすべての範囲を選択します。

# パラメタの説明

なし

# 復帰値

TRUE

正常終了しました。

## FALSE

異常終了しました。

# 使用例

表示中の帳票において、すべての範囲を選択します。

object.SelectAll

# **2.3.55 Show(**表示項目の設定**)**メソッド

# 記述形式

object.Show([印刷データ [,オーバレイ [,帳票項目 [,抜き出し検索範囲 [,付せん [,メモ [, ラインマーク [, チェックマーク [, スタンプ [, ハイパーリンク]]]]]]]]

### 機能

リストビューアの【ツール】メニューの【オプション】の【表示項目】タブに対応し、帳票上の「印刷データ」「オーバレイ」「帳票項目」「抜き 出し検索範囲」「付せん」「メモ」「ラインマーク」「チェックマーク」「スタンプ」および「ハイパーリンク」の情報を、表示するかしないかを指 定します。

### パラメタの説明

### 印刷データ

印刷データを表示するかしないかを、0か1の数値で指定します。

 0:印刷データを表示しない 1:印刷データを表示する

省略可能です。省略すると状態を変更しません。

### オーバレイ

オーバレイを表示するかしないかを、0か1の数値で指定します。

 0:オーバレイを表示しない 1:オーバレイを表示する

省略可能です。省略すると状態を変更しません。

### 帳票項目

帳票項目を表示するかしないかを、0か1の数値で指定します。

 0:帳票項目を表示しない 1:帳票項目を表示する

省略可能です。省略すると状態を変更しません。

### 抜き出し検索範囲

抜き出し検索範囲を表示するかしないかを、0か1の数値で指定します。

#### 0:抜き出し検索範囲を表示しない

1:抜き出し検索範囲を表示する

省略可能です。省略すると状態を変更しません。

### 付せん

付せんを表示するかしないかを、0か1の数値で指定します。

- 0:付せんを表示しない
- 1:付せんを表示する

省略可能です。省略すると状態を変更しません。

### メモ

メモを表示するかしないかを、0か1の数値で指定します。

 0:メモを表示しない 1:メモを表示する

省略可能です。省略すると状態を変更しません。

### ラインマーク

ラインマークを表示するかしないかを、0か1の数値で指定します。

 0:ラインマークを表示しない 1:ラインマークを表示する

省略可能です。省略すると状態を変更しません。

### チェックマーク

チェックマークを表示するかしないかを、0か1の数値で指定します。

 0:チェックマークを表示しない 1:チェックマークを表示する

省略可能です。省略すると状態を変更しません。

### スタンプ

スタンプを表示するかしないかを、0か1の数値で指定します。

 0:スタンプを表示しない 1:スタンプを表示する

省略可能です。省略すると状態を変更しません。

### ハイパーリンク

ハイパーリンクを表示するかしないかを、0か1の数値で指定します。

 0:ハイパーリンクを表示しない 1:ハイパーリンクを表示する

省略可能です。省略すると状態を変更しません。

### 復帰値

### TRUE

正常終了しました。

### FALSE

異常終了しました。

# 使用例

表示中の帳票のオーバレイを非表示にして、再度表示します。

 object.Show , 0 object.Show , 1

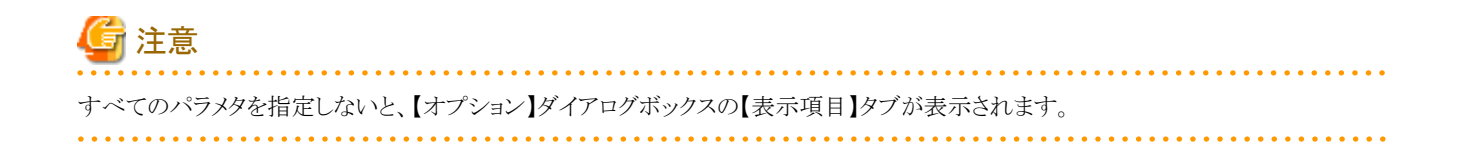

# **2.3.56 ShowApp(**ウィンドウの表示**/**非表示**)**メソッド

### 記述形式

object.ShowApp( [表示方法] )

### 機能

リストビューアのウィンドウの表示/非表示を設定します。

# パラメタの説明

### 表示方法

表示/非表示を0か1の数値で指定します。

 0:リストビューアを非表示にする 1:リストビューアを表示する

省略可能です。省略すると「1」が指定されたものとみなします。

### 復帰値

### **TRUE**

正常終了しました。

### FALSE

異常終了しました。

### 使用例

・ リストビューアのウィンドウを表示します。

object.ShowApp 1

・ リストビューアのウィンドウを非表示にします。

object.ShowApp 0

# **2.3.57 Size(**ウィンドウのサイズ変更**)**メソッド

# 記述形式

object.Size( [幅 [,高さ] ] )

### 機能

リストビューアのウィンドウのサイズを変更します。

### パラメタの説明

幅

ウィンドウの幅を、ピクセル数で指定します。 省略可能です。省略すると幅を変更しません。

### 高さ

ウィンドウの高さを、ピクセル数で指定します。 省略可能です。省略すると高さを変更しません。

### 復帰値

# TRUE

正常終了しました。

### FALSE

異常終了しました。

### 使用例

リストビューアのウィンドウを「幅:800 、高さ:500」のサイズに変更します。

object.Size 800, 500

# **2.3.58 Split(**分割**/**分割解除**)**メソッド

### 記述形式

object. Split([横の分割位置 [,縦の分割位置]])

## 機能

リストビューアに表示している帳票を、左右、上下、上下左右に分割します。

# パラメタの説明

### 横の分割位置

帳票を左右分割する位置を、ウィンドウの左端からのピクセル数で指定します。すでに左右、上下左右分割されている場合は、左 右の分割が解除されます。 省略可能です。省略すると左右分割を行いません。

## 縦の分割位置

帳票を上下分割する位置を、ウィンドウの上端からのピクセル数で指定します。すでに上下、上下左右分割されている場合は、上 下の分割が解除されます。 省略可能です。省略すると上下分割を行いません。

### 復帰値

### **TRUE**

正常終了しました。

### FALSE

異常終了しました。

# 使用例

・ 表示中の帳票を左右(300)分割します。

object.Split 300

・ 表示中の帳票を上下(200)分割します。

object.Split , 200

・ 表示中の帳票を上下左右(300 ,200)分割します。

object.Split 300, 200

・ 表示中の帳票の分割を解除します。

object.Split

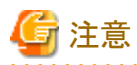

```
横の分割位置と、縦の分割位置の両方を省略すると、左右、上下、上下左右のすべての分割が解除されます。
```
# **2.3.59 Tile(**並べて表示**)**メソッド

### 記述形式

object.Tile( [整列方法] )

### 機能

リストビューアのウィンドウを並べて表示します。

# パラメタの説明

### 整列方法

整列方法を0か1の数値で指定します。

 0:ウィンドウを、上下に並べて表示する 1:ウィンドウを、左右に並べて表示する 省略可能です。省略すると「0」が指定されたものとみなします。

# 復帰値

**TRUE** 

正常終了しました。

# FALSE

異常終了しました。

# 使用例

ウィンドウを左右に並べて表示します。

object.Tile 1

# **2.3.60 VScroll(**垂直方向へスクロール**)**メソッド

### 記述形式

object.VScroll( スクロールタイプ )

# 機能

リストビューアに表示している帳票を垂直方向にスクロールします。

# パラメタの説明

### スクロールタイプ

スクロールタイプを1から6までの数値で指定します。

1:スクロール量分上へスクロール

2:スクロール量分下へスクロール

- 3:1画面分(スクロール量の2倍)上へスクロール
- 4:1画面分(スクロール量の2倍)下へスクロール
- 5:帳票の先頭へスクロール
- 6:帳票の末尾へスクロール

必ず指定します。

# 復帰値

### **TRUE**

正常終了しました。

### FALSE

異常終了しました。

# 使用例

・ 表示中の帳票をスクロール量分下へスクロールします。

object. VScroll 2

・ 表示中の帳票を1画面分下へスクロールします。

object.VScroll 4

# **2.3.61 Zoom(**倍率の指定**)**メソッド

# 記述形式

object.Zoom( [表示倍率] )

### 機能

リストビューアに表示している帳票の表示倍率を変更します。

### パラメタの説明

### 表示倍率

表示倍率を以下の数値で指定します。

 10~300:指定の倍率で表示 0:全体を表示 -1:幅に合わせて表示 -2:高さに合わせて表示

省略可能です。省略すると【倍率を指定して拡大/縮小】ダイアログボックスを表示します。

### 復帰値

TRUE

正常終了しました。

### FALSE

異常終了しました。

# 使用例

・ 【倍率を指定して拡大/縮小】ダイアログボックスを表示します。

object.Zoom

・ 表示中の帳票を30%のサイズで表示します。

object.Zoom 30

# 第**3**章 **Web**連携機能**API**

この章では、List WorksのWeb連携機能APIを利用したアプリケーションを開発するためのインタフェースについて説明しています。

- 3.1 Web連携機能APIの概要
- 3.2 ListGateway
- 3.3 ListPrint

# **3.1 Web**連携機能**API**の概要

Web連携機能API(Webゲートウェイサーバ)を使用して、Webアプリケーションを開発することができます。

Web連携機能APIを使用することにより、Webクライアントの画面をカスタマイズすることができます。また、Javaスクリプトを使用すること により、リスト管理サーバで管理している帳票の表示やローカル印刷などの操作を制御することもできます。

Web連携機能APIは、以下のコンポーネントから構成されます。

- ・ ListGateway(Javaサーブレットプログラム)
- ・ ListPrint(ActiveXコントロール)

各コンポーネントの機能は以下の通りです。

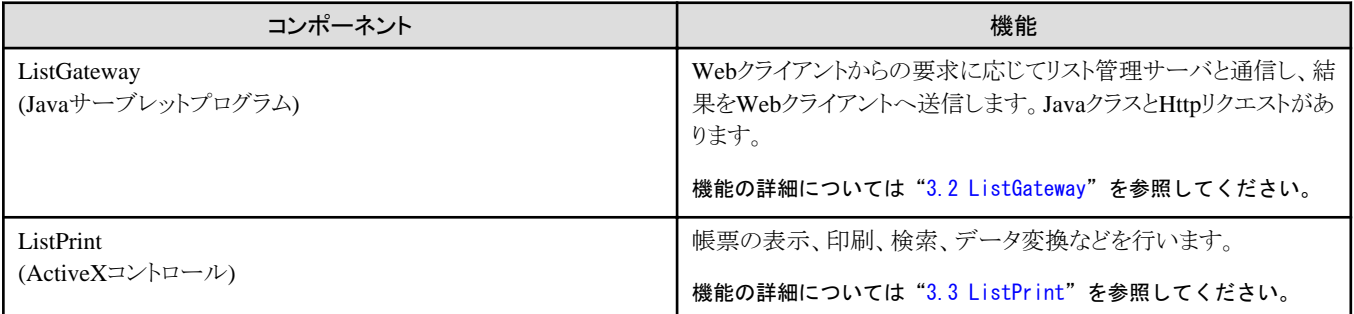

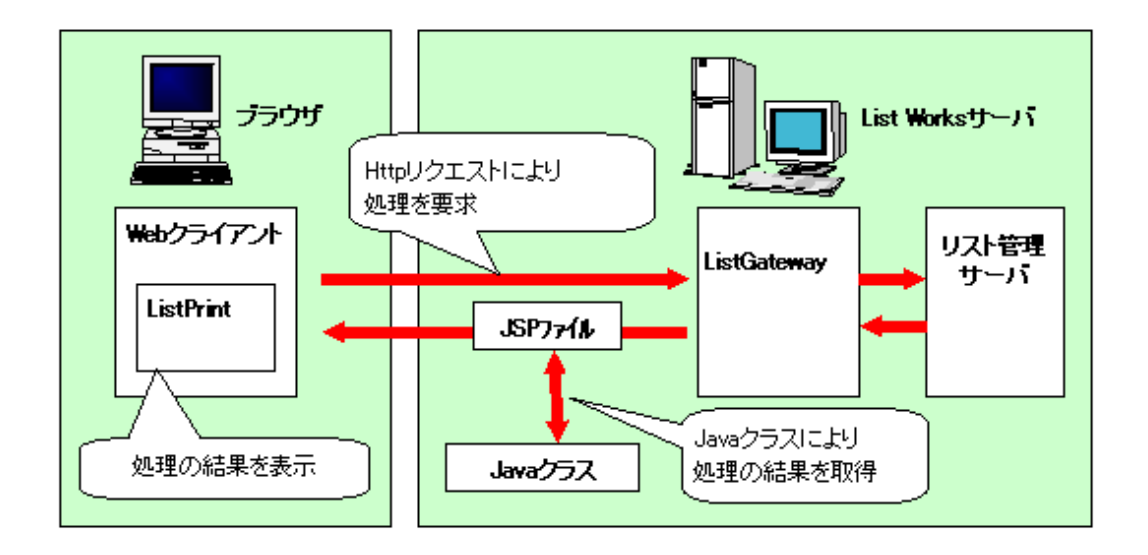

# 画面の構成

List WorksのWeb連携における画面を構成するファイルについて、代表的な画面を例に説明します。

## ●リスト管理サーバと接続するための画面

### loginisp

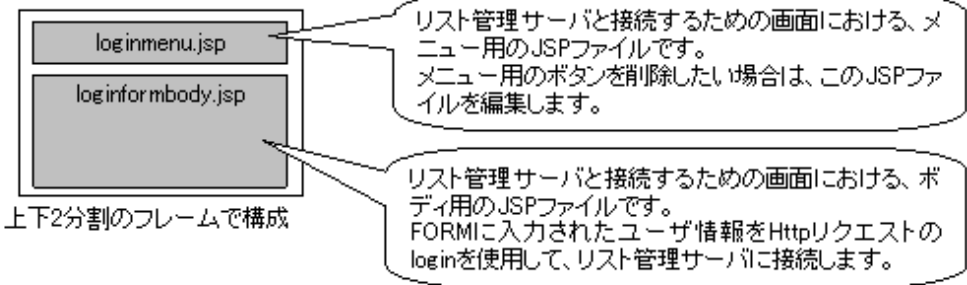

### ◆一覧画面

#### listisp -<br>覧画面における、メニュー用のJSPファイルです。 メニュー用のボタンを削除したい場合は、このJSPファ listmenu.jsp イルを編集します。 folder sheet list.jsp list.jsp 帳票一覧を表示するためのJSPファイルです。 保管フォルダー覧を表示するためのJSPファイルです。 上下分割で、下段は左右分割 の合計3分割のフレームで構成

### ●検索結果一覧画面

### findlist jsp

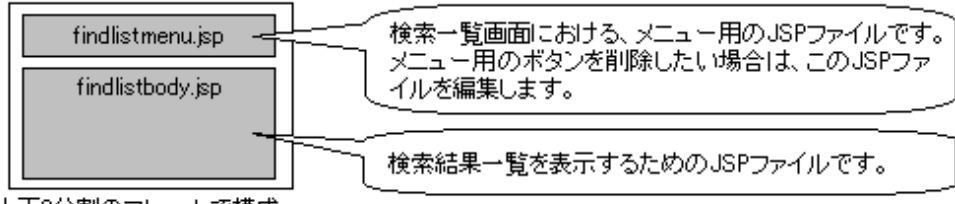

上下2分割のフレームで構成

### <span id="page-176-0"></span>●帳票一覧からの印刷画面

### neint ion

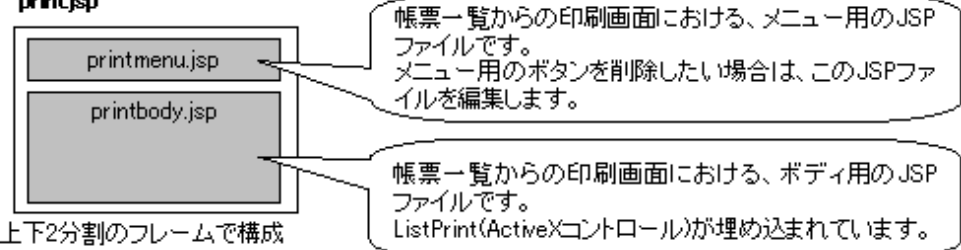

### ●帳票の表示画面

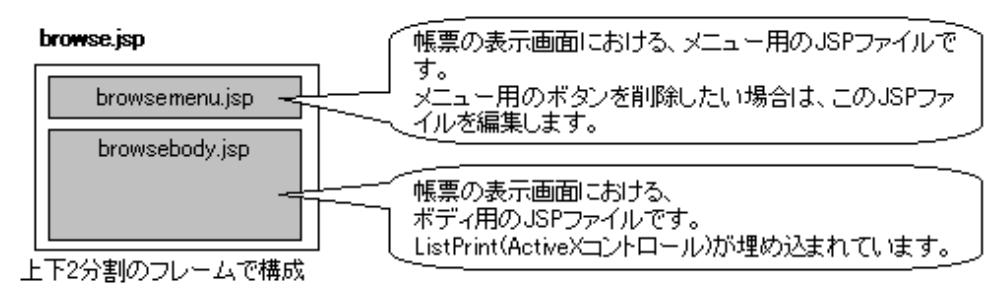

# ログイン画面の初期値の設定方法

Web連携機能APIを利用したプログラムにおいて、ログイン画面の、ユーザID、パスワード、ホスト名の各フィールドに初期値を設定す ることができます。

ログイン画面に初期値を設定する方法については["F.1 ログイン画面に初期値を設定する方法](#page-333-0)"を参照してください。

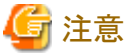

製品に含まれているJSPファイルをカスタマイズした場合は、製品として品質を保証することはできません。JSPファイルをカスタマイズし た場合は、お客様の環境で十分テストして問題のないことを確認する必要があります。

# **3.2 ListGateway**

ListGateway (Javaサーブレットプログラム)は、HttpリクエストとJavaクラスを利用して、Webクライアントからの要求に応じてリスト管理サー バと通信し、結果をWebクライアントへ送信します。

・ Httpリクエスト

```
ListGatewayへの処理要求に使用します。
```
・ Javaクラス

Webクライアントに送信する結果を作成するための、必要な情報取得に使用します。 Javaクラスには以下のクラスがあります。

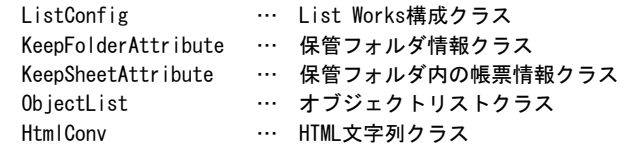

# **ListGateway**メソッド一覧表

以下に、ListGatewayメソッドを示します。

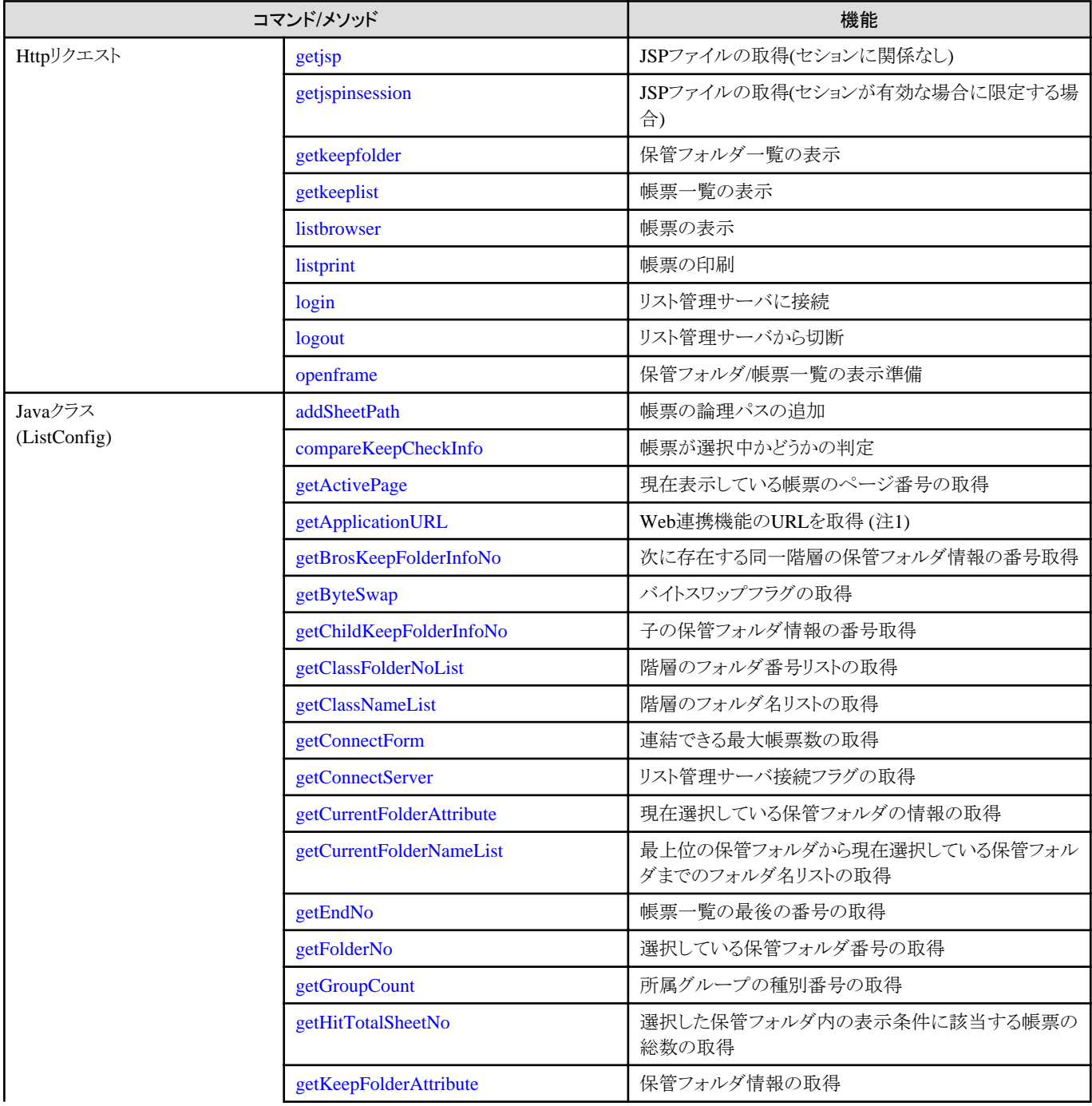

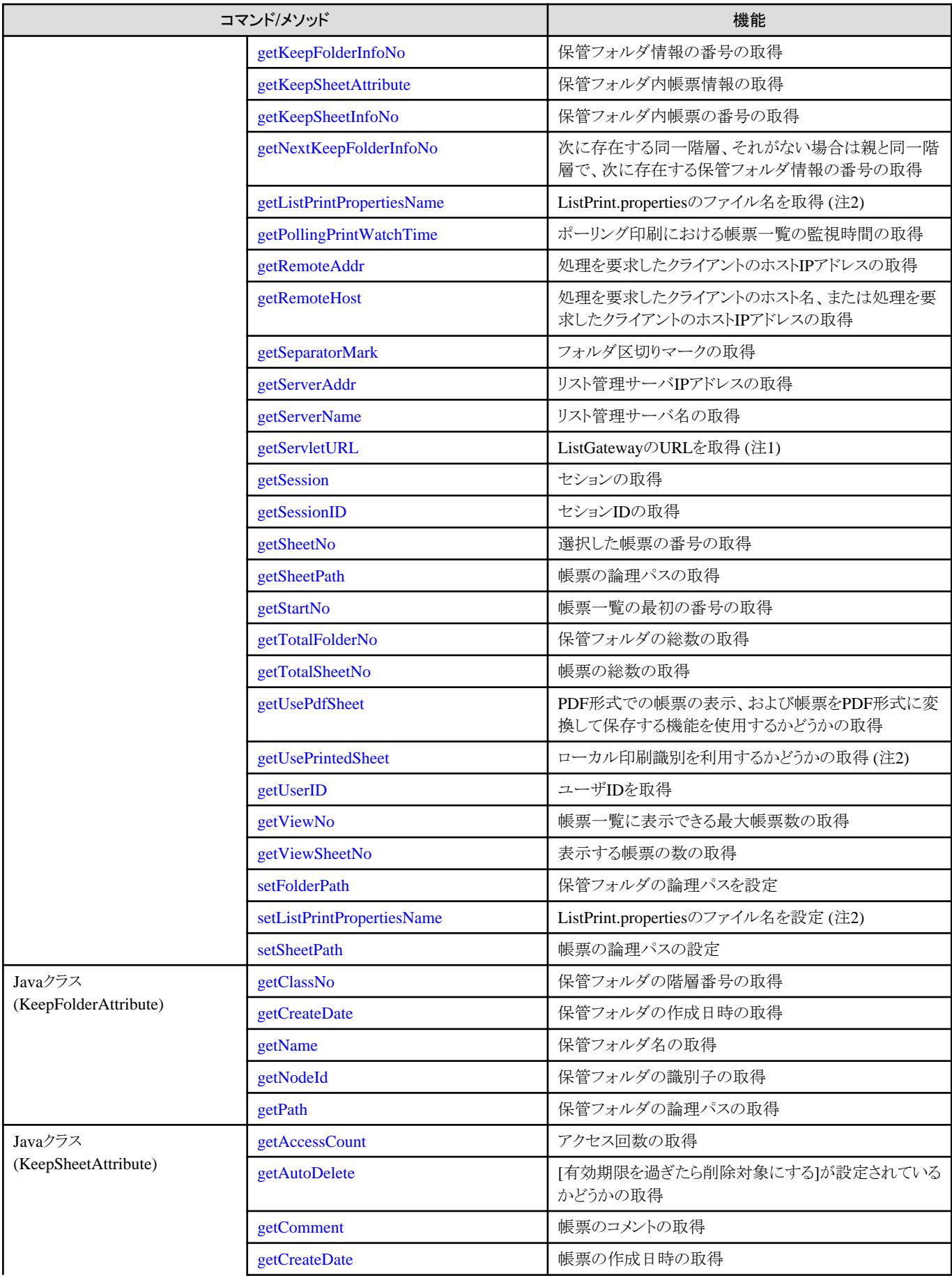

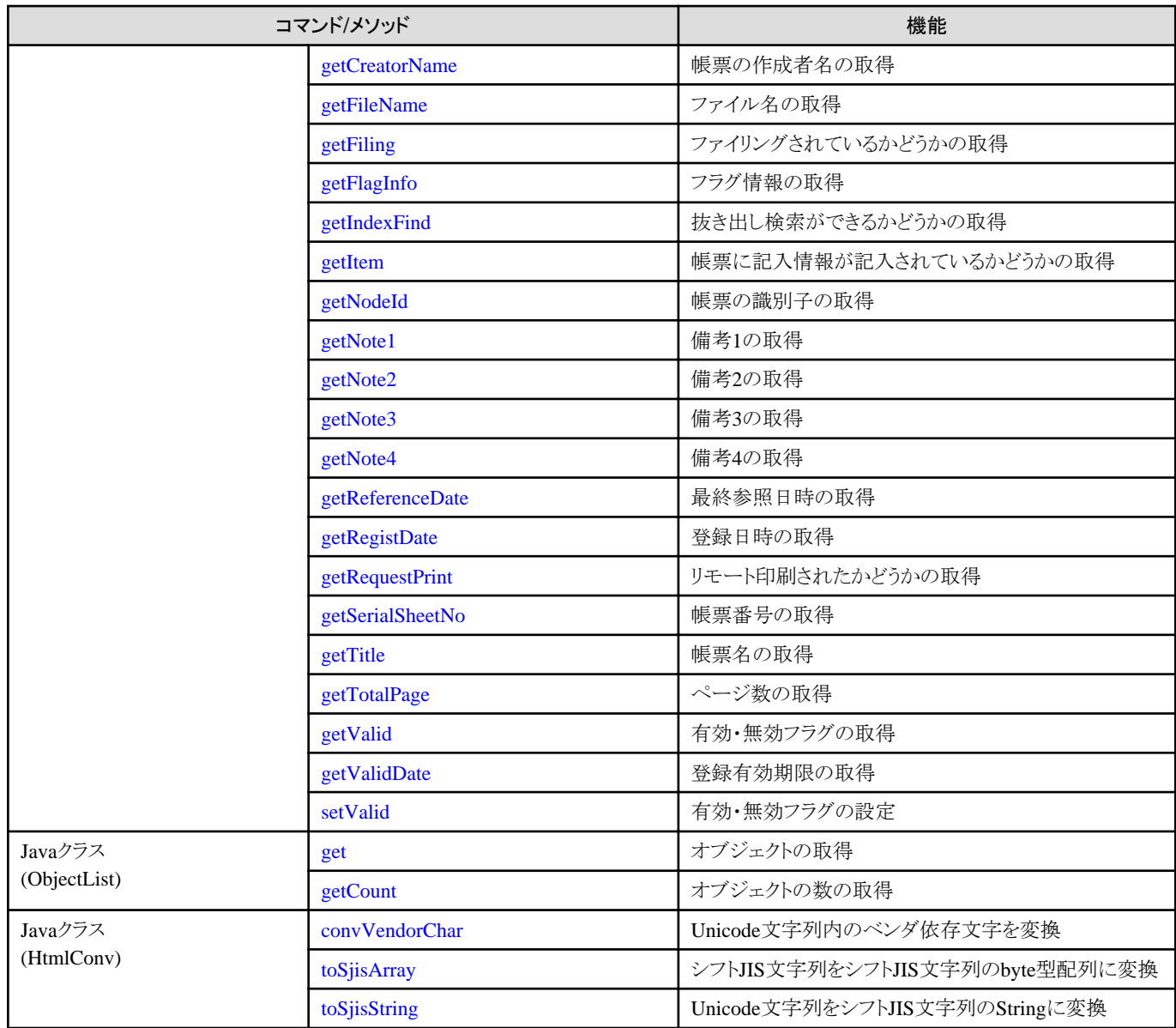

注1:ListWORKS、およびList Works V6.0L10/6.0から移行した場合に、プログラムを変更しなくても継続して運用できるよう、互換 のために用意されているメソッドです。

注2:Windows版のみの機能です。

# サンプルプログラム

サンプルプログラムの種類と格納場所を以下に示します。ご使用の環境に合わせてカスタマイズすることができます。サンプルプログ ラムの詳細な説明については、Webブラウザを起動してWeb連携機能に割り当てられているURLに続けて、「jsp/sample/index.html」を 入力して表示されるページを参照してください。

なお、サンプルプログラム(JSPファイル)を編集した場合は、新しい編集内容を有効にする必要があります。

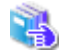

JSPファイルの編集内容を有効にする方法については、"環境構築手引書"を参照してください。
#### 全体用のJSPサンプル

#### サンプルプログラムの種類

ユーザ認証をユーザのアプリケーションで行うサンプル

- ユーザID、パスワード、ホスト名、保管フォルダの論理パスを指定して帳票一覧を表示するサンプル
- ユーザID、パスワード、ホスト名、保管フォルダの論理パスを指定して帳票一覧を表示するサンプル(保管フォルダ一覧を 非表示)
- ユーザID、パスワード、ホスト名、帳票の論理パスを指定して帳票を表示するサンプル
- ユーザID、パスワード、ホスト名、帳票の論理パスを指定して帳票を表示し、データ変換するサンプル
- ユーザID、パスワード、ホスト名、帳票の論理パスを指定して帳票を印刷するサンプル
- ユーザID、パスワード、ホスト名、帳票の論理パスを指定して帳票を印刷するサンプル(印刷画面を非表示)

#### ユーザ認証をList Worksで行うサンプル

- 保管フォルダの論理パスを指定して帳票一覧を表示するサンプル
- 保管フォルダの論理パスを指定して帳票一覧を表示するサンプル(保管フォルダ一覧を非表示)
- 帳票の論理パスを指定して帳票を表示するサンプル
- 帳票の論理パスを指定して帳票を表示し、データ変換するサンプル
- 帳票の論理パスを指定して帳票を印刷するサンプル
- 帳票の論理パスを指定して帳票を印刷するサンプル(印刷画面を非表示)

#### 保管フォルダ一覧のサンプル

- すべての保管フォルダを、ツリーが閉じた状態で表示するサンプル
- すべての保管フォルダを、ツリーが開いた状態で表示するサンプル

#### 帳票一覧のサンプル

- ユーザ名、パスワード、ホスト名、および帳票一覧に表示される帳票の表示条件を指定して、帳票一覧を表示するサンプル

#### 格納場所

Windows版の場合

List Worksのインストール先フォルダ\web\app\jsp\sample\other

Solaris版の場合

List Works Web連携のインストールディレクトリ/app/jsp/sample/other

#### ポーリング印刷用のJSPサンプル

#### サンプルプログラムの種類

- ポーリング印刷を自動的に起動するサンプル
- プリンタを指定してポーリング印刷を自動的に起動するサンプル

#### 格納場所

Windows版の場合

List Worksのインストール先フォルダ\web\app\jsp\sample\pollingprint

Solaris版の場合

List Works Web連携のインストールディレクトリ/app/jsp/sample/pollingprint

#### 帳票保管活用機能と帳票印刷配信機能の機能選択用のJSPサンプル

#### サンプルプログラムの種類

- 使用する機能(帳票保管活用機能、帳票印刷配信機能)を選択するための画面を表示するサンプル

#### 格納場所

Windows版の場合

List Worksのインストール先フォルダ\web\app\jsp\sample\distribute

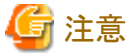

- ・ JavaスクリプトのWindowオブジェクトのopenメソッドを使用し複数のウィンドウを開いて、List Works(Webクライアント、Web配信操作 クライアント)を操作することはできません。
- ・ JSPファイルは、シフトJISコードで記述されています。JSPファイルを編集する場合には、シフトJISコードで記述してください。

## **3.2.1 Http**リクエスト

Httpリクエストには、以下のコマンドがあります。

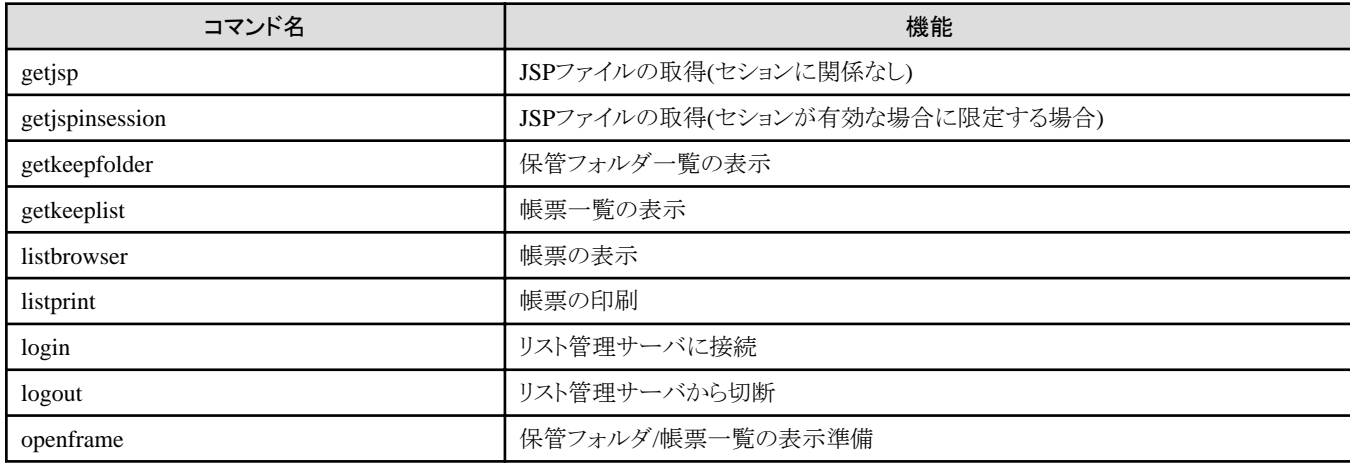

#### リクエストコマンドの記述形式

List Works Web連携は、クライアントサイドからListGatewayに対してリクエストコマンドを送信することで動作しています。 リクエスト方式には、GET/POSTオペレーションの2つがあり用途に応じて使い分けます。

#### リクエスト形式

http://サーバ名/listworks/servlet/ListGateway?command=コマンド名&パラメタ名=パラメタ値 (注)

注:プロトコルが「https」の場合は、「http」を「https」に置き換えて参照してください。

以降の説明では、コマンド名に上記の「コマンド名」のみを記述しています。リクエスト形式については、各コマンドの説明ページの 使用例を参照してください。

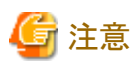

新規に作成するJSPファイルにおいて、Httpリクエストのコマンドを使用する場合は、以下の行を追加してください。

 <% response.setHeader("Pragma","no-cache"); response.setHeader("Cache-Control","no-cache"); response.setDateHeader("Expires",0);  $\frac{\%}{\%}$ 

追加しない場合は、ブラウザにキャッシュされたリクエストコマンドが、ListGatewayに送信され、正しく動作しません。

ただし、ActiveXコントロールを使用しているJSPファイルには、追加しないでください。

#### ボタンのリンク先編集

以下のフォルダに格納されているJSPファイルを編集することにより、【ログイン】ボタン、または【ログアウト】ボタンをクリックしたあと、任 意のURLに接続することができます。

. **. . . . . . . . . . . .** .

・ Windows版の場合

List Worksのインストールフォルダ\web\app\jsp

・ Solaris版の場合

List Works Web連携のインストールディレクトリ/app/jsp

保管フォルダの帳票一覧の表示/帳票の表示・印刷する機能の【ログイン】ボタン、および【ログアウト】ボタンのリンク先を編集する手順 は以下のとおりです。

【ログイン】ボタン、【ログアウト】ボタンの説明は、"操作手引書 利用者編"を参照してください。

logout.jspファイルに接続したいURLを設定します。以下の例では、「/listworks/」に移動します。

```
~略~
<\frac{0}{0}String strWinID = request.getParameter("winid");
String strCommand;
if(strWinID == null || strWinID.equals("") == true)strCommand = "/listworks/";
\uparrow \uparrow 移動先のURL
else
  strCommand = "/listworks/jsp/login.jsp?winid=" + strWinID;
%>
~略~
```
## 3.2.1.1 getjsp(JSPファイルの取得)

## コマンド名

getjsp

## 機能

セションに関係なくJSPファイルを取得します。

## パラメタの説明

jsp

```
本コマンド完了後に実行させるJSPファイル名を指定します。
必ず指定します。
```
## 使用例

```
WWWサーバ「WebServer」経由で、「list.jsp」ファイルを取得します。
```
http://WebServer/listworks/servlet/ListGateway?command=getjsp&jsp=list.jsp

# 3.2.1.2 getjspinsession(JSPファイルの取得)

## コマンド名

getjspinsession

## 機能

セションが有効な場合に限定して、JSPファイルを取得します。

## パラメタの説明

jsp

```
本コマンド完了後に実行させるJSPファイル名を指定します。
必ず指定します。
```
## 使用例

WWWサーバ「WebServer」経由で、「list.jsp」ファイルを取得します。

http://WebServer/listworks/servlet/ListGateway?command=getjspinsession&jsp=list.jsp

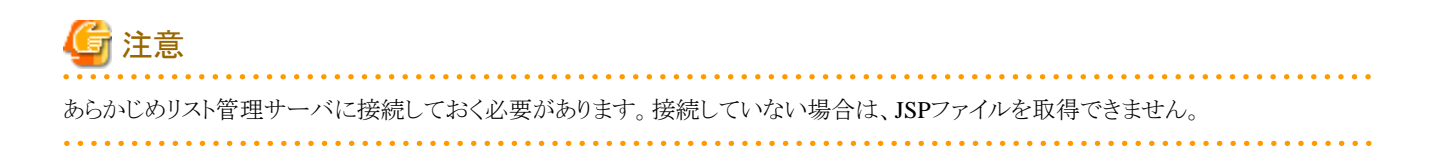

# 3.2.1.3 getkeepfolder(保管フォルダの一覧の表示)

### コマンド名

getkeepfolder

### 機能

保管フォルダの一覧を表示します。

#### パラメタの説明

range

保管フォルダの一覧を取得する範囲を0から4までの数値で指定します。

0:すべての保管フォルダ

- 1:ルート(最上位)階層の保管フォルダ
- 2:表示中の階層の1階層上の保管フォルダ
- 3:指定した保管フォルダの直下の保管フォルダ
- 4:表示中の階層の保管フォルダ

省略可能です。省略すると「0」が指定されたものとみなします。

#### nodeid

保管フォルダの識別子を指定します。指定した保管フォルダの直下に存在する保管フォルダを取得します。 rangeパラメタに「3」を指定した場合のみ有効で、その場合は本パラメタかkeeptreenoパラメタのどちらかを必ず指定します。

#### keeptreeno

保管フォルダの番号を指定します。指定した保管フォルダの直下に存在する保管フォルダを取得します。 rangeパラメタに「3」を指定して、nodeidパラメタが指定されていない場合のみ有効で、その場合は必ず指定します。

#### jsp

本コマンド完了後に実行させるJSPファイル名を指定します。 省略可能です。省略すると何も表示されません。

#### refresh

リスト管理サーバから保管フォルダ一覧を再取得するかどうかを指定します。ただし、保管フォルダの一覧を取得する範囲(rangeパ ラメタ)に「0」を指定した場合のみ有効となります。

# yes:取得する

no:取得しない

省略可能です。省略すると「yes」が指定されたものとみなします。

### 使用例

WWWサーバ「WebServer」経由で、すべての保管フォルダの一覧を表示するために「folderlist.jsp」ファイルを要求します。

http://WebServer/listworks/servlet/ListGateway?command=getkeepfolder&jsp=folderlist.jsp

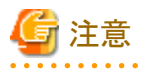

・ あらかじめリスト管理サーバに接続しておく必要があります。接続していない場合は、保管フォルダの一覧を表示できません。

・ 本コマンドを実行する前に、保管フォルダ一覧の表示準備(openframeコマンド)を行う必要があります。

# 3.2.1.4 getkeeplist(帳票一覧の表示)

### コマンド名

getkeeplist

### 機能

帳票一覧を表示します。

### パラメタの説明

#### folder

保管フォルダの選択方法を指定します。

 no:keeptreenoパラメタ(保管フォルダの番号)で指定 current:getkeepfolderのrangeパラメタに「2」、「3」または「4」を指定したときのフォルダを指定

省略可能です。省略すると「no」が指定されたものとみなします。

#### keeptreeno

保管フォルダの番号を指定します。 folderパラメタで「no」を指定した場合のみ有効で、その場合は必ず指定します。

#### keepliststartno

帳票一覧に表示する先頭の帳票番号を指定します。 必ず指定します。

jsp

本コマンド完了後に実行させるJSPファイル名を指定します。 省略可能です。省略すると何も表示されません。

## 使用例

WWWサーバ「WebServer」経由で、保管フォルダの番号[1]の帳票一覧で帳票番号[1]を先頭にして表示させるために「sheetlist.jsp」 ファイルを要求します。

http://WebServer/listworks/servlet/ListGateway?command=getkeeplist&keeptreeno=1&keepliststartno=1&jsp=sheetlist.jsp

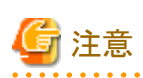

- ・ あらかじめリスト管理サーバに接続し、保管フォルダの一覧を表示しておく必要があります。 リスト管理サーバに接続し、保管フォ ルダの一覧を表示していない場合は、帳票一覧を表示できません。
- ・ 本コマンドを実行する前に、帳票一覧の表示準備(openframeコマンド)を行う必要があります。
- ・ 帳票一覧を絞り込んで表示するためには、あらかじめsession.setAttribute("[条件]","[値]")メソッドを使用して、セションに表示条件 を設定しておく必要があります。

表示条件の設定については、["E.2 帳票一覧の表示条件の設定](#page-328-0)"を参照してください。

## 3.2.1.5 listbrowser(帳票の表示)

## コマンド名

listbrowser

### 機能

帳票を表示します。

### パラメタの説明

#### sheetnodeid

表示中の帳票一覧に含まれる帳票の識別子を指定します。 本パラメタかkeepsheetnoパラメタのどちらかを必ず指定します。

#### keepsheetno

```
表示中の帳票一覧における帳票番号を指定します。
sheetnodeidパラメタを指定していない場合のみ有効で、その場合は必ず指定します。
```
#### jsp

本コマンド完了後に実行させるJSPファイル名を指定します。 省略可能です。省略すると何も表示されません。

## 使用例

WWWサーバ「WebServer」経由で、表示中の帳票一覧における帳票番号「1」の帳票を表示するために「browse.jsp」ファイルを要求し ます。

http://WebServer/listworks/servlet/ListGateway?command=listbrowser&keepsheetno=1&jsp=browse.jsp

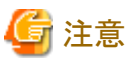

あらかじめリスト管理サーバに接続し、保管フォルダの一覧の表示、帳票一覧の表示をしておく必要があります。 リスト管理サーバに接続し、保管フォルダの一覧の表示、帳票一覧の表示をしていない場合は、帳票を表示できません。 <u>. . . . . . . . . . . . .</u>

# 3.2.1.6 listprint(帳票の印刷)

## コマンド名

listprint

### 機能

帳票を印刷します。

## パラメタの説明

#### sheetnodeid

表示中の帳票一覧に含まれる帳票の識別子を指定します。 本パラメタかkeepsheetnoパラメタのどちらかを必ず指定します。

#### keepsheetno

表示中の帳票一覧における帳票番号を指定します。 sheetnodeidパラメタを指定していない場合のみ有効で、その場合は必ず指定します。

#### jsp

本コマンド完了後に実行させるJSPファイル名を指定します。 省略可能です。省略すると何も表示されません。

### 使用例

WWWサーバ「WebServer」経由で、表示中の帳票一覧における帳票番号「1」の帳票を印刷するために「print.jsp」ファイルを要求しま す。

http://WebServer/listworks/servlet/ListGateway?command=listprint&keepsheetno=1&jsp= print.jsp

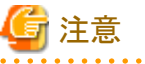

. . . . . . . . . . . . . . . . あらかじめリスト管理サーバに接続し、保管フォルダの一覧の表示、帳票一覧の表示をしておく必要があります。 リスト管理サーバに接続し、保管フォルダの一覧の表示、帳票一覧の表示をしていない場合は、帳票を印刷できません。

# 3.2.1.7 login(リスト管理サーバへの接続)

#### コマンド名

login

#### 機能

リスト管理サーバに接続します。

### パラメタの説明

#### userid

接続するユーザIDを指定します。 必ず指定します。文字列は、半角36文字以内で指定します。

#### password

ユーザIDに対応したパスワードを指定します。 必ず指定します。パスワードは、半角255文字以内で指定します。

#### servername

ホスト名を指定します。 必ず指定します。ホスト名は、半角15文字以内で指定します。

#### jsp

本コマンド完了後に実行させるJSPファイル名を指定します。 省略可能です。省略すると何も表示されません。

### 使用例

・ WWWサーバ「WebServer」経由で、リスト管理サーバ「Server」にユーザID「user-A」、パスワード「password」で接続して、「list.jsp」 ファイルを要求します。

 http://WebServer/listworks/servlet/ListGateway?command=login&userid=user-A&password=password&servername=Server&jsp=list.jsp

・ WWWサーバ「WebServer」経由で、リスト管理サーバ「Server」にユーザID「user-A」、パスワードなしで接続して、「list.jsp」ファイル を要求します。

http://WebServer/listworks/servlet/ListGateway?command=login&userid=user-A&password=&servername=Server&jsp=list.jsp

# 3.2.1.8 logout(リスト管理サーバからの切断)

### コマンド名

logout

#### 機能

リスト管理サーバから切断します。

#### パラメタの説明

#### jsp

本コマンド完了後に実行させるJSPファイル名を指定します。 省略可能です。省略すると何も表示されません。

### 使用例

WWWサーバ「WebServer」経由で、リスト管理サーバから切断して「logout.jsp」ファイルを要求します。

http://WebServer/listworks/servlet/ListGateway?command=logout&jsp=logout.jsp

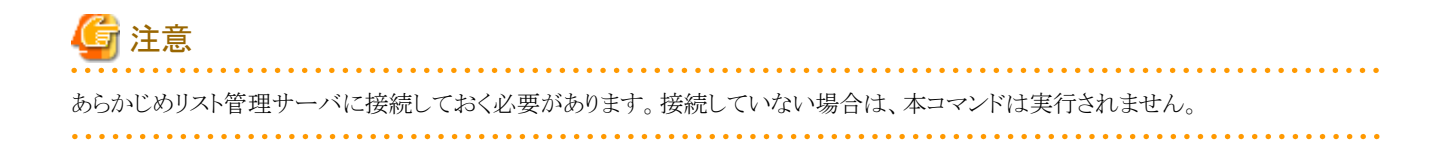

# 3.2.1.9 openframe(保管フォルダ/帳票一覧の表示準備)

### コマンド名

openframe

#### 機能

保管フォルダ/帳票一覧の表示準備を行います。

### パラメタの説明

jsp

本コマンド完了後に実行させるJSPファイル名を指定します。 省略可能です。省略すると何も表示されません。

#### 使用例

WWWサーバ「WebServer」経由で、保管フォルダの一覧を表示するために、getkeepfolder(保管フォルダの一覧の表示)コマンドを含 む「list.jsp」ファイルを要求します。

http://WebServer/listworks/servlet/ListGateway?command=openframe&jsp=list.jsp

list.jspの内容

: 100 minutes http://WebServer/listworks/servlet/ListGateway?command=getkeepfolder&jsp=folderlist.jsp :

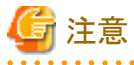

- ・ あらかじめリスト管理サーバに接続しておく必要があります。接続していない場合は、一覧を表示できません。
- ・ getkeepfolderコマンド(保管フォルダの一覧の表示)、またはgetkeeplistコマンド(帳票一覧の表示)を使用するJSPファイルは、本コ マンドのjspパラメタに指定する必要があります。

# **3.2.2 Java**クラス**(ListConfig)**

ListConfigとは、List Works構成クラスのことです。

以下に、Javaクラス(ListConfig)のメソッドを示します。

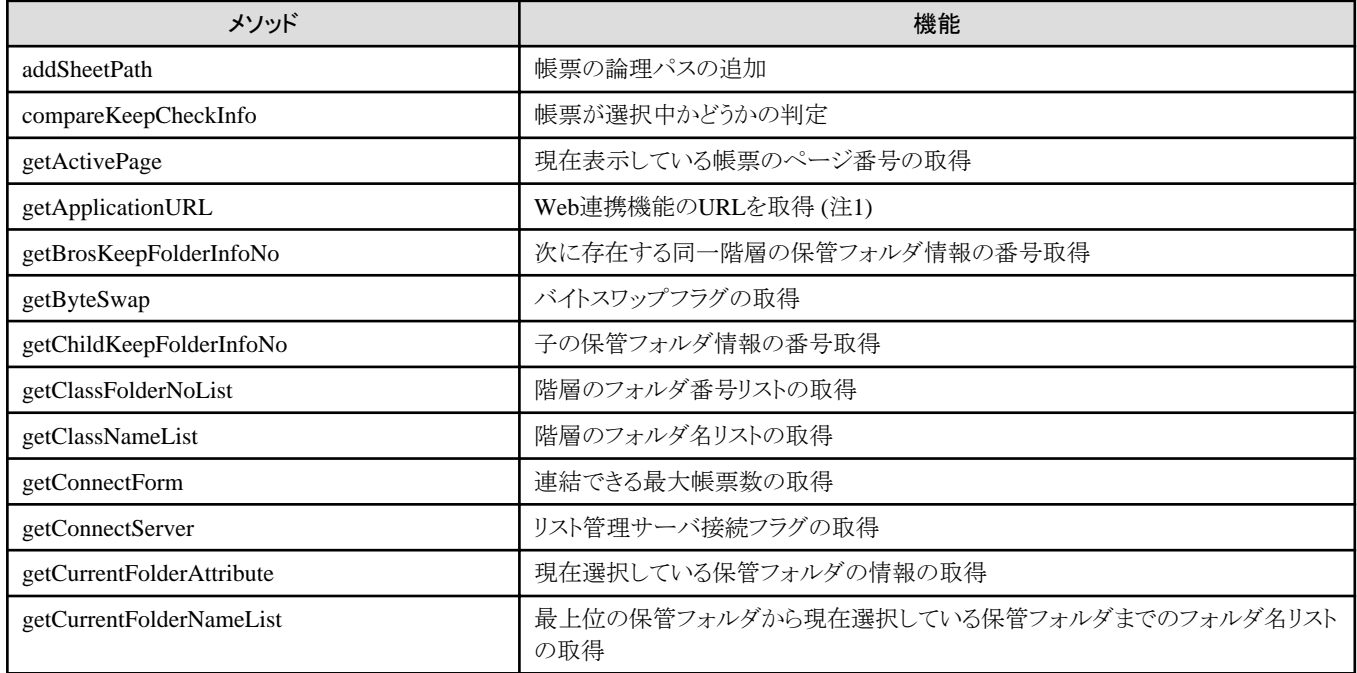

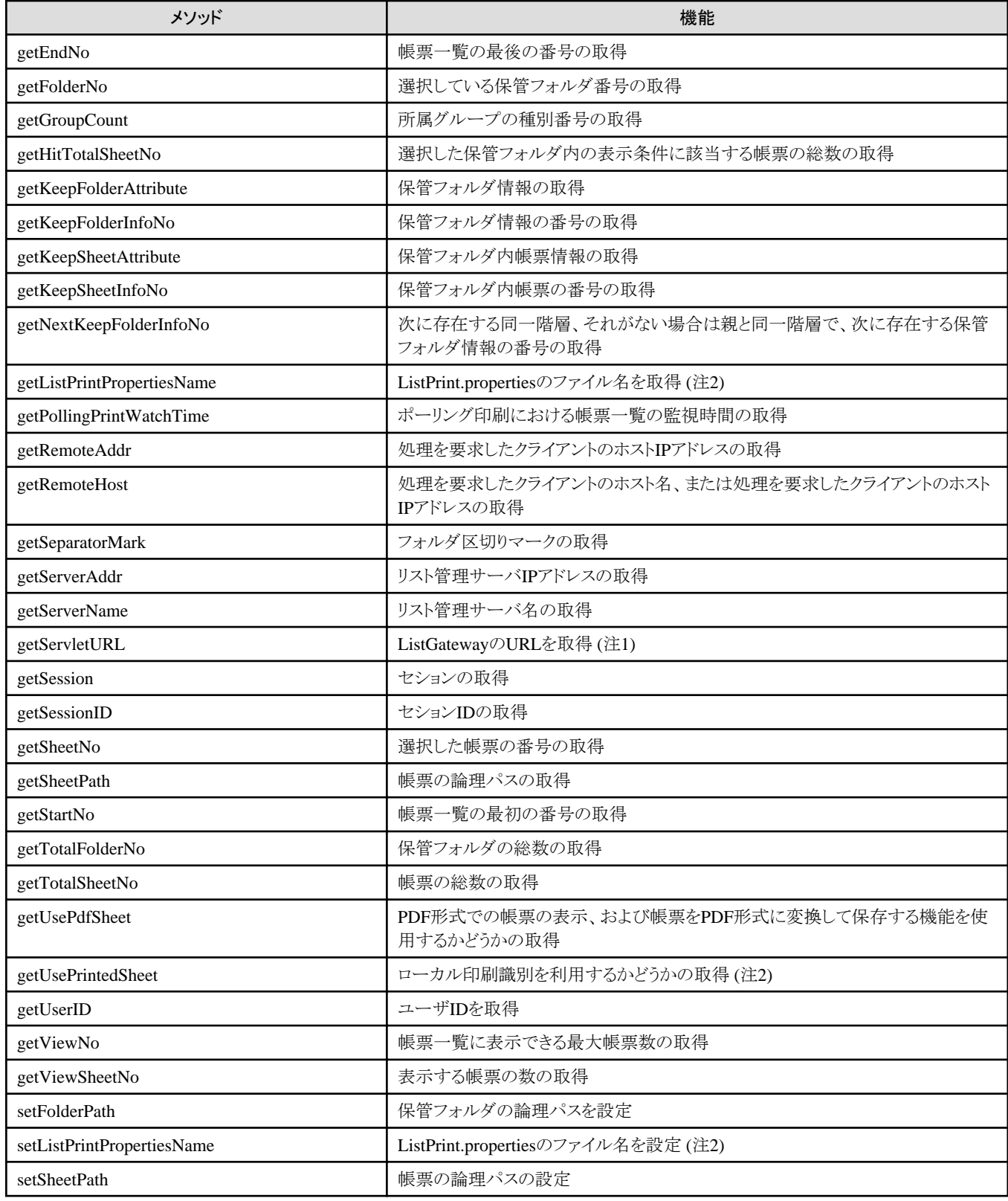

注1:ListWORKS、およびList Works V6.0L10/6.0から移行した場合に、プログラムを変更しなくても継続して運用できるよう、互換 のために用意されているメソッドです。

注2:Windows版のみの機能です。

# 3.2.2.1 addSheetPath(帳票の論理パスの追加)

### 記述形式

listConfig.addSheetPath(帳票の論理パス)

## 機能

リスト管理サーバ上での帳票の論理パスを追加します。

## パラメタの説明

#### 帳票の論理パス

帳票の論理パスをシフトJIS文字列のbyte型配列で指定します。 必ず指定します。

例)保管フォルダの論理パスが「C:¥営業部」、帳票のファイル名が「ABC.spl」の場合 C:¥営業部¥ABC.spl

### 復帰値

true

帳票の論理パスを追加しました。

#### false

帳票の論理パスを追加できませんでした。

## 使用例

帳票の論理パス「C:\営業\DEF.spl|を追加します。

```
String strPath = new String("C:\\\angle営業\\ABC.spl");
listConfig.setSheetPath(strPath.getBytes("MS932"));
 strPath = new String("C:\\営業\\DEF.spl");
listConfig.addSheetPath(strPath.getBytes("MS932"));
```
# 3.2.2.2 compareKeepCheckInfo(帳票が選択中かどうかの判定)

### 記述形式

listConfig.compareKeepCheckInfo(ファイル名)

### 機能

帳票が選択中(帳票一覧で、帳票のチェックボックスがチェックされた状態)かどうか判定します。

## パラメタの説明

ファイル名

```
java.lang.String型で帳票のファイル名を指定します。
必ず指定します。
```
#### 復帰値

true

選択中です。

### false

選択中ではありません。

## 使用例

帳票が選択中かどうか判定します。

listConfig.compareKeepCheckInfo("ABC.spl");

# 3.2.2.3 getActivePage(現在表示している帳票のページ番号の取得)

### 記述形式

listConfig.getActivePage()

### 機能

現在表示している帳票のページ番号を取得します。

## パラメタの説明

なし

## 復帰値

- ・ 一覧からの印刷画面を表示している場合は、0
- ・ 帳票を表示している場合は、long型の現在表示しているページのページ番号

### 使用例

現在表示している帳票のページ番号を取得します。

listConfig.getActivePage();

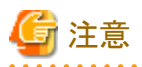

- ・ このメソッドは、一覧からの印刷画面および、帳票を表示している場合のみ有効です。
- ・ キャッシュされていないページを表示した場合のみ有効です。

# 3.2.2.4 getApplicationURL(Web連携機能のURLを取得)

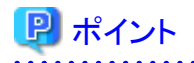

### 互換

getApplicationURLメソッドは、ListWORKS、およびList Works V6.0L10/6.0から移行した場合に、プログラムを変更しなくても継続して 運用できるよう、互換のために用意されているメソッドです。 

### 記述形式

listConfig.getApplicationURL()

### 機能

List WorksのWeb連携機能(Webアプリケーション)のURLを取得します。

#### パラメタの説明

なし

#### 復帰値

- ・ java.lang.String型のList WorksのWeb連携機能(Webアプリケーション)のURL (SSLを導入している場合には、「http」の部分を「https」に置き換えて指定してください。)
	- 形式:http://【server name】/listworks
- ・ WWWサーバのURLを指定していない場合は、null

### 使用例

List WorksのWeb連携機能(Webアプリケーション)のURLを取得します。

listConfig.getApplicationURL();

# 3.2.2.5 getBrosKeepFolderInfoNo(次に存在する同一階層の保管フォルダ情報の番号取 得)

#### 記述形式

listConfig.getBrosKeepFolderInfoNo(保管フォルダ情報の番号)

#### 機能

次に存在する同一階層の保管フォルダ情報の番号を取得します。

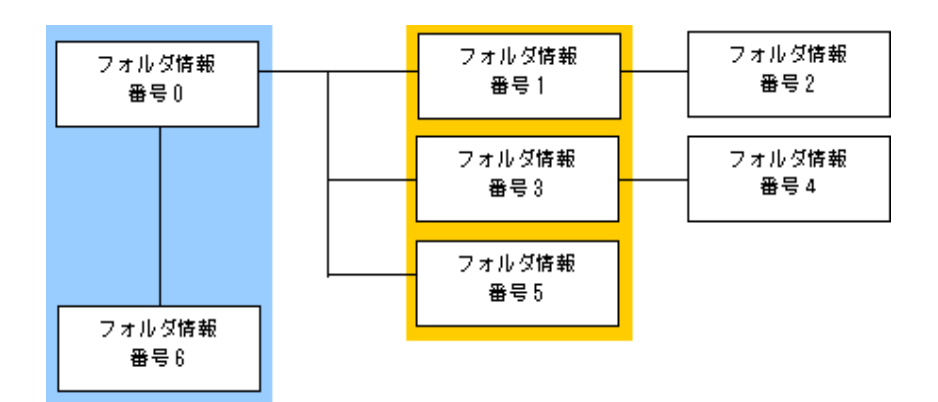

- ・ フォルダ情報番号「0」を指定すると、「6」が復帰します。
- ・ フォルダ情報番号「3」を指定すると、「5」が復帰します。

### パラメタの説明

#### 保管フォルダ情報の番号

保管フォルダ情報の番号をint型で指定します。 必ず指定します。

### 復帰値

- ・ int型の保管フォルダ情報の番号
- ・ 次に存在する同一階層のフォルダがない場合は、-1

## 使用例

0番の保管フォルダの次に存在する同一階層の保管フォルダ情報の番号を取得します。

listConfig.getBrosKeepFolderInfoNo(0);

# 3.2.2.6 getByteSwap(バイトスワップフラグの取得)

### 記述形式

listConfig.getByteSwap()

#### 機能

バイトスワップフラグを取得します。

## パラメタの説明

なし

## 復帰値

true

バイトスワップフラグを取得しました。

#### false

バイトスワップフラグを取得できませんでした。

## 使用例

バイトスワップフラグを取得します。

listConfig.getByteSwap();

# 3.2.2.7 getChildKeepFolderInfoNo(子の保管フォルダ情報の番号取得)

### 記述形式

listConfig.getChildKeepFolderInfoNo(保管フォルダ情報の番号)

### 機能

子の保管フォルダ情報の番号を取得します。直下に保管フォルダが複数ある場合は、最初の保管フォルダ情報の番号を取得します。

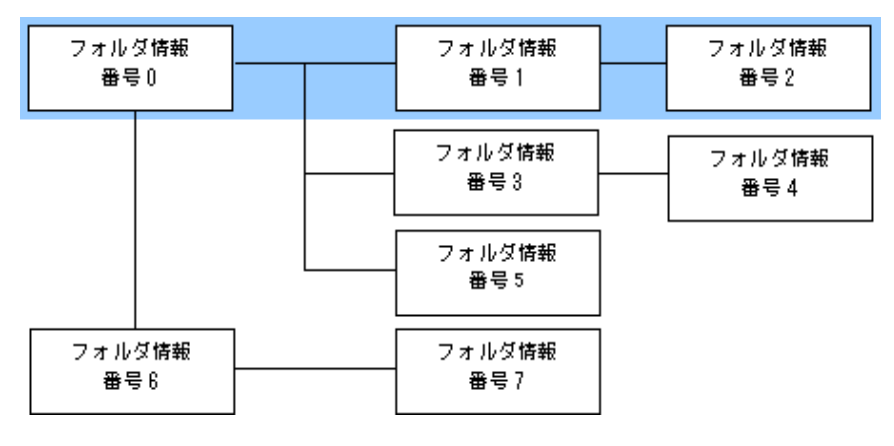

・ フォルダ情報番号「0」を指定すると、「1」が復帰します。

・ フォルダ情報番号「1」を指定すると、「2」が復帰します。

## パラメタの説明

### 保管フォルダ情報の番号

保管フォルダ情報の番号をint型で指定します。 必ず指定します。

- ・ int型の、子の保管フォルダ情報の番号
- ・ 子の保管フォルダがない場合は、-1

・ すべての保管フォルダの一覧を取得していない場合は、-1

### 使用例

0番の保管フォルダにおける、子の保管フォルダ情報の番号を取得します。

listConfig.getChildKeepFolderInfoNo(0);

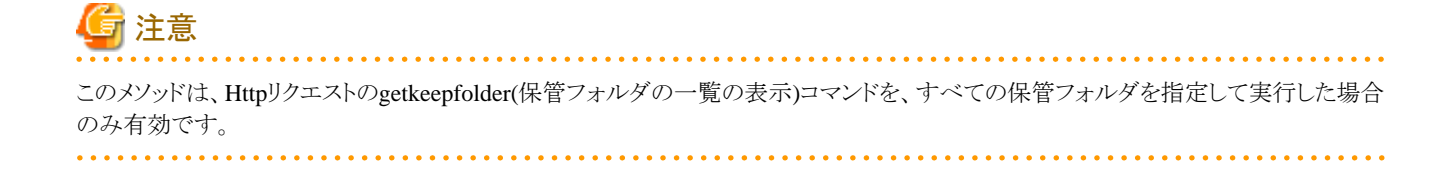

# 3.2.2.8 getClassFolderNoList(階層のフォルダ番号リストの取得)

#### 記述形式

listConfig.getClassFolderNoList(保管フォルダ情報の番号)

#### 機能

最上位の親保管フォルダから、指定した保管フォルダ番号までの階層のフォルダ番号リストを取得します。

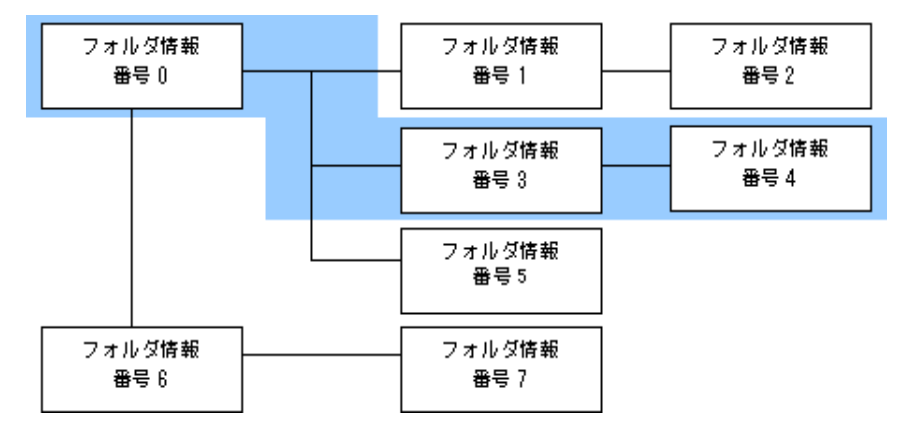

・ フォルダ情報番号「4」を指定すると、フォルダ情報番号「0」、「3」、「4」のフォルダ番号リストを獲得します。

### パラメタの説明

#### 保管フォルダ情報の番号

保管フォルダ情報の番号をint型で指定します。 必ず指定します。

- ・ com.fujitsu.systemwalker.listworks.common.util.ObjectList型の、最上位の親保管フォルダからの階層のフォルダ番号リスト
- ・ すべての保管フォルダの一覧を取得していない場合は、指定したフォルダのフォルダ番号

## 使用例

最上位の保管フォルダから10番目の保管フォルダまでの階層のフォルダ番号リストを取得します。

listConfig.getClassFolderNoList(10);

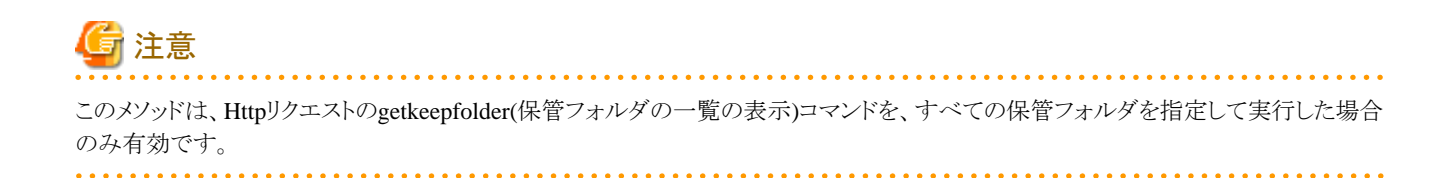

# 3.2.2.9 getClassNameList(階層のフォルダ名リストの取得)

### 記述形式

listConfig.getClassNameList(保管フォルダ情報の番号)

#### 機能

最上位の親保管フォルダから、指定した保管フォルダ番号までのフォルダ名リストを取得します。

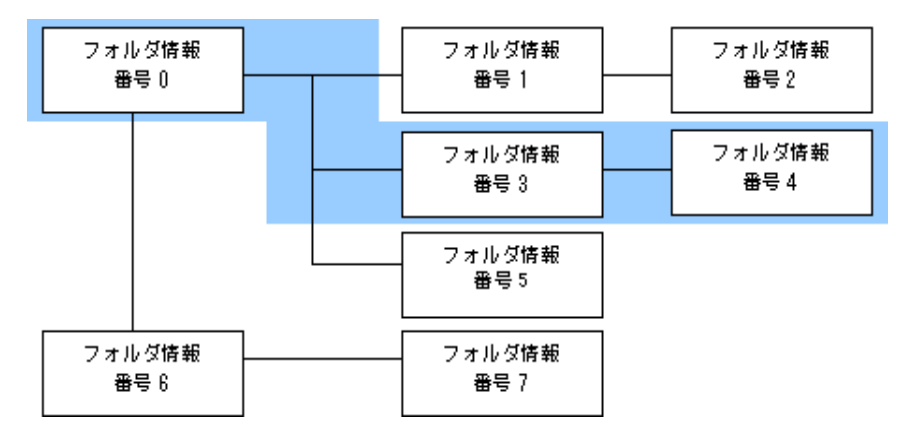

・ フォルダ情報番号「4」を指定すると、フォルダ情報番号「0」、「3」、「4」のフォルダ名リストを獲得します。

### パラメタの説明

### 保管フォルダ情報の番号

保管フォルダ情報の番号をint型で指定します。 必ず指定します。

- ・ com.fujitsu.systemwalker.listworks.common.util.ObjectList型の、最上位の親保管フォルダからの階層のフォルダ名リスト
- ・ すべての保管フォルダの一覧を取得していない場合は、指定した保管フォルダのフォルダ名

## 使用例

最上位の保管フォルダから10番目の保管フォルダまでの階層のフォルダ名リストを取得します。

listConfig.getClassNameList(10);

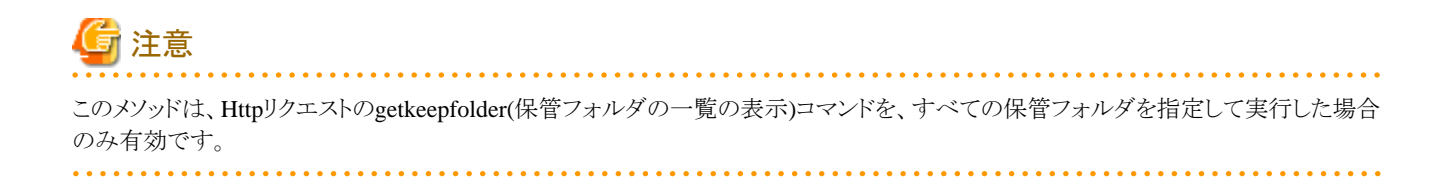

# 3.2.2.10 getConnectForm(連結できる最大帳票数の取得)

### 記述形式

listConfig.getConnectForm()

### 機能

連結表示できる最大帳票数を取得します。

#### パラメタの説明

なし

### 復帰値

int型の連結表示できる最大帳票数

### 使用例

連結表示できる最大帳票数を取得します。

listConfig.getConnectForm();

# 3.2.2.11 getConnectServer(リスト管理サーバ接続フラグの取得)

#### 記述形式

listConfig.getConnectServer()

### 機能

リスト管理サーバに接続しているかどうかの判定を取得します。

## パラメタの説明

なし

## 復帰値

```
true
  接続しています。
false
```
## 接続していません。

### 使用例

```
リスト管理サーバ接続フラグを取得します。
```

```
 listConfig.getConnectServer();
```
# 3.2.2.12 getCurrentFolderAttribute(現在選択している保管フォルダの情報の取得)

## 記述形式

listConfig.getCurrentFolderAttribute()

## 機能

現在選択している保管フォルダの情報を取得します。

## パラメタの説明

なし

## 復帰値

- ・ com.fujitsu.systemwalker.listworks.gateway.command.KeepFolderAttribute型の保管フォルダ情報
- ・ getkeepfolderコマンドで、rangeパラメタに「2」、「3」または「4」を指定していない場合は、null

## 使用例

現在選択している保管フォルダの情報を取得します。

listConfig.getCurrentFolderAttribute();

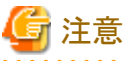

このメソッドは、Httpリクエストのgetkeepfolder(保管フォルダの一覧の表示)コマンドのrangeパラメタに「2」、「3」または「4」を指定して実 行した場合のみ有効です。

# 3.2.2.13 getCurrentFolderNameList(最上位の保管フォルダから現在選択している保管フォ ルダまでのフォルダ名リストの取得)

### 記述形式

listConfig.getCurrentFolderNameList()

### 機能

最上位の保管フォルダから現在選択している保管フォルダまでのフォルダ名リストを取得します。

#### パラメタの説明

なし

### 復帰値

- ・ com.fujitsu.systemwalker.listworks.common.util.ObjectList型の、最上位の保管フォルダから現在選択している保管フォルダまで のフォルダ名リスト
- ・ getkeepfolderコマンドで、rangeパラメタに「2」、「3」または「4」を指定していない場合は、null

### 使用例

最上位の保管フォルダから現在選択している保管フォルダまでのフォルダ名リストを取得します。

listConfig.getCurrentFolderNameList();

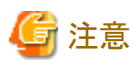

このメソッドは、Httpリクエストのgetkeepfolder(保管フォルダの一覧の表示)コマンドのrangeパラメタに「2」、「3」または「4」を指定して実 行した場合のみ有効です。 . . . . . . . . . . . . . . . . . . . . . . . . . . . . . . . . . . . 

# 3.2.2.14 getEndNo(帳票一覧の最後の番号の取得)

### 記述形式

listConfig.getEndNo()

### 機能

帳票一覧の最後の番号を取得します。

### パラメタの説明

なし

- ・ int型の、帳票一覧の最後の番号
- ・ 保管フォルダに帳票がない場合は、-1

## 使用例

帳票一覧の最後の番号を取得します。

listConfig.getEndNo();

# 3.2.2.15 getFolderNo(選択している保管フォルダ番号の取得)

### 記述形式

listConfig.getFolderNo()

### 機能

選択している保管フォルダ番号を取得します。

## パラメタの説明

なし

## 復帰値

int型の選択している保管フォルダ番号

## 使用例

選択している保管フォルダ番号を取得します。

listConfig.getFolderNo();

# 3.2.2.16 getGroupCount(所属グループの種別番号の取得)

## 記述形式

listConfig.getGroupCount()

### 機能

リスト管理サーバに接続中のユーザが所属しているグループの種別番号を取得します。

### パラメタの説明

なし

## 復帰値

int型の、所属しているグループの種別番号

0以上

一般ユーザ

-1

管理者

## 使用例

所属しているグループの種別番号を取得します。

listConfig.getGroupCount();

# 3.2.2.17 getHitTotalSheetNo(選択した保管フォルダ内の表示条件に該当する帳票の総数 の取得)

### 記述形式

listConfig.getHitTotalSheetNo()

## 機能

選択した保管フォルダ内の表示条件に該当する帳票の総数を取得します。

### パラメタの説明

なし

## 復帰値

int型の、選択した保管フォルダ内の表示条件に該当する帳票の総数

### 使用例

選択した保管フォルダ内の表示条件に該当する帳票の総数を取得します。

listConfig.getHitTotalSheetNo();

# 3.2.2.18 getKeepFolderAttribute(保管フォルダ情報の取得)

### 記述形式

listConfig.getKeepFolderAttribute(保管フォルダ情報の番号)

### 機能

保管フォルダ情報を取得します。

### パラメタの説明

### 保管フォルダ情報の番号

```
保管フォルダ情報の番号をint型で指定します。
必ず指定します。
```
#### 復帰値

com.fujitsu.systemwalker.listworks.gateway.command.KeepFolderAttribute型の保管フォルダ情報

### 使用例

0番の保管フォルダ情報を取得します。

listConfig.getKeepFolderAttribute(0);

# 3.2.2.19 getKeepFolderInfoNo(保管フォルダ情報の番号の取得)

### 記述形式

listConfig.getKeepFolderInfoNo(保管フォルダの論理パス,大小文字の区別)

#### 機能

保管フォルダ情報の番号を取得します。

### パラメタの説明

#### 保管フォルダの論理パス

保管フォルダの論理パスをシフトJIS文字列のbyte型配列で指定します。 必ず指定します。

例)保管フォルダが「営業部」の場合 C:¥営業部

#### 大小文字の区別

大小文字を区別するかどうかをboolean型で指定します。

 true:区別しない false:区別する

必ず指定します。

#### 復帰値

- ・ int型の保管フォルダ情報の番号
- ・ 指定した保管フォルダがWeb連携上に取得されていない場合は、-1

### 使用例

保管フォルダの論理パスが「C:\営業」の保管フォルダ情報の番号を、大小文字の区別をしないで取得します。

```
String strPath = new String("C:\\警業");
listConfig.getKeepFolderInfoNo(strPath.getBytes("MS932"),true);
```
# 3.2.2.20 getKeepSheetAttribute(保管フォルダ内帳票情報の取得)

### 記述形式

listConfig.getKeepSheetAttribute(保管フォルダ内帳票情報番号)

### 機能

保管フォルダ内帳票情報を取得します。

### パラメタの説明

#### 保管フォルダ内帳票情報番号

保管フォルダ内帳票情報番号をint型で指定します。 必ず指定します。

### 復帰値

com.fujitsu.systemwalker.listworks.common.info.KeepSheetAttribute型の保管フォルダ内帳票情報

### 使用例

保管フォルダ内の0番の帳票情報を取得します。

listConfig.getKeepSheetAttribute(0);

# 3.2.2.21 getKeepSheetInfoNo(保管フォルダ内帳票の番号の取得)

## 記述形式

listConfig.getKeepSheetInfoNo(保管フォルダ内帳票のファイル名,大小文字の区別)

### 機能

保管フォルダ内帳票の番号を取得します。

### パラメタの説明

### 保管フォルダ内帳票のファイル名

保管フォルダ内帳票のファイル名をシフトJIS文字列のbyte型配列で指定します。 必ず指定します。

### 大小文字の区別

大小文字を区別するかどうかをboolean型で指定します。

 true:区別しない false:区別する

必ず指定します。

### 復帰値

int型の保管フォルダ内帳票の番号

### 使用例

保管フォルダ内のファイル名「ABC」の帳票番号を、大小文字の区別をしないで取得します。

String strFile = new String("ABC.spl"); listConfig.getKeepSheetInfoNo(strFile.getBytes("MS932"),true);

# 3.2.2.22 getNextKeepFolderInfoNo(次に存在する同一階層、それがない場合は親と同一階 層で次に存在する保管フォルダ情報の番号の取得)

#### 記述形式

listConfig.getNextKeepFolderInfoNo(保管フォルダ情報の番号)

### 機能

次に存在する同一階層、それがない場合は親と同一階層で、次に存在する保管フォルダの保管フォルダ情報の番号を取得します。

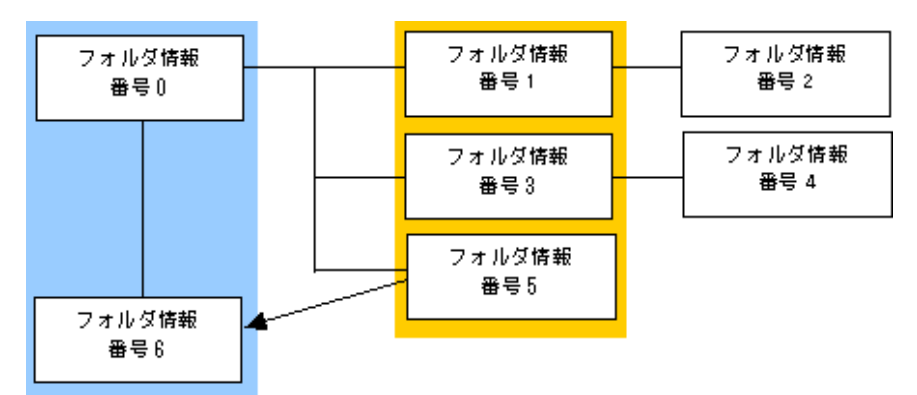

- ・ フォルダ情報番号「1」を指定すると、「3」が復帰します。
- ・ フォルダ情報番号「5」を指定すると、「6」が復帰します。
- ・ フォルダ情報番号「6」を指定すると、次に存在する同一階層のフォルダも親と同一階層で次に存在する保管フォルダもないため、 「-1」が復帰します。

### パラメタの説明

#### 保管フォルダ情報の番号

保管フォルダ情報の番号をint型で指定します。 必ず指定します。

## 復帰値

- ・ int型の、次(同一階層、親階層)の保管フォルダ情報の番号
- ・ 次に存在する同一階層のフォルダも親と同一階層で次に存在する保管フォルダもない場合は、-1
- ・ すべての保管フォルダ一覧を取得していない場合は、-1

#### 使用例

1番のフォルダの次(同一階層、親階層)の保管フォルダ情報の番号を取得します。

listConfig.getNextKeepFolderInfoNo(1);

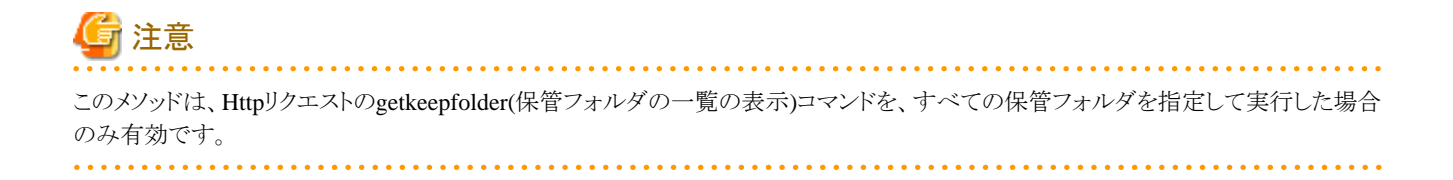

# 3.2.2.23 getListPrintPropertiesName(ListPrint.propertiesのファイル名を取得) <Windows 版のみ>

### 記述形式

listConfig.getListPrintPropertiesName()

### 機能

ListPrint.propertiesのファイル名を取得します。

### パラメタの説明

なし

### 復帰値

java.lang.String型のListPrint.propertiesのファイル名

### 使用例

ListPrint.propertiesのファイル名を取得します。

listConfig.getListPrintPropertiesName();

# 3.2.2.24 getPollingPrintWatchTime(ポーリング印刷における帳票一覧の監視時間の取得)

### 記述形式

listConfig.getPollingPrintWatchTime()

### 機能

ポーリング印刷において、帳票一覧を監視する時間を取得します。

### パラメタの説明

なし

## 復帰値

int型の、ポーリング印刷において帳票一覧を監視する時間(秒)

## 使用例

ポーリング印刷において、帳票一覧を監視する時間を取得します。

listConfig.getPollingPrintWatchTime();

# 3.2.2.25 getRemoteAddr(処理を要求したクライアントのホストIPアドレスの取得)

### 記述形式

listConfig.getRemoteAddr()

### 機能

処理を要求したクライアントのIPアドレスを取得します。

### パラメタの説明

なし

### 復帰値

java.lang.String型の処理を要求したクライアントのIPアドレス

## 使用例

処理を要求したクライアントのIPアドレスを取得します。

listConfig.getRemoteAddr();

# 3.2.2.26 getRemoteHost(処理を要求したクライアントのホスト名、または処理を要求したクラ イアントのホストIPアドレスの取得)

## 記述形式

listConfig.getRemoteHost()

### 機能

処理を要求したクライアントのホスト名、または処理を要求したクライアントのIPアドレスを取得します。

### パラメタの説明

なし

## 復帰値

java.lang.String型の、処理を要求したクライアントのホスト名、または処理を要求したクライアントのIPアドレス

## 使用例

処理を要求したクライアントのホスト名、または処理を要求したクライアントのIPアドレスを取得します。

listConfig.getRemoteHost();

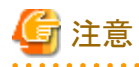

WWWサーバがInterstage HTTP Serverの場合、getRemoteHost の復帰値が正しく取得されない場合があります。このような場合、 getRemoteAddr を使用してクライアントのIPアドレスを取得するようにしてください。 . . . . . . .  $\mathbf{1}$ . . . . . . . . . . . . . . . . . . .

# 3.2.2.27 getSeparatorMark(フォルダ区切りマークの取得)

#### 記述形式

listConfig.getSeparatorMark()

#### 機能

フォルダ区切りマークを取得します。

#### パラメタの説明

なし

### 復帰値

java.lang.String型のフォルダ区切りマーク

Windows版の場合:¥ Solaris版の場合:/

### 使用例

フォルダ区切りマークを取得します。

listConfig.getSeparatorMark();

# 3.2.2.28 getServerAddr(リスト管理サーバIPアドレスの取得)

### 記述形式

listConfig.getServerAddr()

## 機能

接続しているリスト管理サーバのIPアドレスを取得します。

### パラメタの説明

なし

### 復帰値

java.lang.String型の、接続しているリスト管理サーバのIPアドレス

### 使用例

接続しているリスト管理サーバのIPアドレスを取得します。

listConfig.getServerAddr();

# 3.2.2.29 getServerName(リスト管理サーバ名の取得)

### 記述形式

listConfig.getServerName()

### 機能

接続しているリスト管理サーバ名を取得します。

### パラメタの説明

なし

### 復帰値

java.lang.String型の、接続しているリスト管理サーバ名

### 使用例

接続しているリスト管理サーバ名を取得します。

listConfig.getServerName();

# 3.2.2.30 getServletURL(ListGatewayのURLを取得)

# ポイント 互換

getServletURLメソッドは、ListWORKS、およびList Works V6.0L10/6.0から移行した場合に、プログラムを変更しなくても継続して運用 できるよう、互換のために用意されているメソッドです。 

### 記述形式

listConfig.getServletURL()

## 機能

```
ListGateway(サーブレット)のURLを取得します。
```
## パラメタの説明

なし

## 復帰値

・ java.lang.String型の、ListGateway(サーブレット)のURL (SSLを導入している場合には、「http」の部分を「https」に置き換えて指定してください。)

形式:http://【server name】/listworks/servlet/ListGateway

・ WWWサーバのURLを指定していない場合は、null

## 使用例

```
ListGateway(サーブレット)のURLを取得します。
```
listConfig.getServletURL();

# 3.2.2.31 getSession(セションの取得)

## 記述形式

listConfig.getSession()

## 機能

セションを取得します。

## パラメタの説明

なし

## 復帰値

java.lang.String型のセション

## 使用例

セションを取得します。

listConfig.getSession();

# 3.2.2.32 getSessionID(セションIDの取得)

## 記述形式

listConfig.getSessionID()

## 機能

セションIDを取得します。

## パラメタの説明

なし

# 復帰値

java.lang.String型のセションID

## 使用例

セションIDを取得します。

listConfig.getSessionID();

# 3.2.2.33 getSheetNo(選択した帳票の番号の取得)

## 記述形式

listConfig.getSheetNo()

## 機能

選択した帳票の番号を取得します。

## パラメタの説明

なし

## 復帰値

- ・ int型の、選択した帳票の番号
- ・ 一度も帳票を選択していない場合は、-1

## 使用例

選択した帳票の番号を取得します。

listConfig.getSheetNo();

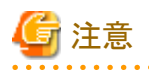

取得した帳票の番号は、次の帳票を選択するまで有効です。

# 3.2.2.34 getSheetPath(帳票の論理パスの取得)

### 記述形式

listConfig.getSheetPath()

### 機能

帳票の論理パスを取得します。

形式:保管フォルダの論理パスが「C:\営業部」、帳票のファイル名が「ABC.spl」の場合 C:¥営業部¥ABC.spl

### パラメタの説明

なし

### 復帰値

com.fujitsu.systemwalker.listworks.common.util.ObjectList型の、帳票の論理パスのリスト

### 使用例

帳票の論理パスを取得します。

listConfig.getSheetPath();

# 3.2.2.35 getStartNo(帳票一覧の最初の番号の取得)

### 記述形式

listConfig.getStartNo()

### 機能

帳票一覧の最初の番号を取得します。

#### パラメタの説明

なし

### 復帰値

・ int型の、帳票一覧の最初の番号

・ 保管フォルダに帳票がない場合は、-1

## 使用例

帳票一覧の最初の番号を取得します。 listConfig.getStartNo();

# 3.2.2.36 getTotalFolderNo(保管フォルダの総数の取得)

### 記述形式

listConfig.getTotalFolderNo()

#### 機能

保管フォルダの総数を取得します。

### パラメタの説明

なし

#### 復帰値

getkeepfolderコマンドで取得したint型の、保管フォルダの総数

## 使用例

保管フォルダの総数を取得します。

listConfig.getTotalFolderNo();

# 3.2.2.37 getTotalSheetNo(帳票の総数の取得)

### 記述形式

listConfig.getTotalSheetNo()

## 機能

選択した保管フォルダ内の帳票の総数を取得します。

## パラメタの説明

なし

## 復帰値

int型の、選択した保管フォルダ内の帳票の総数

### 使用例

選択した保管フォルダ内の帳票の総数を取得します。

listConfig.getTotalSheetNo();

# 3.2.2.38 getUsePdfSheet(PDF形式での帳票の表示、および帳票をPDF形式に変換して保 存する機能を使用するかどうかの取得)

#### 記述形式

listConfig.getUsePdfSheet()

#### 機能

```
リスト管理サーバに接続しているユーザが、PDF形式での帳票の表示、および帳票をPDF形式に変換して保存する機能を利用するか
どうかを取得します。
```
### パラメタの説明

なし

# 復帰値

### true

アクセス権がある帳票を、PDF形式で表示/PDF形式に変換して保存できる

#### false

アクセス権がある帳票も、PDF形式で表示/PDF形式に変換して保存できない

#### 使用例

リスト管理サーバに接続しているユーザが、PDF形式での帳票の表示、および帳票をPDF形式に変換して保存する機能を使用するか どうかを取得します。

listConfig.getUsePdfSheet();

# 3.2.2.39 getUsePrintedSheet(ローカル印刷識別を利用するかどうかを取得) <Windows版 のみ>

#### 記述形式

listConfig.getUsePrintedSheet()

#### 機能

リスト管理サーバに接続しているユーザが、ローカル印刷識別を利用するかどうかを取得します。

#### パラメタの説明

なし

### 復帰値

### true

ローカル印刷識別を利用できる

#### false

ローカル印刷識別を利用できない

## 使用例

リスト管理サーバに接続しているユーザが、ローカル印刷識別を利用するかどうかを取得します。

listConfig.getUserPrintedSheet();

# 3.2.2.40 getUserID(ユーザIDを取得)

## 記述形式

listConfig.getUserID()

## 機能

リスト管理サーバへ接続したユーザIDを取得します。

### パラメタの説明

なし

## 復帰値

java.lang.String型のリスト管理サーバへ接続したユーザID

## 使用例

リスト管理サーバへ接続したユーザIDを取得します。

listConfig.getUserID();

# 3.2.2.41 getViewNo(帳票一覧に表示できる最大帳票数の取得)

## 記述形式

listConfig.getViewNo()

## 機能

帳票一覧の画面に表示できる最大帳票数を取得します。
参考

このメソッドで取得できる最大帳票数は、帳票一覧の1ページ内に表示できる最大帳票数です。 **. . . . . . . . . . . .** 

## パラメタの説明

なし

## 復帰値

int型の、帳票一覧に表示できる最大帳票数

## 使用例

帳票一覧に表示できる最大帳票数を取得します。

listConfig.getViewNo();

# 3.2.2.42 getViewSheetNo(表示する帳票の数の取得)

## 記述形式

listConfig.getViewSheetNo()

# 機能

帳票一覧に表示する帳票の数を取得します。

# パラメタの説明

なし

# 復帰値

int型の、帳票一覧に表示する帳票の数

# 使用例

```
帳票一覧に表示する帳票の数を取得します。
  listConfig.getViewSheetNo();
```
# 3.2.2.43 setFolderPath(保管フォルダの論理パスを設定)

# 記述形式

```
listConfig.setFolderPath(保管フォルダの論理パス)
```
## 機能

保管フォルダの論理パスを設定します。

## パラメタの説明

保管フォルダの論理パス

保管フォルダの論理パスをシフトJIS文字列のbyte型配列で指定します。 必ず指定します。

例)保管フォルダが「営業部」の場合 C:¥営業部

## 復帰値

なし

# 使用例

保管フォルダの論理パス「C:\営業」を設定します。

String strFolder = new String("C:\\警業"); listConfig.setFolderPath(strFolder.getBytes("MS932"));

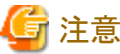

保管フォルダの論理パスは、リスト管理サーバ上のパスを指定します。 

# 3.2.2.44 setListPrintPropertiesName(ListPrint.propertiesのファイル名を設定) <Windows 版のみ>

## 記述形式

listConfig.setListPrintPropertiesName(ListPrint.propertiesのファイル名)

### 機能

ListPrint.propertiesのファイル名を設定します。

## パラメタの説明

ListPrint.propertiesのファイル名

ListPrint.propertiesのファイル名をシフトJIS文字列で指定します。必ず指定します。

### 復帰値

true

存在するファイルの名前を指定しました。

### false

存在しないファイルの名前を指定しました。

# 使用例

ListPrint.propertiesのファイル名「ListPrint2.properties」を設定します。

listConfig.setListPrintPropertiesName("ListPrint2.properties");

# 3.2.2.45 setSheetPath(帳票の論理パスの設定)

## 記述形式

listConfig.setSheetPath(帳票の論理パス)

## 機能

帳票の論理パスを設定します。

## パラメタの説明

## 帳票の論理パス

帳票の論理パスをシフトJIS文字列のbyte型配列で指定します。 必ず指定します。

例)保管フォルダの論理パスが「C:¥営業部」、帳票のファイル名が「ABC.spl」の場合 C:¥営業部¥ABC.spl

## 復帰値

## true

帳票の論理パスを設定しました。

### false

帳票の論理パスを設定できませんでした。

## 使用例

帳票の論理パス「C:\営業\ABC.spl」を設定します。

String strPath = new String("C:\\警業\\ABC.spl"); listConfig.setSheetPath(strPath.getBytes("MS932"));

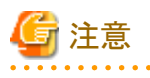

・ このメソッドで帳票の論理パスを設定する場合、それまでに設定されていた論理パスはクリアされます。複数の帳票の論理パスを 設定する場合には、2番目以降はaddSheetPathメソッドを使用する必要があります。

・ 帳票の論理パスは、リスト管理サーバ上のパスを指定します。

# **3.2.3 Java**クラス**(KeepFolderAttribute)**

KeepFolderAttributeとは、保管フォルダ情報クラスのことです。

以下に、Javaクラス(KeepFolderAttribute)のメソッドを示します。

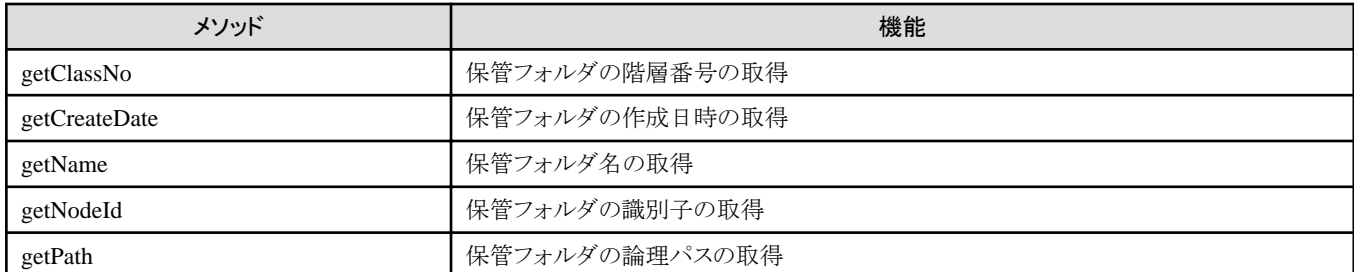

# 3.2.3.1 getClassNo(保管フォルダの階層番号の取得)

## 記述形式

KeepFolderAttribute.getClassNo()

## 機能

保管フォルダの階層番号を取得します。

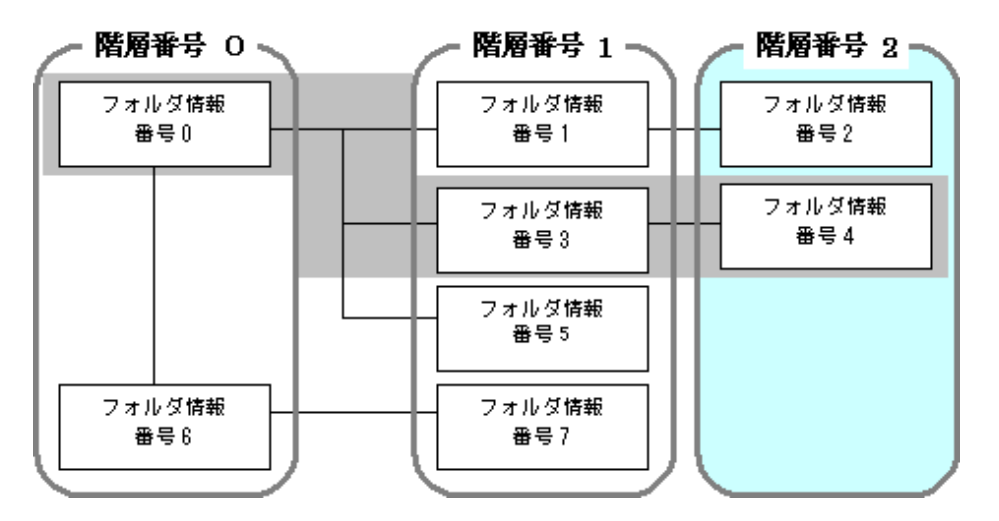

・ フォルダ情報番号「4」の保管フォルダ情報が取得されていると、フォルダの階層番号「2」を獲得します。

## パラメタの説明

なし

## 復帰値

short型の保管フォルダの階層番号

## 使用例

フォルダ情報番号0の保管フォルダの階層番号を取得します。

KeepFolderAttribute keepFolderAttribute = listConfig.getKeepFolderAttribute $(0)$ ; keepFolderAttribute.getClassNo();

# 3.2.3.2 getCreateDate(保管フォルダの作成日時の取得)

## 記述形式

KeepFolderAttribute.getCreateDate()

## 機能

保管フォルダの作成日時を取得します。

## パラメタの説明

なし

### 復帰値

java.lang.String型の保管フォルダの作成日時

## 使用例

フォルダ情報番号0の保管フォルダの作成日時を取得します。

KeepFolderAttribute keepFolderAttribute = listConfig.getKeepFolderAttribute(0); keepFolderAttribute.getCreateDate();

# 3.2.3.3 getName(保管フォルダ名の取得)

### 記述形式

KeepFolderAttribute.getName()

## 機能

保管フォルダ名を取得します。

## パラメタの説明

なし

## 復帰値

java.lang.String型の保管フォルダ名

# 使用例

フォルダ情報番号0の保管フォルダのフォルダ名を取得します。

KeepFolderAttribute keepFolderAttribute = listConfig.getKeepFolderAttribute $(0)$ ; keepFolderAttribute.getName();

# 3.2.3.4 getNodeId(保管フォルダの識別子の取得)

## 記述形式

KeepFolderAttribute.getNodeId()

## 機能

保管フォルダの識別子を取得します。

## パラメタの説明

なし

### 復帰値

java.lang.String型の保管フォルダの識別子

## 使用例

フォルダ情報番号0の保管フォルダの識別子を取得します。

KeepFolderAttribute keepFolderAttribute = listConfig.getKeepFolderAttribute(0); keepFolderAttribute.getNodeId();

# 3.2.3.5 getPath(保管フォルダの論理パスの取得)

### 記述形式

KeepFolderAttribute.getPath()

## 機能

保管フォルダの論理パスを取得します。

 形式:保管フォルダが「営業部」の場合 C:¥営業部

### パラメタの説明

なし

## 復帰値

java.lang.String型の保管フォルダの論理パス

# 使用例

```
フォルダ情報番号0の保管フォルダの論理パスを取得します。
```
KeepFolderAttribute keepFolderAttribute = listConfig.getKeepFolderAttribute(0); keepFolderAttribute.getPath();

# **3.2.4 Java**クラス**(KeepSheetAttribute)**

KeepSheetAttributeとは、保管フォルダ内の帳票情報クラスのことです。

以下に、Javaクラス(KeepSheetAttribute)のメソッドを示します。

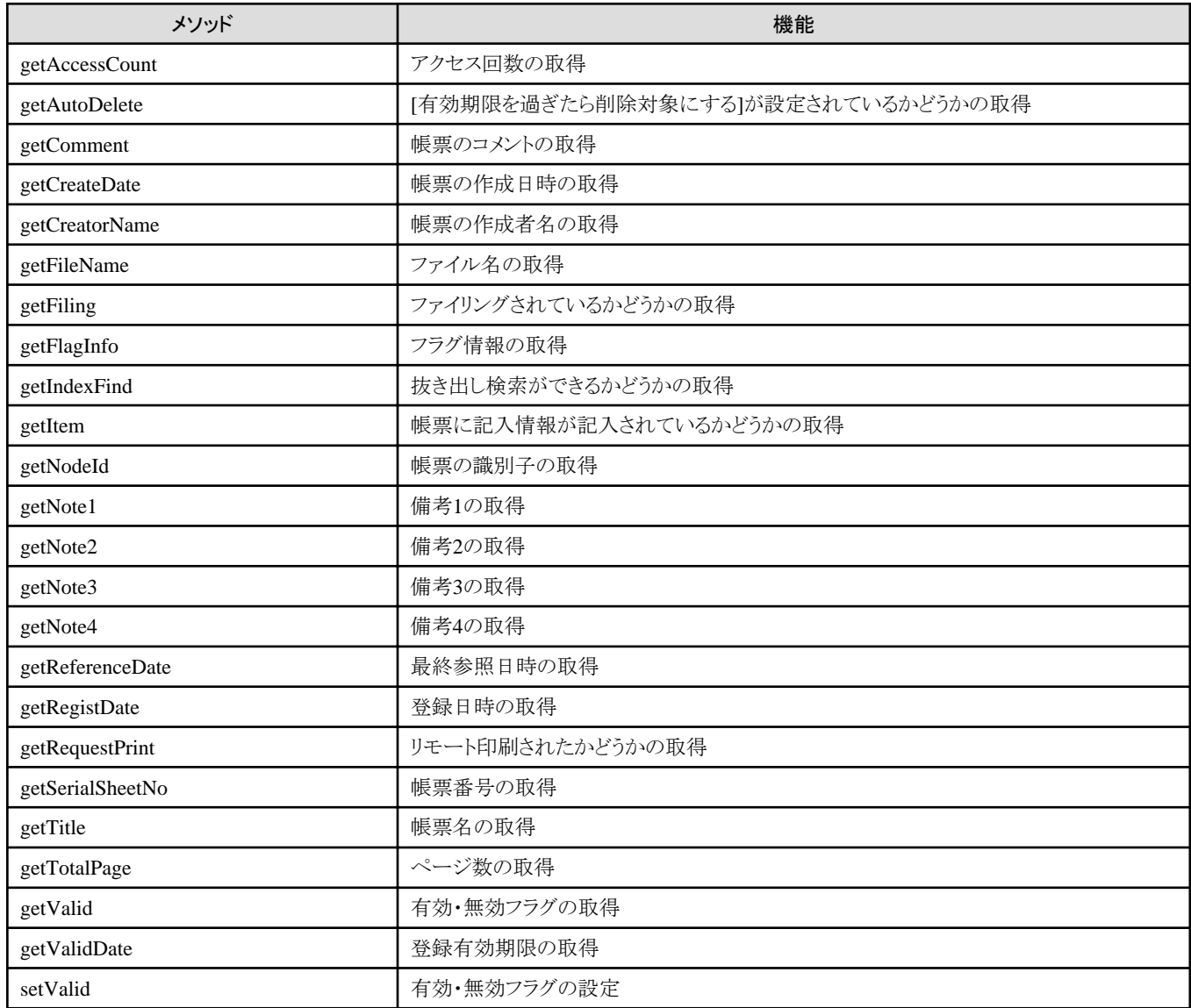

# 3.2.4.1 getAccessCount(アクセス回数の取得)

## 記述形式

KeepSheetAttribute.getAccessCount()

## 機能

アクセス回数を取得します。

## パラメタの説明

なし

## 復帰値

int型のアクセス回数

# 使用例

```
保管フォルダ内の0番の帳票について、帳票のアクセス回数を取得します。
```

```
KeepSheetAttribute keepSheetAttribute = listConfig.getKeepSheetAttribute(0);
keepSheetAttribute.getAccessCount();
```
# 3.2.4.2 getAutoDelete([有効期限を過ぎたら削除対象にする]が設定されているかどうかの 取得)

### 記述形式

KeepSheetAttribute.getAutoDelete()

## 機能

[有効期限を過ぎたら削除対象にする]が設定されているかどうかを取得します。

## パラメタの説明

なし

## 復帰値

byte型の[有効期限を過ぎたら削除対象にする]が設定されているかどうか

 $\Omega$ 

[有効期限を過ぎたら削除対象にする]が設定されていない

1

[有効期限を過ぎたら削除対象にする]が設定されている

## 使用例

保管フォルダ内の0番の帳票について、[有効期限を過ぎたら削除対象にする]が設定されているかどうかを取得します。

KeepSheetAttribute keepSheetAttribute = listConfig.getKeepSheetAttribute(0); keepSheetAttribute.getAutoDelete();

# 3.2.4.3 getComment(帳票のコメントの取得)

# 記述形式

KeepSheetAttribute.getComment()

# 機能

帳票のコメントを取得します。

# パラメタの説明

なし

# 復帰値

java.lang.String型の帳票のコメント

# 使用例

保管フォルダ内の0番の帳票について、帳票のコメントを取得します。

KeepSheetAttribute keepSheetAttribute = listConfig.getKeepSheetAttribute(0); keepSheetAttribute.getComment();

# 3.2.4.4 getCreateDate(帳票の作成日時の取得)

# 記述形式

KeepSheetAttribute.getCreateDate()

# 機能

帳票の作成日時を取得します。

# パラメタの説明

なし

# 復帰値

java.lang.String型の帳票の作成日時

# 使用例

保管フォルダ内の0番の帳票について、帳票の作成日時を取得します。

KeepSheetAttribute keepSheetAttribute = listConfig.getKeepSheetAttribute(0); keepSheetAttribute.getCreateDate();

# 3.2.4.5 getCreatorName(帳票の作成者名の取得)

# 記述形式

KeepSheetAttribute.getCreatorName()

# 機能

帳票の作成者名を取得します。

# パラメタの説明

なし

# 復帰値

java.lang.String型の帳票の作成者名

# 使用例

保管フォルダ内の0番の帳票について、帳票の作成者名を取得します。

KeepSheetAttribute keepSheetAttribute = listConfig.getKeepSheetAttribute(0); keepSheetAttribute.getCreatorName();

# 3.2.4.6 getFileName(ファイル名の取得)

# 記述形式

KeepSheetAttribute.getFileName()

# 機能

帳票のファイル名を取得します。

# パラメタの説明

なし

# 復帰値

java.lang.String型の帳票のファイル名

# 使用例

保管フォルダ内の0番の帳票について、帳票のファイル名を取得します。

KeepSheetAttribute keepSheetAttribute = listConfig.getKeepSheetAttribute(0); keepSheetAttribute.getFileName();

# 3.2.4.7 getFiling(ファイリングされているかどうかの取得)

# 記述形式

KeepSheetAttribute.getFiling()

# 機能

ファイリングされているかどうかを取得します。

# パラメタの説明

なし

# 復帰値

```
byte型のファイリングされているかどうか
```
0

```
ファイリングされていない
```
1

ファイリングされている

# 使用例

保管フォルダ内の0番の帳票について、ファイリングされているかどうかを取得します。

```
KeepSheetAttribute keepSheetAttribute = listConfig.getKeepSheetAttribute(0);
 keepSheetAttribute.getFiling();
```
# 3.2.4.8 getFlagInfo(フラグ情報の取得)

# 記述形式

KeepSheetAttribute.getFlagInfo(設定フラグ情報)

# 機能

設定フラグ情報を取得します。

# パラメタの説明

## 設定フラグ情報

何番目の設定フラグ情報を取得するかをint型で指定します。

- 0:ポーリング印刷
- 2:ローカル印刷(Windows版のみ)

必ず指定します。

# 復帰値

```
byte型の設定フラグ情報
\OmegaOFF
1
  ON
```
# 使用例

保管フォルダ内の0番の帳票について、設定フラグ情報「ポーリング印刷」を取得します。

KeepSheetAttribute keepSheetAttribute = listConfig.getKeepSheetAttribute(0); keepSheetAttribute.getFlagInfo(0);

保管フォルダ内の0番の帳票について、設定フラグ情報「ローカル印刷」を取得します。

KeepSheetAttribute keepSheetAttribute = listConfig.getKeepSheetAttribute(0); keepSheetAttribute.getFlagInfo(2);

# 3.2.4.9 getIndexFind(抜き出し検索ができるかどうかの取得)

## 記述形式

KeepSheetAttribute.getIndexFind()

# 機能

抜き出し検索ができるかどうかを取得します。

## パラメタの説明

なし

## 復帰値

```
byte型の抜き出し検索ができるかどうか
```
 $\Omega$ 

```
抜き出し検索ができない
```
1

抜き出し検索ができる

# 使用例

保管フォルダ内の0番の帳票について、抜き出し検索可能かどうかを取得します。

KeepSheetAttribute keepSheetAttribute = listConfig.getKeepSheetAttribute(0); keepSheetAttribute.getIndexFind();

# 3.2.4.10 getItem(帳票に記入情報が記入されているかどうかの取得)

# 記述形式

KeepSheetAttribute.getItem()

# 機能

帳票に記入情報が記入されているかどうかを取得します。

# パラメタの説明

なし

# 復帰値

byte型の帳票に記入情報が記入されているかどうか

0

帳票に記入情報が記入されていない

1

帳票に記入情報が記入されている

# 使用例

保管フォルダ内の0番の帳票について、記入情報が記入されているかどうかを取得します。

```
KeepSheetAttribute keepSheetAttribute = listConfig.getKeepSheetAttribute(0);
keepSheetAttribute.getItem();
```
# 3.2.4.11 getNodeId(帳票の識別子の取得)

# 記述形式

KeepSheetAttribute.getNodeId()

# 機能

帳票の識別子を取得します。

# パラメタの説明

なし

# 復帰値

java.lang.String型の帳票の識別子

# 使用例

保管フォルダ内の0番の帳票について、帳票の識別子を取得します。

KeepSheetAttribute keepSheetAttribute = listConfig.getKeepSheetAttribute(0); keepSheetAttribute.getNodeId();

# 3.2.4.12 getNote1(備考1の取得)

## 記述形式

KeepSheetAttribute.getNote1()

## 機能

備考1を取得します。

## パラメタの説明

なし

### 復帰値

java.lang.String型の備考1

# 使用例

```
保管フォルダ内の0番の帳票について、備考1を取得します。
```
KeepSheetAttribute keepSheetAttribute = listConfig.getKeepSheetAttribute(0); keepSheetAttribute.getNote1();

# 3.2.4.13 getNote2(備考2の取得)

### 記述形式

KeepSheetAttribute.getNote2()

### 機能

備考2を取得します。

## パラメタの説明

なし

## 復帰値

java.lang.String型の備考2

# 使用例

保管フォルダ内の0番の帳票について、備考2を取得します。

KeepSheetAttribute keepSheetAttribute = listConfig.getKeepSheetAttribute(0); keepSheetAttribute.getNote2();

# 3.2.4.14 getNote3(備考3の取得)

## 記述形式

KeepSheetAttribute.getNote3()

## 機能

備考3を取得します。

## パラメタの説明

なし

### 復帰値

java.lang.String型の備考3

# 使用例

```
保管フォルダ内の0番の帳票について、備考3を取得します。
```
KeepSheetAttribute keepSheetAttribute = listConfig.getKeepSheetAttribute(0); keepSheetAttribute.getNote3();

# 3.2.4.15 getNote4(備考4の取得)

### 記述形式

KeepSheetAttribute.getNote4()

### 機能

備考4を取得します。

## パラメタの説明

なし

## 復帰値

java.lang.String型の備考4

# 使用例

保管フォルダ内の0番の帳票について、備考4を取得します。

KeepSheetAttribute keepSheetAttribute = listConfig.getKeepSheetAttribute(0); keepSheetAttribute.getNote4();

# 3.2.4.16 getReferenceDate(最終参照日時の取得)

## 記述形式

KeepSheetAttribute.getReferenceDate()

## 機能

最終参照日時を取得します。

## パラメタの説明

なし

### 復帰値

java.lang.String型の最終参照日時

# 使用例

保管フォルダ内の0番の帳票について、最終参照日時を取得します。

KeepSheetAttribute keepSheetAttribute = listConfig.getKeepSheetAttribute(0); keepSheetAttribute.getReferenceDate();

# 3.2.4.17 getRegistDate(登録日時の取得)

## 記述形式

KeepSheetAttribute.getRegistDate()

## 機能

帳票の登録日時を取得します。

## パラメタの説明

なし

## 復帰値

java.lang.String型の登録日時

## 使用例

保管フォルダ内の0番の帳票について、登録日時を取得します。

KeepSheetAttribute keepSheetAttribute = listConfig.getKeepSheetAttribute(0); keepSheetAttribute.getRegistDate();

# 3.2.4.18 getRequestPrint(リモート印刷されたかどうかの取得)

## 記述形式

KeepSheetAttribute.getRequestPrint()

## 機能

帳票がリモート印刷されたかどうかを取得します。

## パラメタの説明

なし

# 復帰値

byte型の帳票がリモート印刷されたかどうか

0

帳票がリモート印刷されていない

1

帳票がリモート印刷されている

## 使用例

保管フォルダ内の0番の帳票について、リモート印刷されたかどうかを取得します。

```
KeepSheetAttribute keepSheetAttribute = listConfig.getKeepSheetAttribute(0);
keepSheetAttribute.getRequestPrint();
```
# 3.2.4.19 getSerialSheetNo(帳票番号の取得)

# 記述形式

KeepSheetAttribute.getSerialSheetNo()

# 機能

帳票番号を取得します。

# パラメタの説明

なし

# 復帰値

int型の帳票番号

# 使用例

保管フォルダ内の0番の帳票について、帳票番号を取得します。

```
KeepSheetAttribute keepSheetAttribute = listConfig.getKeepSheetAttribute(0);
keepSheetAttribute.getSerialSheetNo();
```
# 3.2.4.20 getTitle(帳票名の取得)

## 記述形式

KeepSheetAttribute.getTitle()

## 機能

帳票名を取得します。

### パラメタの説明

なし

# 復帰値

java.lang.String型の帳票名

# 使用例

保管フォルダ内の0番の帳票について、帳票名を取得します。

```
KeepSheetAttribute keepSheetAttribute = listConfig.getKeepSheetAttribute(0);
 keepSheetAttribute.getTitle();
```
# 3.2.4.21 getTotalPage(ページ数の取得)

## 記述形式

KeepSheetAttribute.getTotalPage()

## 機能

ページ数を取得します。

## パラメタの説明

なし

## 復帰値

long型のページ数

# 使用例

```
保管フォルダ内の0番の帳票について、ページ数を取得します。
```

```
KeepSheetAttribute keepSheetAttribute = listConfig.getKeepSheetAttribute(0);
 keepSheetAttribute.getTotalPage();
```
# 3.2.4.22 getValid(有効・無効フラグの取得)

## 記述形式

KeepSheetAttribute.getValid()

# 機能

setValidメソッドで設定した有効・無効フラグを取得します。

## パラメタの説明

なし

## 復帰値

true

有効

false

無効

# 使用例

保管フォルダ内の0番の帳票について、setValidメソッドで設定した有効・無効フラグを取得します。

KeepSheetAttribute keepSheetAttribute = listConfig.getKeepSheetAttribute(0); keepSheetAttribute.getValid();

# 3.2.4.23 getValidDate(登録有効期限の取得)

### 記述形式

KeepSheetAttribute.getValidDate()

# 機能

帳票の登録有効期限を取得します。

### パラメタの説明

なし

# 復帰値

java.lang.String型の帳票の登録有効期限

## 使用例

保管フォルダ内の0番目の帳票について、帳票の登録有効期限を取得します。

KeepSheetAttribute keepSheetAttribute = listConfig.getKeepSheetAttribute(0); keepSheetAttribute.getValidDate();

# 3.2.4.24 setValid(有効・無効フラグの設定)

## 記述形式

KeepSheetAttribute.setValid(有効・無効フラグ)

## 機能

有効・無効フラグを設定します。 有効・無効フラグは、ある条件に一致する帳票に印をつける場合など、帳票を区別するために使用します。

## パラメタの説明

有効・無効フラグ

有効・無効フラグをboolean型で指定します。

 true:有効にする false:無効にする

必ず指定します。

## 復帰値

なし

## 使用例

保管フォルダ内の0番の帳票に、無効フラグを設定します。

KeepSheetAttribute keepSheetAttribute = listConfig.getKeepSheetAttribute(0); keepSheetAttribute.setValid(false);

# **3.2.5 Java**クラス**(ObjectList)**

ObjectListとは、オブジェクトリストクラスのことです。

以下に、Javaクラス(ObjectList)のメソッドを示します。

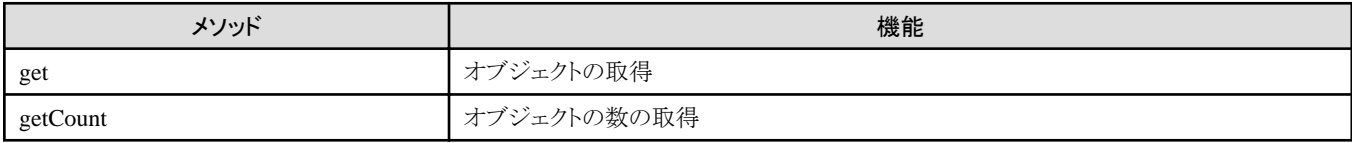

# 3.2.5.1 get(オブジェクトの取得)

# 記述形式

ObjectList.get(インデックス)

# 機能

指定された位置にあるオブジェクトを取得します。

## パラメタの説明

インデックス

リストの0からのインデックスをint型で指定します。必ず指定します。

## 復帰値

- ・ java.lang.Object型のオブジェクト
- ・ インデックスが不正な場合は、null

## 使用例

リストの0番目のオブジェクトを取得します。

ObjectList.get(0);

# 3.2.5.2 getCount(オブジェクトの数の取得)

# 記述形式

ObjectList.getCount()

## 機能

リストされているオブジェクトの数を取得します。

## パラメタの説明

なし

# 復帰値

int型のオブジェクトの数

# 使用例

リストされているオブジェクトの数を取得します。

ObjectList.getCount();

# **3.2.6 Java**クラス**(HtmlConv)**

HtmlConvとは、HTML文字列クラスのことです。

以下に、Javaクラス(HtmlConv)のメソッドを示します。

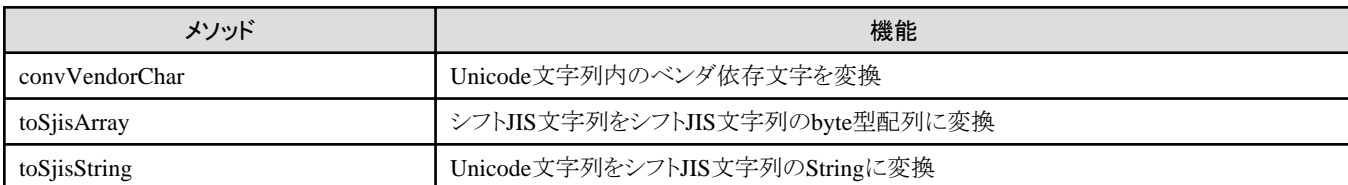

# 3.2.6.1 convVendorChar(Unicode文字列内のベンダ依存文字を変換)

## 記述形式

HtmlConv.convVendorChar(Unicode文字列,特殊文字の変換フラグ)

## 機能

Unicode文字列内のベンダ依存文字をブラウザで正しく表示されるように変換します。

# パラメタの説明

#### Unicode文字列

Unicode文字列をjava.lang.String型で指定します。 必ず指定します。

### 特殊文字の変換フラグ

特殊文字の変換フラグをboolean型で指定します。

 true:特殊文字を文字参照に変換する false:特殊文字を文字参照に変換しない

必ず指定します。

## 復帰値

ベンダ依存文字が変換されたjava.lang.String型の文字列

# 使用例

ベンダ依存文字を含むUnicode文字列「売り上げ(1月~6月)」をブラウザで正しく表示されるように変換します。

HtmlConv.convVendorChar ("売り上げ(1月~6月)",true);

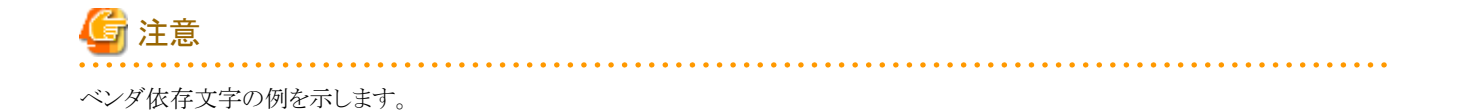

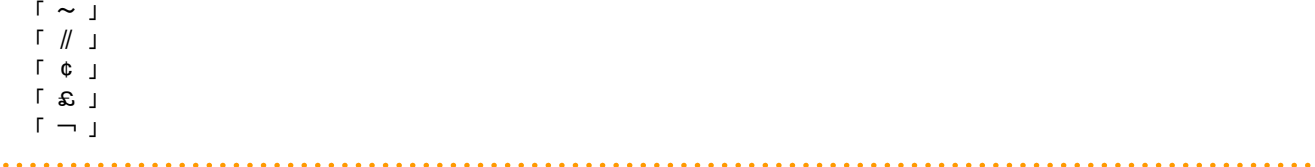

# 3.2.6.2 toSjisArray(シフトJIS文字列をシフトJIS文字列のbyte型配列に変換)

## 記述形式

HtmlConv.toSjisArray(シフトJIS文字列)

# 機能

シフトJIS文字列をシフトJIS文字列のbyte型配列に変換します。

# パラメタの説明

### シフトJIS文字列

シフトJIS文字列をjava.lang.String型で指定します。 必ず指定します。

## 復帰値

シフトJIS文字列のbyte型配列

# 使用例

シフトJIS文字列「C:\営業\ABC.spl」をシフトJIS文字列のbyte型配列に変換します。 変数sjisstringにシフトJIS文字列「C:\営業\ABC.spl」を設定しておきます。

HtmlConv.toSjisArray(sjisstring);

# 3.2.6.3 toSjisString(Unicode文字列をシフトJIS文字列のStringに変換)

## 記述形式

HtmlConv.toSjisString(Unicode文字列,特殊文字の変換フラグ)

## 機能

Unicode文字列をシフトJIS文字列のStringに変換します。

# パラメタの説明

# Unicode文字列

```
Unicode文字列をjava.lang.String型で指定します。
必ず指定します。
```
## 特殊文字の変換フラグ

```
特殊文字の変換フラグをboolean型で指定します。
```
 true:特殊文字を文字参照に変換する false:特殊文字を文字参照に変換しない

必ず指定します。

# 復帰値

java.lang.String型のシフトJIS文字列

# 使用例

Unicode文字列「C:\営業\ABC.spl」をシフトJIS文字列に変換します。また、Unicode文字列に特殊文字が含まれていた場合は、特殊 文字を文字参照に変換します。

変数unicodestringに、Unicode文字列「C:\営業\ABC.spl」を設定しておきます。

HtmlConv.toSjisString(unicodestring,true);

# **3.3 ListPrint**

ListPrint (ActiveXコントロール)は、帳票の表示、印刷、検索、データ変換などを行います。

JavaスクリプトからListPrintのメソッドを使用して、ListPrintの機能を制御することができます。

- ・ 帳票の一覧からの印刷機能
- ・ 帳票の表示機能

## **ListPrint**メソッド一覧表

以下に、ListPrintメソッドを示します。

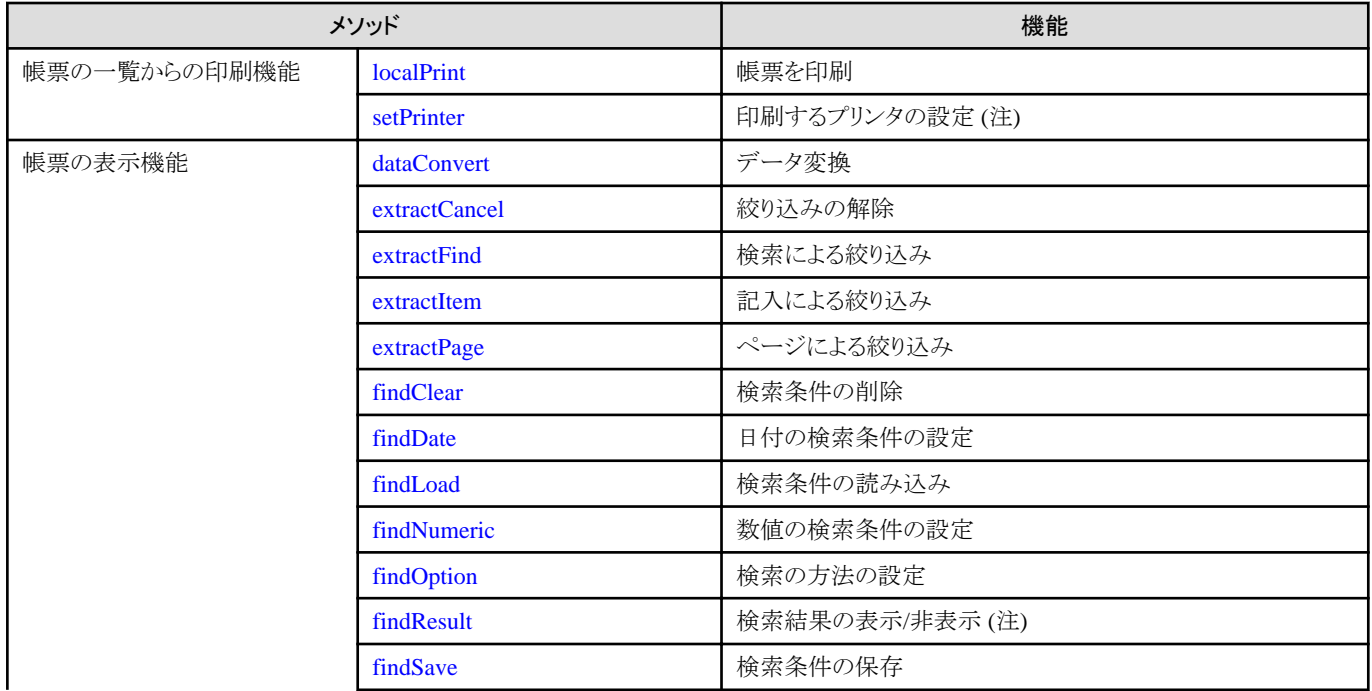

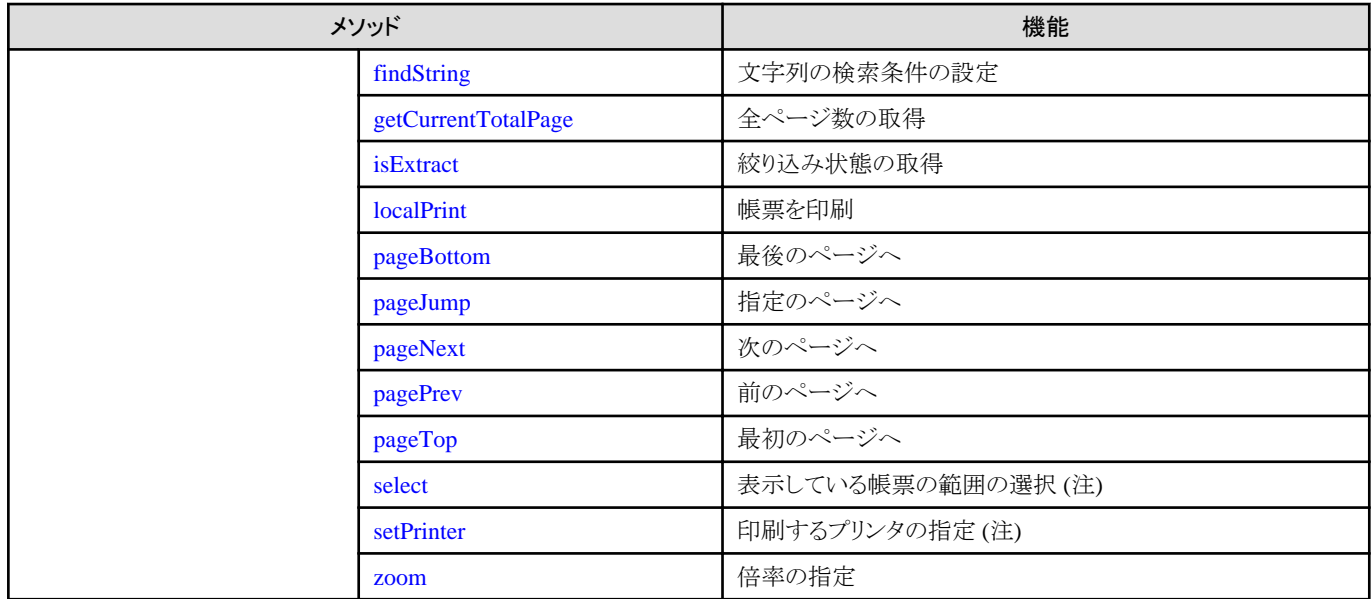

注:Windows版のみの機能です。

## サンプルプログラム

サンプルプログラムの種類と格納場所を以下に示します。ご使用の環境に合わせてカスタマイズすることができます。サンプルプログ ラムの詳細な説明については、Webブラウザを起動してWeb連携機能に割り当てられているURLに続けて、「jsp/sample/index.html」を 入力して表示されるページを参照してください。

なお、サンプルプログラム(JSPファイル)を編集した場合は、新しい編集内容を有効にする必要があります。

JSPファイルの編集内容を有効にする方法については、"環境構築手引書"を参照してください。

#### 全体用のJSPサンプル

#### サンプルプログラムの種類

ユーザ認証をユーザのアプリケーションで行うサンプル

- ユーザID、パスワード、ホスト名、保管フォルダの論理パスを指定して帳票一覧を表示するサンプル
- ユーザID、パスワード、ホスト名、保管フォルダの論理パスを指定して帳票一覧を表示するサンプル(保管フォルダ一覧を 非表示)
- ユーザID、パスワード、ホスト名、帳票の論理パスを指定して帳票を表示するサンプル
- ユーザID、パスワード、ホスト名、帳票の論理パスを指定して帳票を表示し、データ変換するサンプル
- ユーザID、パスワード、ホスト名、帳票の論理パスを指定して帳票を印刷するサンプル
- ユーザID、パスワード、ホスト名、帳票の論理パスを指定して帳票を印刷するサンプル(印刷画面を非表示)

#### ユーザ認証をList Worksで行うサンプル

- 保管フォルダの論理パスを指定して帳票一覧を表示するサンプル
- 保管フォルダの論理パスを指定して帳票一覧を表示するサンプル(保管フォルダ一覧を非表示)
- 帳票の論理パスを指定して帳票を表示するサンプル
- 帳票の論理パスを指定して帳票を表示し、データ変換するサンプル
- 帳票の論理パスを指定して帳票を印刷するサンプル
- 帳票の論理パスを指定して帳票を印刷するサンプル(印刷画面を非表示)

#### 保管フォルダ一覧のサンプル

- すべての保管フォルダを、ツリーが閉じた状態で表示するサンプル
- すべての保管フォルダを、ツリーが開いた状態で表示するサンプル

#### 帳票一覧のサンプル

- ユーザ名、パスワード、ホスト名、および帳票一覧に表示される帳票の表示条件を指定して、帳票一覧を表示するサンプル

#### 格納場所

Windows版の場合

List Worksのインストール先フォルダ\web\app\jsp\sample\other

Solaris版の場合

List Works Web連携のインストールディレクトリ/app/jsp/sample/other

### ポーリング印刷用のJSPサンプル

#### サンプルプログラムの種類

- ポーリング印刷を自動的に起動するサンプル
- プリンタを指定してポーリング印刷を自動的に起動するサンプル

#### 格納場所

Windows版の場合

List Worksのインストール先フォルダ\web\app\jsp\sample\pollingprint

Solaris版の場合

List Works Web連携のインストールディレクトリ/app/jsp/sample/pollingprint

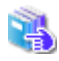

ListPrintのメソッドを用いたサンプルプログラムについては、"[D.1 ListPrintのサンプルプログラム"](#page-319-0)を参照してくだ さい。

#### 帳票保管活用機能と帳票印刷配信機能の機能選択用のJSPサンプル

#### サンプルプログラムの種類

- 使用する機能(帳票保管活用機能、帳票印刷配信機能)を選択するための画面を表示するサンプル

### 格納場所

Windows版の場合

List Worksのインストール先フォルダ\web\app\jsp\sample\distribute

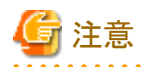

・ JavaスクリプトのWindowオブジェクトのopenメソッドを使用し複数のウィンドウを開いて、List Works(Webクライアント、Web配信操作 クライアント)を操作することはできません。

- <span id="page-242-0"></span>・ JSPファイルは、シフトJISコードで記述されています。JSPファイルを編集する場合には、シフトJISコードで記述してください。
- ・ JavaスクリプトからListPrintのメソッドを呼ぶためには、ListPrintのロードが完了している必要があります。従って、<BODY>タグの onloadイベントが発生したら、カスタムプロシージャを呼び、その中でListPrintのメソッドを使用してください。
- ・ <OBJECT>タグのMessageパラメタを、0の数値で指定する必要があります。
- ・ ListPrintメソッドのオブジェクトには、<OBJECT>タグのIDオプションで付けた名前を使用しています。
- ・ 複数のパラメタをもつListPrintメソッドで、パラメタ列の途中の値を省略することはできません。
- ・ ListPrintが定義されているJSPファイルをカスタマイズする場合は、ListPrintのバージョンレベルと<OBJECT>タグのListGatewayパ ラメタに、本バージョンの値を指定する必要があります。

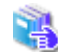

ListPrintのバージョンレベルと<OBJECT>タグのListGatewayパラメタについては、["D.1 ListPrintのサンプルプログラム](#page-319-0)" を参照してください。

・ 復帰値の「正常終了しました。」とは、メソッドに指定したパラメタが正しく、ListPrintの機能を制御したことを意味しています。そのた め、ListPrintの機能を制御した結果までは復帰値から判断することはできません。

・ 復帰値の「異常終了しました。」とは、メソッドに指定したパラメタに誤りがあり、ListPrintの機能を制御できなかったことを意味します。

# **3.3.1** 帳票の一覧からの印刷機能のメソッド

以下に、帳票の一覧からの印刷機能のメソッドを示します。

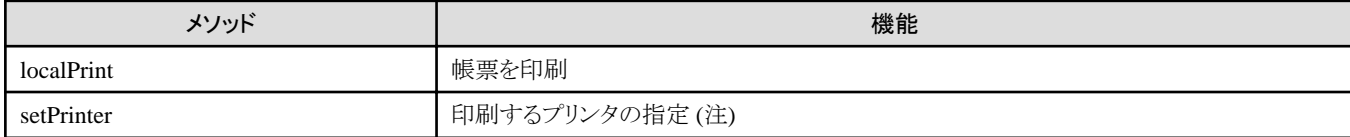

注:Windows版のみの機能です。

# 3.3.1.1 localPrint(帳票を印刷)

## 記述形式

document. ListPrint. localPrint (「ページ指定 「, 開始ページ 「, 終了ページ 「, 印刷部数 [, 用紙のサイズ [, 用紙の向き [, リザーブ [、ダイアログボックスの表示/非表示]]]]]]])

## 機能

現在選択されている帳票を印刷します。

### パラメタの説明

### ページ指定

ページ指定を0か1の数値で指定します。

- 0:すべてのページ
- 1:開始ページから終了ページまで

省略可能です。省略すると「0」が指定されたものとみなします。

### 開始ページ

開始ページを数値で指定します。「ページ指定」に「0」を指定すると無効になります。 省略可能です。省略すると「1」が指定されたものとみなします。

#### 終了ページ

終了ページを数値で指定します。「ページ指定」に「0」を指定すると無効になります。 省略可能です。省略すると帳票の最終ページが指定されたものとみなします。

#### 印刷部数

印刷する部数を1から9999までの数値で指定します。 省略可能です。省略すると「1」が指定されたものとみなします。

#### 用紙のサイズ

用紙のサイズを1から41までの数値で指定します。 省略可能です。省略するとプリンタに設定されている用紙のサイズが指定されたものとみなします。

#### 用紙の向き

用紙の向きを0か1の数値で指定します。

#### 0:縦向き

#### 1:横向き

省略可能です。省略するとプリンタに設定されている用紙の向きが指定されたものとみなします。

#### リザーブ

```
0の数値を指定します。
省略可能です。省略すると「0」が指定されたものとみなします。
```
#### ダイアログボックスの表示/非表示

印刷ダイアログボックスを表示するか表示しないかを0か1の数値で指定します。

0:印刷ダイアログボックスを表示しない

1:印刷ダイアログボックスを表示する

省略可能です。省略すると「0」が指定されたものとみなします。

### 復帰値

 $\Omega$ 

正常終了しました。

#### -1

異常終了しました。

## 使用例

現在選択されている帳票の5ページから10ページまでを印刷します。

document. ListPrint. localPrint (1, 5, 10);

## 用紙サイズ一覧

 1:Letter、8 1/2 × 11 インチ 2:Legal、8 1/2 × 14 インチ 3:A4 シート、210 × 297 mm 4:C シート、17 × 22 インチ 5:D シート、22 × 34 インチ 6:E シート、34 × 44 インチ

 7:Letter Small、8 1/2 × 11 インチ 8:Tabloid、11 × 17 インチ 9:Ledger、17 × 11 インチ 10:Statement、5 1/2 × 8 1/2 インチ 11:Executive、7 1/4 × 10 1/2 インチ 12:A3 シート、297 × 420 mm 13:A4 small シート、210 × 297 mm 14:A5 シート、148 × 210 mm 15:B4 シート、250 × 354 mm 16:B5 シート、182 × 257 mm 17:Folio、8 1/2 × 13 インチ 18: Quarto, 215 × 275 mm 19:10 × 14 インチ シート 20:11 × 17 インチ シート 21:Note、 8 1/2 × 11 インチ 22:#9 Envelope、3 7/8 × 8 7/8 インチ 23:#10 Envelope、4 1/8 × 9 1/2 インチ 24:#11 Envelope、4 1/2 × 10 3/8 インチ 25:#12 Envelope、4 3/4 × 11 インチ 26:#14 Envelope、5 × 11 1/2 インチ 27: DL Envelope,  $110 \times 220$  mm 28:C5 Envelope、162 × 229 mm 29:C3 Envelope、324 × 458 mm 30:C4 Envelope、229 × 324 mm  $31:C6$  Envelope,  $114 \times 162$  mm 32:C65 Envelope、114 × 229 mm 33:B4 Envelope、250 × 353 mm 34:B5 Envelope、176 × 250 mm 35:B6 Envelope、176 × 125 mm 36:Italy Envelope、110 × 230 mm 37:Monarch Envelope、3 7/8 × 7 1/2 インチ 38:6 3/4 Envelope、3 5/8 × 6 1/2 インチ 39:US Std Fanfold、14 7/8 × 11 インチ 40:German Std Fanfold、8 1/2 × 12 インチ 41:German Legal Fanfold、8 1/2 × 13 インチ

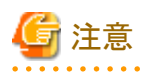

"3.3.2 [帳票の表示機能のメソッド"](#page-245-0)における"[3.3.2.16 localPrint\(](#page-269-0)帳票を印刷)"では、第1パラメタで指定する値の意味が、本メソッドとは 異なります。

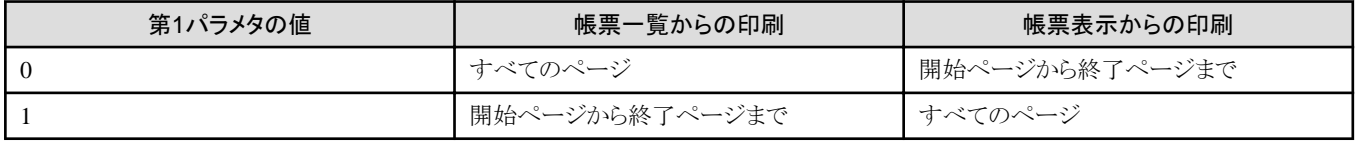

# 参考

localPrintを使用して、「印刷データに設定されている印刷属性を優先する」の「用紙のサイズ」、「用紙の向き」を有効にする場合は、 以下の設定が必要です。

1. ListPrint.propertiesや「ページ設定」で設定されている「印刷データに設定されている印刷属性を優先する」を有効にします。

2. localPrintの「用紙のサイズ」、「用紙の向き」パラメタを省略します。

# <span id="page-245-0"></span>3.3.1.2 setPrinter(印刷するプリンタの指定) <Windows版のみ>

## 記述形式

document.ListPrint.setPrinter(プリンタ名, ポート名)

# 機能

印刷するプリンタを設定します。

## パラメタの説明

### プリンタ名

プリンタ名を半角のダブルクォーテーション「""」で囲まれた文字列として指定します。

必ず指定します。ネットワークで共有されているプリンタを指定する場合は、「"\イブリンタサーバ名\プリンタ名"」の形式で指定して ください。

### ポート名

プリンタポート名を半角のダブルクォーテーション「""」で囲まれた文字列として指定します。

省略可能です。省略するとポート名を設定しません。

### 復帰値

### 0

正常終了しました。

#### -1

異常終了しました。

## 使用例

プリンタ名「FUJITSU XL-6010」のプリンタを印刷するプリンタとして設定します。

document. ListPrint. setPrinter("FUJITSU XL-6010");

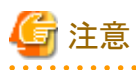

・ ポート名のみ一致するプリンタを指定したい場合は、プリンタ名に半角のダブルクォーテーション「""」を指定してください。

 $2.2.2.2.2$ 

・ プリンタ名に半角のダブルクォーテーション「""」を指定して、かつポート名を省略した場合は、異常終了とみなされます。

# **3.3.2** 帳票の表示機能のメソッド

以下に、帳票の表示機能のメソッドを示します。

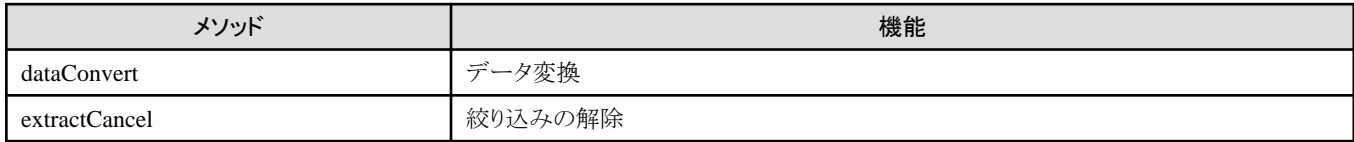

<span id="page-246-0"></span>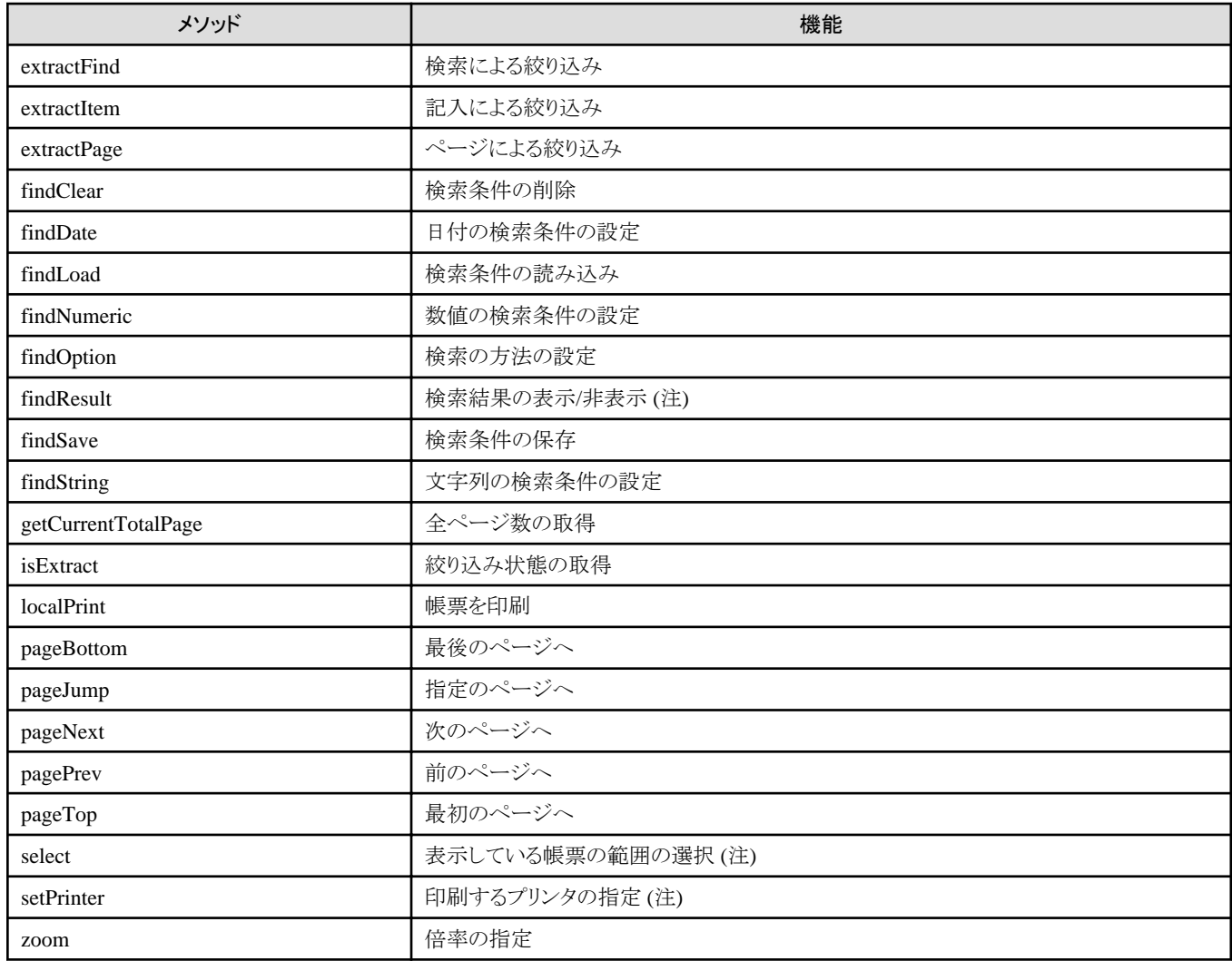

注:Windows版のみの機能です。

# 3.3.2.1 dataConvert(データ変換)

# 記述形式

document.ListPrint.dataConvert([ファイル名 [,ファイルの種類 [,項目の範囲名の出力 [,先頭のページの範囲名のみ出力 [,拡張漢字の出力[,ページ指定 [,開始ページ [,終了ページ[,特殊マイナス記号 [,上書き確認メッセージのダイアログボックスの表示/非表示 [,文字型の範囲にある数値が、Microsoft Excelで文字として扱われるように変換する] ] ] ] ] ] ] ] ] ]])

## 機能

表示している帳票に対して「データ変換」を行い、帳票データ(印刷データ)をファイルに出力します。

## パラメタの説明

## ファイル名

出力するファイルの物理パスを、半角のダブルクォーテーション「""」で囲まれた文字列として指定します。 省略可能です。省略すると【データ変換】ダイアログボックスを表示します。

#### ファイルの種類

出力するファイルの種類(ファイル形式)を0か1の数値で指定します。

#### 0:CSV形式

#### 1:Text形式

省略可能です。省略すると「0」が指定されたものとみなします。

#### 項目の範囲名の出力

項目の範囲名を出力するかを0か1の数値で指定します。

## 0:項目の範囲名を出力しない

1:項目の範囲名を出力する

省略可能です。省略すると「0」が指定されたものとみなします。

#### 先頭のページの範囲名のみ出力

先頭のページだけ範囲名を出力するかどうかを0か1の数値で指定します。「項目の範囲名の出力」に「0」を指定すると無効になり ます。

#### 0:各ページに範囲名を出力する

#### 1:先頭のページの範囲名だけ出力する

省略可能です。省略すると「0」が指定されたものとみなします。

#### 拡張漢字の出力

拡張漢字を置き換える文字を0か1の数値で指定します。

### 0:「〓」で置き換える

### 1:空白で置き換える

省略可能です。省略すると「0」が指定されたものとみなします。

#### ページ指定

ページ指定を0か1の数値で指定します。

0:開始ページから終了ページまで

### 1:すべてのページ

省略可能です。省略すると「0」が指定されたものとみなします。

#### 開始ページ

開始ページを数値で指定します。「ページ指定」に「1」を指定すると無効になります。 省略可能です。省略すると現在表示中のページとなります。

#### 終了ページ

終了ページを数値で指定します。「ページ指定」に「1」を指定すると無効になります。 省略可能です。省略すると現在表示中のページとなります。

#### 特殊マイナス記号

特殊なマイナス記号の種類を、0から3までの数値で指定します。

0:なし

- 1:後ろのマイナス記号
- 2: 前の▲記号
- 3: 前の△記号

省略可能です。省略すると「0」が指定されたものとみなします。

#### 上書き確認メッセージのダイアログボックスの表示/非表示

出力先に同一のファイル名が存在する場合に表示される確認メッセージのダイアログボックスについて、表示するかを0か1の数値 で指定します。

<span id="page-248-0"></span>0:表示しない

1:表示する

省略可能です。省略すると「1」が指定されたものとみなします。

#### 文字型の範囲にある数値も、MicrosoftExcelで文字として扱われるように変換する(Windows版のみ)

文字型の範囲にある数値も、MicrosoftExcelで文字として扱われるように変換するかどうかを0か1の数値で指定します。「ファイル の種類」に「1」を指定すると無効になります。

0:変換しない

1:変換する

省略可能です。省略すると「0」が指定されたものとみなします。

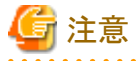

出力したCSVファイルの文字型の範囲にある数値が、Microsoft Excelでゼロサプレスされないように表示したい場合は、本パラメタ を指定します。

通常は、「文字型の範囲にある数値も、MicrosoftExcelで文字として扱われるように変換する」を指定する必要はありません。 

### 復帰値

### $\Omega$

データ変換しました。

-1

データ変換できませんでした。

## 使用例

表示中の帳票の5ページから10ページまでのデータを、CSV形式でファイル(C:\data\A.CSV)に出力します。

document. ListPrint.dataConvert ("C:\\data\\A.CSV", 0, 0, 0, 0, 0, 5, 10, 0);

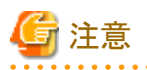

・ ファイル名の拡張子には、CSV形式、Text形式以外は指定できません。

・ 「ファイルの種類」に「0」を指定した場合には、ファイル名の拡張子をCSV形式で、「ファイルの種類」に「1」を指定した場合には、 ファイル名の拡張子をText形式で指定してください。

- ・ 「上書き確認メッセージのダイアログボックスの表示/非表示」に「0」を指定した場合、出力先に同一ファイル名が存在するときは、 データ変換できません。「1」を指定した場合、またはパラメタを省略した場合は、上書き確認メッセージのダイアログボックスが表示 され、上書きするかどうかを選択することができます。
- ・ 帳票項目が設定されていない場合は、データ変換できません。

# 3.3.2.2 extractCancel(絞り込みの解除)

# 記述形式

document. ListPrint.extractCancel()

## <span id="page-249-0"></span>機能

表示している帳票の絞り込みを解除します。

## パラメタの説明

なし

## 復帰値

0

正常終了しました。

-1

異常終了しました。

## 使用例

表示している帳票の絞り込みを解除します。

document. ListPrint. extractCancel();

# 3.3.2.3 extractFind(検索による絞り込み)

### 記述形式

document. ListPrint. extractFind([結果メッセージダイアログボックスの表示/非表示])

## 機能

表示している帳票を、検索で絞り込みます。

## パラメタの説明

#### 結果メッセージダイアログボックスの表示/非表示

検索した値が見つからなかった場合に表示される結果メッセージダイアログボックスについて、表示するか表示しないかを0か1の 数値で指定します。

 0:結果メッセージダイアログボックスを表示しない 1:結果メッセージダイアログボックスを表示する

省略可能です。省略すると「1」が指定されたものとみなします。

### 復帰値

### 0

正常終了しました。

-1

異常終了しました。

## <span id="page-250-0"></span>使用例

1. 検索条件を削除します。

document.ListPrint.findClear();

2. 範囲名「振込先」で「東京支店」と等しい文字列を検索する条件を設定します。

document.ListPrint.findString ("振込先", "東京支店", 0, 0, 0, 0);

3. 範囲名「振込金額」で「1,000,000」以上かつ「3,000,000」以下の数値を検索する条件を設定します。

. . . . . . . . . . . . . . . . . . .

document.ListPrint.findNumeric ("振込金額", "1000000", 4, 1, "3000000", 5, 0, 0);

4. 2.と3.の条件で絞り込みを行います。

document. ListPrint.extractFind();

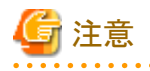

- ・ findString、findNumeric、findDate、findOptionメソッドを呼び出して、あらかじめ検索条件を設定しておく必要があります。検索条 件が設定されていない場合は、絞り込みは行われません。
- ・ findOptionメソッドの「対象範囲」に「2」を指定した場合には、findString、findNumeric、findDateメソッドの「範囲名」には、帳票項目 の範囲名を指定する必要があります。 findString、findNumeric、findDateメソッドの「範囲名」に帳票項目の範囲名以外を指定した場合には、findOptionメソッドの「対象 範囲」に「0」が指定されたものとみなされて検索されます。

# 3.3.2.4 extractItem(記入による絞り込み)

### 記述形式

document.ListPrint.extractItem([付せん [,付せんの色 [,付せんのユーザID指定 [,付せんのユーザID [,メモ [,メモの色 [,メモのユーザID指定 [,メモのユーザID [,ラインマーク [,ラインマークの色 [,ラインマークのユーザID指定 [,ラインマークのユーザID [,チェックマーク [,チェックマークの色 [,チェックマークのユーザID指定 [,チェックマークのユーザID [,スタンプ [,スタンプの色 [,スタンプのユーザID指定 [,スタンプのユーザID [,ハイパーリンク [,ハイパーリンクの色 [,ハイパーリンクのユーザID指定 [,ハイパーリンクのユーザID [,結果メッセージダイアログボックスの表示/非表示] ] ] ] ] ] ] ] ] ] ] ] ] ] ] ] ] ] ] ] ] ] ] ] ] )

### 機能

表示している帳票を、記入で絞り込みます。

## パラメタの説明

### 付せん

付せんで絞り込むかを、0か1の数値で指定します。

0:絞り込まない

1:絞り込む

省略可能です。省略すると「0」が指定されたものとみなします。

#### 付せんの色

赤色、緑色、青色の輝度(0から255まで)を半角のピリオド「.」で区切った文字列で指定します。文字列は、半角のダブルクォーテー ション「""」で囲んだものを指定します。

#### 指定例)"255.0.255"

省略可能です。省略すると色は指定されないものとみなします。

#### 付せんのユーザID指定

ユーザIDを指定するかを、0か1の数値で指定します。

0:指定しない

1:指定する

省略可能です。省略すると「0」が指定されたものとみなします。

#### 付せんのユーザID

ユーザIDの文字列を、半角のダブルクォーテーション「""」で囲まれた文字列として指定します。 省略可能です。

#### メモ

メモで絞り込むかを、0か1の数値で指定します。

0:絞り込まない

1:絞り込む

省略可能です。省略すると「0」が指定されたものとみなします。

#### メモの色

赤色、緑色、青色の輝度(0から255まで)を半角のピリオド「.」で区切った文字列で指定します。文字列は、半角のダブルクォーテー ション「""」で囲んだものを指定します。

#### 指定例)"255.0.255"

省略可能です。省略すると色は指定されないものとみなします。

#### メモのユーザID指定

ユーザIDを指定するかを、0か1の数値で指定します。

0:指定しない

1:指定する

省略可能です。省略すると「0」が指定されたものとみなします。

#### メモのユーザID

ユーザIDの文字列を、半角のダブルクォーテーション「""」で囲まれた文字列として指定します。 省略可能です。

### ラインマーク

ラインマークで絞り込むかを、0か1の数値で指定します。

0:絞り込まない

1:絞り込む

省略可能です。省略すると「0」が指定されたものとみなします。

#### ラインマークの色

赤色、緑色、青色の輝度(0から255まで)を半角のピリオド「.」で区切った文字列で指定します。文字列は、半角のダブルクォーテー ション「""」で囲んだものを指定します。

指定例)"255.0.255"
省略可能です。省略すると色は指定されないものとみなします。

### ラインマークのユーザID指定

ユーザIDを指定するかを、0か1の数値で指定します。

- 0:指定しない
- 1:指定する

省略可能です。省略すると「0」が指定されたものとみなします。

### ラインマークのユーザID

ユーザIDの文字列を、半角のダブルクォーテーション「""」で囲まれた文字列として指定します。 省略可能です。

### チェックマーク

チェックマークで絞り込むかを、0か1の数値で指定します。

0:絞り込まない

1:絞り込む

省略可能です。省略すると「0」が指定されたものとみなします。

### チェックマークの色

赤色、緑色、青色の輝度(0から255まで)を半角のピリオド「.」で区切った文字列で指定します。文字列は、半角のダブルクォーテー ション「""」で囲んだものを指定します。

指定例)"255.0.255"

省略可能です。省略すると色は指定されないものとみなします。

### チェックマークのユーザID指定

ユーザIDを指定するかを、0か1の数値で指定します。

0:指定しない

1:指定する

省略可能です。省略すると「0」が指定されたものとみなします。

#### チェックマークのユーザID

ユーザIDの文字列を、半角のダブルクォーテーション「""」で囲まれた文字列として指定します。 省略可能です。

### スタンプ

スタンプで絞り込むかを、0か1の数値で指定します。

#### 0:絞り込まない

1:絞り込む

省略可能です。省略すると「0」が指定されたものとみなします。

### スタンプの色

赤色、緑色、青色の輝度(0から255まで)を半角のピリオド「.」で区切った文字列で指定します。文字列は、半角のダブルクォーテー ション「""」で囲んだものを指定します。

#### 指定例)"255.0.255"

省略可能です。省略すると色は指定されないものとみなします。

### スタンプのユーザID指定

ユーザIDを指定するかを、0か1の数値で指定します。

0:指定しない

### 1:指定する

省略可能です。省略すると「0」が指定されたものとみなします。

### スタンプのユーザID

ユーザIDの文字列を、半角のダブルクォーテーション「""」で囲まれた文字列として指定します。 省略可能です。

### ハイパーリンク

ハイパーリンクで絞り込むかを、0か1の数値で指定します。

0:絞り込まない

1:絞り込む

省略可能です。省略すると「0」が指定されたものとみなします。

### ハイパーリンクの色

赤色、緑色、青色の輝度(0から255まで)を半角のピリオド「.」で区切った文字列で指定します。文字列は、半角のダブルクォーテー ション「""」で囲んだものを指定します。

指定例)"255.0.255"

省略可能です。省略すると色は指定されないものとみなします。

### ハイパーリンクのユーザID指定

ユーザIDを指定するかを、0か1の数値で指定します。

0:指定しない

1:指定する

省略可能です。省略すると「1」が指定されたものとみなします。

### ハイパーリンクのユーザID

ユーザIDの文字列を、半角のダブルクォーテーション「""」で囲まれた文字列として指定します。 省略可能です。

### 結果メッセージダイアログボックスの表示/非表示

結果メッセージダイアログボックスを表示するか表示しないかを0か1の数値で指定します。

0:結果メッセージダイアログボックスを表示しない

1:結果メッセージダイアログボックスを表示する

省略可能です。省略すると「1」が指定されたものとみなします。

### 復帰値

### $\Omega$

正常終了しました。

-1

異常終了しました。

### 使用例

表示中の帳票の記入情報(赤色の付せん)を検索し、帳票を絞り込みます。

document. ListPrint.extractItem (1, "255.0.0");

# 3.3.2.5 extractPage(ページによる絞り込み)

## 記述形式

document. ListPrint. extractPage([開始ページ [,終了ページ [,ページ単位]]])

### 機能

表示している帳票を、ページで絞り込みます。

### パラメタの説明

### 開始ページ

絞り込みを開始するページを数値で指定します。 省略可能です。省略すると「1ページ」が指定されたものとみなします。

## 終了ページ

絞り込みを終了するページを指定します。 省略可能です。省略すると「最終ページ」が指定されたものとみなします。

### ページ単位

絞り込みを行うページ単位を数値で指定します。 省略可能です。省略すると「1ページ」が指定されたものとみなします。

## 復帰値

 $\Omega$ 

```
ページで絞り込みました。
```
-1

ページで絞り込みできませんでした。

### 使用例

表示中の帳票の1ページから10ページまでを、2ページおきに絞り込みます。

document.ListPrint.extractPage (1, 10, 2);

# 3.3.2.6 findClear(検索条件の削除)

### 記述形式

document.ListPrint.findClear()

## 機能

表示している帳票内のデータを検索する条件をすべて削除します。

## パラメタの説明

なし

## 復帰値

```
\Omega正常終了しました。
-1
```
異常終了しました。

## 使用例

```
検索条件をすべて削除します。
```

```
document.ListPrint.findClear();
```
# 3.3.2.7 findDate(日付の検索条件の設定)

## 記述形式

document.ListPrint.findDate(範囲名 [,年1 [,月1 [,日1 [,比較式1 [,条件式 [,年2 [,月2 [,日2 [,比較式2 [,基準の行からの行数 [,基準の行からの方向 [,範囲名の型 [,年型の種別 [,範囲の確定条件/検索条件]]]]]]]]]]]]])

## 機能

表示している帳票内のデータを検索する前準備として、日付を検索する条件を設定します。

### パラメタの説明

### 範囲名

検索する項目名を、半角のダブルクォーテーション「""」で囲まれた文字列として指定します。 必ず指定します。

## 年1 年2

検索する日付の年を、半角のダブルクォーテーション「""」で囲まれた文字列として指定します。文字列は、西暦の場合は半角4桁で、 和暦の場合は半角3桁(Hyy:年号+年)で指定します。 省略可能です。

### 月1 月2

検索する日付の月を、半角のダブルクォーテーション「""」で囲まれた文字列として指定します。文字列は、半角2桁で指定します。 省略可能です。

### 日1 日2

検索する日付の日を、半角のダブルクォーテーション「""」で囲まれた文字列として指定します。文字列は、半角2桁で指定します。 省略可能です。

### 比較式1

日付1の比較式を、0から2までの数値で指定します。

- 0:等しい
- 1:から
- 2:まで

省略可能です。省略すると「0」が指定されたものとみなします。

### 条件式

条件式を0の数値で指定します。

0:かつ

省略可能です。省略すると「0」が指定されたものとみなします。

### 比較式2

日付2を指定した場合の比較式を指定します。

2:まで

省略可能です。省略すると「2」が指定されたものとみなします。

### 基準の行からの行数

基準の行を指定して検索する場合に、基準の行からの行数を指定します。 基準の行の場合は、「0」を指定します。 省略可能です。省略すると「0」が指定されたものとみなします。 本パラメタは、findOptionメソッドの「検索する行」に「3」を指定した場合に、有効になります。

### 基準の行からの方向

基準の行を指定して検索する場合に、基準の行からの方向を0か1の数値で指定します。

0:基準の行から下方向

1:基準の行から上方向

基準の行の場合は、「0」を指定します。 本パラメタは、findOptionメソッドの「検索する行」に「3」を指定した場合に、有効になります。 省略可能です。省略すると「0」が指定されたものとみなします。

### 範囲名の型

表示中のオーバレイを使用しているページ以外も検索する場合に、「範囲名」の型を1から6までの数値で指定します。

1:年月日型

2:年月型

3:月日型

4:年型

- 5:月型
- 6:日型

本パラメタは、表示中のオーバレイを使用しているページ以外も検索する場合に、有効になります。 省略可能です。省略すると表示中のオーバレイに設定されている帳票項目が指定されたものとみなします。

### 年の種別

検索する年型の種別を1か2の数値で指定します。

### 1:西暦

### 2:和暦

本パラメタは、「範囲名の型」に「1」、「2」または「4」を指定した場合に、有効になります。 省略可能です。省略すると「1」が指定されたものとみなします。

### 範囲の確定条件/検索条件

不定数の複数行が1組となる帳票において、範囲を指定して検索する場合に、このメソッドで設定する検索条件が、範囲を確定す るための条件か、範囲内を検索する条件かを0から3までの数値で指定します。

0:範囲を確定する開始行の条件

- 1:範囲を確定する終了行の条件
- 2:確定した範囲を検索する条件1
- 3:確定した範囲を検索する条件2

本パラメタは、findOptionメソッドの「検索する行」に「4」を指定した場合のみ有効になります。 省略可能です。省略すると「0」が指定されたものとみなします。

## 復帰値

 $\Omega$ 

```
正常終了しました。
```
-1

異常終了しました。

## 使用例

### 複数の条件で検索し、絞り込みする

1. 検索条件を削除します。

document.ListPrint.findClear();

- 2. 範囲名「日付」で、平成10年10月31日と等しい日付を検索する条件を設定します。 document. ListPrint. findDate ("日付", "H10", "10", "31", 0);
- 3. 範囲名「報告日」で、1998年1月1日から2001年12月31日までの日付を検索する条件を設定します。 document. ListPrint. findDate ("報告日", "1998", "01", "01", 1, 0, "2001", "12", "31", 2, 0, 0);
- 4. 2.と3.の条件で絞り込みを行います。

document. ListPrint.extractFind();

### 基準の行を指定して検索し、絞り込みする

1. 検索条件を削除します。

document.ListPrint.findClear();

2. 検索する方法として「基準の行を指定して検索する」を設定します。

document. ListPrint. findOption (, , , 3);

- 3. 範囲名「日付」で、平成10年10月31日と等しい日付を基準の行として検索する条件を設定します。 document. ListPrint. findDate("日付", "H10", "10", "31", 0, , , , , , 0, 0);
- 4. 基準の行から2行上の範囲名「報告日」で、1998年1月1日から2001年12月31日までの日付を検索する条件を設定します。 document. ListPrint. findDate("報告日", "1998", "01", "01", 1, 0, "2001", "12", "31", 2, 2, 1);
- 5. 基準の行から1行下の範囲名「承認日」で、1998年1月1日から2001年12月31日までの日付を検索する条件を設定します。 document.ListPrint.findDate("承認日", "1998", "01", "01", 1, 0, "2001", "12", "31", 2, 1, 0);
- 6. 3.から5.の条件で絞り込みを行います。

document. ListPrint.extractFind();

### 不定数の複数行が1組となる帳票において、範囲を指定して検索し、絞り込みする

1. 検索条件を削除します。

document.ListPrint.findClear();

2. 検索する方法として「範囲を指定して検索する」を設定します。

document. ListPrint. findOption (, , , 4);

- 3. 範囲名「日付」で、平成10年10月31日と等しい日付を、範囲を確定する開始行の検索条件として設定します。 document. ListPrint. findDate("日付", "H10", "10", "31", 0, , , , , , , , , , , 0);
- 4. 範囲名「報告日」で、1998年1月1日から2001年12月31日までの日付を、範囲を確定する終了行の検索条件として設定します。 document. ListPrint. findDate("報告日", "1998", "01", "01", 1, 0, "2001", "12", "31", 2, , , , , 1);
- 5. 範囲名「承認日」で、2001年12月31日と等しい日付を検索する条件を設定します。

document. ListPrint. findDate("承認日", "2001", "12", "31", 0, , , , , , , , , , , 2);

6. 3.から5.の条件で絞り込みを行います。

document. ListPrint.extractFind();

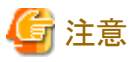

- ・ 年、月、日をすべて省略した場合は、【検索】ダイアログボックスが表示されます。
- ・ 年と日を指定し、月を指定しない場合は、検索条件は設定されません。
- ・ extractFindメソッドを呼び出す前に、最大4つの検索条件が設定できます。
- ・ 検索条件を新たに設定し直す場合は、あらかじめ検索条件を削除しておく必要があります。検索条件を削除しないで設定すると、 これまで設定された条件に追加されます。

・ findOptionメソッドの「対象範囲」に「2」を指定した場合には、「範囲名」には、帳票項目の範囲名を指定する必要があります。帳票 項目の範囲名を指定しない場合、findOptionメソッドの「対象範囲」に「0」が指定されたものとみなされて検索されます。

# 3.3.2.8 findLoad(検索条件の読み込み)

## 記述形式

document. ListPrint. findLoad( 検索条件の名前)

## 機能

表示している帳票内のデータを検索する条件を読み込みます。読み込まれた検索条件は、現在設定されている検索条件と置き換わ ります。

## パラメタの説明

### 検索条件の名前

読み込む検索条件の名前を、半角のダブルクォーテーション「""」で囲まれた文字列として指定します。文字列は40バイト以内で指 定します。 必ず指定します。

## 復帰値

 $\Omega$ 

検索条件を読み込みました。

-1

検索条件を読み込めませんでした。

## 使用例

検索条件の名前「東京支店」を読み込みます。

document. ListPrint. findLoad ("東京支店");

# 3.3.2.9 findNumeric(数値の検索条件の設定)

### 記述形式

document.ListPrint.findNumeric(範囲名 [,数値1 [,比較式1 [,条件式 [,数値2 [,比較式2 [,基準の行からの行数 [,基準の行からの方向 [.範囲の確定条件/検索条件] ] ] ] ] ] ] ]

### 機能

表示している帳票内のデータを検索する前準備として、数値を検索する条件を設定します。

### パラメタの説明

### 範囲名

検索する範囲名を、半角のダブルクォーテーション「""」で囲まれた文字列として指定します。 必ず指定します。

### 数値1 数値2

検索する数値を、半角のダブルクォーテーション「""」で囲まれた文字列として指定します。文字列は、80バイト以内の半角で指定 します。

省略可能です。省略すると【検索】ダイアログボックスを表示します。

### 比較式1 比較式2

数値nの比較式を、0から5までの数値で指定します。

 0:等しい 1:等しくない 2:より大きい 3:より小さい 4:以上 5:以下

省略可能です。省略すると「0」が指定されたものとみなします。

### 条件式

条件式を、0か1の数値で指定します。

### 0:または

1:かつ

省略可能です。省略すると「0」が指定されたものとみなします。

### 基準の行からの行数

基準の行を指定して検索する場合に、基準の行からの行数を指定します。 基準の行の場合は、「0」を指定します。 本パラメタは、findOptionメソッドの「検索する行」に「3」を指定した場合に、有効になります。 省略可能です。省略すると「0」が指定されたものとみなします。

### 基準の行からの方向

基準の行を指定して検索する場合に、基準の行からの方向を0か1の数値で指定します。

### 0:基準の行から下方向

1:基準の行から上方向

基準の行の場合は、「0」を指定します。 本パラメタは、findOptionメソッドの「検索する行」に「3」を指定した場合に、有効になります。 省略可能です。省略すると「0」が指定されたものとみなします。

### 範囲の確定条件/検索条件

不定数の複数行が1組となる帳票において、範囲を指定して検索する場合に、このメソッドで設定する検索条件が、範囲を確定す るための条件か、範囲内を検索する条件かを0から3までの数値で指定します。

0:範囲を確定する開始行の条件

- 1:範囲を確定する終了行の条件
- 2:確定した範囲を検索する条件1
- 3:確定した範囲を検索する条件2

本パラメタは、findOptionメソッドの「検索する行」に「4」を指定した場合のみ有効になります。 省略可能です。省略すると「0」が指定されたものとみなします。

### 復帰値

### $\Omega$

正常終了しました。

-1

異常終了しました。

## 使用例

### 複数の条件で検索し、絞り込みする

1. 検索条件を削除します。

document.ListPrint.findClear();

2. 範囲名「No」で「10」以下の数値を検索する条件を設定します。

document.ListPrint.findNumeric ("No", "10", 5);

3. 範囲名「振込金額」で「1,000,000」以上かつ「3,000,000」以下の数値を検索する条件を設定します。

document.ListPrint.findNumeric ("振込金額", "1000000", 4, 1, "3000000", 5, 0, 0);

4. 2.と3.の条件で絞り込みを行います。

document. ListPrint.extractFind();

### 基準の行を指定して検索し、絞り込みする

1. 検索条件を削除します。

document.ListPrint.findClear();

2. 検索する方法として「基準の行を指定して検索する」を設定します。

document. ListPrint. findOption (, , , 3);

3. 範囲名「No」で、「10」以下の数値を基準の行として検索する条件を設定します。

document. ListPrint. findNumeric("No", "10", 5, , , , 0, 0);

- 4. 基準の行から2行上の範囲名「顧客番号」で、「100」以上かつ「500」以下の数値を検索する条件を設定します。 document. ListPrint. findNumeric("顧客番号", "100", 4, 1, "500", 5, 2, 1);
- 5. 基準の行から1行下の範囲名「振込金額」で、「1,000,000」以上かつ「3,000,000」以下の数値を検索する条件を設定します。 document.ListPrint.findNumeric("振込金額", "1000000", 4, 1, "3000000", 5, 1, 0);
- 6. 3.から5.の条件で絞り込みを行います。

document. ListPrint.extractFind();

### 不定数の複数行が1組となる帳票において、範囲を指定して検索し、絞り込みする

1. 検索条件を削除します。

document.ListPrint.findClear();

2. 検索する方法として「範囲を指定して検索する」を設定します。

document. ListPrint. findOption (, , , 4);

3. 範囲名「No」で、「10」以下の数値を、範囲を確定する開始行の検索条件として設定します。

document. ListPrint. findNumeric("No", "10", 5, , , , , , 0);

4. 範囲名「振込金額」で、「1,000,000」以上かつ「3,000,000」以下の数値を、範囲を確定する終了行の検索条件として設定しま す。

document.ListPrint.findNumeric("振込金額", "1000000", 4, 1, "3000000", 5, , , 1);

- 5. 範囲名「顧客番号」で、「100」以上かつ「500」以下の数値を検索する条件を設定します。 document. ListPrint. findNumeric("顧客番号", "100", 4, 1, "500", 5, , , 2);
- 6. 3.から5.の条件で絞り込みを行います。

document. ListPrint.extractFind();

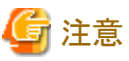

・ extractFindメソッドを呼び出す前に、最大4つの検索条件が設定できます。

- ・ 検索条件を新たに設定し直す場合は、あらかじめ検索条件を削除しておく必要があります。検索条件を削除しないで設定すると、 これまで設定された条件に追加されます。
- ・ findOptionメソッドの「対象範囲」に「2」を指定した場合には、「範囲名」には、帳票項目の範囲名を指定する必要があります。帳票 項目の範囲名を指定しない場合、findOptionメソッドの「対象範囲」に「0」が指定されたものとみなされて検索されます。

# 3.3.2.10 findOption(検索の方法の設定)

## 記述形式

document.ListPrint.findOption([方向 [,開始ページ [,終了ページ [,検索する行 [,行スキップ数 [,行組 [,行組で検索する行 [,項目間の条件 [、対象範囲 [, 文字列の一致条件 [, マイナス記号 [, 小数点] ] ] ] ] ] ] ] ] ] ] ] ] ]

### 機能

表示している帳票内のデータを検索する前準備として、検索オプションを設定します。

### パラメタの説明

### 方向

検索する方向を0から4までの数値で指定します。

- 0:現在のページから下方向
- 1:現在のページから上方向
- 2:先頭のページから下方向
- 3:最後のページから上方向
- 4:指定ページ

省略可能です。省略すると「0」が指定されたものとみなします。

### 開始ページ

「方向」が「4」のときのみ有効になります。検索を開始するページ番号を数値で指定します。 省略可能です。省略すると「現在表示しているページ番号」が指定されたものとみなします。

### 終了ページ

「方向」が「4」のときのみ有効になります。検索を終了するページ番号を数値で指定します。 省略可能です。省略すると「最終ページ」が指定されたものとみなします。

### 検索する行

検索する行を0から4までの数値で指定します。

- 0:すべての行を検索する
- 1:行をスキップして検索する
- 2:行を指定して検索する
- 3:基準の行を指定して検索する
- 4:範囲を指定して検索する

省略可能です。省略すると「0」が指定されたものとみなします。

### 行スキップ数

「検索する行」が「1」のときのみ有効になります。検索を開始する行から、スキップする行数を数値で指定します。 省略可能です。省略すると「1」が指定されたものとみなします。

### 行組

「検索する行」が「2」のときのみ有効になります。1段としてみなす行数を数値で指定します。 省略可能です。省略すると「1」が指定されたものとみなします。

## 行組で検索する行

「検索する行」が「2」のときのみ有効になります。行組で指定した行数の何行目を検索するかを数値で指定します。 省略可能です。省略すると「1」が指定されたものとみなします。

### 項目間の条件

「検索する行」が「3」または「4」以外のとき有効になります。項目間の条件を0か1の数値で指定します。

0:かつ

1:または

省略可能です。省略すると「0」が指定されたものとみなします。

### 対象範囲

「検索する行」が「3」または「4」以外のとき有効になります。項目間の条件の対象範囲を0から2までの数値で指定します。

- 0:同一行
- 1:同一ページ
- 2:同一段組

省略可能です。省略すると「0」が指定されたものとみなします。

### 文字列の一致条件

文字列の一致条件を0から2までの数値で指定します。

- 0:部分的に一致する
- 1:完全に一致する
- 2:前方から一致する

省略可能です。省略すると「0」が指定されたものとみなします。

### マイナス記号

マイナス記号とみなす記号を0から3までの数値で指定します。

- 0:なし
- 1:後ろマイナス記号
- 2:前の▲記号
- 3: 前の△記号

省略可能です。省略すると「0」が指定されたものとみなします。

### 小数点

点を小数点とみなすかを0か1の数値で指定します。

0:点を小数点とみなす

1:点を小数点とみなさない

省略可能です。省略すると「0」が指定されたものとみなします。

## 復帰値

### 0

検索の方法を設定しました。

-1

検索の方法を設定できませんでした。

### 使用例

・ 「現在のページから下方向」、「すべての行を検索する」、項目間の条件が「かつ」、対象範囲が「同一行」、「部分的に一致する」、 マイナス記号「なし」、「点を小数点とみなす」、を設定します。

document. ListPrint. findOption();

・ 100ページから1000ページを検索、「行を指定して検索する」、2行を1組として1行目を検索する、項目間の条件が「かつ」、対象範 囲が「同一行」、「完全に一致する」、「後ろマイナス記号」、「点を小数点とみなさない」、を設定します。

document. ListPrint. findOption (4, 100, 1000, 2, , 2, 1, 0, 0, 1, 1, 1);

・ 100ページから1000ページを検索、「基準の行を指定して検索する」、「部分的に一致する」、マイナス記号「なし」、「点を小数点と みなす」、を設定します。

document. ListPrint. findOption (4, 100, 1000, 3);

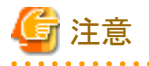

・ findOptionメソッドの「検索する行」で「3」を指定した場合には、findClearメソッド以降で最初に指定した検索条件が、「基準の行」と して認識されます。

・ 「対象範囲」に「2」を指定した場合には、「検索する行」で「1」「2」を指定しても無効になり「0」が指定されたものとみなされます。

# 3.3.2.11 findResult(検索結果の表示/非表示) <Windows版のみ>

## 記述形式

document. ListPrint. findResult( 表示方法)

### 機能

表示している帳票の検索結果を表示します。

## パラメタの説明

## 表示方法

表示方法を、0か1の数値で指定します。

0:検索結果を非表示にする

1:検索結果を表示する

必ず指定します。

### 復帰値

### 0

正常終了しました。

### -1

異常終了しました。

### 使用例

表示中の帳票の検索結果を表示します。

```
document.ListPrint.findResult(1);
```
# 3.3.2.12 findSave(検索条件の保存)

### 記述形式

document. ListPrint. findSave( 検索条件の名前)

# 機能

表示している帳票内のデータを検索する条件を、名前を付けて保存します。

## パラメタの説明

### 検索条件の名前

検索条件の名前を、半角のダブルクォーテーション「""」で囲まれた文字列として指定します。文字列は40バイト以内で指定します。 必ず指定します。

### 復帰値

### 0

検索条件を保存しました。

-1

検索条件を保存できませんでした。

### 使用例

検索条件の名前「東京支店」で検索条件を保存します。

document. ListPrint. findSave ("東京支店");

# 3.3.2.13 findString(文字列の検索条件の設定)

### 記述形式

document.ListPrint.findString([範囲名 [,文字列 [,比較式 [,抜き出し範囲 [,基準の行からの行数 [,基準の行からの方向 [節囲の確定条件/検索条件] ] ] ] ] ] ]

### 機能

表示している帳票内のデータを検索する前準備として、文字列を検索する条件を設定します。

### パラメタの説明

### 範囲名

検索を行う範囲名を、半角のダブルクォーテーション「""」で囲まれた文字列として指定します。抜き出し範囲を検索する場合には、 抜き出し範囲の名前を指定します。すべての抜き出し検索範囲を検索する場合には、「すべての抜き出し検索範囲」を指定します。 省略可能です。省略すると「"この帳票"」が指定されたものとみなします。

### 文字列

検索する文字列を、半角のダブルクォーテーション「""」で囲まれた文字列として指定します。文字列は、40バイト以内で指定します。 省略可能です。省略すると【検索】ダイアログボックスを表示します。

### 比較式

比較式を、0の数値で指定します。

0:等しい

省略可能です。省略すると「0」が指定されたものとみなします。

### 抜き出し範囲

抜き出し範囲を検索するかを0か1の数値で指定します。

0:抜き出し範囲を検索しない

1:抜き出し範囲を検索する

省略可能です。省略すると「0」が指定されたものとみなします。

### 基準の行からの行数

基準の行を指定して検索する場合に、基準の行からの行数を指定します。 基準の行の場合は、「0」を指定します。 本パラメタは、findOptionメソッドの「検索する行」に「3」を指定した場合に、有効になります。 省略可能です。省略すると「0」が指定されたものとみなします。

### 基準の行からの方向

基準の行を指定して検索する場合に、基準の行からの方向を0か1の数値で指定します。

0:基準の行から下方向

1:基準の行から上方向

基準の行の場合は、「0」を指定します。 本パラメタは、findOptionメソッドの「検索する行」に「3」を指定した場合に、有効になります。 省略可能です。省略すると「0」が指定されたものとみなします。

### 範囲の確定条件/検索条件

不定数の複数行が1組となる帳票において、範囲を指定して検索する場合に、このメソッドで設定する検索条件が、範囲を確定す るための条件か、範囲内を検索する条件かを0から3までの数値で指定します。

- 0:範囲を確定する開始行の条件
- 1:範囲を確定する終了行の条件
- 2:確定した範囲を検索する条件1
- 3:確定した範囲を検索する条件2

本パラメタは、findOptionメソッドの「検索する行」に「4」を指定した場合のみ有効になります。 省略可能です。省略すると「0」が指定されたものとみなします。

### 復帰値

 $\Omega$ 

正常終了しました。

-1

異常終了しました。

## 使用例

### 複数の条件で検索し、絞り込みする

1. 検索条件を削除します。

document.ListPrint.findClear();

- 2. 範囲名「振込先」で「東京支店」と等しい文字列を検索する条件を設定します。 document.ListPrint.findString ("振込先", "東京支店", 0, 0, 0, 0);
- 3. 範囲名「個人名」で「増田」と等しい文字列を検索する条件を設定します。 document. ListPrint. findString ("個人名", "増田", 0, 0, 0, 0);
- 4. 2.と3.の条件で絞り込みを行います。

document. ListPrint.extractFind();

## 基準の行を指定して検索し、絞り込みする

1. 検索条件を削除します。

document.ListPrint.findClear();

- 2. 検索する方法として「基準の行を指定して検索する」を設定します。 document. ListPrint. findOption (, , , 3);
- 3. 範囲名「振込先」で、「東京支店」と等しい文字列を基準の行として検索する条件を設定します。 document. ListPrint. findString("振込先", "東京支店", 0, , 0, 0);
- 4. 基準の行から2行上の範囲名「個人名」で、「増田」と等しい文字列を検索する条件を設定します。 document.ListPrint.findString("個人名", "増田", 0, , 2, 1);
- 5. 基準の行から1行下の範囲名「振込先」で、「合計」と等しい文字列を検索する条件を設定します。 document. ListPrint. findString("振込先", "合計", 0, , 1, 0);
- 6. 3.から5.の条件で絞り込みを行います。

document. ListPrint.extractFind();

### 不定数の複数行が1組となる帳票において、範囲を指定して検索し、絞り込みする

1. 検索条件を削除します。

document.ListPrint.findClear();

- 2. 検索する方法として「範囲を指定して検索する」を設定します。 document. ListPrint. findOption (, , , 4);
- 3. 範囲名「振込先」で、「東京支店」と等しい文字列を、範囲を確定する開始行の検索条件として設定します。 document.ListPrint.findString("振込先", "東京支店", 0, , , , 0);
- 4. 範囲名「振込先」で、「合計」と等しい文字列を、範囲を確定する終了行の検索条件として設定します。 document. ListPrint. findString("振込先", "合計", 0, , , , 1);
- 5. 範囲名「個人名」で、「増田」と等しい文字列を検索する条件を設定します。 document.ListPrint.findString("個人名", "増田", 0, , , , 2);
- 6. 3.から5.の条件で絞り込みを行います。

document.ListPrint.extractFind();

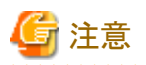

- ・ extractFindメソッドを呼び出す前に、最大4つの検索条件が設定できます。
- ・ 検索条件を新たに設定し直す場合は、あらかじめ検索条件を削除しておく必要があります。検索条件を削除しないで設定すると、 これまで設定された条件に追加されます。

・ findOptionメソッドの「対象範囲」に「2」を指定した場合には、「範囲名」には、帳票項目の範囲名を指定する必要があります。帳票 項目の範囲名を指定しない場合、findOptionメソッドの「対象範囲」に「0」が指定されたものとみなされて検索されます。

3.3.2.14 getCurrentTotalPage(全ページ数の取得)

## 記述形式

document. ListPrint.getCurrentTotalPage()

## 機能

表示している帳票の全ページ数を取得します。

## パラメタの説明

なし

### 復帰値

全ページ数

## 使用例

表示中の帳票の全ページ数を取得します。

document. ListPrint.getCurrentTotalPage();

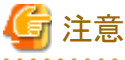

表示している帳票が絞り込まれている場合、絞り込まれている状態での全ページ数 . . . . . . . . . . . . . . . . . .

# 3.3.2.15 isExtract(絞り込み状態の取得)

## 記述形式

document. ListPrint. isExtract()

## 機能

表示している帳票の絞り込み状態を取得します。

### パラメタの説明

なし

### 復帰値

```
0
```

```
絞り込まれています。
```
-1

```
絞り込まれていません。
```
## 使用例

表示中の帳票の絞り込み状態を取得します。

document.ListPrint.isExtract();

# 3.3.2.16 localPrint(帳票を印刷)

## 記述形式

```
document.ListPrint.localPrint ([ページ指定 [,開始ページ [,終了ページ [,印刷部数
                      [,用紙のサイズ [,用紙の向き [,リザーブ
                     [, ダイアログボックスの表示/非表示]]]]]]])
```
## 機能

表示している帳票を印刷します。

## パラメタの説明

### ページ指定

ページ指定を0か1の数値で指定します。

0:開始ページから終了ページまで

## 1:すべてのページ

省略可能です。省略すると「0」が指定されたものとみなします。

### 開始ページ

開始ページを数値で指定します。「ページ指定」に「1」を指定すると無効になります。 省略可能です。省略すると現在表示中のページとなります。

### 終了ページ

終了ページを数値で指定します。「ページ指定」に「1」を指定すると無効になります。 省略可能です。省略すると現在表示中のページとなります。

### 印刷部数

印刷する部数を1から9999までの数値で指定します。 省略可能です。省略すると「1」が指定されたものとみなします。

### 用紙のサイズ

用紙のサイズを1から41までの数値で指定します。 省略可能です。省略するとページ設定で行った用紙のサイズが指定されたものとみなします。

### 用紙の向き

用紙の向きを0か1の数値で指定します。

0:縦向き

1:横向き

省略可能です。省略するとページ設定で行った用紙の向きが指定されたものとみなします。

### リザーブ

0の数値を指定します。 省略可能です。省略すると「0」が指定されたものとみなします。

### ダイアログボックスの表示/非表示

印刷ダイアログボックスを表示するか表示しないかを0か1の数値で指定します。

0:印刷ダイアログボックスを表示しない

1:印刷ダイアログボックスを表示する

省略可能です。省略すると「0」が指定されたものとみなします。

### 復帰値

 $\Omega$ 

正常終了しました。

-1

異常終了しました。

### 使用例

表示中の帳票の5ページから10ページまでを印刷します。

document. ListPrint. localPrint (0, 5, 10);

# 用紙サイズ一覧

 1:Letter、8 1/2 × 11 インチ 2:Legal、8 1/2 × 14 インチ 3:A4 シート、210 × 297 mm 4:C シート、17 × 22 インチ 5:D シート、22 × 34 インチ 6:E シート、34 × 44 インチ 7:Letter Small、8 1/2 × 11 インチ 8:Tabloid、11 × 17 インチ 9:Ledger、17 × 11 インチ 10:Statement、5 1/2 × 8 1/2 インチ 11:Executive、7 1/4 × 10 1/2 インチ 12:A3 シート、297 × 420 mm 13: A4 small シート、210 × 297 mm 14:A5 シート、148 × 210 mm 15:B4 シート、250 × 354 mm 16:B5 シート、182 × 257 mm 17:Folio、8 1/2 × 13 インチ 18: Quarto, 215 × 275 mm 19:10 × 14 インチ シート 20:11 × 17 インチ シート 21:Note、 8 1/2 × 11 インチ 22:#9 Envelope、3 7/8 × 8 7/8 インチ 23:#10 Envelope、4 1/8 × 9 1/2 インチ 24:#11 Envelope、4 1/2 × 10 3/8 インチ 25:#12 Envelope、4 3/4 × 11 インチ 26:#14 Envelope、5 × 11 1/2 インチ 27: DL Envelope,  $110 \times 220$  mm 28:C5 Envelope、162 × 229 mm 29:C3 Envelope,  $324 \times 458$  mm 30:C4 Envelope、229 × 324 mm  $31:C6$  Envelope,  $114 \times 162$  mm 32:C65 Envelope、114 × 229 mm 33:B4 Envelope、250 × 353 mm 34:B5 Envelope、176 × 250 mm 35:B6 Envelope、176 × 125 mm 36:Italy Envelope、110 × 230 mm 37:Monarch Envelope、3 7/8 × 7 1/2 インチ 38:6 3/4 Envelope、3 5/8 × 6 1/2 インチ 39:US Std Fanfold、14 7/8 × 11 インチ 40:German Std Fanfold、8 1/2 × 12 インチ 41:German Legal Fanfold、8 1/2 × 13 インチ

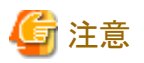

"3.3.1 [帳票の一覧からの印刷機能のメソッド"](#page-242-0)における"[3.3.1.1 localPrint\(](#page-242-0)帳票を印刷)"では、第1パラメタで指定する値の意味が、本

メソッドとは異なります。

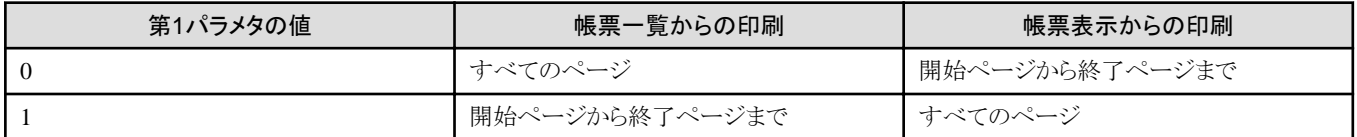

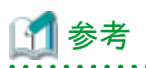

localPrintを使用して、「印刷データに設定されている印刷属性を優先する」の「用紙のサイズ」、「用紙の向き」を有効にする場合は、 以下の設定が必要です。

- 1. ListPrint.propertiesや「ページ設定」で設定されている「印刷データに設定されている印刷属性を優先する」を有効にします。
- 2. localPrintの「用紙のサイズ」、「用紙の向き」パラメタを省略します。

# 3.3.2.17 pageBottom(最後のページへ)

### 記述形式

document. ListPrint.pageBottom()

## 機能

表示している帳票の最後のページを表示します。

## パラメタの説明

なし

### 復帰値

0

```
正常終了しました。
```
-1

異常終了しました。

# 使用例

表示している帳票の最後のページを表示します。

document.ListPrint.pageBottom();

# 3.3.2.18 pageJump(指定のページへ)

## 記述形式

document. ListPrint.pageJump([ページ番号])

## 機能

表示している帳票の指定ページを表示します。

## パラメタの説明

### ページ番号

```
表示したいページ番号を数値で指定します。
省略可能です。省略すると【指定のページへジャンプ】ダイアログボックスを表示します。
```
## 復帰値

0

正常終了しました。

-1

異常終了しました。

# 使用例

・ 【指定のページへジャンプ】ダイアログボックスを表示します。

document. ListPrint.pageJump();

・ 表示中の帳票の10ページ目を表示します。

document. ListPrint.pageJump (10);

# 3.3.2.19 pageNext(次のページへ)

## 記述形式

document. ListPrint.pageNext()

## 機能

表示している帳票の次のページを表示します。

## パラメタの説明

なし

# 復帰値

```
\Omega
```
正常終了しました。

-1

異常終了しました。

## 使用例

表示している帳票の次のページを表示します。

document. ListPrint.pageNext();

# 3.3.2.20 pagePrev(前のページへ)

## 記述形式

document. ListPrint.pagePrev()

## 機能

表示している帳票の前のページを表示します。

## パラメタの説明

なし

## 復帰値

 $\Omega$ 

```
正常終了しました。
```
-1

異常終了しました。

## 使用例

```
表示している帳票の前のページを表示します。
```
document. ListPrint.pagePrev();

# 3.3.2.21 pageTop(最初のページへ)

## 記述形式

document. ListPrint.pageTop()

## 機能

表示している帳票の最初のページを表示します。

## パラメタの説明

なし

## 復帰値

0

正常終了しました。

-1

異常終了しました。

## 使用例

```
表示している帳票の最初のページを表示します。
```

```
document. ListPrint.pageTop();
```
# 3.3.2.22 select(表示している帳票の範囲の選択) <Windows版のみ>

## 記述形式

document.ListPrint.select(開始横位置, 開始縦位置, 終了横位置, 終了縦位置)

## 機能

表示している帳票の範囲を選択します。

## パラメタの説明

### 開始横位置

選択する範囲の開始の横位置を、帳票の左端から1/1440インチ単位の数値で指定します。必ず指定します。

## 開始縦位置

選択する範囲の開始の縦位置を、帳票の上端から1/1440インチ単位の数値で指定します。必ず指定します。

### 終了横位置

選択する範囲の終了の横位置を、帳票の左端から1/1440インチ単位の数値で指定します。必ず指定します。

## 終了縦位置

選択する範囲の終了の縦位置を、帳票の上端から1/1440インチ単位の数値で指定します。必ず指定します。

## 復帰値

### 0

```
正常終了しました。
```
### -1

異常終了しました。

## 使用例

表示中の帳票において、開始横位置(100)、開始縦位置(100)、終了横位置(3000)、終了縦位置(3000)の範囲を選択します。 document.ListPrint.select(100, 100, 3000, 3000)

# 3.3.2.23 setPrinter(印刷するプリンタの指定) <Windows版のみ>

## 記述形式

document.ListPrint.setPrinter(プリンタ名, ポート名)

### 機能

印刷するプリンタを設定します。

### パラメタの説明

### プリンタ名

プリンタ名を半角のダブルクォーテーション「""」で囲まれた文字列として指定します。

必ず指定します。ネットワークで共有されているプリンタを指定する場合は、「"\\プリンタサーバ名\プリンタ名"」の形式で指定して ください。

## ポート名

プリンタポート名を半角のダブルクォーテーション「""」で囲まれた文字列として指定します。 省略可能です。省略するとポート名を設定しません。

## 復帰値

## $\Omega$

```
正常終了しました。
```
### -1

異常終了しました。

## 使用例

プリンタ名「FUJITSU XL-6010」のプリンタを印刷するプリンタとして設定します。

document. ListPrint.setPrinter("FUJITSU XL-6010");

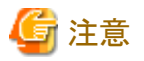

・ ポート名のみ一致するプリンタを指定したい場合は、プリンタ名に半角のダブルクォーテーション「""」を指定してください。 ・ プリンタ名に半角のダブルクォーテーション「""」を指定して、かつポート名を省略した場合は、異常終了とみなされます。 

# 3.3.2.24 zoom(倍率の指定)

# 記述形式

document.ListPrint.zoom( 表示倍率 )

## 機能

表示している帳票の表示倍率を変更します。

## パラメタの説明

表示倍率

表示倍率を以下の数値で指定します。

 10~300:指定の倍率で表示 0:全体を表示 -1:幅に合わせて表示 -2:高さに合わせて表示

必ず指定します。

## 復帰値

 $\Omega$ 

正常終了しました。

-1

異常終了しました。

## 使用例

表示している帳票を30%のサイズで表示します。

document.ListPrint.zoom (30);

# 付録**A** サーバ機能**API**のエラー情報

この章では、サーバ機能APIのエラーコードとエラーメッセージについて説明します。

A.1 サーバ機能APIエラーコード

A.2 サーバ機能APIエラーメッセージ

# **A.1** サーバ機能**API**エラーコード

ここでは、LW\_GetServerApiErrCode(サーバ機能APIエラーコード取得)で取得したエラーコードについて説明します。なお、コードは 16進数で記述しています。

### Windowsの場合

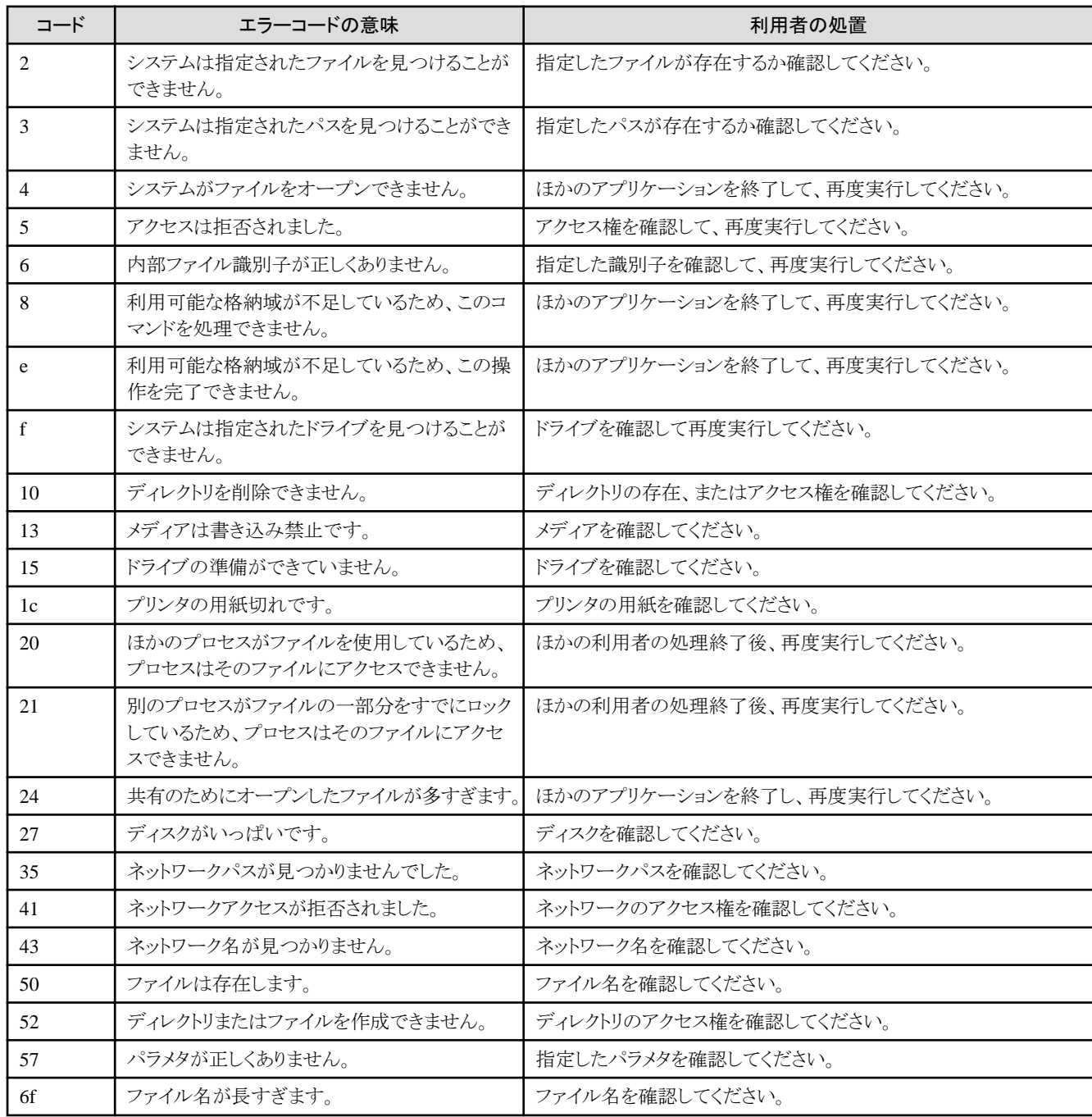

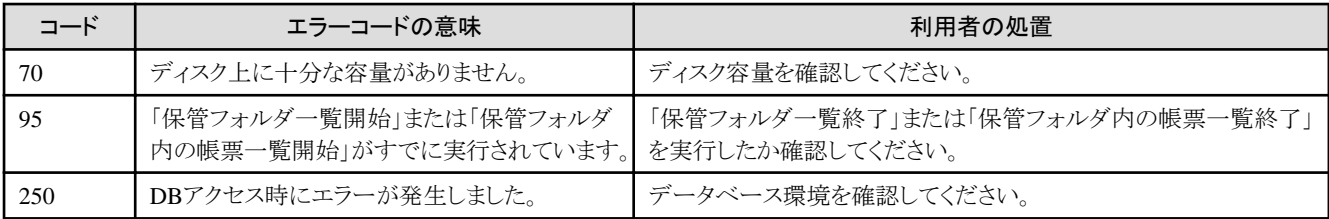

### Solaris版の場合

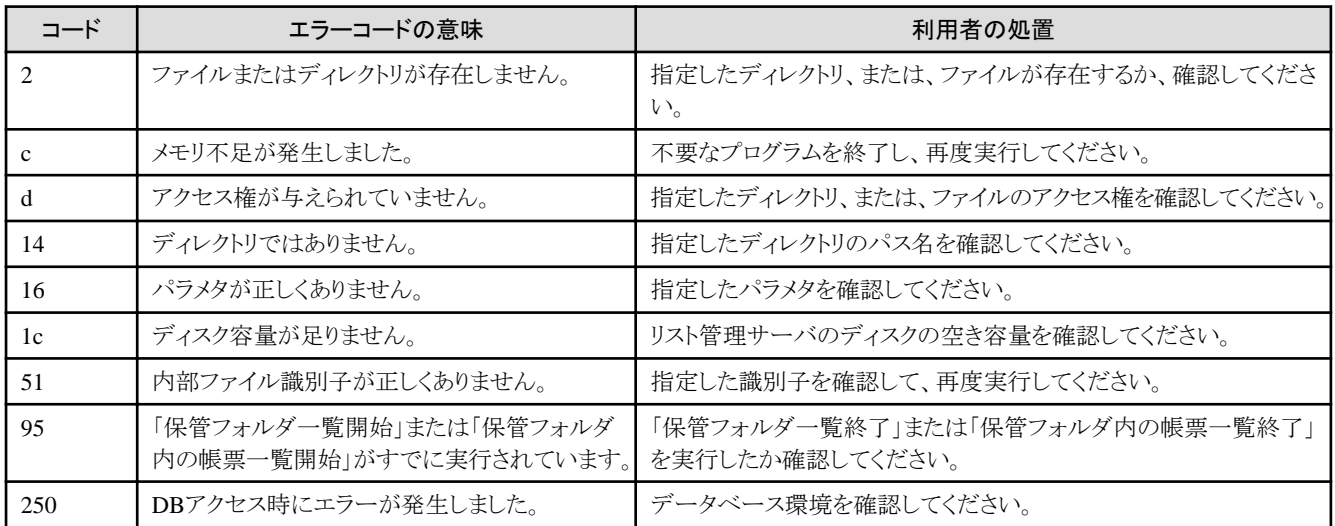

## メール送信時の場合

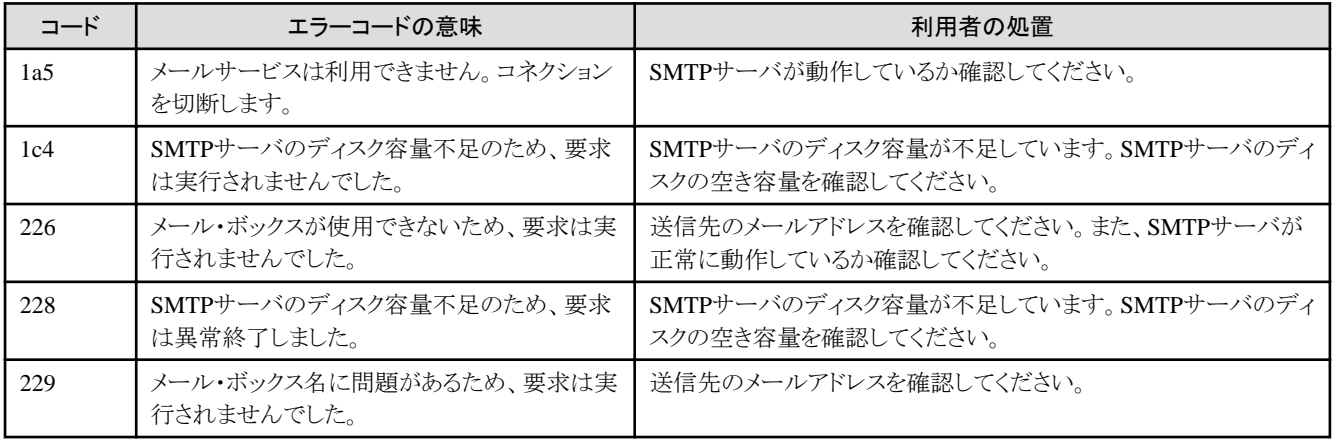

### その他のエラー

エラーコードの一覧表に記載されていない値が、LW\_GetServerApiErrCode()関数で復帰する場合があります。エラーコードの一 覧表に記載されていないコードが復帰した場合は、"メッセージ集"の詳細コードを参照してください。

# **A.2** サーバ機能**API**エラーメッセージ

ここでは、LW\_GetServerApiErrMsg(サーバ機能APIエラーメッセージ取得)で取得したエラーメッセージについて説明します。

# 「**FUJITSU**帳票管理」サービスが停止している可能性があります。

### [システムの処理]

処理を中断します。

### [利用者の処置]

「FUJITSU帳票管理」サービスが起動しているか確認してください。

# **DB**アクセス時にエラーが発生しました。

## [システムの処理]

処理を中断します。

## [利用者の処置]

データベース環境を確認してください。

## **List Creator**がインストールされていない可能性があります。

## [システムの処理]

処理を中断します。

## [利用者の処置]

List Creatorがインストールされていない場合は、List Creatorをインストールしてください。

# **PDF**ファイル格納先フォルダのフルパスが指定されていません。

## [システムの処理]

処理を中断します。

### [利用者の処置]

PDFファイル格納先フォルダの物理パスを指定してください。

## **PDF**ファイル格納先フォルダのフルパスに誤りがあります。

### [システムの処理]

処理を中断します。

## [利用者の処置]

PDFファイル格納先フォルダの物理パスを確認してください。

## **PDF**ファイルのフルパスの長さが上限を超えています。

### [システムの処理]

処理を中断します。

## [利用者の処置]

PDFファイルの出力フォルダとPDFファイル名を確認してください。

# **PDF**変換が中止されました。

### [システムの処理]

処理を中断します。

### [利用者の処置]

再度実行してください。

## **PDF**変換情報構造体に指定した長さに誤りがあります。

### [システムの処理]

処理を中断します。

## [利用者の処置]

PDF変換情報構造体に指定した長さを確認してください。

## **PDF**変換情報構造体の印刷許可の指定に誤りがあります。

### [システムの処理]

処理を中断します。

## [利用者の処置]

印刷許可指定の値を確認してください。

## **PDF**変換情報構造体のエンベッドの指定に誤りがあります。

### [システムの処理]

処理を中断します。

## [利用者の処置]

エンベット指定の値を確認してください。

## **PDF**変換情報構造体のオーバレイ原点位置の参照方法の指定に誤りがあります。

### [システムの処理]

処理を中断します。

### [利用者の処置]

オーバレイ原点位置の参照方法の指定を確認してください。

## **PDF変換情報構造体の「セキュリティオプションの変更」パスワードに使用できない文字が含まれています。**

### [システムの処理]

処理を中断します。

### [利用者の処置]

「セキュリティオプションの変更」パスワードを確認してください。

## **PDF**変換情報構造体の「セキュリティオプションの変更」パスワードの長さが上限を超えています。

### [システムの処理]

処理を中断します。

### [利用者の処置]

「セキュリティオプションの変更」パスワードの長さを確認してください。

## **PDF**変換情報構造体の注釈**/**フォームフィールド追加変更許可の指定に誤りがあります。

### [システムの処理]

処理を中断します。

## [利用者の処置]

注釈/フォームフィールド追加変更許可指定の値を確認してください。

## **PDF**変換情報構造体のテキスト**/**グラフィックス選択許可の指定に誤りがあります。

### [システムの処理]

処理を中断します。

### [利用者の処置]

テキスト/グラフィックス選択許可指定の値を確認してください。

# **PDF**変換情報構造体の文書変更許可の指定に誤りがあります。

### [システムの処理]

処理を中断します。

### [利用者の処置]

文書変更許可指定の値を確認してください。

## **PDF**変換情報構造体の「文書を開く」パスワードに使用できない文字が含まれています。

## [システムの処理]

処理を中断します。

## [利用者の処置]

「文書を開く」パスワードを確認してください。

## **PDF**変換情報構造体の「文書を開く」パスワードの長さが上限を超えています。

### [システムの処理]

処理を中断します。

## [利用者の処置]

「文書を開く」パスワードの長さを確認してください。

## **PDF**変換に失敗しました。

### [システムの処理]

処理を中断します。

## [利用者の処置]

不要なアプリケーションを終了し、再度実行してください。

## **SMTP**サーバが見つかりません。

### [システムの処理]

処理を中断します。

### [利用者の処置]

SMTPサーバを確認してください。

# **SMTP**サーバでエラーが発生しました。

## [システムの処理]

処理を中断します。

## [利用者の処置]

不要なアプリケーションを終了し、再度実行してください。

## 移動元の帳票が他の利用者により使用中であるため、移動できませんでした。

### [システムの処理]

処理を中断します。

## [利用者の処置]

他の利用者が帳票の使用を終了してから再度実行してください。

## 印刷項目構造体が指定されていません。

### [システムの処理]

処理を中断します。

### [利用者の処置]

印刷項目構造体を指定してください。

## 印刷項目構造体に指定した長さに誤りがあります。

### [システムの処理]

処理を中断します。

## [利用者の処置]

印刷項目構造体に指定した長さを確認してください。

## 印刷項目構造体の印刷データの指定に誤りがあります。

### [システムの処理]

処理を中断します。

## [利用者の処置]

印刷項目構造体の印刷データの指定を確認してください。

## 印刷項目構造体のオーバレイの指定に誤りがあります。

### [システムの処理]

処理を中断します。

### [利用者の処置]

印刷項目構造体のオーバレイの指定を確認してください。

## 印刷項目構造体のスタンプの指定に誤りがあります。

### [システムの処理]

処理を中断します。

## [利用者の処置]

印刷項目構造体のスタンプの指定を確認してください。

## 印刷項目構造体のチェックマークの指定に誤りがあります。

### [システムの処理]

処理を中断します。

## [利用者の処置]

印刷項目構造体のチェックマークの指定を確認してください。

## 印刷項目構造体のハイパーリンクの指定に誤りがあります。

### [システムの処理]

処理を中断します。

## [利用者の処置]

印刷項目構造体のハイパーリンクの指定を確認してください。

## 印刷項目構造体の付箋の指定に誤りがあります。

### [システムの処理]

処理を中断します。

## [利用者の処置]

印刷項目構造体の付箋の指定を確認してください。

## 印刷項目構造体のメモの指定に誤りがあります。

### [システムの処理]

処理を中断します。

### [利用者の処置]

印刷項目構造体のメモの指定を確認してください。

## 印刷項目構造体のラインマークの指定に誤りがあります。

### [システムの処理]

処理を中断します。

### [利用者の処置]

印刷項目構造体のラインマークの指定を確認してください。

## 印刷情報構造体が指定されていません。

## [システムの処理]

処理を中断します。

## [利用者の処置]

印刷情報構造体を指定してください。

## 印刷情報構造体に指定した長さに誤りがあります。

### [システムの処理]

処理を中断します。

### [利用者の処置]

印刷情報構造体に指定した長さを確認してください。

## 印刷情報構造体の印刷範囲指定に誤りがあります。

### [システムの処理]

処理を中断します。

## [利用者の処置]

印刷範囲指定を確認してください。

## 印刷情報構造体の印刷部数の指定に誤りがあります。

### [システムの処理]

処理を中断します。

### [利用者の処置]

印刷部数を確認してください。

## 印刷情報構造体の開始ページの指定に誤りがあります。

### [システムの処理]

処理を中断します。

## [利用者の処置]

開始ページを確認してください。

### 印刷情報構造体の高速印刷の指定に誤りがあります。

### [システムの処理]

処理を中断します。

## [利用者の処置]

高速印刷の指定を確認してください。

## 印刷情報構造体の終了ページの指定に誤りがあります。

## [システムの処理]

処理を中断します。

### [利用者の処置]

終了ページを確認してください。

# 印刷情報構造体の優先順位の指定に誤りがあります。

## [システムの処理]

処理を中断します。

### [利用者の処置]

優先順位を確認してください。

## 印刷フォルダとして利用できないプリンタが指定されました。

### [システムの処理]

処理を中断します。

## [利用者の処置]

指定したプリンタが、以下の条件を満たしているか確認してください。

- ・ プリントプロセッサを「帳票管理出力用」で定義したプリンタ
- ・ Print Managerの管理対象となっているプリンタ

# 印刷フォルダ名が指定されていません。

## [システムの処理]

処理を中断します。

## [利用者の処置]

印刷フォルダ名を指定してください。

## 印刷フォルダ名に誤りがあります。

## [システムの処理]

処理を中断します。

### [利用者の処置]

指定した印刷フォルダ名を確認してください。

## サーバ**API**識別子が指定されていません。

### [システムの処理]

処理を中断します。

## [利用者の処置]

サーバAPI識別子を指定してください。

## サーバ**API**識別子に誤りがあります。

### [システムの処理]

処理を中断します。

### [利用者の処置]

サーバAPI識別子を確認してください。

## 作業領域の獲得に失敗しました。

### [システムの処理]

処理を中断します。

## [利用者の処置]

不要なアプリケーションを終了し、再度実行してください。

## システムエラーが発生しました。

### [システムの処理]

処理を中断します。

## [利用者の処置]

再度実行してください。

## 指定された**PDF**ファイル名に使用できない文字が含まれています。

### [システムの処理]

処理を中断します。

## [利用者の処置]

PDFファイル名を確認してください。

## 指定された帳票は**List Works**帳票ではありません。

### [システムの処理]

処理を中断します。

## [利用者の処置]

指定した帳票のパスを確認して再度実行してください。

帳票をPDF変換する場合、SPL形式でない帳票は変換できません。

## 指定された添付ファイルが見つかりません。

### [システムの処理]

処理を中断します。

## [利用者の処置]

添付ファイル名を確認してください。

# 指定した**PDF**ファイルが他の利用者により使用中であるため、変換できませんでした。

### [システムの処理]

処理を中断します。

### [利用者の処置]

他の利用者がPDFファイルの使用を終了してから、再度実行してください。 指定したPDFファイルに対するアクセス権がありません。

## [システムの処理]

処理を中断します。

### [利用者の処置]

アクセス権を確認して、再度実行してください。

# 指定した**PDF**ファイルのオープンに失敗しました。

### [システムの処理]

処理を中断します。

## [利用者の処置]

以下の原因が考えられます。原因に対する処置方法について示します。

・ オープン可能なファイル数を超えた 不要なアプリケーションや不要な帳票を閉じてから、再度実行してください。

再度エラーが発生する場合は、リスト管理サーバが動作しているシステムを再起動してください。

## 指定した印刷フォルダでは、高速印刷することはできません。

### [システムの処理]

処理を中断します。

## [利用者の処置]

指定した印刷フォルダのプリンタを確認してください。

## 指定した帳票に対するアクセス権がありません。

### [システムの処理]

処理を中断します。

## [利用者の処置]

アクセス権を確認し、再度実行してください。

# 指定した帳票を高速印刷することはできません。

### [システムの処理]

処理を中断します。

## [利用者の処置]

指定した帳票を確認してください。
# 指定したドライブは使用できません。

[システムの処理]

処理を中断します。

# [利用者の処置]

指定したドライブを確認してください。

# 指定したフォルダに対するアクセス権がありません。

[システムの処理]

処理を中断します。

# [利用者の処置]

指定したフォルダのアクセス権を確認してください。

# 指定したプリンタが存在しません。

[システムの処理] 処理を中断します。

## [利用者の処置]

指定したプリンタを確認してください。

# 終了ページには開始ページ以上のページ番号を指定してください。

#### [システムの処理]

処理を中断します。

## [利用者の処置]

開始ページと終了ページを確認して、再度実行してください。

# 送信先アドレスが指定されていません。

## [システムの処理]

処理を中断します。

## [利用者の処置]

送信先アドレスを指定してください。

# 送信先に誤りがあります。

## [システムの処理]

処理を中断します。

# [利用者の処置]

送信先を確認してください。

# 帳票が他の利用者により使用中であるため、オープンできませんでした。

処理を中断します。

# [利用者の処置]

他の利用者が帳票の使用を終了してから、再度実行してください。

# 帳票が他の利用者により使用中であるため、削除できませんでした。

#### [システムの処理]

処理を中断します。

## [利用者の処置]

他の利用者が帳票の使用を終了してから、再度実行してください。

# 帳票記入ファイルのアクセスに失敗しました。

#### [システムの処理]

処理を中断します。

## [利用者の処置]

不要なサービスを停止させてから、再度実行してください。

再度エラーが発生する場合は、リスト管理サーバが動作しているシステムを再起動してください。

# 帳票記入ファイルのオープン処理に失敗しました。

#### [システムの処理]

処理を中断します。

## [利用者の処置]

以下の原因が考えられます。原因に対する処置方法について示します。

・ オープン可能なファイル数を超えた

不要なアプリケーションや不要な帳票を閉じてから、再度実行してください。

再度エラーが発生する場合は、リスト管理サーバが動作しているシステムを再起動してください。

# 帳票記入ファイルの書き込み処理に失敗しました。

#### [システムの処理]

処理を中断します。

# [利用者の処置]

ディスク容量を確認して、再度実行してください。

# 帳票記入ファイルのバックアップファイルからの復元に失敗しました。

#### [システムの処理]

処理を中断します。

# [利用者の処置]

再度実行してください。

# 帳票記入ファイルの読み込み処理に失敗しました。

## [システムの処理]

処理を中断します。

#### [利用者の処置]

不要なサービスを停止させてから、再度実行してください。

再度エラーが発生する場合は、リスト管理サーバが動作しているシステムを再起動してください。

# 帳票のアクセスに失敗しました。

#### [システムの処理]

処理を中断します。

## [利用者の処置]

不要なサービスを停止させてから、再度実行してください。

再度エラーが発生する場合は、リスト管理サーバが動作しているシステムを再起動してください。

# 帳票の移動に失敗しました。

#### [システムの処理]

処理を中断します。

#### [利用者の処置]

移動元の帳票のアクセス権、および、移動先のフォルダのアクセス権を確認し、再度実行してください。

# 帳票のオープンに失敗しました。

#### [システムの処理]

処理を中断します。

# [利用者の処置]

以下の原因が考えられます。原因に対する処置方法について示します。

• オープン可能なファイル数を超えた

不要なアプリケーションや不要な帳票を閉じてから、再度実行してください。

・ 指定した帳票が存在しない

帳票の存在を確認してから、再度実行してください。

再度エラーが発生する場合は、リスト管理サーバが動作しているシステムを再起動してください。

# 帳票の書き込み処理に失敗しました。

#### [システムの処理]

処理を中断します。

#### [利用者の処置]

不要なファイルを削除し、再度実行してください。

再度エラーが発生する場合は、リスト管理サーバが動作しているシステムを再起動してください。

# 帳票の削除処理に失敗しました。

# [システムの処理]

処理を中断します。

# [利用者の処置]

再度実行してください。

# 帳票のバックアップファイルからの復元に失敗しました。

### [システムの処理]

処理を中断します。

#### [利用者の処置]

再度実行してください。

# 帳票のバックアップファイルの作成に失敗しました。

## [システムの処理]

処理を中断します。

## [利用者の処置]

帳票のアクセス権を確認して、再度実行してください。

# 帳票の複写に失敗しました。

# [システムの処理]

処理を中断します。

## [利用者の処置]

複写元の帳票のアクセス権、および、複写先のフォルダのアクセス権を確認し、再度実行してください。

# 帳票のパスが指定されていません。

## [システムの処理]

処理を中断します。

# [利用者の処置]

帳票のパスを指定してください。

#### 帳票のパスに誤りがあります。

#### [システムの処理]

処理を中断します。

## [利用者の処置]

指定した帳票のパスを確認してください。

帳票をPDF変換する場合、SPL形式の帳票が存在するか、確認してください。

# 帳票の変更処理に失敗しました。

## [システムの処理]

処理を中断します。

#### [利用者の処置]

再度実行してください。

# 帳票の読み込み処理に失敗しました。

#### [システムの処理]

処理を中断します。

## [利用者の処置]

不要なサービスを停止させてから、再度実行してください。 再度エラーが発生する場合は、リスト管理サーバが動作しているシステムを再起動してください。

# 帳票変更情報構造体が指定されていません。

#### [システムの処理]

処理を中断します。

## [利用者の処置]

帳票変更情報構造体を指定してください。

# 帳票変更情報構造体に指定した長さに誤りがあります。

# [システムの処理]

処理を中断します。

## [利用者の処置]

帳票変更情報構造体の長さを確認してください。

# 帳票変更情報構造体のアクセス回数変更フラグに誤りがあります。

# [システムの処理]

処理を中断します。

# [利用者の処置]

アクセス回数変更フラグを確認してください。

# 帳票変更情報構造体のコメント変更フラグに誤りがあります。

# [システムの処理]

処理を中断します。

# [利用者の処置]

コメント変更フラグを確認してください。

# 帳票変更情報構造体の最終参照日時の指定に誤りがあります。

処理を中断します。

## [利用者の処置]

最終参照日時を確認してください。

# 帳票変更情報構造体の最終参照日時変更フラグに誤りがあります。

## [システムの処理]

処理を中断します。

## [利用者の処置]

最終参照日時変更フラグを確認してください。

# 帳票変更情報構造体の削除対象の指定に誤りがあります。

## [システムの処理]

処理を中断します。

# [利用者の処置]

削除対象を確認してください。

# 帳票変更情報構造体の削除対象変更フラグに誤りがあります。

## [システムの処理]

処理を中断します。

#### [利用者の処置]

削除対象変更フラグを確認してください。

# 帳票変更情報構造体の作成者名変更フラグに誤りがあります。

#### [システムの処理]

処理を中断します。

## [利用者の処置]

作成者名変更フラグを確認してください。

# 帳票変更情報構造体の作成日時の指定に誤りがあります。

#### [システムの処理]

処理を中断します。

# [利用者の処置]

作成日時を確認してください。

# 帳票変更情報構造体の作成日時変更フラグに誤りがあります。

# [システムの処理]

処理を中断します。

## [利用者の処置]

作成日時変更フラグを確認してください。

# 帳票変更情報構造体の帳票名変更フラグに誤りがあります。

#### [システムの処理]

処理を中断します。

# [利用者の処置]

帳票名変更フラグを確認してください。

# 帳票変更情報構造体の登録日時の指定に誤りがあります。

#### [システムの処理]

処理を中断します。

# [利用者の処置]

登録日時を確認してください。

# 帳票変更情報構造体の登録日時変更フラグに誤りがあります。

#### [システムの処理]

処理を中断します。

## [利用者の処置]

登録日時変更フラグを確認してください。

# 帳票変更情報構造体の登録有効期限の指定に誤りがあります。

#### [システムの処理]

処理を中断します。

# [利用者の処置]

登録有効期限を確認してください。

# 帳票変更情報構造体の登録有効期限変更フラグに誤りがあります。

## [システムの処理]

処理を中断します。

#### [利用者の処置]

登録有効期限変更フラグを確認してください。

# 帳票変更情報構造体の備考**1**変更フラグに誤りがあります。

## [システムの処理]

処理を中断します。

## [利用者の処置]

備考1変更フラグを確認してください。

# 帳票変更情報構造体の備考**2**変更フラグに誤りがあります。

## [システムの処理]

処理を中断します。

# [利用者の処置]

備考2変更フラグを確認してください。

# 帳票変更情報構造体の備考**3**変更フラグに誤りがあります。

#### [システムの処理]

処理を中断します。

#### [利用者の処置]

備考3変更フラグを確認してください。

# 帳票変更情報構造体の備考**4**変更フラグに誤りがあります。

## [システムの処理]

処理を中断します。

## [利用者の処置]

備考4変更フラグを確認してください。

# 帳票変更情報構造体のポーリング印刷依頼の指定に誤りがあります。

## [システムの処理]

処理を中断します。

# [利用者の処置]

ポーリング印刷依頼を確認してください。

# 帳票変更情報構造体のポーリング印刷依頼変更フラグに誤りがあります。

#### [システムの処理]

処理を中断します。

# [利用者の処置]

ポーリング印刷依頼変更フラグを確認してください。

## 帳票変更情報構造体のリモート印刷依頼の指定に誤りがあります。

#### [システムの処理]

処理を中断します。

# [利用者の処置]

リモート印刷依頼の指定を確認してください。

# 帳票変更情報構造体のリモート印刷依頼変更フラグに誤りがあります。

処理を中断します。

## [利用者の処置]

リモート印刷依頼変更フラグを確認してください。

# 帳票変更情報構造体のローカル印刷依頼の指定に誤りがあります。

#### [システムの処理]

処理を中断します。

#### [利用者の処置]

ローカル印刷依頼の指定を確認してください。

# 帳票変更情報構造体のローカル印刷依頼変更フラグに誤りがあります。

#### [システムの処理]

処理を中断します。

# [利用者の処置]

ローカル印刷依頼変更フラグを確認してください。

# 添付ファイルが存在しません。

#### [システムの処理]

処理を中断します。

#### [利用者の処置]

添付ファイルを確認してください。

## 添付ファイルにアクセス権がありません。

#### [システムの処理]

処理を中断します。

## [利用者の処置]

添付ファイルのアクセス権を確認して、再度実行してください。

# 添付ファイルの読み込みに失敗しました。

#### [システムの処理]

処理を中断します。

# [利用者の処置]

不要なアプリケーションを終了し、再度実行してください。

# ネットワークエラーが発生しました。

## [システムの処理]

処理を中断します。

## [利用者の処置]

不要なアプリケーションを終了し、再度実行してください。

# 「保管フォルダ一覧開始」がすでに実行されています。

#### [システムの処理]

処理を中断します。

## [利用者の処置]

「保管フォルダ一覧終了」を実行したか確認してください。

# 保管フォルダ一覧識別子が指定されていません。

#### [システムの処理]

処理を中断します。

# [利用者の処置]

保管フォルダ一覧識別子を指定してください。

# 保管フォルダ一覧識別子に誤りがあります。

#### [システムの処理]

処理を中断します。

## [利用者の処置]

保管フォルダ一覧識別子を確認してください。

# 「保管フォルダ一覧取得」で範囲外のインデックスが指定されました。

#### [システムの処理]

処理を中断します。

# [利用者の処置]

「保管フォルダ一覧取得」のインデックスを確認してください。

# 保管フォルダ一覧の取得に失敗しました。

## [システムの処理]

処理を中断します。

#### [利用者の処置]

再度発生する場合は、LW\_GetServerApiErrCode(サーバ機能APIエラーコード取得)を実行し、エラーコードを取得してください。

# 保管フォルダ情報構造体が指定されていません。

## [システムの処理]

処理を中断します。

## [利用者の処置]

保管フォルダ情報構造体を指定してください。

# 保管フォルダ情報構造体に指定した長さに誤りがあります。

## [システムの処理]

処理を中断します。

# [利用者の処置]

保管フォルダ情報構造体に指定した長さを確認してください。

# 保管フォルダ情報の取得方法に誤りがあります。

#### [システムの処理]

処理を中断します。

#### [利用者の処置]

保管フォルダ情報の取得方法を確認してください。

# 保管フォルダ数を格納する領域が指定されていません。

## [システムの処理]

処理を中断します。

## [利用者の処置]

保管フォルダ数を格納する領域を指定してください。

# 保管フォルダとして定義されていないパスが指定されました。

#### [システムの処理]

処理を中断します。

## [利用者の処置]

指定した保管フォルダが存在するか確認してください。

# 「保管フォルダ内の帳票一覧開始」がすでに実行されています。

## [システムの処理]

処理を中断します。

# [利用者の処置]

「保管フォルダ内の帳票一覧終了」を実行したか確認してください。

# 保管フォルダ内の帳票一覧識別子が指定されていません。

#### [システムの処理]

処理を中断します。

# [利用者の処置]

保管フォルダ内の帳票一覧識別子を指定してください。

# 保管フォルダ内の帳票一覧識別子に誤りがありました。

処理を中断します。

## [利用者の処置]

保管フォルダ内の帳票一覧識別子を確認してください。

# 「保管フォルダ内の帳票一覧取得」で範囲外のインデックスが指定されました。

## [システムの処理]

処理を中断します。

## [利用者の処置]

「保管フォルダ内の帳票一覧取得」のインデックスを確認してください。

# 保管フォルダ内の帳票一覧の取得に失敗しました。

## [システムの処理]

処理を中断します。

## [利用者の処置]

再度発生する場合は、LW\_GetServerApiErrCode(サーバ機能APIエラーコード取得)を実行し、エラーコードを取得してください。

# 保管フォルダ内の帳票情報構造体が指定されていません。

## [システムの処理]

処理を中断します。

#### [利用者の処置]

保管フォルダ内の帳票情報構造体を指定してください。

# 保管フォルダ内の帳票情報構造体に指定した長さに誤りがあります。

#### [システムの処理]

処理を中断します。

# [利用者の処置]

保管フォルダ内の帳票情報構造体に指定された長さを確認してください。

# 保管フォルダ内の帳票数を格納する領域が指定されていません。

#### [システムの処理]

処理を中断します。

# [利用者の処置]

保管フォルダ内の帳票数を格納する領域を指定してください。

# 保管フォルダに登録されていない帳票のパスが指定されました。

## [システムの処理]

処理を中断します。

## [利用者の処置]

指定した帳票が存在するか確認してください。 保管フォルダのパスが指定されていません。

#### [システムの処理]

処理を中断します。

#### [利用者の処置]

保管フォルダのパスを指定してください。

# メール送信可能な添付ファイルサイズの上限を超えました。

## [システムの処理]

処理を中断します。

## [利用者の処置]

添付ファイルのサイズを確認してください。

# メール送信情報構造体が指定されていません。

# [システムの処理]

処理を中断します。

# [利用者の処置]

メール送信情報構造体を指定してください。

## メール送信情報構造体の**MIME**のエンコードタイプに誤りがあります。

## [システムの処理]

処理を中断します。

# [利用者の処置]

MIMEのエンコードタイプを確認してください。

## メール送信情報構造体の**SMTP**サーバのタイムアウト秒数の指定に誤りがあります。

#### [システムの処理]

処理を中断します。

## [利用者の処置]

SMTPサーバのタイムアウト秒数の指定を確認してください。

# メール送信情報構造体の**SMTP**サーバのポート番号の指定に誤りがあります。

#### [システムの処理]

処理を中断します。

## [利用者の処置]

SMTPサーバのポート番号の指定を確認してください。

# メール送信情報構造体の**SMTP**サーバ名が指定されていません。

## [システムの処理]

処理を中断します。

# [利用者の処置]

SMTPサーバ名を指定してください。

# メール送信情報構造体の送信先アドレス数に誤りがあります。

#### [システムの処理]

処理を中断します。

#### [利用者の処置]

送信先数を確認してください。

# メール送信情報構造体の送信先アドレスのリストが指定されていません。

## [システムの処理]

処理を中断します。

## [利用者の処置]

送信先アドレスのリストを指定してください。

# メール送信情報構造体の添付ファイル数に誤りがあります。

# [システムの処理]

処理を中断します。

## [利用者の処置]

添付ファイル数を確認してください。

# メール送信情報構造体の添付ファイル名の文字コード系名の指定に誤りがあります。

## [システムの処理]

処理を中断します。

# [利用者の処置]

添付ファイル名の文字コード系名の指定を確認してください。

## メール送信情報構造体の発信者アドレスが指定されていません。

#### [システムの処理]

処理を中断します。

# [利用者の処置]

発信者アドレスを指定してください。

# メール送信情報構造体の発信者の名前の長さが上限を超えています。

処理を中断します。

## [利用者の処置]

発信者の名前を確認してください。

# メール送信情報構造体の発信者の名前を格納する領域が指定されていません。

## [システムの処理]

処理を中断します。

## [利用者の処置]

発信者の名前を格納する領域を指定してください。

# メール送信情報構造体の分割した**1**メール分の最大バイト数の指定に誤りがあります。

## [システムの処理]

処理を中断します。

## [利用者の処置]

分割した1メール分の最大バイト数の指定を確認してください。

または、ヘッダ部分が1メール分の最大バイト数を越えている可能性がありますので、1メール分の最大バイト数を増やして再度実 行してください。

# メール送信情報構造体の分割したメールの送信間隔の指定に誤りがあります。

#### [システムの処理]

処理を中断します。

# [利用者の処置]

分割したメールの送信間隔の指定を確認してください。

# メール送信情報構造体の分割メール送信の指定に誤りがあります。

# [システムの処理]

処理を中断します。

#### [利用者の処置]

分割メール送信の指定を確認してください。

## メール送信情報構造体のメールの表題の長さが上限を超えています。

#### [システムの処理]

処理を中断します。

#### [利用者の処置]

メールの表題を確認してください。

# メール送信情報構造体のメールの表題を格納する領域が指定されていません。

処理を中断します。

# [利用者の処置]

メールの表題を格納する領域を指定してください。

# メール送信情報構造体のメールの本文の長さの上限を超えています。

#### [システムの処理]

処理を中断します。

## [利用者の処置]

メールの本文を確認してください。

# メール送信情報構造体のメールの本文を格納する領域が指定されていません。

#### [システムの処理]

処理を中断します。

## [利用者の処置]

メールの本文を格納する領域を指定してください。

# メール送信情報構造体の文字列の文字コード系名が指定されていません。

#### [システムの処理]

処理を中断します。

# [利用者の処置]

文字列の文字コード系名を指定してください。

# メール送信情報構造体の文字列の文字コード系名の指定に誤りがあります。

# [システムの処理]

処理を中断します。

#### [利用者の処置]

文字列の文字コード系名を確認してください。

# メール送信に失敗しました。

# [システムの処理]

処理を中断します。

## [利用者の処置]

不要なアプリケーションを終了し、再度実行してください。

# メール送信復帰情報構造体が指定されていません。

# [システムの処理]

処理を中断します。

## [利用者の処置]

メール送信復帰情報構造体を指定してください。

# メール送信ライブラリのロードに失敗しました。

## [システムの処理]

処理を中断します。

# [利用者の処置]

不要なアプリケーションを終了し、再度実行してください。

# 文字コード変換に失敗しました。

#### [システムの処理]

処理を中断します。

# [利用者の処置]

不要なアプリケーションを終了し、再度実行してください。

# 文字コード変換の開始処理に失敗しました。

#### [システムの処理]

処理を中断します。

# [利用者の処置]

不要なアプリケーションを終了し、再度実行してください。

# 文字コード変換のカスタマイズに失敗しました。

#### [システムの処理]

処理を中断します。

# [利用者の処置]

不要なアプリケーションを終了し、再度実行してください。

# リスト管理サーバの環境が正しく構築されていません。

## [システムの処理]

処理を中断します。

#### [利用者の処置]

リスト管理サーバの環境を確認してください。

Solaris版の場合は、アプリケーションプログラムのコンパイル時に、-licvオプションを指定したかについても確認してください。 再度発生するときはList Worksを再インストールしてください。

# 「リモート印刷」に失敗しました。

## [システムの処理]

処理を中断します。

# [利用者の処置]

プリンタの環境を確認して、再度実行してください。

# 付録**B** サーバ機能**API**のサンプルプログラム

この章では、サーバ機能APIのサンプルプログラムについて説明します。

B.1 サーバ機能APIサンプルプログラム

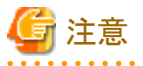

本サンプルは、サーバ機能APIの使用方法を理解していただくことを目的として提供しております。お客様の環境で、本サンプルを使 用して運用を行う場合は、お客様の業務に必要な処理やエラー処理を追加した上で、十分なテストを行い問題ないことを確認してくだ さい。

# **B.1** サーバ機能**API**サンプルプログラム

ここでは、以下の処理をするプログラムを説明します。

- 1. 保管フォルダ内の帳票一覧を取得します。
- 2. 取得した帳票名が「2000年度」で前方一致するかを比較します。
- 3. 前方一致した場合、その帳票を削除します。

#### Windows版の場合

```
#include <windows.h>
#include <stdio.h>
#include <string.h>
#include "lvsvapi.h"
typedef int (WINAPI* LPSTARTSVAPI)();
typedef int (WINAPI* LPENDSVAPI)(int);
typedef int (WINAPI* LPGETSERVERERRCODE)(int);
typedef int (WINAPI* LPGETSERVERERRMSG)(int, char*);
typedef int (WINAPI* LPSTARTKEEPFOLDER)(int, char*, int);
typedef int (WINAPI* LPENDKEEPFOLDER)(int, int);
typedef int (WINAPI* LPGETKEEPFOLDERCOUNT) (int, int, int*);
typedef int (WINAPI* LPGETKEEPFOLDERITEM)(int, int, int, LPKPFINFO);
typedef int (WINAPI* LPSTARTKEEPLIST)(int, char*);
typedef int (WINAPI* LPENDKEEPLIST)(int, int);
typedef int (WINAPI* LPGETKEEPLISTCOUNT) (int, int, int*);
typedef int (WINAPI* LPGETKEEPLISTITEM)(int, int, int, LPKPLINFO);
typedef int (WINAPI* LPDELETEKEEPFILE)(int, char*);
/******************************************************************************/
/* 1.機能概要 */
/* 1) 保管フォルダの一覧を取得する。 */
/* 2) 保管フォルダ内の帳票一覧を取得する。 */
/* 3) 取得した帳票名が、「2000年度」で前方一致するか比較する。 */
/* 比較した結果、前方一致したら、その帳票を削除する。 */
/******************************************************************************/
void main(int iArgc, char* cArgv[])
{
    HINSTANCE hinSvAPi = NULL;
    int iRetCode = 0 ; /* 関数復帰値 */
   int iLwSvApiH = 0; /* サーバAPIハンドル */
   int iLwSvKpFH = 0; /*保管フォルダー覧ハンドル */
   int iLwSvKpLH = 0; /*保管フォルダ帳票一覧ハンドル */
   int iKpFCount = 0; /* 保管フォルダ数 */
```

```
/* 保管フォルダ情報構造体 */
 KPFINFO
       KpFInfo;
 LPKPFINFO lpKpFInfo = &KpFInfo;
 KPLINFO KpLInfo;
                      /* 帳票一覧情報構造体 */
 LPKPLING lpKpLInfo = &KpLInfo;
 int
       iKpLCount = 0;    /* 帳票一覧数 */
                      /* エラーコード */
 int
       ie ErrCode = 0;
       ce_ErrMsg[1024]; /* エラーメッセージ格納域 */
 char
       iKpFIndex = 0;     /* フォルダカウンタ */
 int
       iKpLIndex = 0;    /* 帳票カウンタ */<br>iFindFlg = 0;    /* フラグ */
 int
 int
       ceDeleteFile[260+4]; /* 削除対象ファイル */
 char
/* サーバAPI関数宣言
                                                      *int (WINAPI* fp StartSvApi) ();
 int (WINAPI* fp_EndSvApi)(int);
 int (WINAPI* fp_GetServerApiErrCode)(int);
 int (WINAPI* fp_GetServerApiErrMsg)(int, char*);
 int (WINAPI* fp_StartKeepFolder)(int, char*, int);
 int (WINAPI* fp_EndKeepFolder)(int, int);
 int (WINAPI* fp_GetKeepFolderCount) (int, int, int*);
 int (WINAPI* fp_GetKeepFolderItem) (int, int, int, LPKPFINFO);
 int (WINAPI* fp_StartKeepList)(int, char*);
 int (WINAPI* fp EndKeepList) (int. int);
 int (WINAPI* fp_GetKeepListCount) (int, int, int*);
 int (WINAPI* fp_GetKeepListItem) (int, int, int, LPKPLINFO);
 int (WINAPI* fp DeleteKeepFile)(int. char*);
/* 初期化処理
memset (ceDeleteFile, 0, 260+4);
/* サーバAPIライブラリ (F5cwsapi.dll)のロード
                                                      *hinSvAPi = LoadLibrary ("F5cwsapi.dll");
 if (hinSvAPi == NULL)\left\{ \right.printf("ライブラリF5cwsapi.dllのロードに失敗しました。\m^);
    goto EXIT;
 \mathcal{L}/* 関数アドレスを取得
                                                      \star/fp StartSvApi = (LPSTARTSVAPI) GetProcAddress (hinSvAPi. "LW StartServerApi");
 if(fp StartSvApi == NULL)
 \left\{ \right.printf("関数アドレスの取得に失敗しました。\m");
    goto EXIT;
 \mathcal{L}fp_EndSvApi = (LPENDSVAPI)GetProcAddress(hinSvAPi, "LW_EndServerApi");
 if(fp_EndSvApi == NULL)
 \left\{ \right.printf("関数アドレスの取得に失敗しました。¥n");
    goto EXIT:
 \mathcal{L}fp GetServerApiErrCode = (LPGETSERVERERRCODE)GetProcAddress(hinSvAPi,"LW GetServerApiErrCode");
 if(fp GetServerApiErrCode == NULL)
 \left\{ \right.printf("関数アドレスの取得に失敗しました。\m");
```

```
 goto EXIT;
    }
   fp_GetServerApiErrMsg = (LPGETSERVERERRMSG)GetProcAddress(hinSvAPi,"LW_GetServerApiErrMsg");
    if(fp_GetServerApiErrMsg == NULL)
    {
       printf("関数アドレスの取得に失敗しました。\n");
        goto EXIT;
    }
   fp_StartKeepFolder = (LPSTARTKEEPFOLDER)GetProcAddress(hinSvAPi,"LW_StartKeepFolder");
    if(fp_StartKeepFolder == NULL)
   \left\{ \right.printf("関数アドレスの取得に失敗しました。\m");
        goto EXIT;
    }
   fp_EndKeepFolder = (LPENDKEEPFOLDER)GetProcAddress(hinSvAPi,"LW_EndKeepFolder");
   if(fp EndKeepFolder == NULL)
\left\{\begin{array}{ccc} & & \\ & & \end{array}\right\}printf("関数アドレスの取得に失敗しました。\n");
        goto EXIT;
    }
    fp_GetKeepFolderCount = (LPGETKEEPFOLDERCOUNT)GetProcAddress(hinSvAPi,"LW_GetKeepFolderCount");
    if(fp_GetKeepFolderCount == NULL)
    {
       printf("関数アドレスの取得に失敗しました。\m");
        goto EXIT;
    }
    fp_GetKeepFolderItem = (LPGETKEEPFOLDERITEM)GetProcAddress(hinSvAPi,"LW_GetKeepFolderItem");
    if(fp_GetKeepFolderItem == NULL)
    {
       printf("関数アドレスの取得に失敗しました。\n");
        goto EXIT;
    }
    fp_StartKeepList = (LPSTARTKEEPLIST)GetProcAddress(hinSvAPi,"LW_StartKeepList");
    if(fp_StartKeepList == NULL)
    {
       printf("関数アドレスの取得に失敗しました。\m");
        goto EXIT;
    }
   fp_EndKeepList = (LPENDKEEPLIST)GetProcAddress(hinSvAPi, "LW_EndKeepList");
   if(fp EndKeepList == NULL)
    {
       printf("関数アドレスの取得に失敗しました。\n");
        goto EXIT;
    }
    fp_GetKeepListCount = (LPGETKEEPLISTCOUNT)GetProcAddress(hinSvAPi,"LW_GetKeepListCount");
    if(fp_GetKeepListCount == NULL)
    {
       printf("関数アドレスの取得に失敗しました。\n");
        goto EXIT;
    }
   fp_GetKeepListItem = (LPGETKEEPLISTITEM)GetProcAddress(hinSvAPi,"LW_GetKeepListItem");
    if(fp_GetKeepListItem == NULL)
    {
       printf("関数アドレスの取得に失敗しました。\n");
        goto EXIT;
    }
    fp_DeleteKeepFile = (LPDELETEKEEPFILE)GetProcAddress(hinSvAPi,"LW_DeleteKeepFile");
    if(fp_DeleteKeepFile == NULL)
    {
       printf("関数アドレスの取得に失敗しました。\n");
        goto EXIT;
    }
```

```
/* サーバAPI開始
iLwSvApiH = (*fp_StartSvApi) ();
 if (iLwSvApiH == 0)\left\{ \right.printf("サーバAPIの開始(LW_StartServerApi)に失敗しました。\m^);
   goto EXIT:
 \mathcal{E}/* 保管フォルダー覧開始
                                               *iLwSvKpFH = (*fp StartKeepFolder) (iLwSvApiH. NULL. 0);if (iLwSvKpFH == 0)\left\{ \right.(*fp GetServerApiErrMsg)(iLwSvApiH. ce ErrMsg);
   ie_ErrCode = (*fp_GetServerApiErrCode)(iLwSvApiH);
   printf("%s RC=%d", ce_ErrMsg, ie_ErrCode);
   goto EXIT:
 \left\{ \right\}/* 保管フォルダ数取得
                                               \star/iRetCode = (*fp_GetKeepFolderCount)(iLwSvApiH, iLwSvKpFH, &iKpFCount);
 if (if (letCode != 0)\left\{ \right.(*fp_GetServerApiErrMsg)(iLwSvApiH, ce_ErrMsg);
   ie_ErrCode = (*fp_GetServerApiErrCode)(iLwSvApiH);
   printf("%s RC=%d", ce_ErrMsg, ie_ErrCode);
   goto EXIT;
 \overline{\phantom{a}}/* 保管フォルダ数分ループする
                                               *for (iKpFIndex = 0; iKpFIndex \langle iKpFCount; iKpFIndex ++)
  /* 保管フォルダー覧情報を取得
                                               *memset(IpKpFInfo, 0x00, sizeof(KPFINF0)); /* 初期化処理 */
   IpKpFInfo->usf_Length = sizeof (KPFINFO); /* 構造体サイズ */
   iRetCode = (*fp_GetKeepFolderItem)(iLwSvApiH, iLwSvKpFH, iKpFIndex,
   lpKpFInfo);
   if (if (letCode != 0)\sqrt{ }(*fp GetServerApiErrMsg)(iLwSvApiH, ce ErrMsg);
      ie_ErrCode = (*fp_GetServerApiErrCode)(iLwSvApiH);
      printf("%s RC=%d", ce ErrMsg, ie ErrCode);
      goto EXIT:
   \mathcal{L}/* 保管フォルダ内の帳票一覧開始
  iLwSvKpLH = (*fp_StartKeepList)(iLwSvApiH, lpKpFInfo->cf_PathName);
   if (iLwSvKpLH == 0)\left\{ \right.(*fp_GetServerApiErrMsg)(iLwSvApiH, ce_ErrMsg);
      ie_ErrCode = (*fp_GetServerApiErrCode)(iLwSvApiH);
      printf("%s RC=%d", ce_ErrMsg, ie ErrCode);
```

```
continue;
   \mathcal{E}/* 保管フォルダ内の帳票数取得
                                                 *iRetCode = (*fp_GetKeepListCount)(iLwSvApiH, iLwSvKpLH, &iKpLCount);
   if (if (letCode != 0)\left\{ \right.(*fp_GetServerApiErrMsg)(iLwSvApiH, ce_ErrMsg);
      ie_ErrCode = (*fp_GetServerApiErrCode)(iLwSvApiH);
      printf("%s RC=%d", ce_ErrMsg, ie_ErrCode);
      goto EXIT:
   \mathbf{1}/* 保管フォルダ内の帳票一覧数分ループする
                                                \star/for (iKpLIndex = 0; iKpLIndex \langle iKpLCount; iKpLIndex ++)
   \overline{1}/* 保管フォルダ内の帳票一覧情報の取得
                                                */memset(lpKpLInfo, 0x00, sizeof(KPLINFO));     /* 初期化処理 */<br>lpKpLInfo->usl_Length = sizeof(KPLINFO);     /* 構造体の長さ */
      iRetCode = (*fp_GetKeepListItem)(iLwSvApiH, iLwSvKpLH, iKpLIndex,
      lpKpLInfo);
      if (if (letCode |= 0)\{(*fp_GetServerApiErrMsg)(iLwSvApiH, ce_ErrMsg);
        ie_ErrCode = (*fp_GetServerApiErrCode)(iLwSvApiH);
        printf("%s RC=%d", ce_ErrMsg, ie_ErrCode);
        break:
      \mathcal{L}/* 取得した帳票名が、"2000年度"か比較する */
      iRetCode = memcmp(lpKpLInfo->cl_Title, "2000年度", 8);
      if (irketCode == 0)\left\{ \right./* 帳票の論理パス名を取得する */
         iFindF|g = 1;
         memcpy (ceDeleteFile, lpKpLInfo->cl_SplFile, 264);
         break;
      \mathcal{E}\mathcal{L}/* 保管フォルダ内の帳票一覧終了
                                                 \starif(iLwSvKpLH != 0)
   \overline{1}(*fp_EndKeepList)(iLwSvApiH, iLwSvKpLH);
      iLwSvKpLH = 0\mathcal{L}/* 該当する帳票が見つかったため、ループ処理を抜ける */
   if (iFindFig = 1)hreak:
\mathcal{L}/* 保管フォルダ終了
                                                 \ast/
```

```
if(iLwSvKpFH |= 0)\left\{ \right.(*fp EndKeepFolder) (iLwSvApiH, iLwSvKpFH);
      iLwSvKpFH = 0\mathcal{E}/* 保管フォルダ内の帳票の削除
                                                        ر ب
 if (iFindFig = 1)\left\{ \right.iRetCode = (*fp DeleteKeepFile) (iLwSvAp)iH, ceDeleteFile);
      if (if (letCode I = 0))\left\{ \right.(*fp_GetServerApiErrMsg)(iLwSvApiH, ce_ErrMsg);
        ie ErrCode = (*fp GetServerApiErrCode) (iLwSvApiH);
        printf("%s RC=%d", ce_ErrMsg, ie_ErrCode);
        goto EXIT;
     \mathbf{I}\mathcal{E}/* 終了処理
                                                        \star/EXIT:
   if (i] wSvKol H = 0(*fp_EndKeepList)(iLwSvApiH, iLwSvKpLH);
   if(iLwSvKpFH |= 0)(*fp_EndKeepFolder)(iLwSvApiH, iLwSvKpFH);
   if(iLwSvApiH |= 0)(*fp_EndSvApi)(iLwSvApiH);
  FreeLibrary(hinSvAPi);
   return:
```
## Solaris版の場合

```
#include \langlestdio.h\rangle#include \langlestring.h\rangle#include <dlfcn.h>
#include "Ivsvapi.h"
typedef int (*LPSTARTSVAPI) ();
typedef int (*LPENDSVAPI)(int);
typedef int (*LPGETSERVERERRCODE) (int);
typedef int (*LPGETSERVERERRMSG) (int, char*);
typedef int (*LPSTARTKEEPFOLDER) (int, char*, int);
typedef int (*LPENDKEEPFOLDER) (int. int);
typedef int (*LPGETKEEPFOLDERCOUNT) (int. int. int*);
typedef int (*LPGETKEEPFOLDERITEM) (int, int, int, LPKPFINFO);
typedef int (*LPSTARTKEEPLIST) (int, char*);
typedef int (*LPENDKEEPLIST) (int, int);
typedef int (*LPGETKEEPLISTCOUNT) (int, int, int*);
typedef int (*LPGETKEEPLISTITEM) (int, int, int, LPKPLINFO);
typedef int (*LPDELETEKEEPFILE) (int, char*);
/* 1. 機能概要
                                                                     \ast//*1) 保管フォルダの一覧を取得する。
                                                                     \ast//* 2) 保管フォルダ内の帳票一覧を取得する。
                                                                     \ast//*3)取得した帳票名が、「2000年度」で前方一致するか比較する。
                                                                     \ast/\frac{1}{\ast}比較した結果、前方一致したら、その帳票を削除する。
                                                                     \ast/
```

```
void main(int iArgc. char* cArgy[])
\left\{ \right.void *hinsvAPi = NULL;/* 関数復帰値 */<br>/* サーバAPIハンドル */
   int iRetCode = 0;
  ....    iLwSvKpFH = 0;     /* ッーハAPIハンドル */<br>int   iLwSvKpLH = 0;    /* 保管フォルダ帳票一覧ハンドル */<br>int   iKpFCount = 0;    /* 保管フォルダ帳票一覧ハンドル*/<br>KPFINFO KpFInfo;      /* 保管フォルダ数 */<br>LPKPFINFO InknFL f
  LPKPFINFO lpKpFInfo = &KpFINFO;
   KPLINFO KpLInfo: /* 帳票一覧情報構造体 */
   LPKPLINFO lpKpLInfo = &KpLInfo;
       LINFO IpKpLInfo = &KpLInfo;<br>
iKpLCount = 0; /* 帳票一覧数 */<br>
ie_ErrCode = 0; /* エラーコード */<br>
ce_ErrMsg[1024]; /* エラーメッセージ格納域 */<br>
iKpFIndex = 0; /* フォルダカウンタ */<br>
iKpLIndex = 0; /* フォルダカウンタ */<br>
iFindFlg = 0; /* ワラグ */<br>
ceDeleteFi
   int
   int
   char
   int
   int
   int
   char
 /* サーバAPI関数宣言
                                                              *int (*fp StartSvApi) ();
   int (*fn FndSvAni) (int):
   int (*fp_GetServerApiErrCode)(int);
   int (*fp GetServerApiErrMsg)(int. char*);
   int (*fp_StartKeepFolder)(int, char*, int);
   int (*fp_EndKeepFolder)(int, int);
   int (*fp_GetKeepFolderCount)(int, int, int*);
   int (*fp_GetKeepFolderItem)(int, int, int, LPKPFINFO);
   int (*fp_StartKeepList)(int, char*);
   int (*fp_EndKeepList)(int, int);
   int (*fp_GetKeepListCount)(int, int, int*);
   int (*fp_GetKeepListItem)(int, int, int, LPKPLINFO);
   int (*fp DeleteKeepFile)(int, char*);
 /* 初期化処理
                                                              *memset (ceDeleteFile, 0, 260+4);
 /* サーバAPIライブラリ(liblwapi.so)のロード
 hinSvAPi = dlopen("/usr/lib/liblwapi.so", RTLD_LAZY);
   if (hinSvAPi == NULL)\left\{ \right.printf("ライブラリliblwapi.soのロードに失敗しました。\m^);
      goto EXIT;
   \mathcal{L}/* 関数アドレスを取得
 fp_StartSvApi = (LPSTARTSVAPI)dlsym(hinSvAPi, "LW_StartServerApi");
   if(fp_StartSvApi == NULL)
   \left\{ \right.printf("関数アドレスの取得に失敗しました。¥n");
      goto EXIT;
   \mathcal{L}fp EndSvApi = (LPENDSVAPI)dlsvm(hinSvAPi. "LW EndServerApi");
```

```
 if(fp_EndSvApi == NULL)
    {
       printf("関数アドレスの取得に失敗しました。\n");
        goto EXIT;
    }
   fp_GetServerApiErrCode = (LPGETSERVERERRCODE)dlsym(hinSvAPi,"LW_GetServerApiErrCode");
    if(fp_GetServerApiErrCode == NULL)
    {
       printf("関数アドレスの取得に失敗しました。\n");
        goto EXIT;
    }
   fp_GetServerApiErrMsg = (LPGETSERVERERRMSG)dlsym(hinSvAPi,"LW_GetServerApiErrMsg");
    if(fp_GetServerApiErrMsg == NULL)
   \left\{ \right.printf("関数アドレスの取得に失敗しました。\n");
        goto EXIT;
    }
   fp StartKeepFolder = (LPSTARTKEEPFOLDER)dlsym(hinSvAPi,"LW_StartKeepFolder");
    if(fp_StartKeepFolder == NULL)
    {
       printf("関数アドレスの取得に失敗しました。\n");
        goto EXIT;
    }
   fp_EndKeepFolder = (LPENDKEEPFOLDER)dlsym(hinSvAPi, "LW_EndKeepFolder");
   if(fp EndKeepFolder == NULL)
    {
       printf("関数アドレスの取得に失敗しました。\n");
        goto EXIT;
    }
    fp_GetKeepFolderCount = (LPGETKEEPFOLDERCOUNT)dlsym(hinSvAPi,"LW_GetKeepFolderCount");
    if(fp_GetKeepFolderCount == NULL)
    {
       printf("関数アドレスの取得に失敗しました。\n");
        goto EXIT;
    }
   fp GetKeepFolderItem = (LPGETKEEPFOLDERITEM)dlsym(hinSvAPi,"LW_GetKeepFolderItem");
    if(fp_GetKeepFolderItem == NULL)
    {
       print(f("関数アドレスの取得に失敗しました。\n"); goto EXIT;
    }
    fp_StartKeepList = (LPSTARTKEEPLIST)dlsym(hinSvAPi, "LW_StartKeepList");
    if(fp_StartKeepList == NULL)
\left\{ \begin{array}{c} \end{array} \right.printf("関数アドレスの取得に失敗しました。\n");
        goto EXIT;
    }
   fp_EndKeepList = (LPENDKEEPLIST)dlsym(hinSvAPi, "LW_EndKeepList");
   if(fp EndKeepList == NULL)
    {
       print(f("関数アドレスの取得に失敗しました。\n"); goto EXIT;
    }
   fp_GetKeepListCount = (LPGETKEEPLISTCOUNT)dlsym(hinSvAPi,"LW_GetKeepListCount");
    if(fp_GetKeepListCount == NULL)
    {
       printf("関数アドレスの取得に失敗しました。\n");
        goto EXIT;
 }
   fp GetKeepListItem = (LPGETKEEPLISTITEM)dlsym(hinSvAPi,"LW_GetKeepListItem");
    if(fp_GetKeepListItem == NULL)
    {
       print(f("関数アドレスの取得に失敗しました。\n");
```

```
goto EXIT;
 \mathcal{F}fp DeleteKeepFile = (LPDELETEKEEPFILE)dlsym(hinSvAPi,"LW DeleteKeepFile");
 if(fp_DeleteKeepFile == NULL)
 \left\{ \right.printf("関数アドレスの取得に失敗しました。\m");
    goto EXIT:
 \mathcal{E}/* サーバAPI開始
                                                  \star/iLwSvApiH = (*fp StartSvApi) ();
 if (iLwSvApiH == 0)\left\{ \right.printf("サーバAPIの開始(LW StartServerApi)に失敗しました。\m^);
    goto EXIT:
 \mathcal{L}/* 保管フォルダー覧開始
                                                  *iLwSvKpFH = (*fp_StartKeepFolder)(iLwSvApiH, NULL, 0);
 if (iLwSvKpFH == 0)\left\{ \right.(*fp_GetServerApiErrMsg)(iLwSvApiH, ce_ErrMsg);
    ie_ErrCode = (*fp_GetServerApiErrCode)(iLwSvApiH);
   printf("%s RC=%d", ce ErrMsg, ie ErrCode);
   goto EXIT:
 \mathcal{L}/* 保管フォルダ数取得
                                                  \star/iRetCode = (*fp_GetKeepFolderCount) (iLwSvApiH, iLwSvKpFH, &iKpFCount);
 if (if (letCode != 0)\left\{ \right.(*fp_GetServerApiErrMsg)(iLwSvApiH, ce_ErrMsg);
    ie ErrCode = (*fp GetServerApiErrCode) (iLwSvApiH);
   printf("%s RC=%d", ce ErrMsg, ie ErrCode);
    goto EXIT:
 \mathcal{F}/* 保管フォルダ数分ループする
                                                  \frac{1}{2}for (iKpFIndex = 0; iKpFIndex \langle iKpFCount; iKpFIndex ++)
 \overline{1}/* 保管フォルダー覧情報を取得
                                                  \ast/memset(lpKpFInfo, 0, sizeof(KPFINFO));/* 初期化処理 */
    IpKpFInfo->usf_Length = sizeof (KPFINFO) ;/* 構造体サイズ */
    iRetCode = (*fp_GetKeepFolderItem)(iLwSvApiH, iLwSvKpFH,
    iKpFIndex, lpKpFInfo);
    if(iRetCode != 0)\left\{ \right.(*fp_GetServerApiErrMsg)(iLwSvApiH, ce_ErrMsg);
      ie_ErrCode = (*fp_GetServerApiErrCode)(iLwSvApiH);
      printf("%s RC=%d", ce_ErrMsg, ie_ErrCode);
      goto EXIT;
    \mathcal{L}
```

```
/* 保管フォルダ内の帳票一覧開始
iLwSvKpLH = (*fp_StartKeepList) (iLwSvApiH,
 IpKpFInfo->cf PathName);
 if (iLwSvKpLH == 0)\left\{ \right.(*fp_GetServerApiErrMsg)(iLwSvApiH, ce_ErrMsg);
    ie_ErrCode = (*fp_GetServerApiErrCode)(iLwSvApiH);
   printf("%s RC=%d", ce_ErrMsg, ie_ErrCode);
   continue:
 \mathcal{E}/* 保管フォルダ内の帳票数取得
                                                \ast/iRetCode = (*fp_GetKeepListCount)(iLwSvApiH, iLwSvKpLH, &iKpLCount);
 if (if (letCode != 0)\left\{ \right.(*fp_GetServerApiErrMsg)(iLwSvApiH, ce_ErrMsg);
    ie_ErrCode = (*fp_GetServerApiErrCode)(iLwSvApiH);
   printf("%s RC=%d", ce_ErrMsg, ie_ErrCode);
   goto EXIT;
 \mathbf{1}/* 保管フォルダ内の帳票一覧数分ループする
                                                \ast/for (iKpLIndex = 0; iKpLIndex \langle iKpLCount; iKpLIndex ++)
 \overline{1}/* 保管フォルダ内の帳票一覧情報の取得
                                                \ast/memset(lpKpLInfo, 0, sizeof(KPLINFO));/* 初期化処理 */
    IpKpLInfo->usl_Length = sizeof(KPLINFO); /* 構造体の長さ */
    iRetCode = (*fp_GetKeepListItem)(iLwSvApiH, iLwSvKpLH, iKpLIndex,
   lpKpLInfo):
   if (if (letCode != 0)\left\{ \right.(*fp GetServerApiErrMsg)(iLwSvApiH, ce ErrMsg);
      ie_ErrCode = (*fp_GetServerApiErrCode)(iLwSvApiH);
      printf("%s RC=%d", ce_ErrMsg, ie_ErrCode);
      break;
   \mathcal{L}/* 取得した帳票名が、"2000年度"か比較する */
    iRetCode = memcmp(lpKpLInfo->cl_Title, "2000年度", 8);
    if (if (letCode == 0)\left\{ \right./* 帳票の論理パス名を取得する */
      iFindF|g = 1;
      strcpy(ceDeleteFile, lpKpLInfo->cl_SplFile);
      break;
   \mathcal{L}\mathcal{L}/* 保管フォルダ内の帳票一覧終了
                                                \starif (iLwSvKpLH != 0)\overline{1}(*fp_EndKeepList)(iLwSvApiH, iLwSvKpLH);
    iLwSvKpLH = 0
```

```
\overline{\phantom{a}}/* 該当する帳票が見つかったため、ループ処理を抜ける */
     if(iFindFig = 1)break;
  \left\{ \right\}/* 保管フォルダ終了
                                                  \star/if (iLwSvKpFH != 0)\left\{ \right.(*fp EndKeepFolder)(iLwSvApiH, iLwSvKpFH);
     iLwSvKpFH = 0\mathcal{L}/* 保管フォルダ内の帳票の削除(論理パス指定)
                                                  \ast/if (if indF|g == 1)\left\{ \right.iRetCode = (*fp_DeleteKeepFile)(iLwSvApiH, ceDeleteFile);
     if (if (letCode != 0)\left\{ \right.(*fp_GetServerApiErrMsg)(iLwSvApiH, ce_ErrMsg);
       ie_ErrCode = (*fp_GetServerApiErrCode)(iLwSvApiH);
       printf("%s RC=%d", ce_ErrMsg, ie_ErrCode);
       goto EXIT;
     \mathbf{I}\mathbf{I}/* 終了処理
                                                  \ast/EXIT:
  if(iLwSvKpLH |= 0)(*fp_EndKeepList)(iLwSvApiH, iLwSvKpLH);
  if(iLwSvKpFH |= 0)(*fp EndKeepFolder)(iLwSvApiH, iLwSvKpFH);
  if(iLwSvApiH != 0)
     (*fp_EndSvApi)(iLwSvApiH);
  dlclose(hinSvAPi);
  return;
```
# 付録**C** オートメーションメソッドのサンプルプログラム

この章では、オートメーションメソッドのサンプルプログラムについて説明します。

C.1 オートメーションメソッドのサンプルプログラム

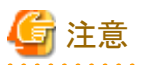

本サンプルは、オートメーションメソッドの使用方法を理解していただくことを目的として提供しております。お客様の環境で、本サンプ ルを使用して運用を行う場合は、お客様の業務に必要な処理やエラー処理を追加した上で、十分なテストを行い問題ないことを確認 してください。

# **C.1** オートメーションメソッドのサンプルプログラム

以下に、「Microsoft Excel 2007 spreadsheet for Windows」で実行するマクロの例を示します。斜体で表されている文字列は任意に変 更してください。

#### Sub NVDemo()

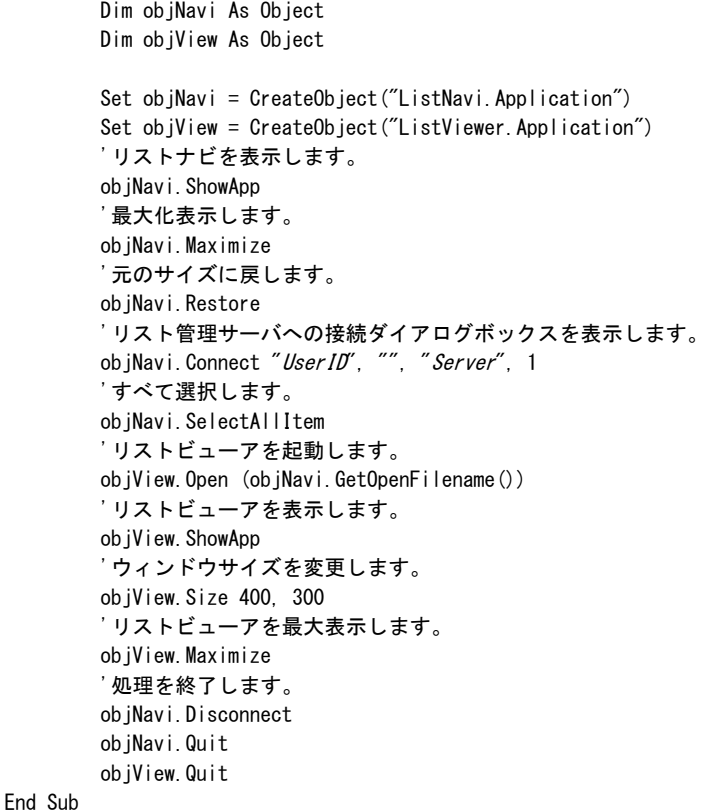

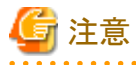

「Microsoft Excel 2007 spreadsheet for Windows」で実行するマクロの文法や仕様については、「Microsoft Excel 2007 spreadsheet for Windows」のマニュアルを参照してください。 

また、Windows Server 2008などのWSH(Microsoft Windows Scripting Host)機能の搭載された環境では、以下に示すようなスクリプト を実行することができます。

斜体で表されている文字列は任意に変更してください。

```
Dim objNavi
Dim objView
set objNavi = WScript.CreateObject("ListNavi.Application")
set objView = WScript. CreateObject ("ListViewer. Application")
Call NVDemo()
Sub NVDemo()
        'リストナビを表示します。
        objNavi.ShowApp
        '最大化表示します。
       obiNavi.Maximize
         '元のサイズに戻します。
       objNavi.Restore
         'リスト管理サーバへの接続ダイアログボックスを表示します。
       objNavi.Connect "UserID", "", "Server", 1
        'すべて選択します。
        objNavi.SelectAllItem
         'リストビューアを起動します。
        objView.Open(objNavi.GetOpenFilename())
         'リストビューアを表示します。
       ob iView. ShowApp
        'ウィンドウサイズを変更します。
        objView.Size 400,300
        'リストビューアを最大表示します。
        objView.Maximize
        MsgBox("処理を終了します。")
        '処理を終了します。
        objNavi.Disconnect
        objNavi.Quit
       obiView.Quit
End Sub
```
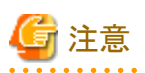

WSH(Microsoft Windows Scripting Host)の文法や仕様については、WSH(Microsoft Windows Scripting Host)のマニュアルを参照し てください。 

# 付録**D Web**連携機能**API**のサンプルプログラム

この章では、Web連携機能APIのサンプルプログラムについて説明します。

D.1 ListPrintのサンプルプログラム

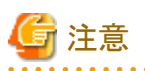

本サンプルは、Web 連携機能APIの使用方法を理解していただくことを目的として提供しております。お客様の環境で、本サンプルを 使用して運用を行う場合は、お客様の業務に必要な処理やエラー処理を追加した上で、十分なテストを行い問題ないことを確認して ください。

# **D.1 ListPrint**のサンプルプログラム

ListPrintのメソッドを用いたJavaスクリプトの記述例を示します。

#### 帳票の一覧からの印刷機能

帳票の一覧から帳票を印刷するには、以下のJSPファイルとJavaScriptファイルが必要です。

- 帳票の一覧から帳票を印刷するJSPファイル
- JSPファイルから呼ばれるActiveXコントロールを定義しているJavaScriptファイル

## 帳票の一覧から帳票を印刷するJSPファイル

```
<%@ page session="false" import="com.fujitsu.systemwalker.listworks.gateway.util.*,
                          com. fujitsu.systemwalker.listworks.common.info.*" %>
<%@ page contentType="text/html; charset=Windows-31J" %>
<jsp:useBean id="listConfig" class="com.fujitsu.systemwalker.listworks.gateway.util.ListConfig" scope="request" />
<HTML>
< 96// ListGatewayの情報および選択されている帳票の情報を取得します。
boolean fByteSwap = false;
long l ActivePage = 0;
int iSheetNo = 0;
int iClTraceOut = 1;
int iClTraceLocalMaxSize = 1000;
int iClTraceLevel = 0;
int iClInformationOut = 0;
int iClInformationLocalMaxSize = 1000;
if (listConfig.getSheetNo() != -1)
{
fByteSwap = listConfig.getByteSwap();
lActivePage = listConfig.getActivePage();
iCITraceOut = listConfig.getCITraceOut();
iClTraceLocalMaxSize = listConfig.getClTraceLocalMaxSize();
iClTraceLevel = listConfig.getClTraceLevel();
iClInformationOut = listConfig.getClInformationOut();
iClInformationLocalMaxSize = listConfig.getClInformationLocalMaxSize();
iSheetNo = listConfig.getSheetNo();
}
```
 $\frac{\%}{\%}$ <HEAD> <META http-equiv="Content-type" content="text/html; charset=Shift\_JIS"> <TITLE>帳票を自動的に印刷する</TITLE> <LINK rel=stylesheet href="/listworks/jsp/style.css" type="text/css"> <SCRIPT language="JavaScript" src="/listworks/jsp/listprint.js"> </SCRIPT> </HEAD> <SCRIPT language="JavaScript">  $\langle$ !-var Error = false; function init() { // Internet Explorerを使用している場合 if (app  $==$  " $M$ ") { // ListPrintのダウンロードでエラーが発生した場合は処理を中断します。  $if$  (Error  $==$  true) return; // ListPrintをアクティブにします。 setFocusListPrint(); // 選択されている帳票の5ページから10ページまでを // 用紙サイズをA4、用紙の向きを縦、1部、 // ダイアログボックスを表示しないで印刷します。 if (document.ListPrint.localPrint(1, 5, 10, 1, 13, 0, 0, 0) != 0) { alert("選択されている帳票の印刷に失敗しました。") } } } function exit() { // Internet Explorerを使用している場合 if (app  $==$  " $M$ ")  $\left\{ \right.$  // ListPrintをアクティブにします。 document.write(""); } } function setFocusListPrint() { // Internet Explorerを使用している場合 if (app  $==$  "M")  $\left\{ \right.$  // バージョン・レベルをチェックします。 if (ver  $\succ$  4) { // ListPrintをアクティブにします。 document. ListPrint. focus(); } } } function error() { // ListPrintのダウンロードエラーフラグを、TRUEにします。

```
 Error = true;
}
\frac{1}{2} -->
</SCRIPT>
<BODY background="/listworks/image/background.gif" bgcolor="#FFFFFF" text="#000000" 
onload="init()"onunload="exit()">
<!----- ListPrint コントロールの起動 ----->
<SCRIPT language="JavaScript">
< I --app = navigator. appName. charAt(0);
ver = navigator.appVersion.charAt(0);
// Internet Explorerを使用している場合
if (app == "M")
{
 // バージョン・レベルをチェックします。
if (ver \succ 4)
  {
  // jsファイルから<OBJECT>タグを書き出します。
  writeObject(<%=iSheetNo%>,
              "<%=fByteSwap%>",
              <%=lActivePage%>,
               <%=iClTraceOut%>,
               <%=iClTraceLocalMaxSize%>,
               <%=iClTraceLevel%>,
               <%=iClInformationOut%>,
              <%=iClInformationLocalMaxSize%>,
              1);
 }
}
// -->
</SCRIPT>
</BODY>
</HTML>
```
JSPファイルから呼ばれるActiveXコントロールを定義しているJavaScriptファイル

```
//
// jsファイルから<OBJECT>タグを書き出します。
// param iSheetNo https://www.media.com/
// param fByteSwap バイトスワップ
// param lActivePage アクティブページ
// param iClTraceOut Webクライアントのトレース出力情報を
//出力するかどうか
// param iClTraceLocalMaxSize Webクライアントのローカルトレースファイル
//サイズ
// param iClTraceLevel   Webクライアントのトレースレベル<br>// param iClInformationOut   Webクライアントの情報ログ出力情
                             Webクライアントの情報ログ出力情報を
//出力するかどうか
// param iClInformationLocalMaxSize Webクライアントのローカル情報ログファイル
//サイズ
// param iFunc 要求機能
//
function writeObject(iSheetNo,
                fByteSwap,
                lActivePage,
                iClTraceOut,
                iClTraceLocalMaxSize,
                iClTraceLevel,
```

```
 iClInformationOut,
                     iClInformationLocalMaxSize,
                     iFunc)
\left| \cdot \right|if (iFunc == 0) {
 document.write('<OBJECT ID="ListPrint" WIDTH="100%" HEIGHT="100%"')
  document.write(' CLASSID="CLSID:BF8410EB-E3B7-11D3-B833-00000EBCC7B8"')
 document.write(' CODEBASE="' + location.protocol + '//' + location.host + '/listworks
/f5cwwpti.cab#Version=1,10,0,1" onError="error()">') ← (注1)
 document.write(' <PARAM NAME="_Version" VALUE="65536">')
 document.write(' <PARAM NAME="_ExtentX" VALUE="2646">')
 document.write(' <PARAM NAME="_ExtentY" VALUE="1323">')
 document.write(' <PARAM NAME="_StockProps" VALUE="0">')
 document.write(' <PARAM NAME="Session" VALUE="' + document.cookie + '">')
document.write(' <PARAM NAME="RequestFunc" VALUE="' + iFunc + '">')
 document.write(' <PARAM NAME="KeeplistNo" VALUE="' + iSheetNo + '">')
  document.write(' <PARAM NAME="ServletUrl" VALUE="' + location.protocol + '//' +
location.host + '/listworks/servlet/ListGateway">')
 document.write(' <PARAM NAME="Byteswap" VALUE="' + fByteSwap + '">')
 document.write(' <PARAM NAME="ActivePage" VALUE="' + lActivePage + '">')
  document.write(' <PARAM NAME="ListGatewayVL" VALUE="1502000">') ← (注2)
  document.write(' <PARAM NAME="Message" VALUE="1">')
 document.write(' <PARAM NAME="TraceFileOut" VALUE="' + iClTraceOut + '">')
 document.write(' <PARAM NAME="TraceMaxSize" VALUE="' + iClTraceLocalMaxSize + '">')
 document.write(' <PARAM NAME="TraceLevel" VALUE="' + iClTraceLevel + '">')
 document.write(' <PARAM NAME="Recycle" VALUE="0">')
 document.write(' <PARAM NAME="PeekMessage" VALUE="0">')
 document.write(' <PARAM NAME="InformationFileOut" VALUE="' + iClInformationOut + '">')
  document.write(' <PARAM NAME="InformationMaxSize" VALUE="' + iClInformationLocalMaxSize + '">')
 document.write(' <PARAM NAME="Navigator" VALUE="' + navigator.appName + navigator.appVersion + '">')
  document.write('</OBJECT>')
 }
else if (iFunc == 1) {
 document.write('<OBJECT ID="ListPrint" WIDTH="0" HEIGHT="0"')
  document.write(' CLASSID="CLSID:BF8410EB-E3B7-11D3-B833-00000EBCC7B8"')
 document.write(' CODEBASE="' + location.protocol + '//' + location.host + '/listworks/
f5cwwpti.cab#Version=1,10,0,1" onError="error()">') ← (注1)
 document.write(' <PARAM NAME=" Version" VALUE="65536">')
 document.write(' <PARAM NAME="_ExtentX" VALUE="2646">')
  document.write(' <PARAM NAME=" ExtentY" VALUE="1323">')
 document.write(' <PARAM NAME=" StockProps" VALUE="0">')
 document.write(' <PARAM NAME="Session" VALUE="' + document.cookie + '">')
 document.write(' <PARAM NAME="RequestFunc" VALUE="' + iFunc + '">')
 document.write(' <PARAM NAME="KeeplistNo" VALUE="' + iSheetNo + '">')
 document.write(' <PARAM NAME="ServletUrl" VALUE="' + location.protocol + '//' + location.host + '/listworks/
servlet/ListGateway">')
 document.write(' <PARAM NAME="Byteswap" VALUE="' + fByteSwap + '">')
 document.write(' <PARAM NAME="ActivePage" VALUE="' + lActivePage + '">')
  document.write(' <PARAM NAME="ListGatewayVL" VALUE="1502000">') ← (注2)
  document.write(' <PARAM NAME="Message" VALUE="1">')
 document.write(' <PARAM NAME="TraceFileOut" VALUE="' + iClTraceOut + '">')
 document.write(' <PARAM NAME="TraceMaxSize" VALUE="' + iClTraceLocalMaxSize + '">')
 document.write(' <PARAM NAME="TraceLevel" VALUE="' + iClTraceLevel + '">')
 document.write(' <PARAM NAME="Recycle" VALUE="0">')
 document.write(' <PARAM NAME="PeekMessage" VALUE="0">')
 document.write(' <PARAM NAME="InformationFileOut" VALUE="' + iClInformationOut + '">')
 document.write(' <PARAM NAME="InformationMaxSize" VALUE="' + iClInformationLocalMaxSize + '">')
 document.write(' <PARAM NAME="Navigator" VALUE="' + navigator.appName + navigator.appVersion + '">')
  document.write('</OBJECT>')
 }
}
```

```
- 315 -
```
注1:/listworks/f5cwwpti.cab#Version= の値が、Windows版では1,10,0,1 Solaris版では1,6,0,2になります。 注2:ListGatewayVLの値が、Windows版では1502000、Solaris 版では1301000になります。

#### 帳票の表示機能

帳票を表示するには、以下のJSPファイルとJavaScriptファイルが必要です。

- 帳票を表示するJSPファイル
- JSPファイルから呼ばれるActiveXコントロールを定義しているJavaScriptファイル

#### 帳票を表示するJSPファイル

```
<%@ page session="false" import="com.fujitsu.systemwalker.listworks.gateway.util.*,
                            com. fujitsu.systemwalker.listworks.common.info.*" %>
<%@ page contentType="text/html; charset=Windows-31J" %>
<jsp:useBean id="listConfig" class="com.fujitsu.systemwalker.listworks.gateway.util.ListConfig" scope="request" />
<HTML>
<\frac{0}{6}// ListGatewayの情報および選択されている帳票の情報を取得します。
boolean fByteSwap = false;
long lActivePage = 0;
int iSheetNo = 0;
int iClTraceOut = 1;
int iClTraceLocalMaxSize = 1000;
int iClTraceLevel = 0;
int iClInformationOut = 0;
int iClInformationLocalMaxSize = 1000;
if (listConfig.getSheetNo() != -1)
{
fByteSwap = listConfig.getByteSwap();
lActivePage = listConfig.getActivePage();
iCITraceOut = listConfig.getCITraceOut();
iClTraceLocalMaxSize = listConfig.getClTraceLocalMaxSize();
iClTraceLevel = listConfig.getClTraceLevel();
iClInformationOut = listConfig.getClInformationOut();
iClInformationLocalMaxSize = listConfig.getClInformationLocalMaxSize();
iSheetNo = listConfig.getSheetNo();
}
%>
<HEAD>
<META http-equiv="Content-type" content="text/html; charset=Shift_JIS">
<TITLE>検索で絞り込んで表示する</TITLE>
<LINK rel=stylesheet href="/listworks/jsp/style.css" type="text/css">
<SCRIPT language="JavaScript" src="/listworks/jsp/listprint.js">
</SCRIPT>
</HEAD>
<SCRIPT language="JavaScript">
\langle | -var Error = false;
function init()
{
 // Internet Explorerを使用している場合
if (app == "M")
 {
```
```
 // ListPrintのダウンロードでエラーが発生した場合は処理を中断します。
  if (Error == true)
   return;
  // ListPrintをアクティブにします。
  setFocusListPrint();
  // 検索する条件をすべて削除します。
 if (document. ListPrint. findClear() != 0)
  {
  alert("検索する条件の削除に失敗しました。");
  return;
  }
  // 範囲名「振込先」で「東京支店」と等しい文字列を
  // 検索する条件を設定します。
 if (document.ListPrint.findString("振込先",
                          "東京支店",
\mathbf{0},\mathbf{0}\mathbf{0},\mathbf{0}\mathbf{0},\mathbf{0}0) != 0 {
  alert("文字列の検索する条件の設定に失敗しました。");
  return;
  }
  // 範囲名「振込金額」で「1,000,000」以上
  // かつ「3,000,000」以下の数値を検索する条件を設定します。
  if (document.ListPrint.findNumeric("振込金額",
                          "1000000",4,1, 1, "3000000",
5,\mathbf{0},\mathbf{0}0) != 0 {
  alert("数値の検索する条件の設定に失敗しました。");
  return;
  }
  // 設定した条件で絞り込みを行います。
 if (document.ListPrint.exitFactFind() != 0) {
  alert("検索による絞り込みに失敗しました。");
  }
 }
}
function exit()
{
 // Internet Explorerを使用している場合
if (app == "M")
 {
  // ListPrintを破棄します。
 document.write("");
 }
}
function setFocusListPrint()
{
```

```
 // Internet Explorerを使用している場合
 if (app == "M")
  {
  // バージョン・レベルをチェックします。
 if (ver \geq 4)
  {
   // ListPrintをアクティブにします。
  document.ListPrint.focus():
  }
 }
}
function error()
{
 // ListPrintのダウンロードエラーフラグを、TRUEにします。
 Error = true;
}
\frac{1}{2} -->
</SCRIPT>
<BODY background="/listworks/image/background.gif" bgcolor="#FFFFFF" text="#000000" onload="init()" 
onunload="exit()">
<!----- ListPrint コントロール/プラグインの起動 ----->
<SCRIPT language="JavaScript">
\langle!--
app = navigator. appName. charAt(0);
ver = navigator.appVersion.charAt(0);
// Internet Explorerを使用している場合
if (app == "M")
{
 // バージョン・レベルをチェックします。
if (ver \succ = 4)
  {
  // jsファイルから<OBJECT>タグを書き出します。
  writeObject(<%=iSheetNo%>,
             "<%=fByteSwap%>",
              <%=lActivePage%>,
              <%=iClTraceOut%>,
              <%=iClTraceLocalMaxSize%>,
              <%=iClTraceLevel%>,
              <%=iClInformationOut%>,
              <%=iClInformationLocalMaxSize%>,
             0);
 }
}
\frac{1}{2} -->
</SCRIPT>
</BODY>
</HTML>
```
JSPファイルから呼ばれるActiveXコントロールを定義しているJavaScriptファイル

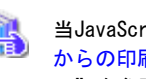

当JavaScriptファイルは、["帳票の一覧からの印刷機能"](#page-319-0)で使用するJavaScriptファイルと共通のため、["帳票の一覧](#page-319-0) [からの印刷機能](#page-319-0)"で説明している["JSPファイルから呼ばれるActiveXコントロールを定義しているJavaScriptファイ](#page-321-0) [ル"](#page-321-0)を参照してください。

# <span id="page-326-0"></span>付録**E List Works**における処理の流れ

この章では、Web連携機能APIを利用したプログラム開発の参考として、List Worksにおける処理の流れを説明します。

E.1 ログインから帳票一覧の表示まで

- E.2 帳票一覧の表示条件の設定
- E.3 帳票一覧の表示項目の変更

E.4 「帳票を検索」の検索条件の設定

# **E.1** ログインから帳票一覧の表示まで

List WorksのWeb連携における、ログインから帳票一覧表示までの処理の流れを以下に示します。

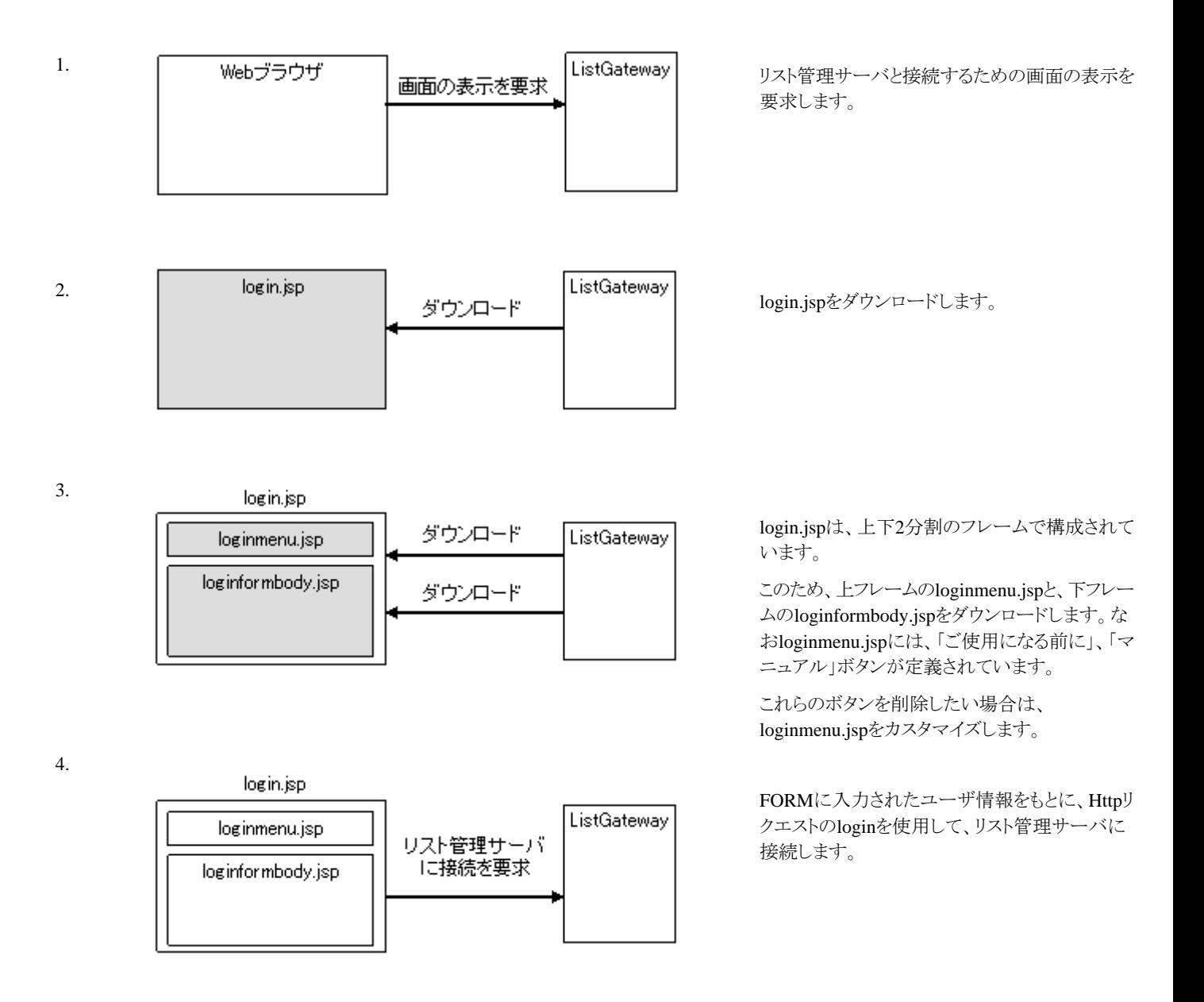

5.

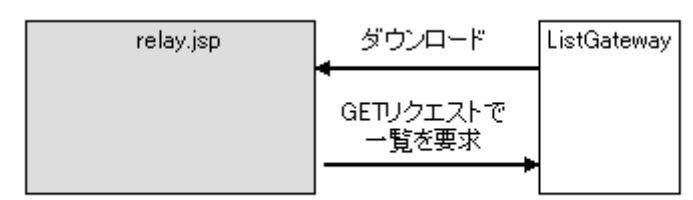

ログインが成功すると、relay.jspをダウンロードし ます

6.

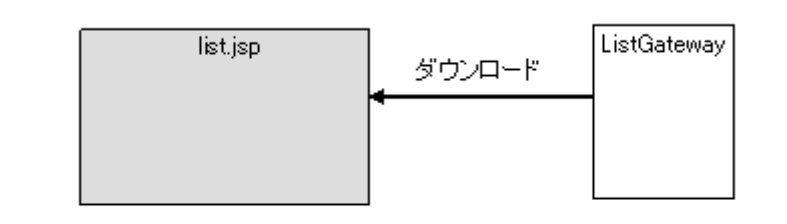

保管フォルダ/帳票一覧を表示するlist.jspをダウ ンロードします。

7.

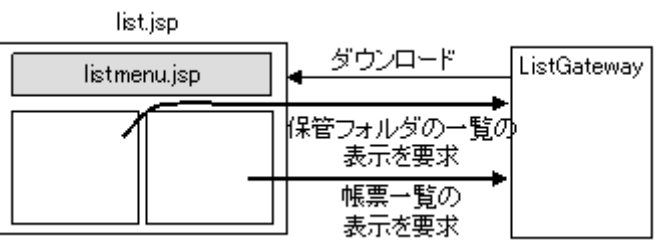

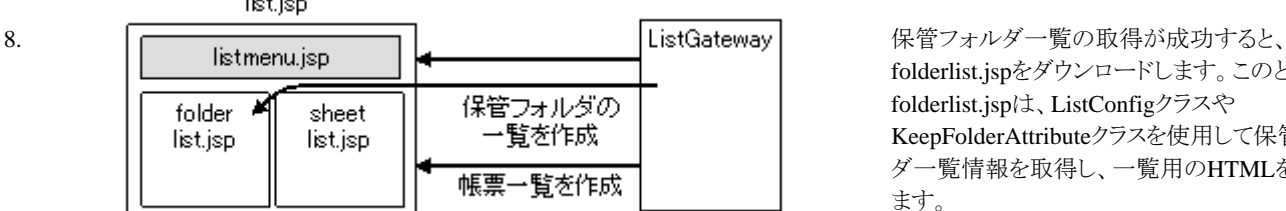

 $\mathbf{r}$  ,  $\mathbf{r}$  ,

list.jspは、上下分割、下段は左右分割の合計3 分割のフレームで構成されています。

上フレームのlistmenu.jspをダウンロードします。 なお、listmenu.jspには、「マニュアル」ボタンなど が定義されています。これらのボタンを削除した い場合は、listmenu.jspをカスタマイズします。

下段の左フレームは保管フォルダの一覧の表示 を要求します(Httpリクエストのgetkeepfolder)。

下段の右フレームは帳票一覧の表示を要求しま す(Httpリクエストのgetkeeplist)。

folderlist.jspをダウンロードします。このとき、 folderlist.jspは、ListConfigクラスや KeepFolderAttributeクラスを使用して保管フォル ダ一覧情報を取得し、一覧用のHTMLを作成し ます。

帳票一覧の取得が成功すると、sheetlist.jspをダ ウンロードします。このとき、sheetlist.jspは、 ListConfigクラスやKeepSheetAttributeクラスを使 用して帳票一覧情報を取得し、一覧用のHTML を作成します。なお、sheetlist.jspをカスタマイズ することにより、帳票一覧の表示項目を変更する ことが可能です。また、findlistbody.jspをカスタマ イズすることにより、検索結果一覧の表示項目を 変更することが可能です。

カスタマイズの詳細は、"[E.3 帳票一覧の表示項](#page-329-0) [目の変更](#page-329-0)"を参照してください。

# <span id="page-328-0"></span>**E.2** 帳票一覧の表示条件の設定

List WorksのWeb連携における、帳票一覧の表示条件の設定処理の流れを示します。 帳票一覧に表示される帳票の表示条件を設定することにより、帳票一覧を絞り込むことができます。

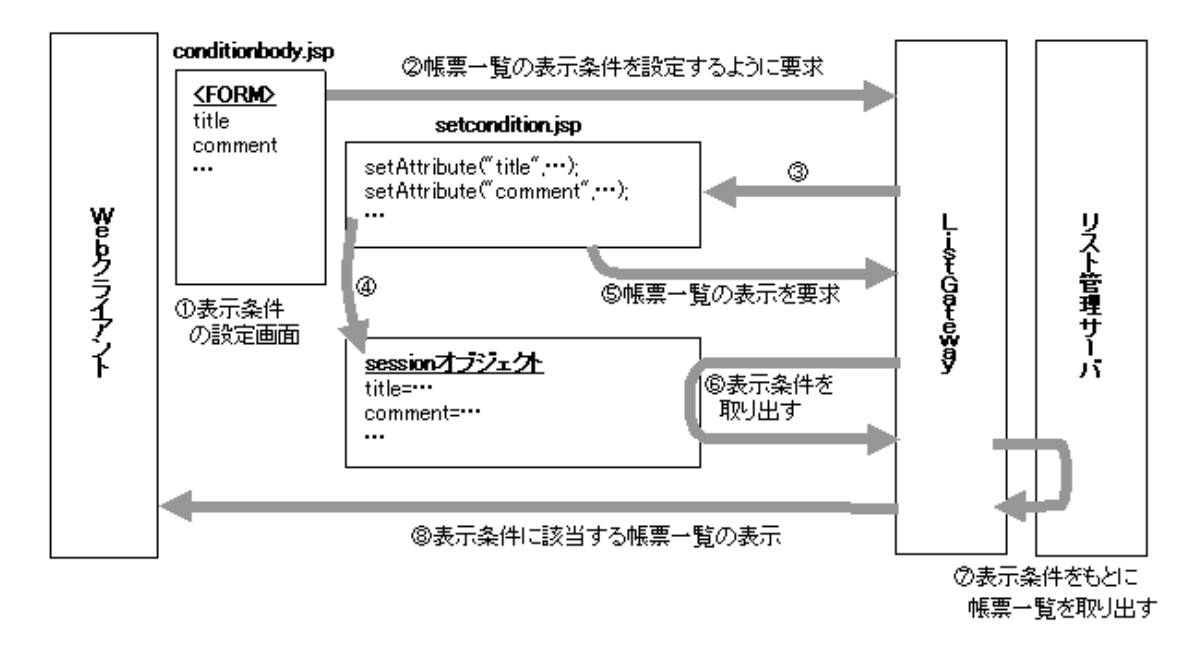

1. 「表示条件の設定」画面で指定する条件は、name属性に、conditionが指定されている<FORM>タグの要素の<INPUT>タグ、 <SELECT>タグに定義されています。<INPUT>タグ、<SELECT>タグのname属性は以下のとおりです。

#### [帳票の情報]

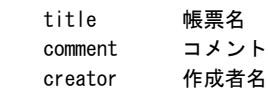

#### [帳票の詳細情報]

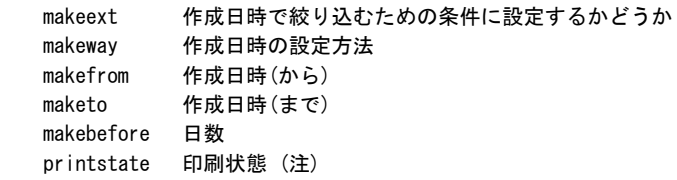

#### [帳票の備考]

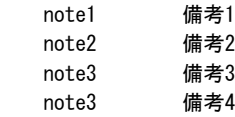

2. 帳票一覧を絞り込むための表示条件を設定するためのsetcondition.jspを要求します。

3. ListGatewayが表示条件設定用のsetcondition.jspをforwardします。

<span id="page-329-0"></span>4. setcondition.jspは、sessionオブジェクトに対して表示条件を設定します。

表示条件は、以下のとおりです。

#### [表示条件]の一覧

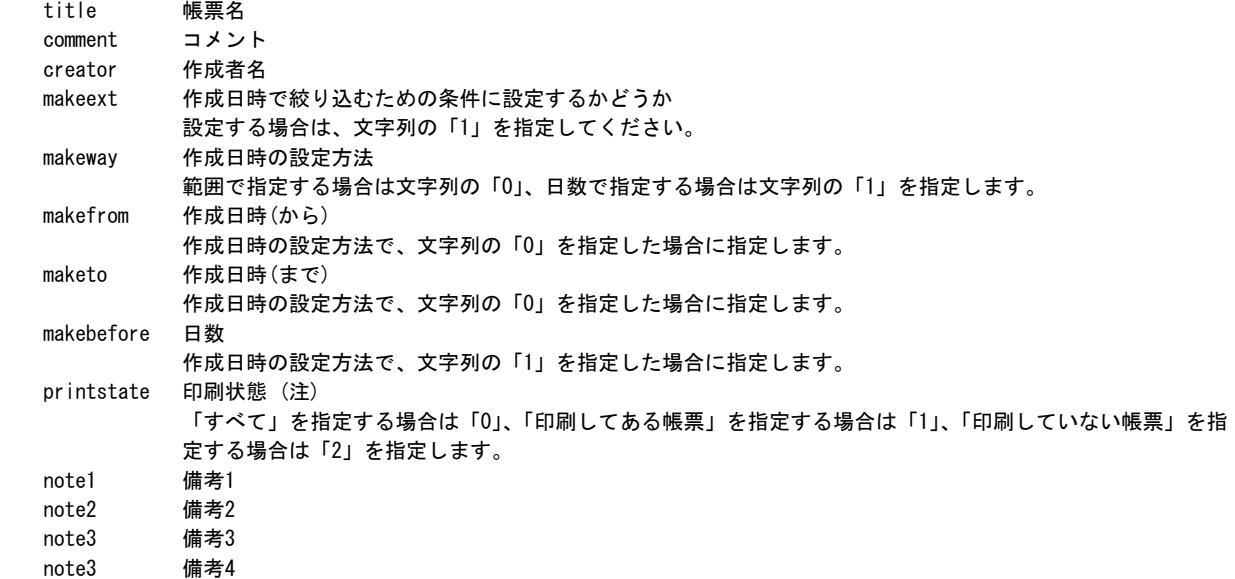

以下の表示条件はListWORKS、およびList Works V6.0L10/6.0 から移行した場合にプログラムを変更しなくても継続して運用 できるよう、互換のために用意されています。

#### [表示条件]の一覧

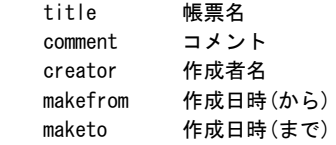

注:ローカル印刷識別を許可している場合、条件に印刷状態を指定することができます。なお、「印刷してある帳票」および 「印刷していない帳票」の印刷とは、ローカル印刷を示します。

- 5. ListGatewayに対して、帳票一覧の表示を要求(Httpリクエストのgetkeeplist)します。
- 6. ListGatewayは、sessionオブジェクトから表示条件を取り出します。
- 7. sessionオブジェクトから取り出した条件をもとに、リスト管理サーバから帳票一覧を取り出します。
- 8. 表示条件に該当する帳票を表示するためにsheetlist.jspをforwardします。

## **E.3** 帳票一覧の表示項目の変更

Web連携機能APIを利用したプログラムにおいて、保管フォルダの帳票一覧、検索結果一覧の表示項目を変更できます。

以下のフォルダに格納されているJSPファイルを編集します。

・ Windows版の場合

List Worksのインストールフォルダ\web\app\jsp

・ Solaris版の場合

List Works Web連携のインストールディレクトリ/app/jsp

保管フォルダの帳票一覧や検索結果一覧の表示項目を変更する場合は、以下のようにJSPファイルを編集します。以下の例では、保 管フォルダの帳票一覧の表示項目に「備考1」を追加する画面のカスタマイズを説明しています。

- 1. 保管フォルダの帳票一覧の場合はsheetlist.jspを開きます。検索結果一覧の場合はfindlistbody.jspを開きます。
- 2. 帳票一覧のカラムを変更します。「帳票一覧の見出し」というコメントが記述されている処理における<TD>タグを編集します。

以下の例では、保管フォルダの帳票一覧のカラムに「備考1」を追加します。

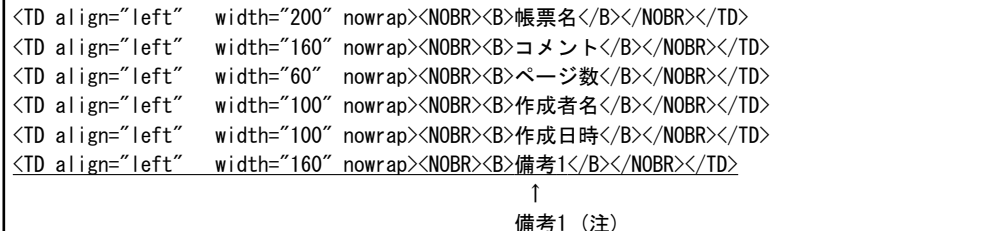

注:「備考1」は、全角文字で記入してください。

3. 帳票一覧に表示する帳票の属性を取得します。「帳票一覧」というコメントが記述されている処理におけるJavaスクリプトを編集し ます。

以下の例では、保管フォルダの帳票の「備考1」情報を取得します。

```
<!----- 帳票一覧 ----->
<\frac{0}{n} KeepSheetAttribute keepSheetAttribute = null;
   int iListCount = listConfig.getViewSheetNo();
   int \begin{array}{ccc} i\text{Count} & = 0; \\ 2\text{String} & = & \text{strSheetNodeId} & = & \text{m.}\end{array}String strSheetNodeId = "";<br>String strTitle = "";
   String strTitle
   String strTitle2 = "";
   String strComment = "":String strCreatorName = "";
   String strCreateDate = "";
   long |TotalPage = 0;int iKeepSheetNo = 0;
   String strChk = "";
   String strNote1 = ""; ← 備考1
   for (iCount = 0; iCount \langle iListCount; iCount ++)
    {
       keepSheetAttribute = listConfig.getKeepSheetAttribute(iCount);
       strSheetNodeId = keepSheetAttribute.getNodeId();
       strTitle = HtmlConv.convVendorChar(keepSheetAttribute.getTitle(), false);
       strTitle2 = HtmlConv.convVendorChar(keepSheetAttribute.getTitle(), true);
       strComment = HtmlConv.convVendorChar(keepSheetAttribute.getComment(), true);
       strCreatorName = HtmlConv.convVendorChar(keepSheetAttribute.getCreatorName(), true);
       strCreateDate = HtmlConv.convVendorChar(keepSheetAttribute.getCreateDate(), true);
       \text{TotalPage} = keepSheetAttribute.getTotalPage();
       iKeepSheetNo = keepSheetAttribute.getSerialSheetNo();
       strNote1 = keepSheetAttribute.getNote1(); ← 備考1
       if (strTitle.equals("") == true) strTitle = new String("(帳票名なし)");
       if (strTitle2.equals("") == true)
```

```
 strTitle2 = new String("(帳票名なし)");
if (strComment.equals("") == true)
         strComment = strblank;
if (strCreatorName.equals("") == true)
         strCreatorName = strblank;
 if (strCreateDate.equals("") == true)
         strCreateDate = strblank;
if (strNote1.equals("") == true) ← 備考1
         strNote1 = strblank;
```
4. 取得した帳票の属性を帳票一覧に追加します。「帳票一覧」とコメントが記述されている処理における<TD>タグを編集します。

以下の例では、保管フォルダの帳票一覧のカラムに「備考1」を追加します。

```
<TD class="SheetStyle"><%=strComment%></TD>
<TD class="SheetStyle" align="right" nowrap><%=lTotalPage%></TD>
<TD class="SheetStyle" nowrap><%=strCreatorName%></TD>
<TD class="SheetStyle" nowrap><%=strCreateDate%></TD>
<TD class="SheetStyle"><%=strNote1%></TD> ← 備考1
```
# **E.4** 「帳票を検索」の検索条件の設定

「帳票を検索」機能において、検索条件を設定する画面を変更、またはあらかじめ検索条件の初期値を設定することができます。

以下のフォルダに格納されているJSPファイルを編集します。

・ Windows版の場合

List Worksのインストールフォルダ\web\app\jsp

・ Solaris版の場合

List Works Web連携のインストールディレクトリ/app/jsp

「帳票を検索」機能において検索条件を設定する画面をカスタマイズする場合は、以下のようにJSPファイルを編集します。

- 1. findconditionbody.jspを開きます。
- 2. 検索条件を設定する画面の、検索条件をカスタマイズしたい場合は、name属性に、findconditionが指定されている<FORM>タ グの要素の<INPUT>タグや<SELECT>タグを編集します。

[検索対象]の一覧 (注1)

again 結果を検索対象とする

[管理情報 帳票の情報の検索条件]の一覧

```
 title 帳票名
 titlecompare 帳票名の文字列が一致する条件
 comment コメント
 commentcompare コメントの文字列が一致する条件
```
 creator 作成者名 creatorcompare 作成者名の文字列が一致する条件

#### [管理情報 帳票の詳細情報の検索条件]の一覧

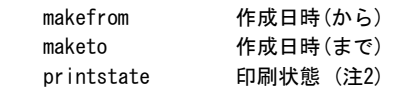

#### [管理情報 帳票の備考の検索条件]の一覧

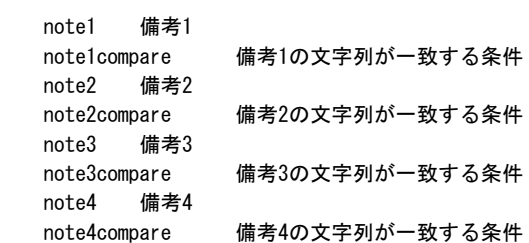

#### 印刷データ内の文字

 range0 検索する対象範囲 target0 検索する文字列 compare0 文字列が一致する条件

注1:帳票検索一覧に対して帳票を検索する場合に表示されます。

注2:ローカル印刷識別を許可している場合、条件に印刷状態を指定することができます。

# <span id="page-333-0"></span>付録**F** ログイン画面の初期値の設定方法

この章では、Web 連携機能API を利用したプログラムにおいて、ログイン画面に初期値を設定する方法について説明します。 F.1 ログイン画面に初期値を設定する方法

# **F.1** ログイン画面に初期値を設定する方法

Web 連携機能API を利用したプログラムにおいて、ログイン画面の、ユーザID、パスワード、ホスト名の各フィールドに初期値を設定 することができます。

以下のフォルダに格納されているJSPファイルを編集します。

・ Windows版の場合

List Worksのインストールフォルダ\web\app\jsp

・ Solaris版の場合

List Works Web連携のインストールディレクトリ/app/jsp

保管フォルダの帳票一覧の表示/帳票の表示・印刷する機能のログイン画面に初期値を設定する場合は、以下のようにJSPファイルを 編集します。

- 1. loginformbody.jspを開きます。
- 2. ログイン画面の、「ユーザ名」のフィールドに初期値を設定しておく場合は、name属性に、formUserIDが指定されている<FORM> タグの要素の<INPUT>タグを以下のように編集します。ユーザ名は36バイト以内の文字列で指定します。

以下の例ではユーザ名のフィールドに初期値として、"user-A"を設定します。

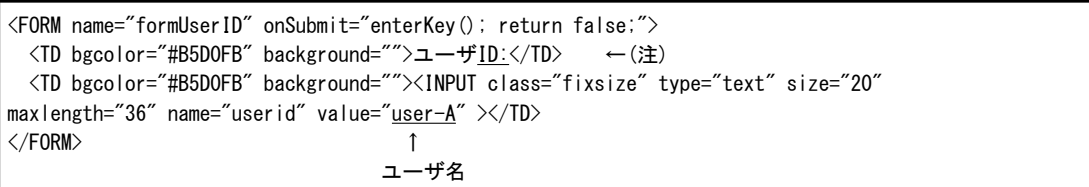

注:「ID: は、全角文字で入力してください。

3. ログイン画面の、「パスワード」のフィールドに初期値を設定しておく場合は、name属性に、formPasswordが指定されている <FORM>タグの要素の<INPUT>タグを以下のように編集します。パスワードは255バイト以内の文字列で指定します。

以下の例ではパスワードのフィールドに初期値として、"password-A"を設定します。

```
<FORM name="formPassword" onSubmit="enterKey(); return false;">
  <TD bgcolor="#B5D0FB" background="">パスワード:</TD>
  <TD bgcolor="#B5D0FB" background=""><INPUT class="fixsize" type="password" size=
"20" maxlength="255" name="password" value="password-A"></TD>
\langle/FORM\rangle パスワード
```
4. ログイン画面の、「ホスト名」のフィールドに初期値を設定しておく場合は、name属性に、formServerNameが指定されている <FORM>タグの要素の<INPUT>タグを以下のように編集します。ホスト名は15バイト以内の文字列で指定します。

以下の例ではホスト名のフィールドに初期値として、"server-A"を設定します。

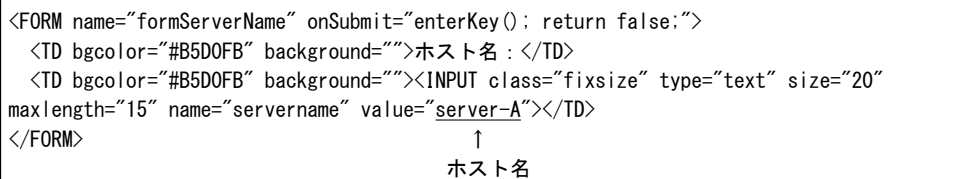

5. ログイン後に要求するJSPファイル名を指定する場合は、name属性に、formLoginが指定されている<FORM>タグの要素の <INPUT>タグを以下のように編集します。初期値は"relay.jsp"です。

以下の例ではJSPファイル名として、"relay.jsp"を指定しています。

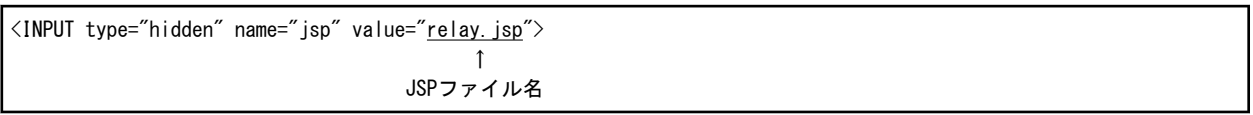

6. ログイン後に、次の画面をどのFRAMEに表示するかを指定する場合は、name属性に、formLoginが指定されている<FORM>タ グの要素の<INPUT>タグを以下のように編集します。初期値は"\_parent"です。

以下の例では次の画面を親のFRAMEに表示するために、"\_parent"を指定しています。

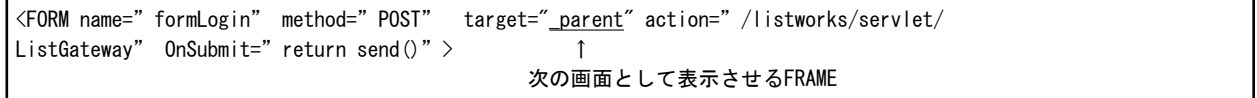

#### 注意 ユーザID、パスワードの初期値の設定は、セキュリティ上お勧めできません。

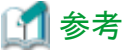

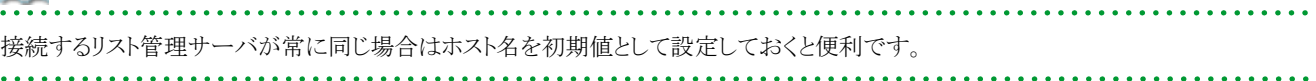

# 索引

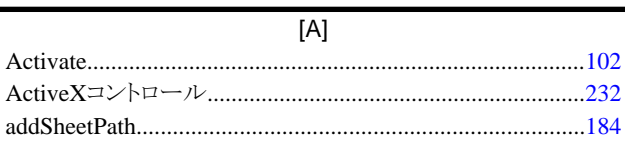

## $[{\mathsf C}]$

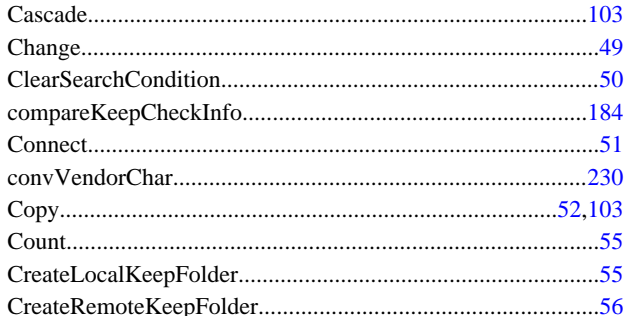

### $[D]$

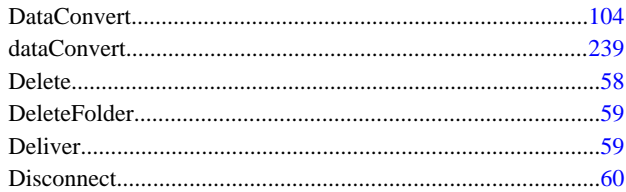

### $[{\mathsf E}]$

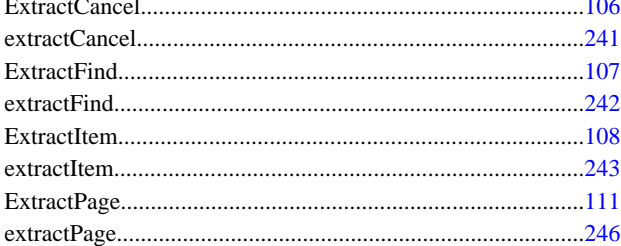

### $[{\mathsf F}]$

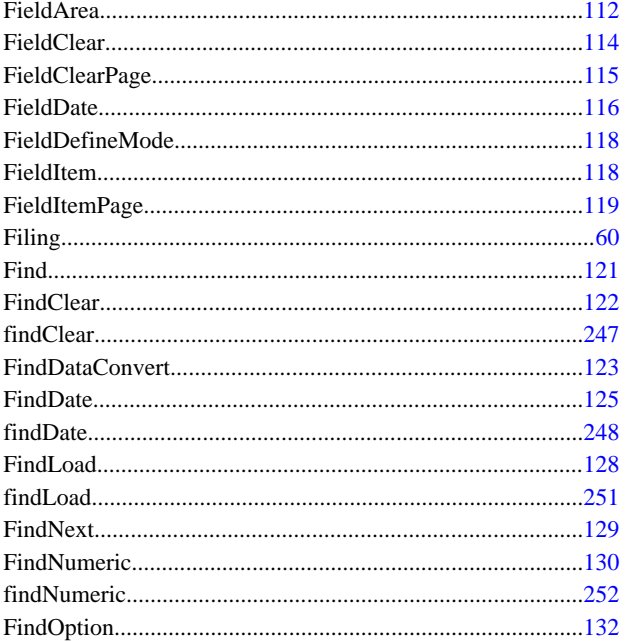

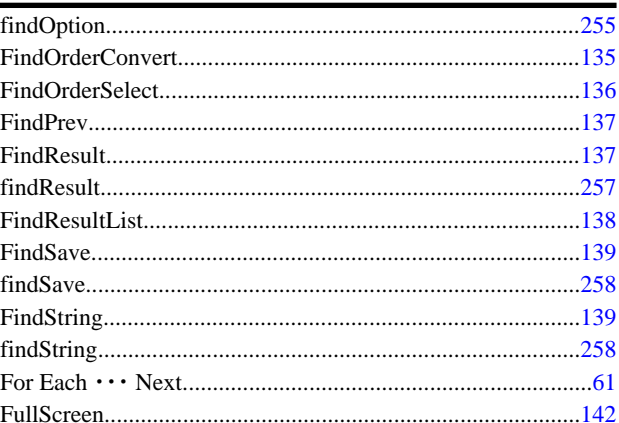

### 

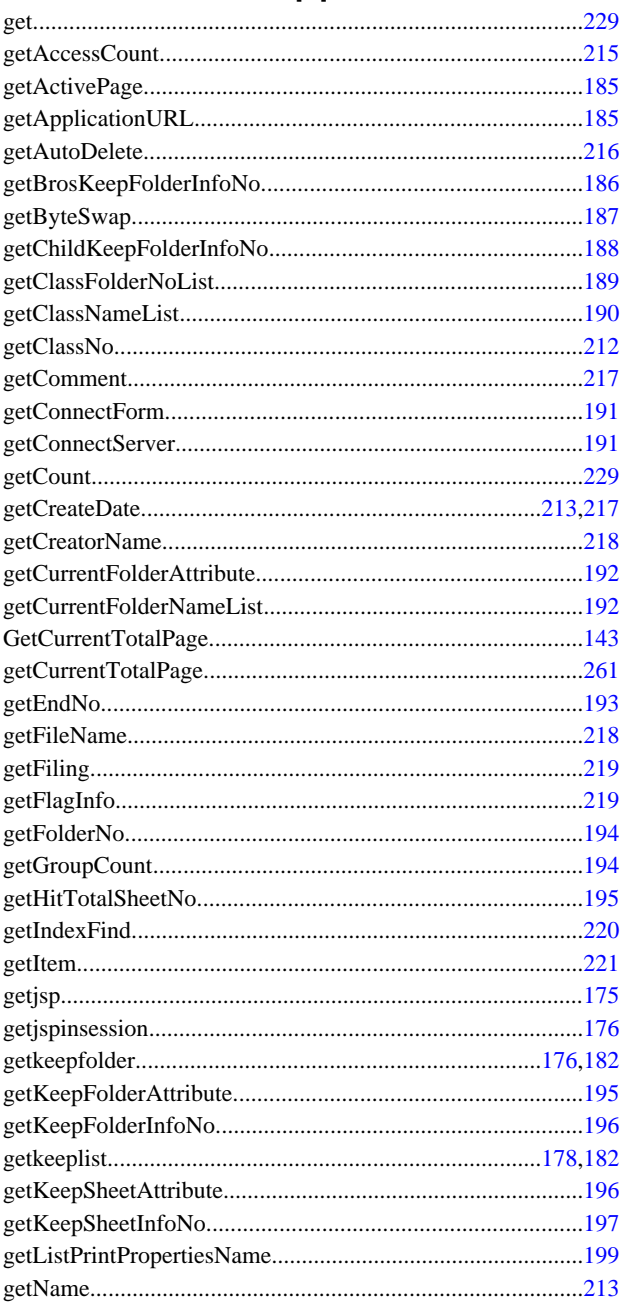

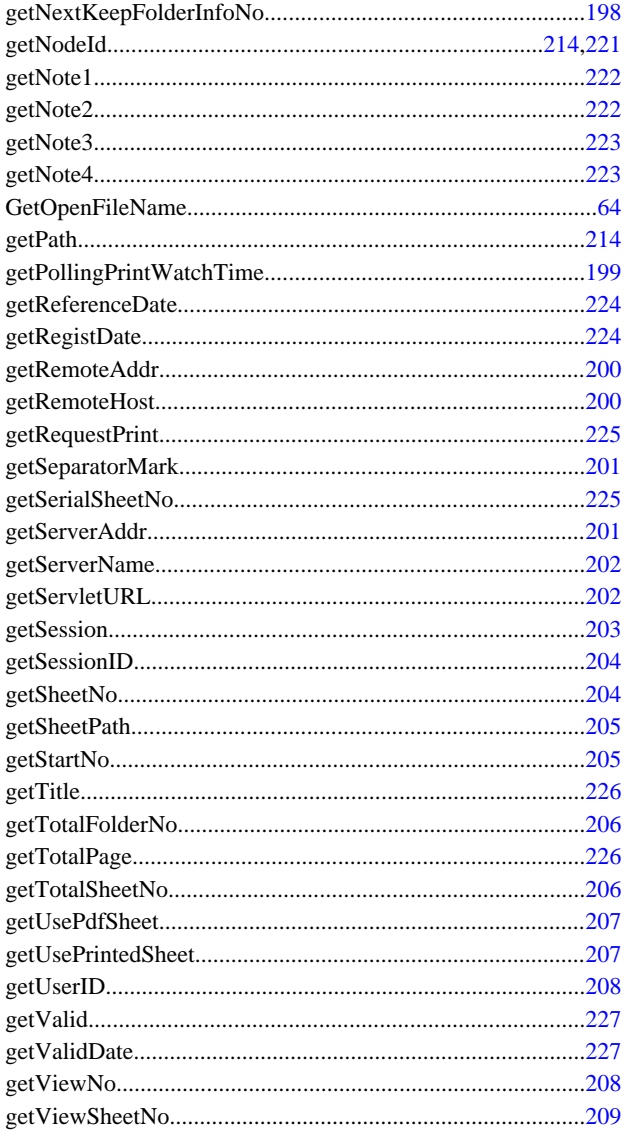

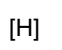

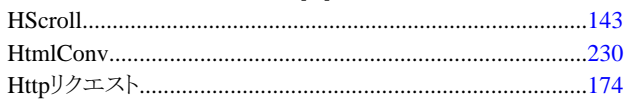

# $\begin{bmatrix} 1 \\ 2 \end{bmatrix}$

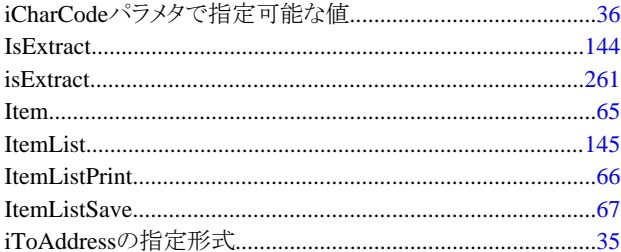

# $\left[ \mathsf{U}\right] % \begin{center} \includegraphics[width=0.9\textwidth]{Figures/PN1.png} \end{center} % \vspace{-1em} \caption{The average number of parameters of the parameter $\mathsf{U}_1$ and the number of parameters $\mathsf{U}_2$ and $\mathsf{U}_3$ are the number of parameters of the parameter $\mathsf{U}_1$ and the number of parameters of the parameter $\mathsf{U}_1$ and the number of parameters of the parameter $\mathsf{U}_2$ and the number of parameters of the parameter $\mathsf{U}_1$ and the number of parameters of the parameter $\mathsf{U}_1$ and the number of parameters of the parameter $\mathsf{U}_1$ and the number of parameters of the parameter $\mathsf{U}_1$ and the number of parameters of the parameter $\mathsf{U}_1$ and$

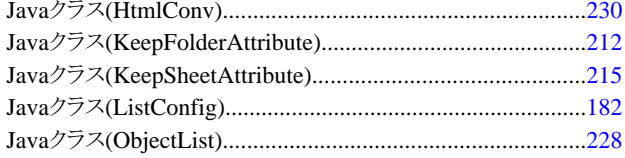

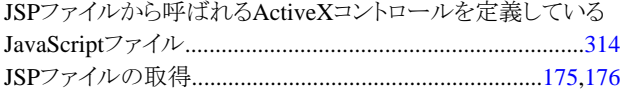

# $[\mathsf{K}]$

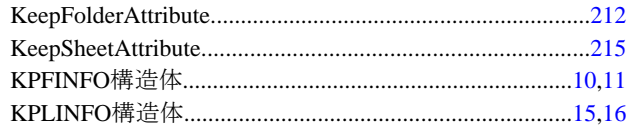

# 

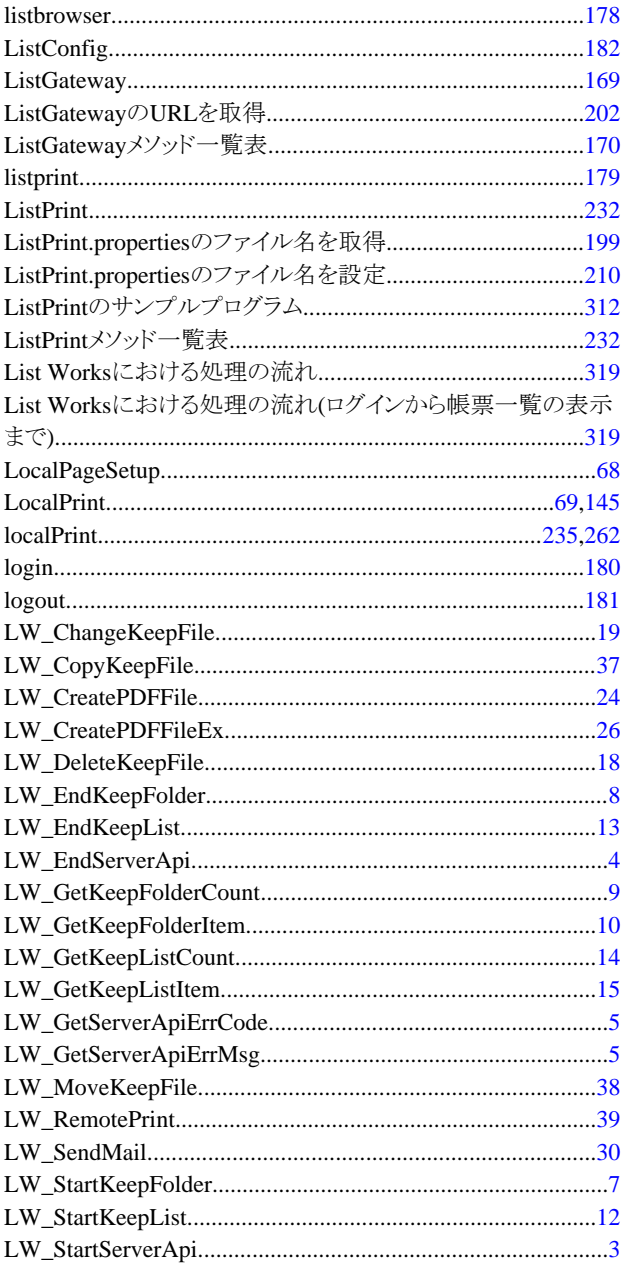

# $[{\sf M}]$

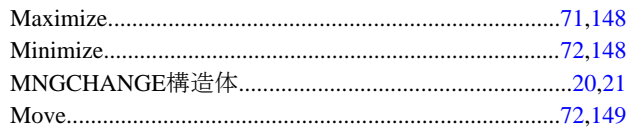

#### $[O]$

 $\sim$   $\sim$   $\sim$ 

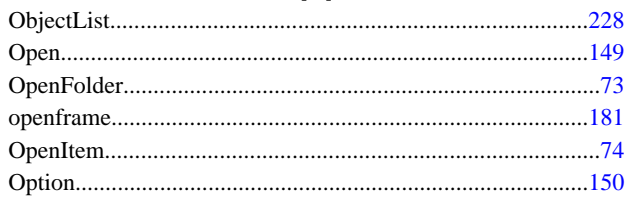

 $[P]$ 

### PDF形式での帳票の表示、および帳票をPDF形式に変換して 保存する機能を使用するかどうかの取得................................207

### $|Q|$

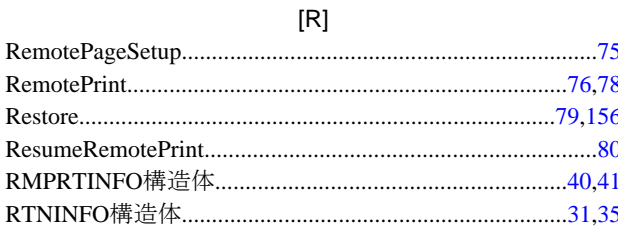

### $[S]$

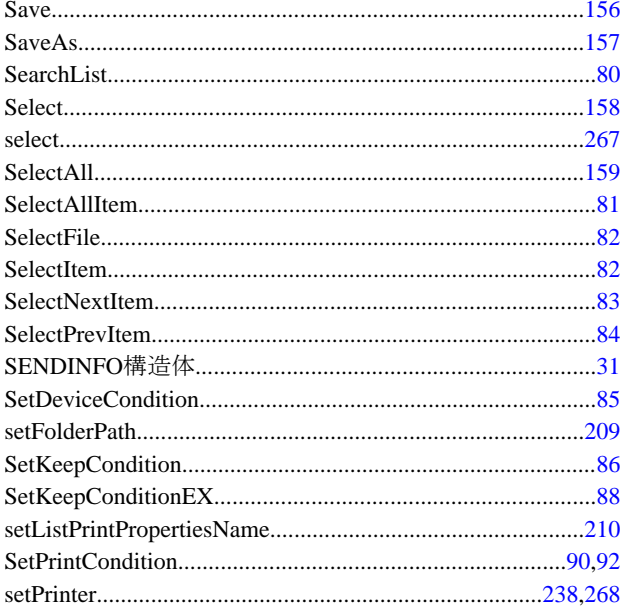

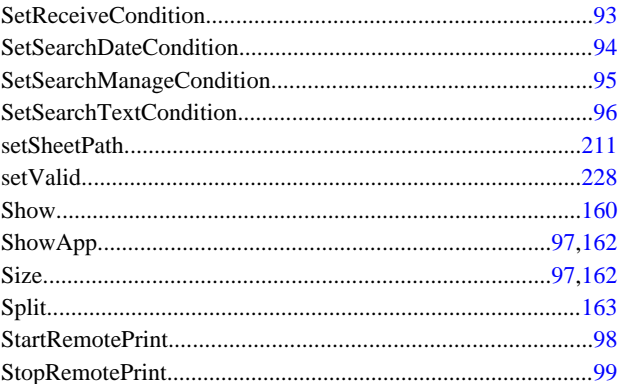

### $[T] % \begin{center} % \includegraphics[width=\linewidth]{imagesSupplemental_3.png} % \end{center} % \caption { % Our method can be used for the method. % The method is used in the image. % The method is used in the image. % } % \label{fig:example} %$

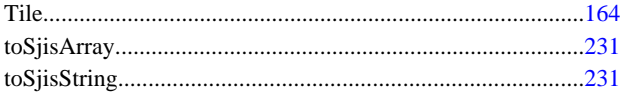

#### $[U]$

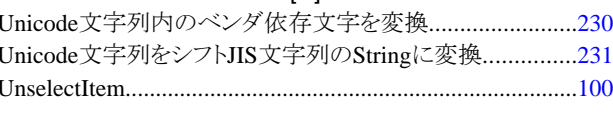

### $[V]$

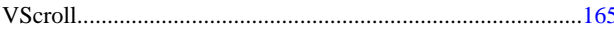

### $[W]$

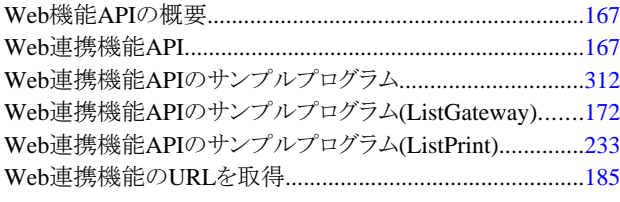

### $[Z]$

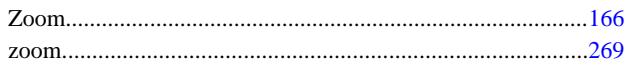

### [あ]

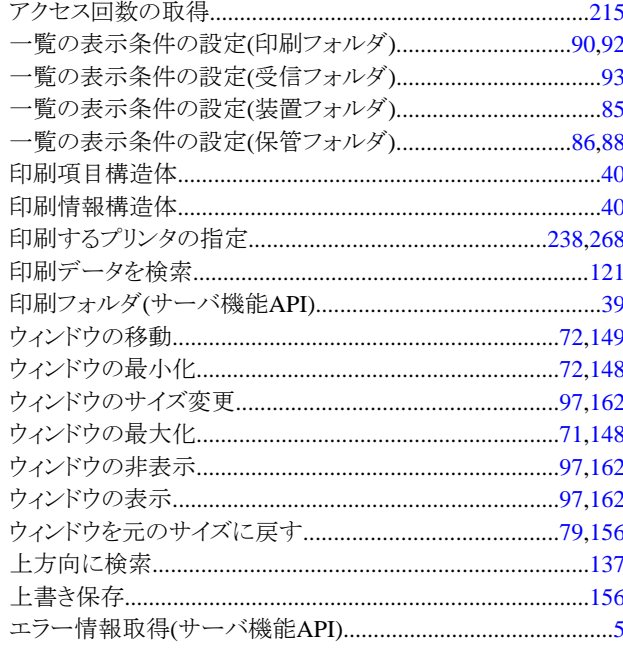

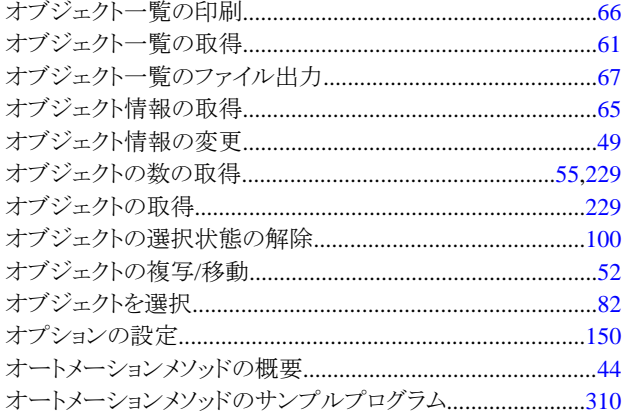

### [か]

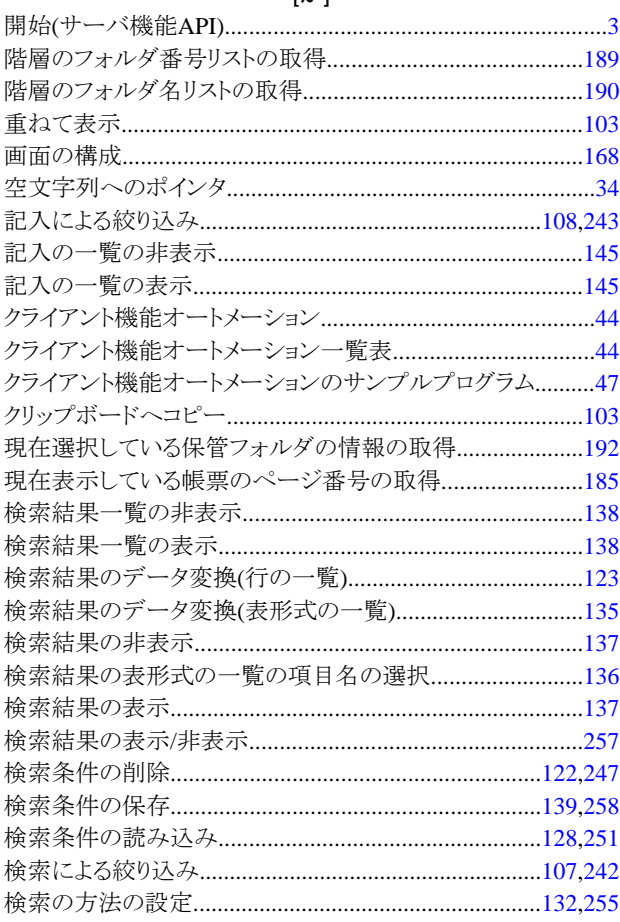

### [\$]

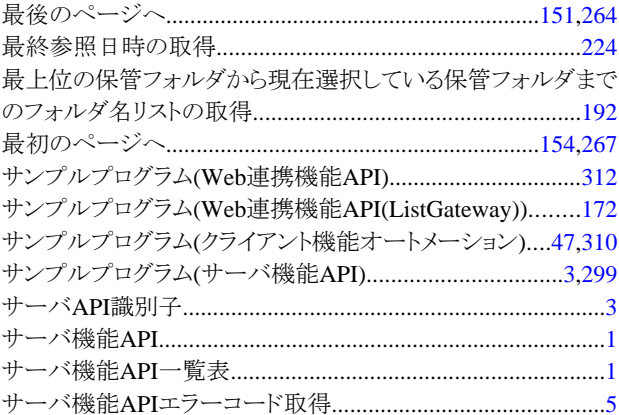

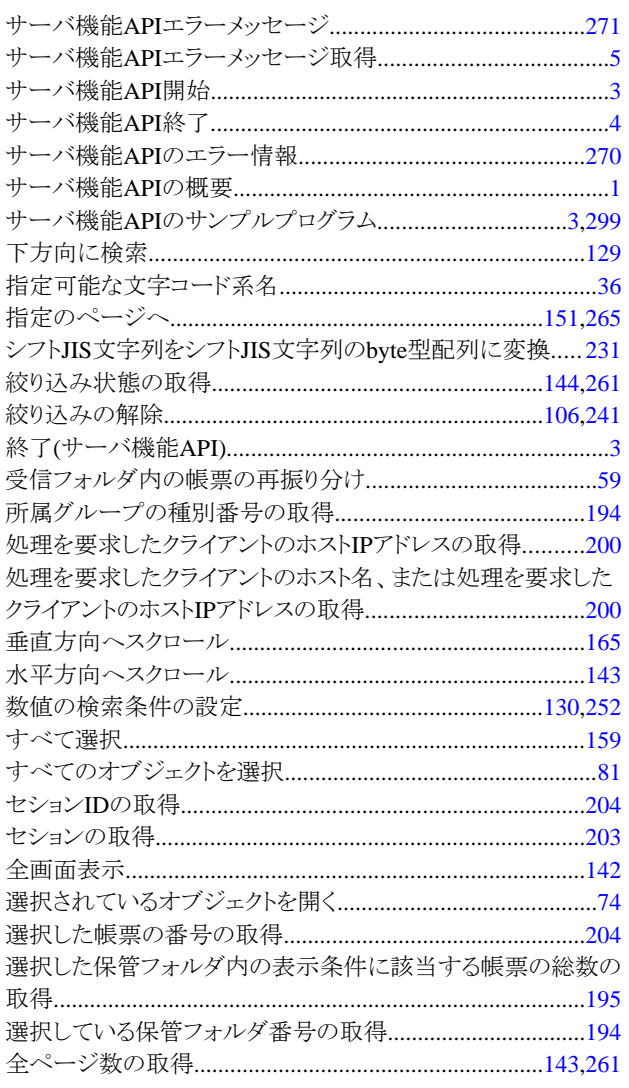

### 

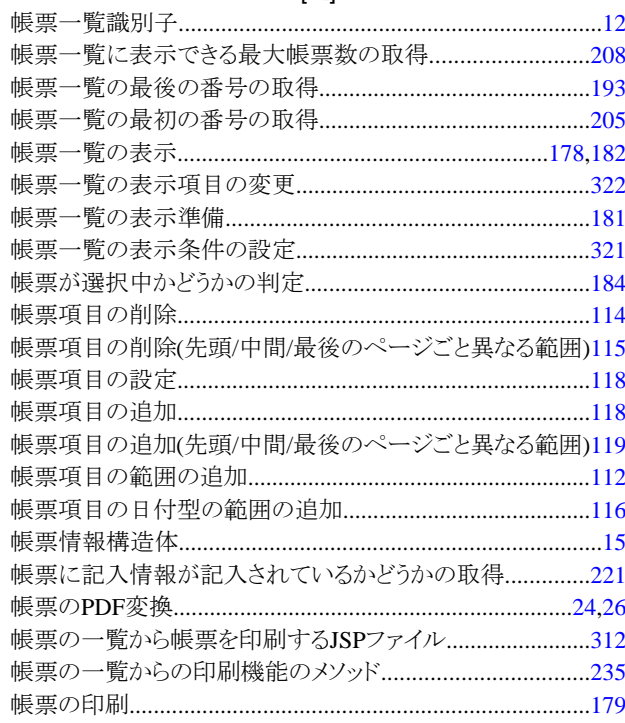

 $\mathbf{r} = -\mathbf{r}$ 

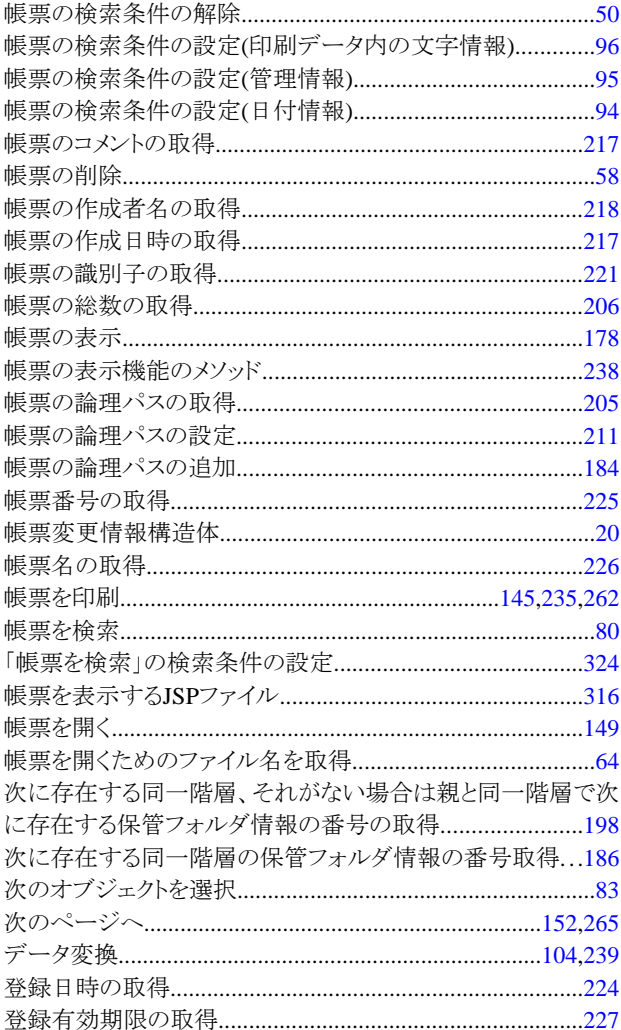

### [な]

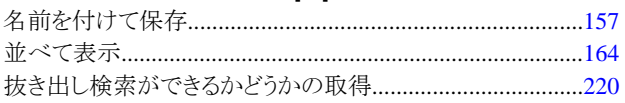

### $[| \ddot{\ddot{\pi}}]$

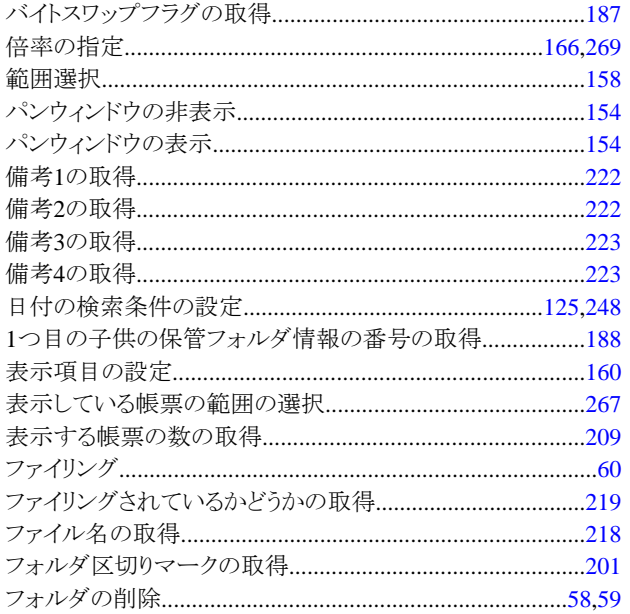

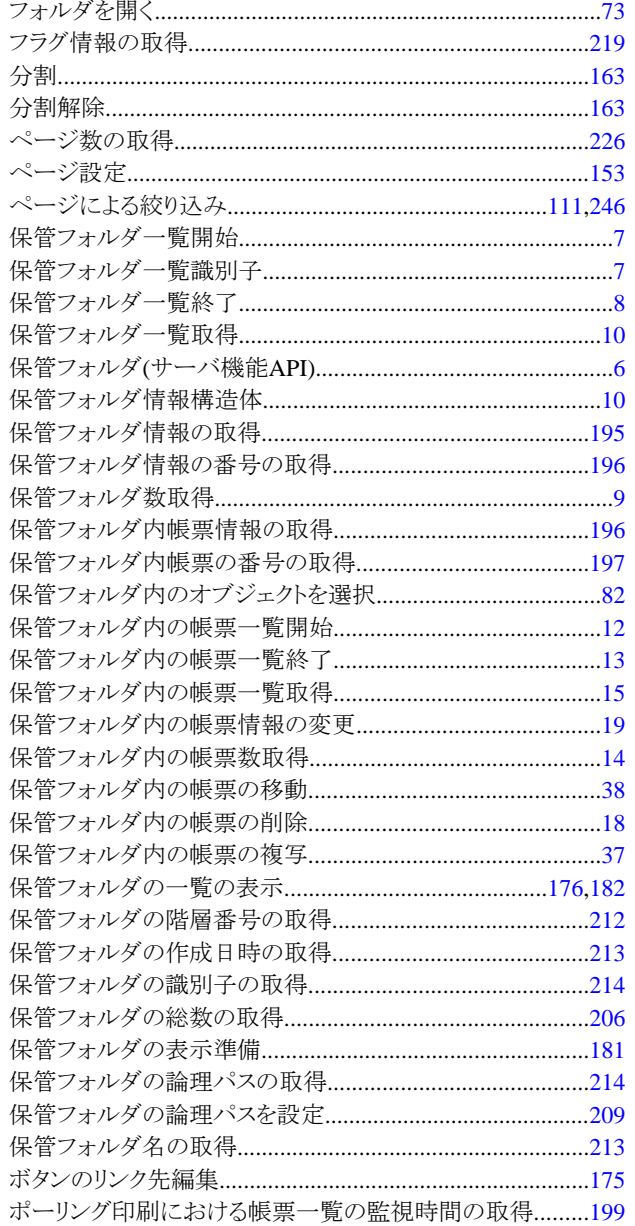

### $[\ddot{\boldsymbol{z}}]$

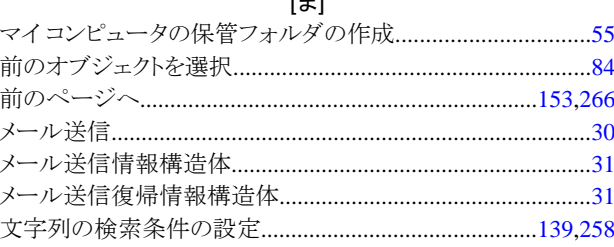

# $[\phi]$

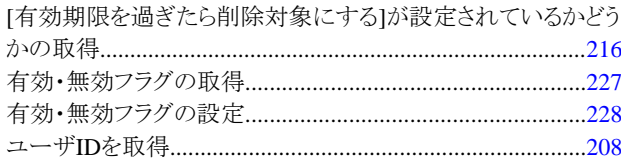

### $[\tilde{b}]$

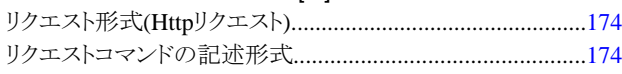

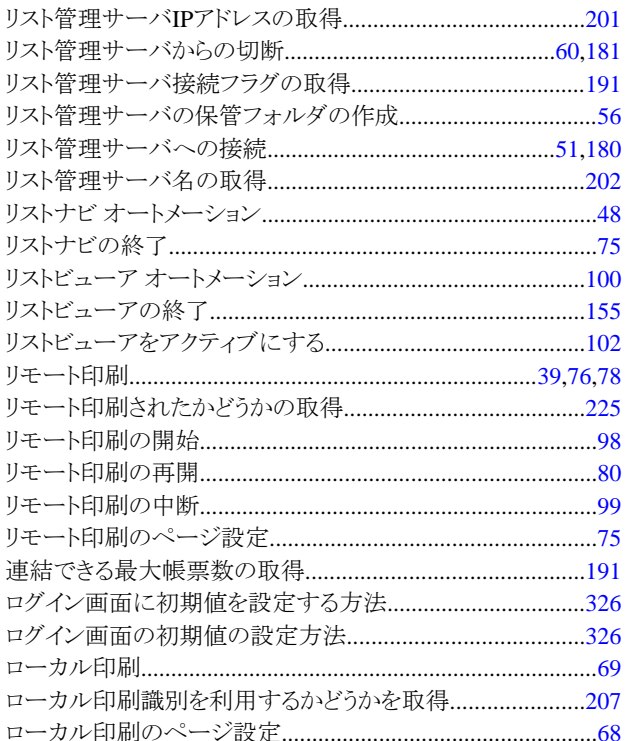